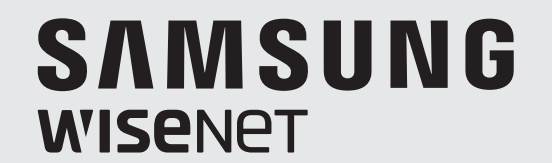

# **SIECIOWA NAGRYWARKA WIDEO**

Instrukcja obsługi

XRN-1610S/1610

 $C<sub>6</sub>$ 

## **Sieciowa Nagrywarka Wideo**

Instrukcja obsługi

#### **Prawa autorskie**

**©2016** Hanwha Techwin **Co., Ltd. Wszelkie prawa zastrzeżone.**

#### **Znaki towarowe**

Wszystkie znaki handlowe wymienione w niniejszym dokumencie są zastrzeżone. Nazwa niniejszego produktu i inne znaki handlowe wymienione w niniejszym podręczniku są zastrzeżonymi znakami handlowymi odpowiednich właścicieli.

#### **Ograniczenia**

Prawa autorskie do tego dokumentu są zastrzeżone. Kopiowanie, rozpowszechnianie lub modyfikowanie treści niniejszego dokumentu, częściowo lub w całości, bez formalnego zezwolenia, jest zabronione.

#### **Wyłączenie odpowiedzialności**

Firma Hanwha Techwin przedsięwzięła wszelkie wysiłki, aby zapewnić spójność i poprawność treści niniejszej publikacji, ale nie zapewnia formalnych gwarancji. Użytkownik bierze pełną odpowiedzialność za stosowanie tego dokumentu i wynikłe rezultaty. Firma Hanwha Techwin zastrzega sobie prawo do zmiany treści tego dokumentu bez uprzedzenia.

#### **Konstrukcja i dane techniczne urządzenia mogą ulec zmianie bez powiadomienia.**

 $\cdot$  Początkowym ID administratora jest "admin" a hasło powinno zostać ustawione podczas pierwszego logowania. **Hasło należy zmieniać co trzy miesiące, aby zapewnić ochronę danych osobowych i zapobiec szkodom wynikającym z kradzieży informacji.** 

**Proszę pamiętać, że odpowiedzialność za bezpieczeństwo i wszelkie szkody wynikające z brakiem dbałości o hasło ponosi użytkownik.**

## Ważne Zalecenia Dotyczące Bezpieczeństwa

Przed rozpocząciem eksploatacji urządzenia należy uważnie przeczytać niniejsze instrukcje dotyczące obsługi. Należy przestrzegać poniższych instrukcji bezpieczeństwa. Niniejszą instrukcję obsługi należy zachować do użycia w przyszłości.

- 1) Przeczytać tę instrukcję.
- 2) Zachować instrukcję.
- 3) Zwrócić uwagę na wszystkie ostrzeżenia.
- 4) Przestrzegać wszystkich instrukcji.
- 5) Nie używać urządzenia w pobliżu wody.
- 6) Zabrudzoną powierzchnię produktu wyczyść miękką, suchą szmatką lub wilgotną szmatką. (Nie używaj żadnych detergentów ani produktów kosmetycznych zawierających alkohol, rozpuszczalniki, surfaktanty lub substancje oleiste, ponieważ mogą one spowodować odkształcenie lub uszkodzenie produktu).
- 7) Nie zasłaniać otworów wentylacyjnych; zamontować zgodnie z instrukcjami producenta.
- 8) Nie montować w pobliżu źródeł ciepła, takich jak grzejniki, promienniki, piece lub inne urządzenia (również wzmacniacze) wytwarzające ciepło.
- 9) W żadnym wypadku nie próbować obchodzić zabezpieczeń konstrukcyjnych wtyczki i gniazda z bolcem uziemiającym. Wtyczka ma dwa bolce i otwór na bolec uziemiającym. Bolec uziemiający chroni przed porażeniem prądem elektrycznym. W celu zapewnienia bezpieczeństwa urządzenie wyposażono we wtyczką ze stykiem uziemiającym. Jeśli wtyczka dołączona do urządzenia nie pasuje do gniazdka, należy zwrócić się do elektryka celem wymiany przestarzałego gniazdka ściennego.
- 10) Zabezpieczyć przewód sieciowy, tak aby nie być przydeptywany ani ściskany; szczególną uwagę należy zwrócić na wtyczki, rozgałęźniki i miejsce, w których przewód wychodzi z urządzenia.
- 11) Używać wyłącznie elementów wyposażenia/akcesoriów zalecanych przez producenta.
- 12) Urządzenie umieszczać tylko na wózku, stojaku, trójnogu, półce lub stole zalecanym przez producenta lub sprzedawanym razem z urządzeniem. W przypadku użycia wózka podczas przemieszczania zestawu wózekurządzenie należy zachować ostrożność, aby uniknąć obrażeń spowodowanych jego wywróceniem.

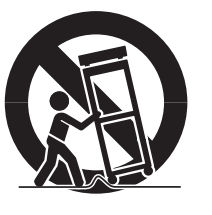

- 13) W czasie burzy z wyładowaniami atmosferycznymi lub w przypadku nieużywania urządzenia przez dłuższy czas należy odłączyć urządzenie od zasilania.
- 14) Wszelkie czynności serwisowe należy powierzyć wykwalifikowanym pracownikom serwisu.

W przypadku uszkodzenia urządzenia w jakikolwiek sposób, np. w razie uszkodzenia przewodu zasilającego lub wtyczki, rozlania płynu lub upadku przedmiotów na urządzenie, wystawiania urządzenia na działanie deszczu lub wilgoci, nieprawidłowości w działaniu lub upadku urządzenia, należy oddać urządzenie do serwisu.

## Przed Rozpoczęciem

Niniejszy podręcznik zapewnia informacje o obsłudze wymagane przy użytkowaniu urządzenia i zawiera opis każdego elementu składowego, jego funkcji oraz menu lub ustawień sieciowych. Należy pamiętać o następujących uwagach :

- Prawa autorskie do niniejszego podręcznika należą do firmy Hanwha Techwin.
- Nie można kopiować niniejszego podrêcznika bez wcześniejszej pisemnej zgody firmy Hanwha Techwin.
- Nie ponosimy odpowiedzialności za żadne uszkodzenia produktu spowodowane użyciem niestandardowych produktów lub naruszeniem instrukcji zawartych w niniejszym podręczniku.
- Jeśli konieczne jest otwarcie obudowy systemu w celu sprawdzenia źródła problemu, należy skonsultować się ze specjalistą ze sklepu, w którym nabyto produkt.
- Przed dodaniem napędu dysków twardych lub zewnętrznego urządzenia pamięci masowej (pamięci USB, twardego dysku USB) należy sprawdzić, czy są zgodne z tym urządzeniem. Aby uzyskać listę kompatybilności, skontaktuj się z punktem sprzedaży.

#### **Ostrzeżenie**

#### Akumulator

Wymiana akumulatora w produkcie na niewłaściwy może doprowadzić do eksplozji. Z tego względu należy użyć tego samego typu akumulatora, co używany w produkcie. Poniżej znajduje się specyfikacja akumulatora używanego obecnie.

- Napięcie normalne : 3V
- Pojemność normalna : 210m Ah
- Standardowe obciążenie ciągłe : 0,4 mA
- Temperatura pracy : -20 $^{\circ}$ C ~ +60 $^{\circ}$ C (-4 $^{\circ}$ F ~ +140 $^{\circ}$ F)

#### **Uwaga**

- Podłącz przewód zasilający do uziemionego gniazdka elektrycznego.
- Wtyczka sieci zasilającej stosowana jest jako urządzenie rozłączające, dlatego powinna być łatwo dostępna przez cały czas.
- Baterii nie należy wystawiać na działanie zbyt wysokiej temperatury, np. promienie słoneczne, ogień itp.
- Zagrożenie wybuchem w przypadku użycia baterii nieprawidłowego typu. Zużyte baterie należy poddawać utylizacji zgodnie z instrukcjami.

#### Wyłączenie systemu

Wyłączenie zasilania w czasie pracy produktu lub wykonanie niedozwolonych czynności, może doprowadzić do uszkodzenia dysku twardego lub produktu. Może to również spowodować nieprawidłowe działanie twardego dysku przy korzystaniu z tego produktu.

Aby bezpiecznie wyłączyć zasilanie, zaznacz opcję <OK> w wyskakującym okienku wyłączenia systemu, a następnie odłącz przewód zasilający.

Użytkownik może zainstalować system UPS w celu zapewnienia bezpiecznej pracy i uniknięcia strat spowodowanych przez nieoczekiwaną awarię zasilania. (Aby uzyskać odpowiedzi na pytania dotyczące systemu UPS, należy skontaktować się ze sprzedawcą.)

■ W przypadku nieprawidłowego wyłączenia ponowne uruchomienie może zająć więcej czasu z powodu przywracania danych z twardego dysku w celu poprawnego działania.

## informacje ogólne

#### Temperatura pracy

Gwarantowana temperatura pracy niniejszego produktu zawiera się w przedziale od 0°C ~ 40°C (32°F ~ 104°F). Niniejszy produkt może nie działać prawidłowo, jeśli zostanie uruchomiony po długim okresie braku zasilania w temperaturze poniżej gwarantowanej.

W przypadku uąycia urządzenia po długim okresie przechowywania w niskiej temperaturze należy umieścić je przez pewien czas w temperaturze pokojowej, a następnie go uruchomić.

W szczególności dla wbudowanego w produkcie dysku twardego gwarantowana temperatura zawiera się w zakresie od 5°C ~ 55°C (41°F ~ 131°F). Dysk twardy może nie działać w temperaturze poniżej gwarantowanej.

#### Gniazdo Ethernet

Ten sprzęt jest przeznaczony do użytku wewnątrz budynków i całe okablowanie komunikacyjne ogranicza się do wnętrza budynku.

#### Środki ostrożności dotyczące bezpieczeństwa

Początkowym ID administratora jest "admin" a hasło powinno zostać ustawione podczas pierwszego logowania.

Hasło należy zmieniać co trzy miesiące, aby zapewnić ochronę danych osobowych i zapobiec szkodom wynikającym z kradzieży informacji.

Proszę pamiętać, że odpowiedzialność za bezpieczeństwo i wszelkie szkody wynikające z brakiem dbałości o hasło ponosi użytkownik.

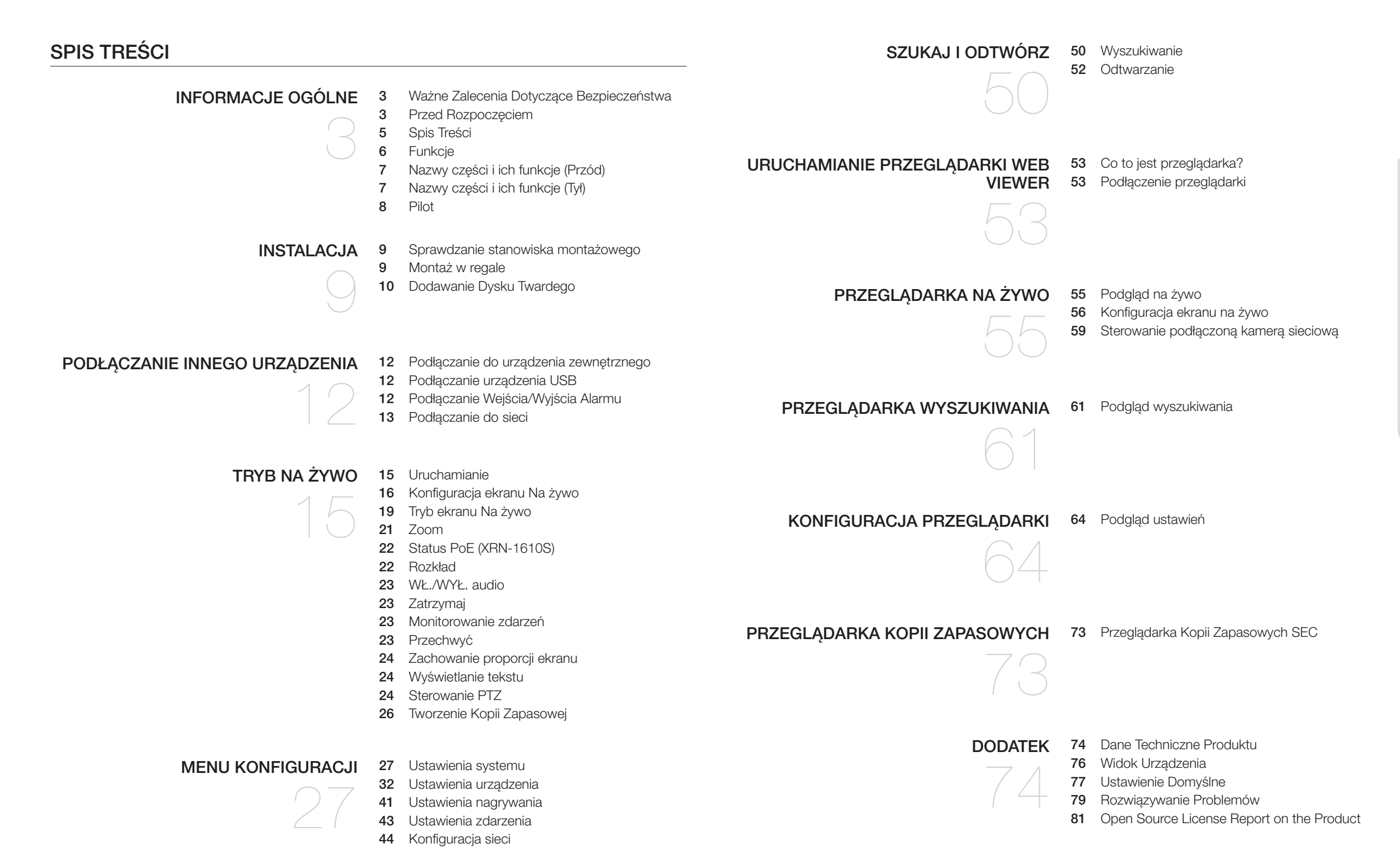

## informacje ogólne

## **FUNKCJE**

Niniejsze urządzenie służy do rejestracji danych wideo i audio z kamer sieciowych na twardy dysk i umożliwia odtwarzanie z twardego dysku.

Zapewnia również środowisko zdalnego monitorowania wideo i audio w sieci za pomocą zdalnego komputera.

- Przyjazny użytkownikowi interfejs
- Obsługuje szeroką gamę rozdzielczości 4K (3840X2160, 4096X2160, 4000X3000)
- Wyświetla obraz w wysokiej rozdzielczości 4K za pośrednictwem portu HDMI
- Nagrywanie i odtwarzanie obrazu wideo
- Nagrywanie i odtwarzanie dźwięku
- Obsługuje standard ONVIF Profile S oraz protokoły RTP / RTSP
- Wyświetlanie stanu działania dysku dzięki technologii HDD SMART
- Możliwość nadpisywania danych na dysku twardym
- Tworzenie kopii zapasowych za pomocą protokołów USB 2.0, 3.0 i zewnętrznego dysku twardego
- Jednoczesne odtwarzanie 16 kanałów
- Różne tryby wyszukiwania (Czas, zdarzenie, tekst, kopia zapasowa, ARB)
- Różne tryby nagrywania (normalny, zdarzenie, nagrywanie zaprogramowane)
- Wejście/wyjście alarmu
- Funkcja zdalnego monitorowania przy użyciu przeglądarki Windows Network Viewer
- Monitorowanie na żywo przy użyciu kamery sieciowej
- Kreator instalacji (Ustawienia ułatwione, Skrócone ustawienia)

## Zawartość zestawu

Produkt należy rozpakować i umieścić na płaskiej powierzchni lub w miejscu, w którym ma zostać zainstalowany.

Należy sprawdzić, czy w zestawie oprócz urządzenia głównego znajdują się poniższe elementy.

- Wygląd podzespołów może różnić się od wyglądu na przedstawionej ilustracji.
	- ` Kategoria i ilość akcesoriów może różnić się w zależności od regionu sprzedaży.
	- ` W niektórych regionach HDD nie jest zainstalowany fabrycznie. Liczba wkrętów mocujący HDD, kabli zasilani, kabli danych SATA i kabli zasilania/danych SATA zmienia się w zależności od modelu.

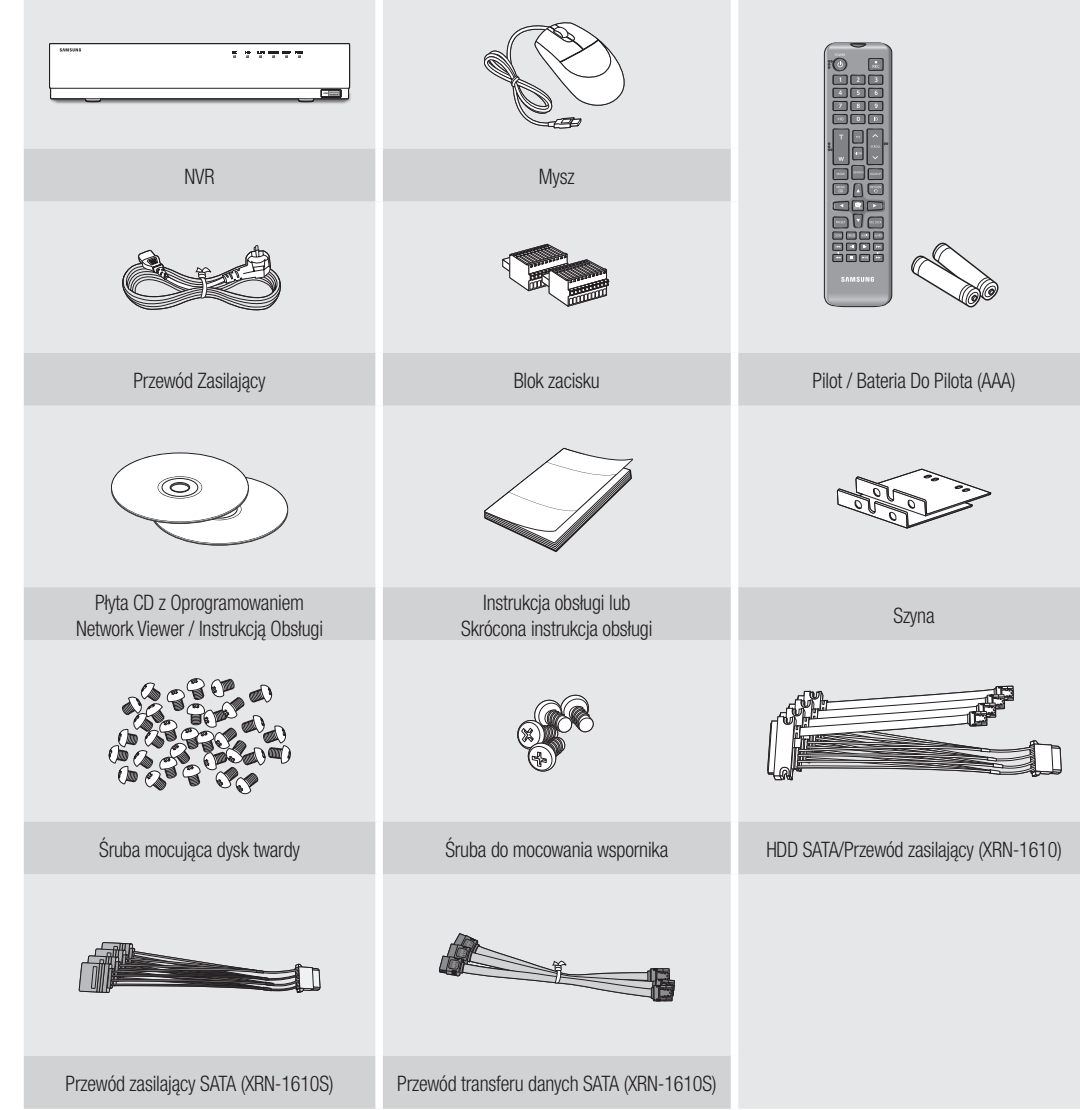

## Nazwy części i ich funkcje (Przód)

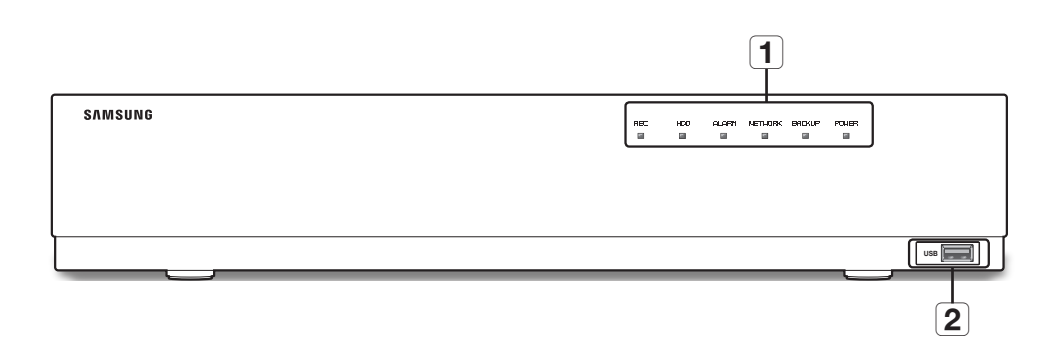

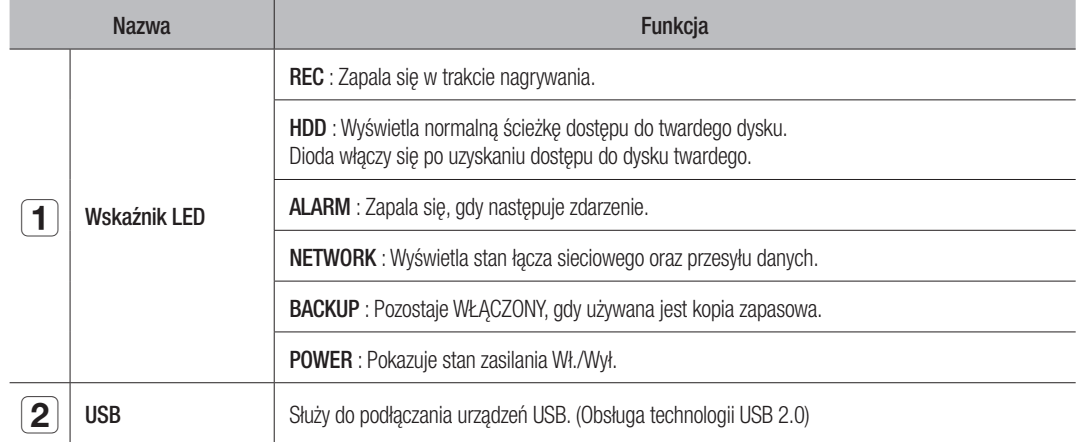

## Nazwy części i ich funkcje (Tył)

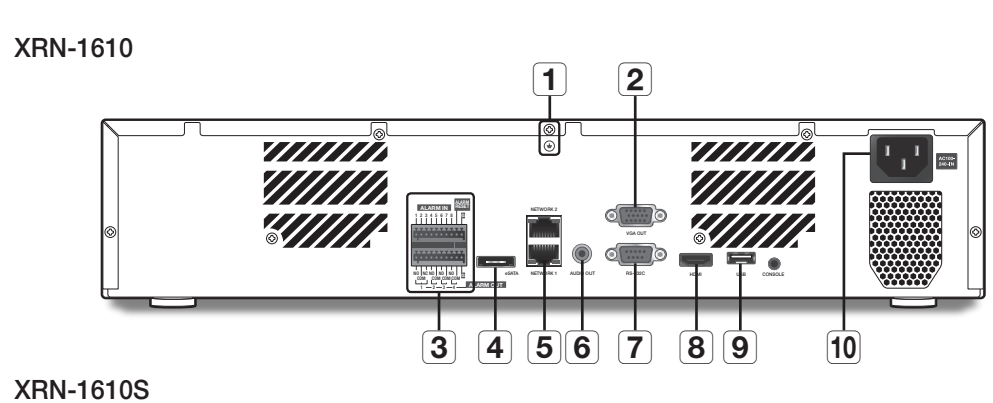

#### $\boxed{1}$   $\boxed{2}$  $= 0$   $\sqrt{\frac{\lambda(11)}{243 \cdot 11}}$ 1 3 5 7 9 11 13 15 **ALARM IN** VGA OUT 1 <del>2 2 3 9</del> 5 **POE** AUDIO OUT eSATA USB NETWORK NC NO NO NO 2 4 6 8 10 12 14 16 COM COM COM COM **ALARM OUT**  $1 - 2 - 2 - 3$  $\boxed{12}$   $\boxed{5}$   $\boxed{4}$   $\boxed{6}$   $\boxed{3}$   $\boxed{8}$   $\boxed{9}$   $\boxed{10}$   $\boxed{11}$  $\overline{8}$  $\overline{9}$

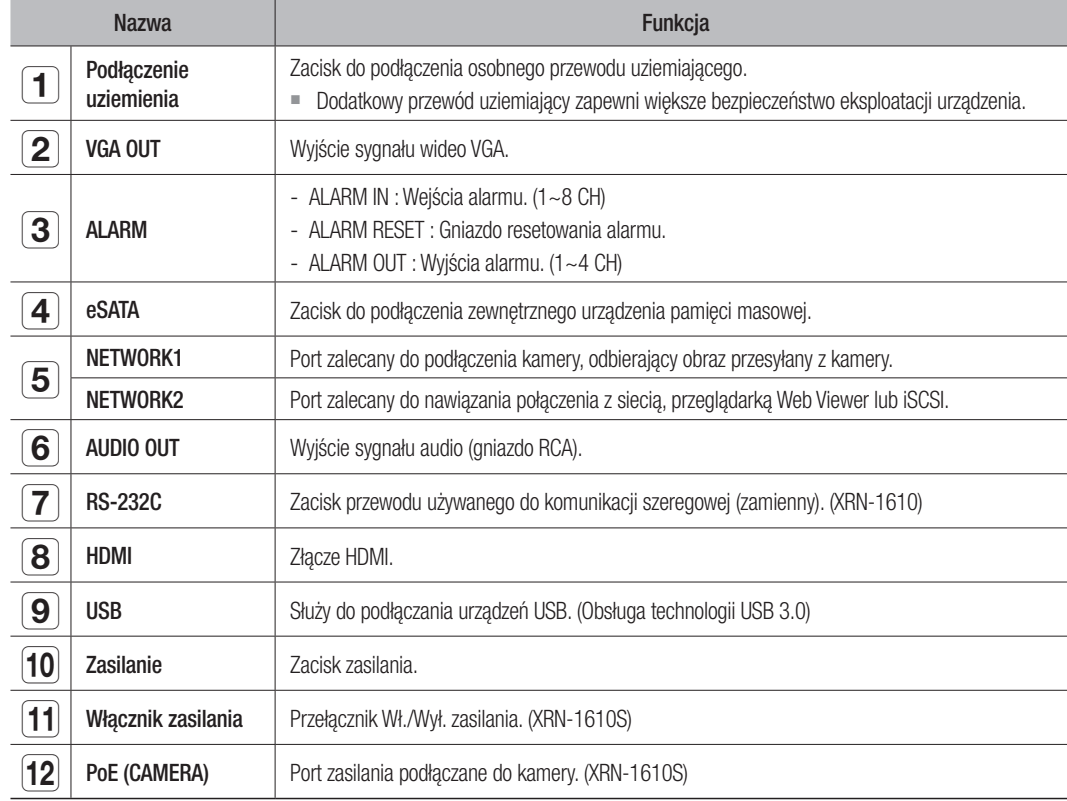

M ` Ekran [CONSOLE] przeznaczony jest wyłącznie do napraw serwisowych.

## informac

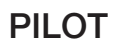

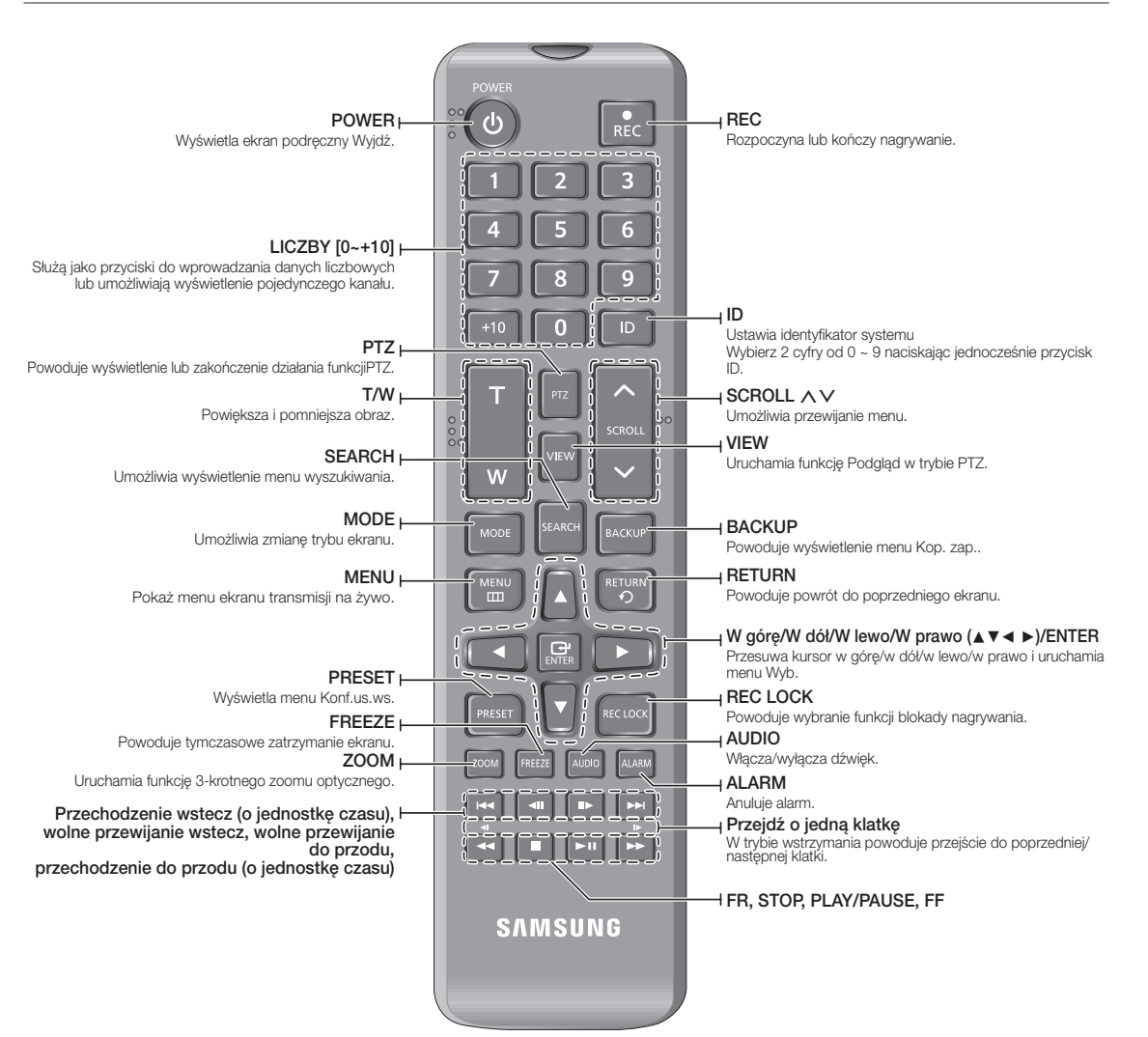

## Korzystanie z przycisków numerycznych

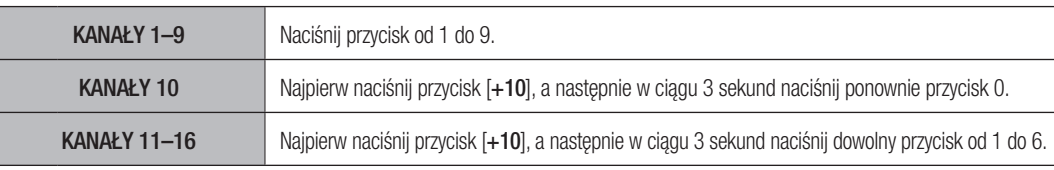

## Zmienianie identyfikatora pilota

Identyfikator pilota oraz identyfikator nagrywarki NVR powinny być dopasowane, aby urządzenia działały prawidłowo.

- **1.** Naciśnij przycisk [ID] na pilocie i sprawdź numer ID wyświetlony na ekranie nagrywarki NVR. Ustawieniem fabrycznym ID pilota jest 00.
- **2.** Wprowadić 2 cyfry w wybranej kolejności, jednocześnie naciskając przycisk [ID] pilota.
- **3.** Po wprowadzeniu ID ponownie wciśnąć przycisk [ID] pilota aby sprawdzić ustawienie.
- M ` Aby zmienić ID pilota na 08: naciśnąćij kolejno 0 oraz 8 przy jednocześnie wciśniętym przycisku [ID] pilota. Aby zmienić ID urządzenia sterowanego, patrz "Urządzenia sterow. zdalnie". (Strona 39)

## instalacja

Przed użyciem produktu należy zapoznać się z poniższymi informacjami.

- Produktu nie należy używać na zewnątrz.
- Nie wolno rozlewać wody lub innych płynów na część łączącą produktu.
- Nie należy narażać systemu na działanie nadmiernej siły lub wstrząsów.
- Nie należy na siłę wyciągać wtyczki zasilania.
- Produktu nie wolno samodzielnie rozmontowywać.
- Nie przekraczać znamionowych wartości wejścia/wyjścia.
- Należy stosować wyłącznie atestowane przewody zasilające.
- W przypadku produktów z wejściem uziemiającym należy stosować wtyczkę zasilania z uziemieniem.

## Sprawdzanie stanowiska montażowego

Niniejsze urządzenie jest wysokiej klasy urządzeniem wyposażonym w dysk twardy o dużej pojemności i inne kluczowe układy elektroniczne. temperatury: ºC

Należy pamiętać, że zbyt wysoka temperatura wewnętrzna urządzenie może doprowadzić do awarii systemu lub skrócenia żywotności produktu (patrz rys. z prawej strony). Przed zainstalowaniem produktu należy zapoznać się z poniższymi instrukcjami.

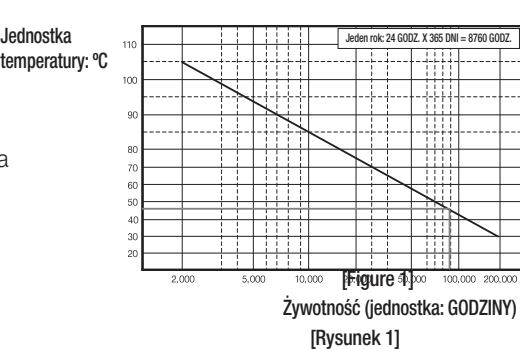

W przypadku montowania urządzenia w szafie należy przestrzegać następujących instrukcji.

- **1.** Należy upewnić się, że regał nie jest uszczelniony wewnątrz.
- **2.** Należy zapewnić cyrkulację powietrza przez wlot i wylot zgodnie z ilustracją.
- **3.** W przypadku ustawienia tych urządzeń lub innych urządzeń montowanych w szafie w sposób pokazany na rysunku 2 należy zapewnić przestrzeń na wentylację lub zainstalować wentylator.
- **4.** Aby zapewnić naturalną konwekcję powietrza wlot należy umieścić u dołu regału, a wylot u góry.
- **5.** Zaleca się, aby przy wlocie i wylocie zamontować wentylatory, zapewniające odpowiednią cyrkulację powietrza. (W celu zabezpieczenia przed pyłem lub ciałami obcymi przy wlocie należy zamontować filtr).
- **6.** Wewnątrz regału i w jego otoczeniu należy utrzymywać temperaturę 0°C 40°C (32°F 104°F) zgodnie z rysunkiem 1.

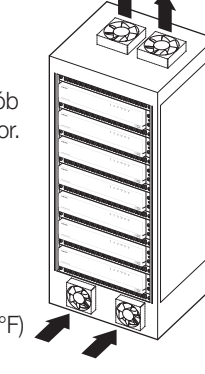

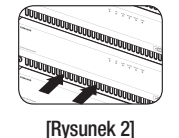

#### Zainstaluj szyne zgodnie z ilustracją, następnie wkręć śruby po obydwu stronach.

Montaż w regale

` Wkręć śruby tak, aby nie zostały poluzowane na skutek wibracji.

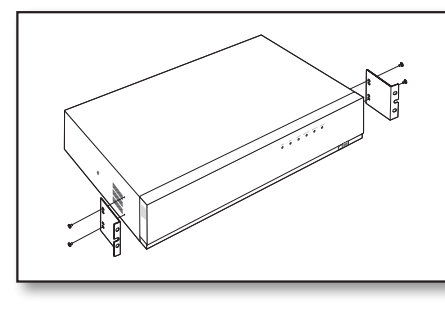

## Środki ostrożności podczas instalacji szafy RACK

Aby zainstalować wiele szaf RACK w urządzeniu NVR, należy odłączyć PODPÓRKĘ w dolnej części każdego urządzenia NVR.

**1.** W dolnej części każdego urządzenia NVR znajdują się cztery PODPÓRKI. Naciśnij wystające części po obu końcach każdej "PODPÓRKI" i przekręć je w kierunku przeciwnym do ruchu wskazówek zegara.

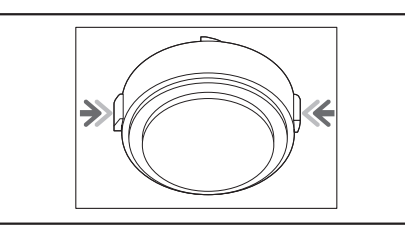

**2.** "PODPÓRKI" zostaje odłączona od korpusu po jej przekręceniu do końca rowka mocującego.

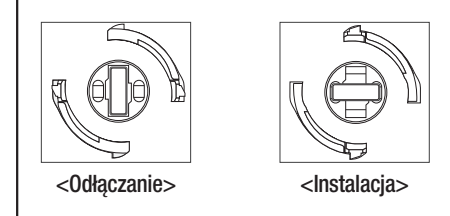

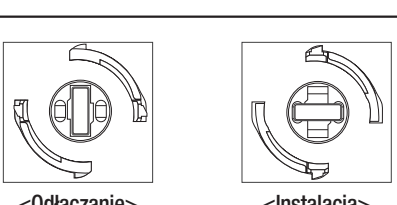

## instalacja

## Dodawanie Dysku Twardego

Należy upewnić się, że przewód zasilania jest odłączony od gniazda sieciowego, aby zapobiec porażeniu prądem, odniesieniu obrażeń lub uszkodzeniu produktu.

Aby uzyskać dalsze informacje na temat instalacji twardego dysku, należy skonsultować się z dostawcą, ponieważ nieprawidłowa instalacja lub ustawienia mogą uszkodzić produkt.

- Liczba obsługiwanych dysków twardych: XRN-1610 : Do 8 dysków twardych, XRN-1610S : Do 4 dysków twardych
- ` Przed przystąpieniem do instalacji należy upewnić się, że przewód zasilania jest odłączony od gniazda sieciowego.

## **Frzestrogi dotyczące utraty danych (konserwacja dysku twardego)**

Należy dbać o to, by nie uszkodzić danych zawartych na twardym dysku. Przed dodaniem dysku twardego należy sprawdzić zgodność z tym urządzeniem. Jako bardzo delikatne urządzenie dysk twardy jest narażony na usterki, szczególnie na skutek wibracji podczas pracy. Należy zadbać o to, by dysk twardy nie był narażony na wstrząsy. Firma Samsung nie ponosi odpowiedzialności za uszkodzenia twardego dysku powstałe z powodu nieuwagi użytkownika lub nieprawidłowego użytkowania.

" W niektórych przypadkach może nastąpić uszkodzenie dysku twardego lub zarejestrowanych danych Aby zminimalizować ryzyko utraty danych z powodu uszkodzenia twardego dysku należy jak najczęściej tworzyć kopie zapasowe danych.

W przypadku uderzenia podczas demontażu lub montażu dane zapisane na dysku twardym mogą zostać uszkodzone. Uszkodzenie może spowodować również nagła awaria zasilania lub wyłączenie urządzenia podczas działania dysku twardego. Dysk twardy lub pliki na nim zapisane mogą zostać uszkodzone, jeśli korpus główny zostanie poruszony lub uderzony w trakcie pracy.

## Przestroga dotycząca instalacji dysku twardego

- **1.** Nie nadużywać nadmiernej siły podczas pracy z dyskami.
- **2.** Należy uważać, aby nie zgubić zdemontowanych wkrętów i akcesoriów.
	- ` Jeśli wkręty lub akcesoria nie zostaną zamontowane poprawnie, produkt może ulec uszkodzeniu lub działać nieprawidłowo.
- **3.** Przed dodaniem dysku twardego należy sprawdzić jego zgodność z urządzeniem.
	- ` Aby uzyskać listę zgodnych urządzeń, należy skontaktować się z najbliższym sprzedawcą.

## Montaż dysku twardego

Jeśli zainstalowany dysk twardy był używany z innymi urządzeniami, zostanie automatycznie sformatowany.

### Instalacja dysku twardego

**1.** Najpierw odkręć wkręty znajdujące się po lewej i prawej stronie oraz z tyłu, a następnie zdejmij osłonę.

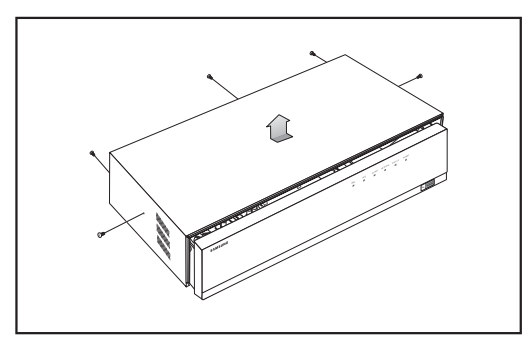

**2.** Odkręć wkręty znajdujące się po lewej i prawej stronie (4 wkręty), a następnie zdemontuj uchwyt.

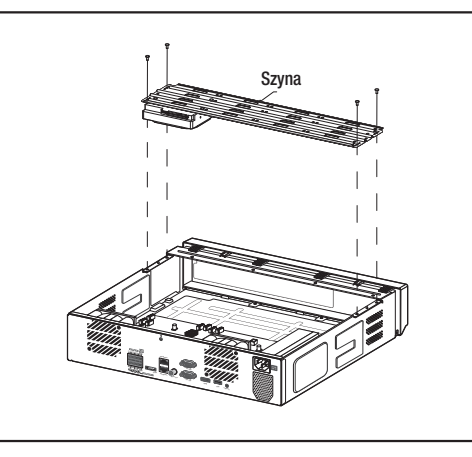

**3.** Na uchwycie zamontuj dysk twardy i przykręć go wkrętami.

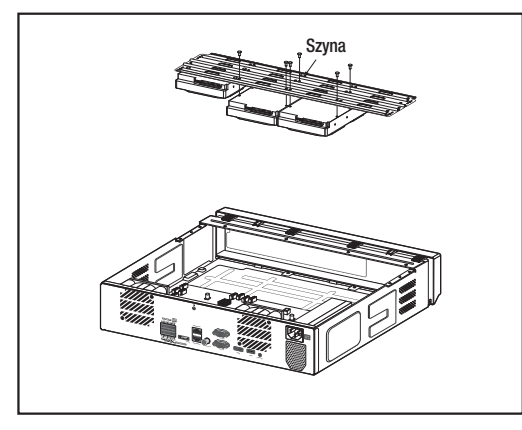

- **4.** Podłącz kabel do dysku twardego, dopasowując numer kabla dysku twardego SATA / kabla zasilającego do numeru pozycji dysku twardego na uchwycie.
	- $\blacksquare$  Numer lokalizacji dysku twardego w uchwycie ilustruje rysunek widoczny poniżej.

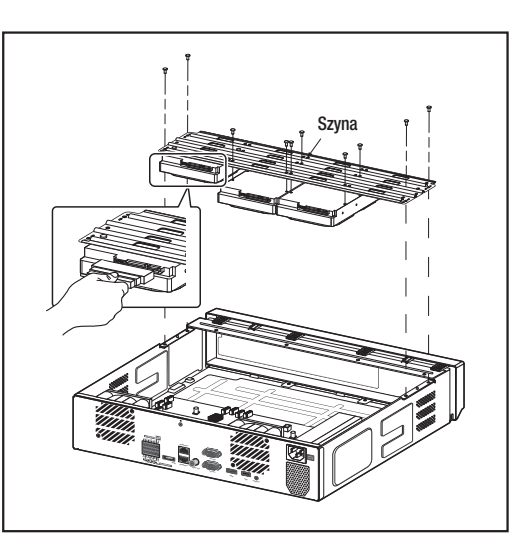

- **5.** Przykręć uchwyt, na którym zamontowany jest dodatkowy dysk twardy, wkrętami do urządzenia NVR, a następnie podłącz kabel SATA / kabel zasilający do złącza na płycie głównej oznaczonego odpowiednim numerem.
	- ` Numery złączy zostały ukazane na rysunku widocznym poniżej.

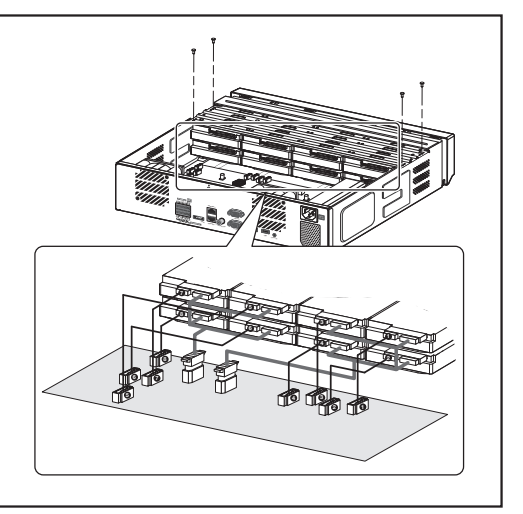

XRN-1610

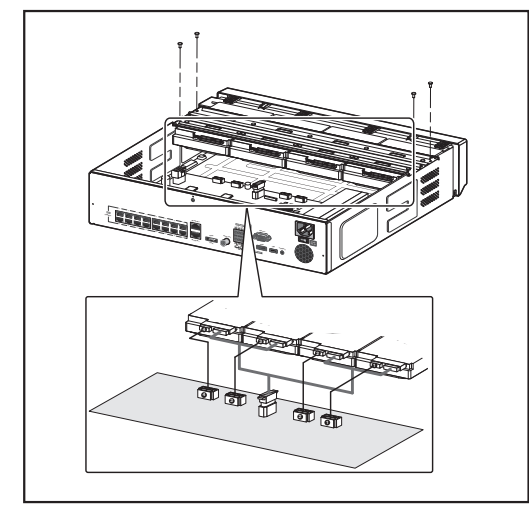

**6.** Upewnij się, że nie występują żadne problemy z zaciskami, połączeniami i przewodami w produkcie, zamknij pokrywę i przykręć ją wkrętami.

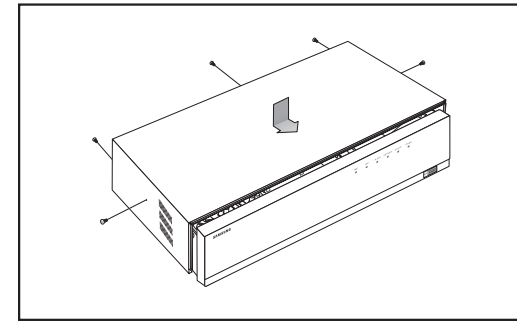

## Podłączanie do urządzenia zewnętrznego

**M** Poniższe rysunki przedstawiają model XRN-1610.

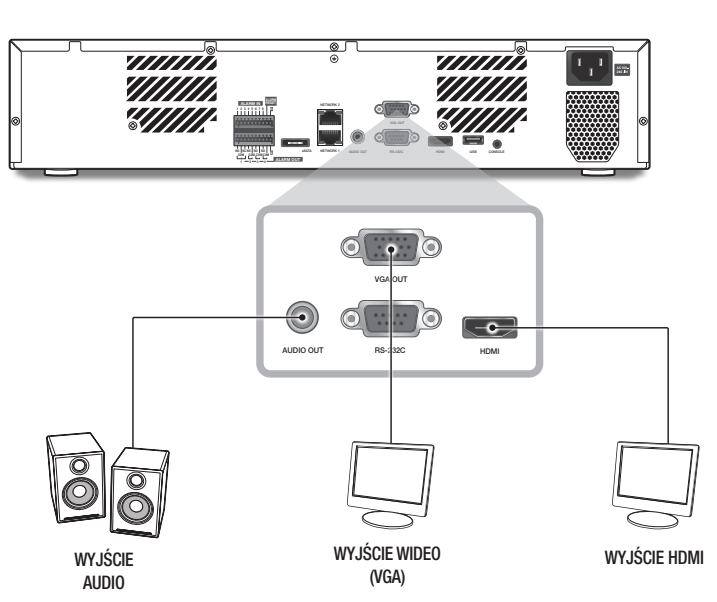

J ` Nieprawidłowe lub inne niż znamionowe źródło zasilania może uszkodzić system. Przed podłączeniem wtyczki do gniazda upewnij się, że korzystasz z zasilania o nominalnych parametrach.

## Podłączanie urządzenia USB

- **1.** Na przodzie urządzenia znajduje się port USB.
- **2.** Do portu USB można podłączyć dysk twardy USB, pamięć USB lub mysz.
- **3.** Jeżeli do systemu podłączony jest dysk twardy USB, rozpoznawanie i ustawienia dostępne są w "Menu > Urządzenie > Urządz.pam.mas.". (Strona 37)
- 4. Urządzenie obsługuje funkcję podłączania "na gorąco", która umożliwia podłączanie/odłączenie urządzeń USB w trakcie działania systemu.
	- J ` Jeżeli urządzenie USB służy do tworzenia kopii zapasowych, należy je sformatować na komputerze przy użyciu aplikacji FAT32, jeżeli nie zostało sformatowane na urządzeniu NVR.
		- ` Niektóre urządzenia USB mogą nie działać poprawnie z powodu problemów ze zgodnością, przed użyciem należy to sprawdzić.
		- ` Tylko urządzenia pamięci USB zgodne ze standardami (mające metalową pokrywę) gwarantują przesyłanie danych.
		- ` W przypadku zużycia styków elektrycznych urządzenia USB przesyłanie danych pomiędzy urządzeniami może nie działać poprawnie.

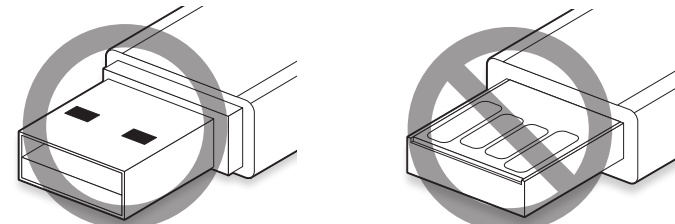

## Podłączanie Wejścia/Wyjścia Alarmu

Wejście/wyjście alarmu z tyłu składa się z następujących elementów.

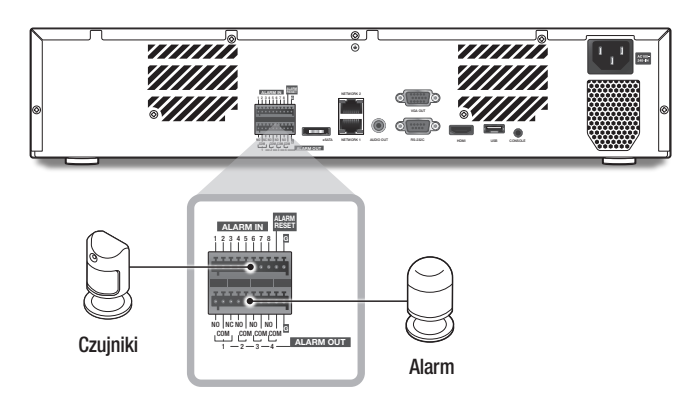

- ALARM IN 1 ~ 8 : Wejście alarmu
- ALARM RESET : Po odebraniu sygnału zerowania alarmu system anuluje bieżące dane wejściowe alarmu i przywraca wykrywanie.
- ALARM OUT 1 ~ 4 : Wyjście alarmu

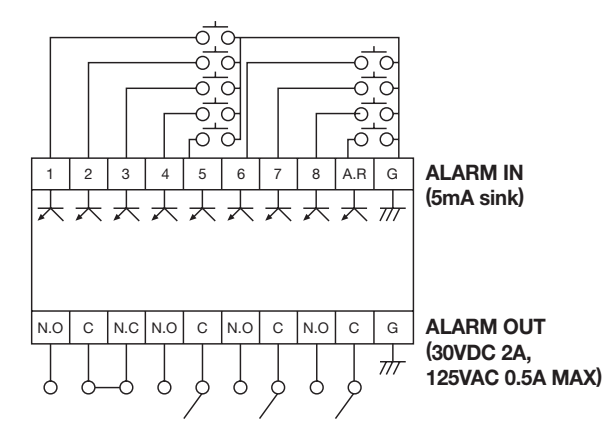

## Podłączanie do sieci

Aby uzyskać więcej informacji na temat podłączenia do sieci, należy zapoznać się z częścią "Konfiguracja sieci". (Strona 44)

Połączenie sieciowe za pomocą kabla Ethernet (10/100/1000BaseT)

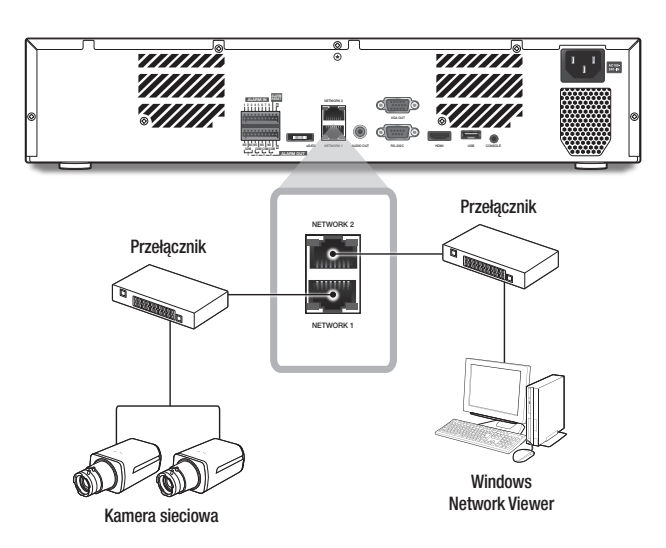

### Połączenie sieciowe za pomocą rutera

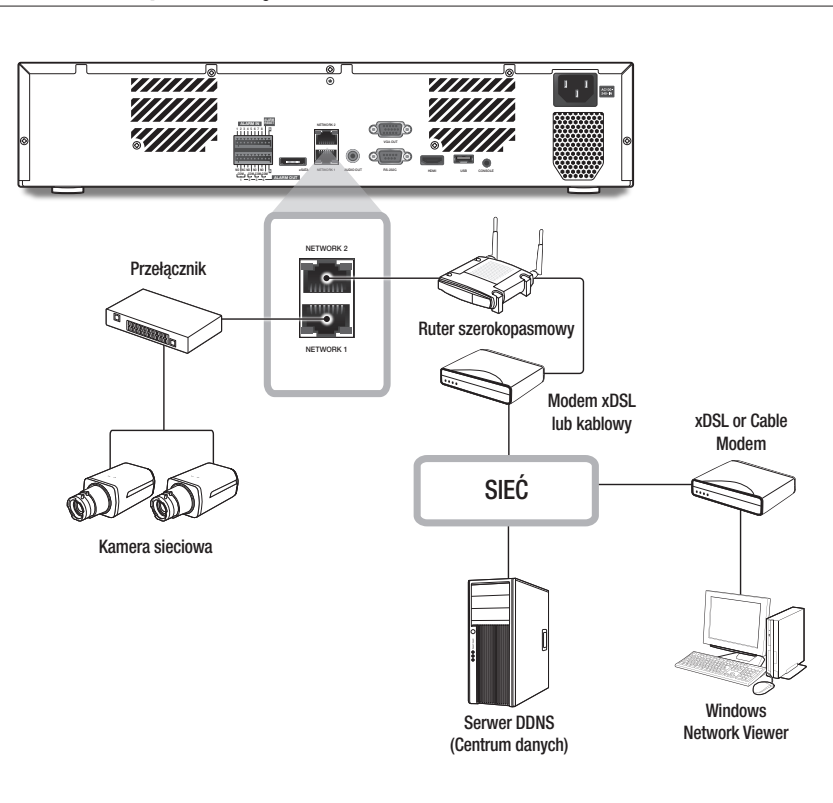

## Podłączanie do Internetu przez PPPoE

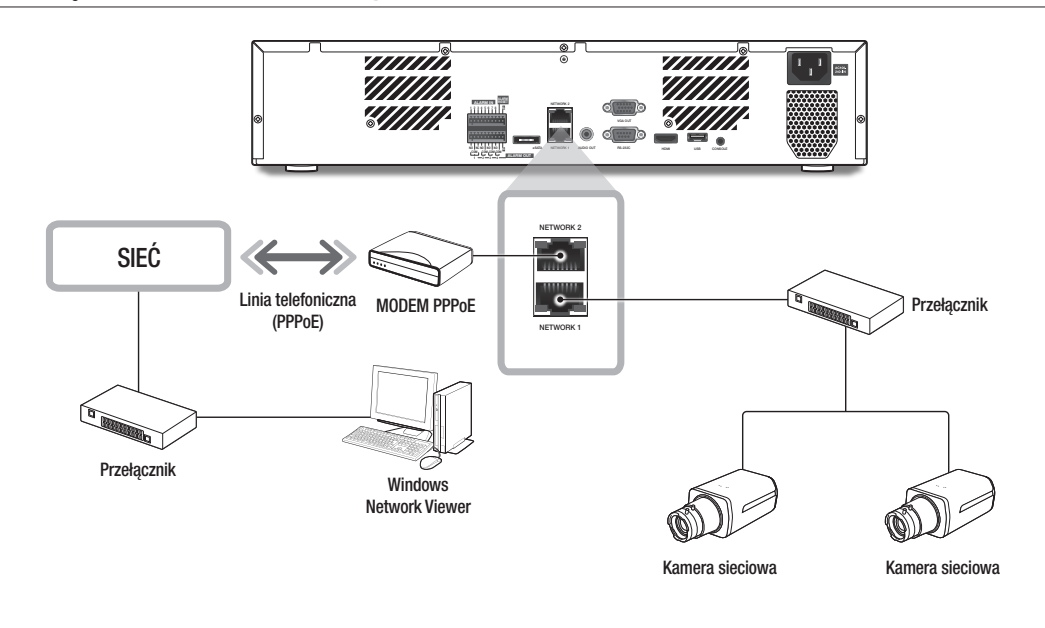

## Podłączenie kamery sieciowej

## Tryb PnP (XRN-1610S)

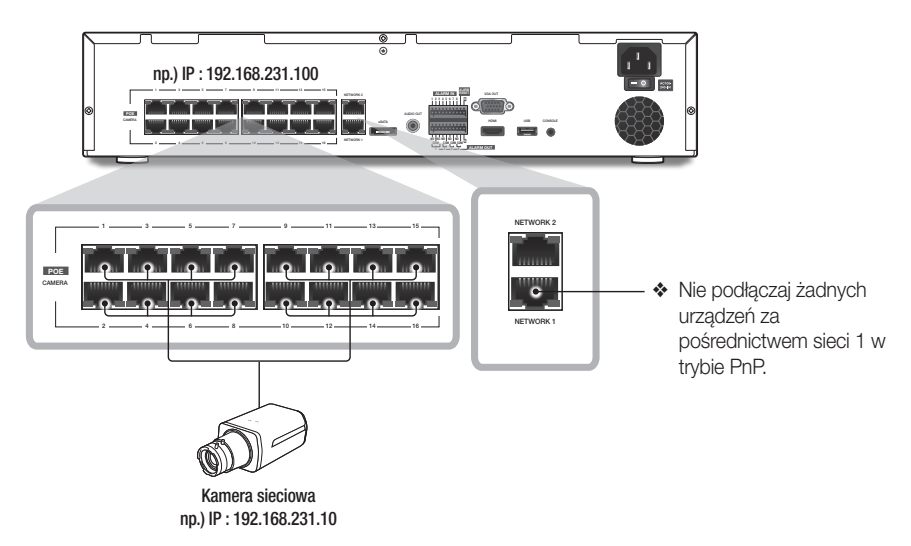

## podłączanie innego urządzenia

## Tryb ręczny

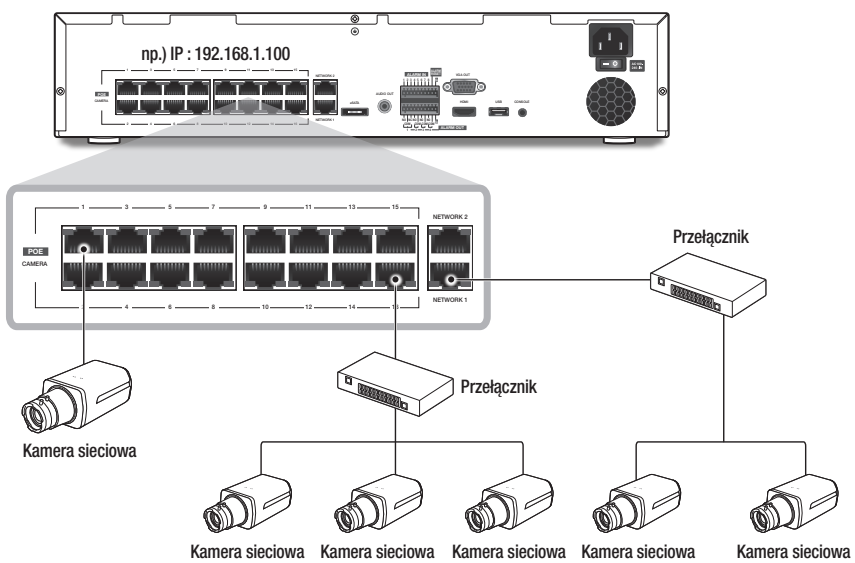

Kamera sieciowa Kamera sieciowa Kamera sieciowa Kamera sieciowa np.) IP : 192.168.1.20 np.) IP : 192.168.1.10 Łączenie z iSCSI

Łączenie bezpośrednie z NVR

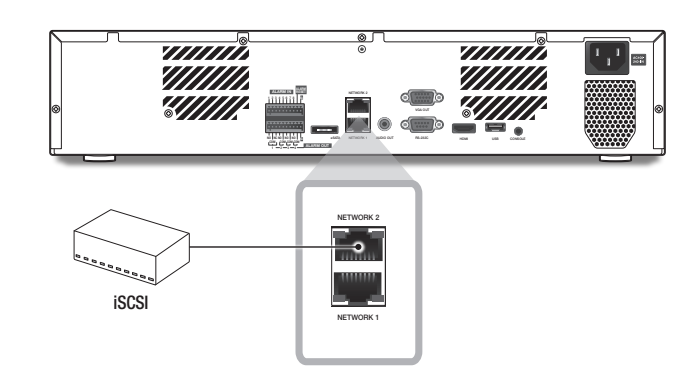

Możesz użyć przełącznika do połączenia

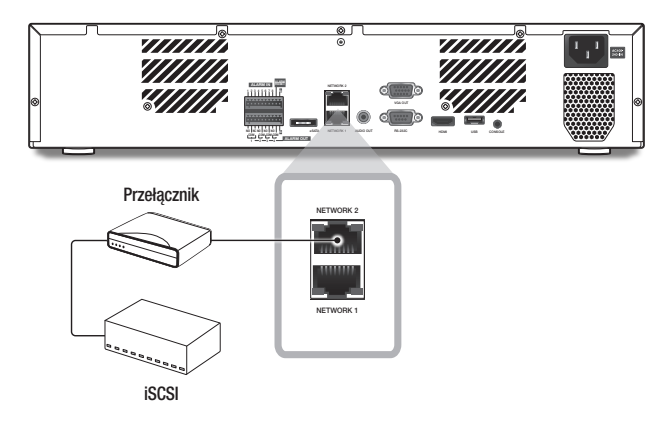

## **URUCHAMIANIE**

### Włączanie systemu

- **1.** Podłącz przewód zasilający nagrywarki NVR do gniazda sieciowego.
- **2.** Zostanie wyświetlony ekran startowy. Proces inicjalizacji trwa ok. 1 minuty. Jeżeli zainstalowany jest nowy twardy dysk, proces inicjalizacji może trwać dłużej.

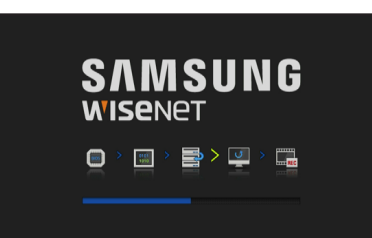

 $\geq$  3. (Siec)

 $> 4.$  (Dat./gdz.)

Kreator Instalacji

.<br>Proszę wybrać języl **Francal** Español<br>Italiano

 $2.$  (ID/HASŁO)

**3.** Na ekranie podglądu bieżącego pojawi się powiadomienie.

### Kreator Instalacji

Przejść przez każdy etap <**Kreator Instalacji**>, jak pokazano poniżej.

- **1.** A ekranie <Język> wskazać język i nacisnąć <Dalej>.
- **2.** Na ekranie <ID/Hasło>, ustawić hasło i nacisnąć <Dalej>.

#### • Ustawianie hasła kamery

Istnieje możliwość zmiany hasła kamery, jeśli znajduje się ono w stanie resetu fabrycznego.

Jeśli hasło kamery nie znajduje się w stanie resetu fabrycznego, w celu zarejestrowania kamery wprowadź hasło bieżącej kamery.

- Nowe hasło: Wprowadź nowe hasło zgodnie z obowiązującymi zasadami tworzenia haseł.
- Potwierdź hasło: Ponownie wprowadź nowe hasło.

M ` Hasła kamery zarejestrowanego za pośrednictwem protokołu ONVIF i RTSP nie można zmienić.

#### • Wskazówki ustawień hasła

Po kliknięciu symbolu < o > zostanie wyświetlony podstawowy przewodnik dotyczący konfigurowania hasła.

Zapoznaj się z zasadami tworzenia haseł.

- **3.** Na ekranie <Sieć> ustawić dostęp sieciowy i środowisko sieciowe. Aby użyć prostej sieci wewnętrznej, kliknij <Dalej>.
- Serwer DHCP : Jeśli serwer DHCP jest włączony, do kamery automatycznie przypisywany jest numer IP. Więcej informacji na ten temat można znaleźć w obszarze "Serwer DHCP" w ustawieniach menu. (Strona 49)
- Sieć1(Kamerą) : Łączy się z kamerą i odbiera transmisję wideo z kamery
- Sieć2(Wsz.) : Jest to port do przesyłu obrazu do przeglądarki sieciowej.
- Konfiguracja Sieć1 / Sieć2
- Rodzaj IP: Choose the network connection method.
- Adres IP, maska podsieci, bramka, DNS
- Przełącz tryb: tryb PnP i tryb ustawień ręcznych (wyłącznie model XRN-1610S)

Po wybraniu trybu ręcznego, kamery IP będzie trzeba wyszukać i dodać do modułu NVR ręcznie. Ustawienia presetów NVR można dostosować do własnych preferencji.

- Jeśli kabel sieci LAN nie jest podłączony do portu, przycisk ustawień nie będzie działał. Sprawdź połączenia kablowe sieci LAN.
	- ` Wbudowany serwer DHCP w rejestratorze NVR zostanie włączony automatycznie na etapie 3. Na tym etapie, użycie istniejącego serwera DHCP w tej samej sieci może spowodować nieprawidłowości,gdyż dwa serwery DHCP pracowałyby jednocześnie.
	- ` Więcej informacji na temat sieci można znaleźć w instrukcji obsługi.
- **4.** Po ustawieniu czasu na ekranie <Dat./gdz.> kliknąć w <Zakończ>, aby otworzyć okno wykonania ustawień.
- **5.** W oknie wykonania ustawień kliknąć w <OK>, co zakończy ustawienia i otworzy ekran rejestracji kamery.

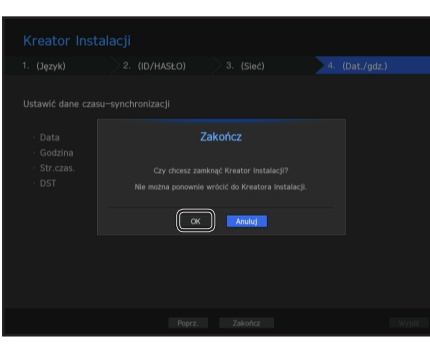

**6.** Jeśli jest szukanych 16 lub mniej kamer, zostanie ona zarejestrowana automatycznie i wyświetlą się informacje o kamerze (kl./s, dni zapisu).

#### • Jeśli jest 16 lub mniej szukanych kamer

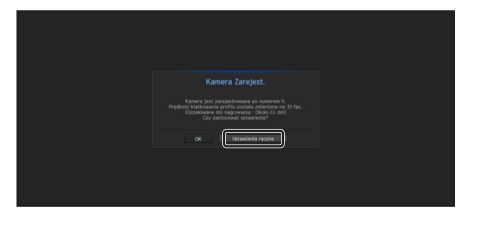

**1.** Poszukiwana kamera zostanie automatycznie zarejestrowana i wyświetli się początkowa wartość zapisu.

#### • Jeśli jest 16 lub więcej szukanych kamer

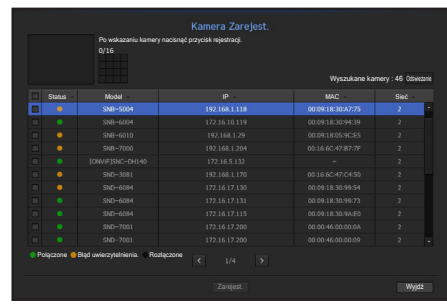

wybierz kamerę do rejestracji i kliknij przycisk <Zarejest.>. Po zakończeniu rejestracji kamery należy postępować tak samo jak po wykonaniu automatycznej rejestracji.

**2.** W oknie rejestracji kamery kliknij przycisk <Anuluj>, aby zmienić ustawienia nagrywania ustawiane automatycznie.

## na żwyc

## Wyłączanie systemu

- **1.** W menu ekranu żywego wybierz <Zamknij>.
- 2. Pojawi się okno z żądaniem potwierdzenia "Zamknij".

**3.** Kliknij w <OK>. System zostanie wyłączony.

- $\mathbb{Z}$   $\blacksquare$  Wyłącznie użytkownik z uprawnieniami do wykonania polecenia "zamknij" może wyłączyć system.
	- ` Informacje na temat zarządzania upoważnieniami można uzyskać pod "Użytkownik > Ustawianie upoważnień". (Strona 29)

### Login

Dostęp do menu NVR wymaga zalogowania się w roli użytkownika upoważnionego do dostępu do odpowiedniego menu.

**1.** kliknij prawym przyciskiem myszy na ekranie w trybie na żywo.

Na ekranie zostanie wyświetlone przedstawione tu menu kontekstowe.

**2.** Wybierz <Login>.

Zostanie wyświetlone okno dialogowe logowania.

- **Dla początkowego identyfikatora administratora ustawiona jest** wartość "admin". Hasło należy skonfigurować w ramach kreatora instalacji.
	- Hasło należy zmieniać co trzy miesiące, aby zapewnić ochronę danych osobowych i zapobiec szkodom wynikającym z kradzieży informacji.

Proszę pamiętać, że odpowiedzialność za bezpieczeństwo i wszelkie szkody wynikające z brakiem dbałości o hasło ponosi użytkownik

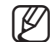

M = Informacje na temat ograniczonych upoważnień można uzyskać pod "Użytkownik > Ustawianie upoważnień". (Strona 29)

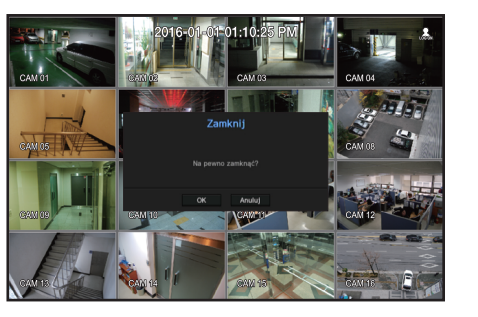

## Konfiguracja ekranu Na żywo

### Ikony na ekranie na żywo

Stan lub działanie nagrywarki NVR można sprawdzić za pomocą ikon na ekranie na żywo.  $\mathbf{F}_{\mathbf{u}}$  and  $\mathbf{F}_{\mathbf{u}}$  and  $\mathbf{F}_{\mathbf{u}}$  and  $\mathbf{F}_{\mathbf{u}}$  and  $\mathbf{F}_{\mathbf{u}}$  and  $\mathbf{F}_{\mathbf{u}}$  and  $\mathbf{F}_{\mathbf{u}}$  and  $\mathbf{F}_{\mathbf{u}}$  and  $\mathbf{F}_{\mathbf{u}}$  and  $\mathbf{F}_{\mathbf{u}}$  and  $\mathbf{F}_{\mathbf{u}}$  and  $\mathbf{F}_{\mathbf{u$ 

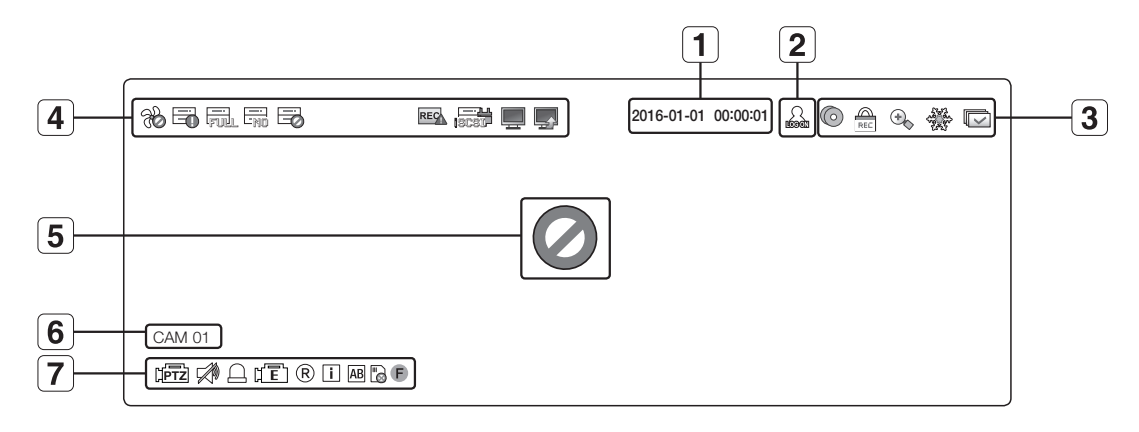

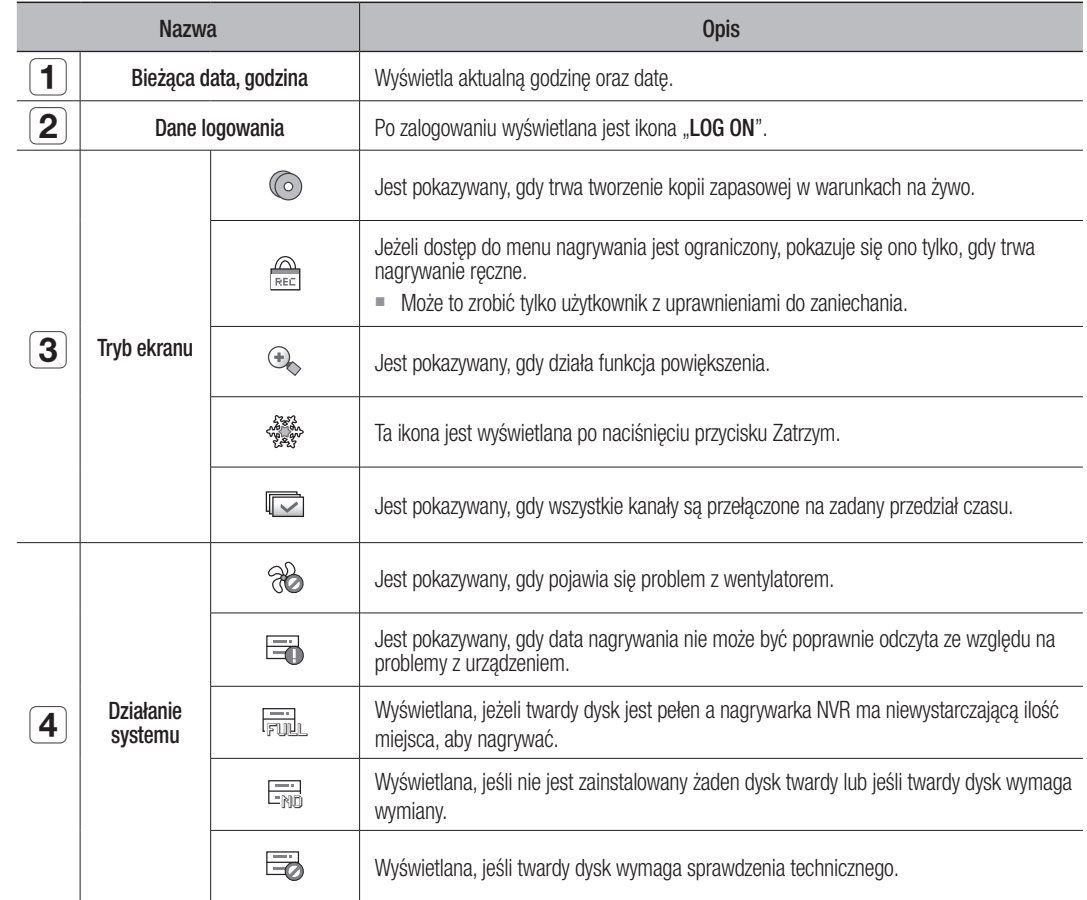

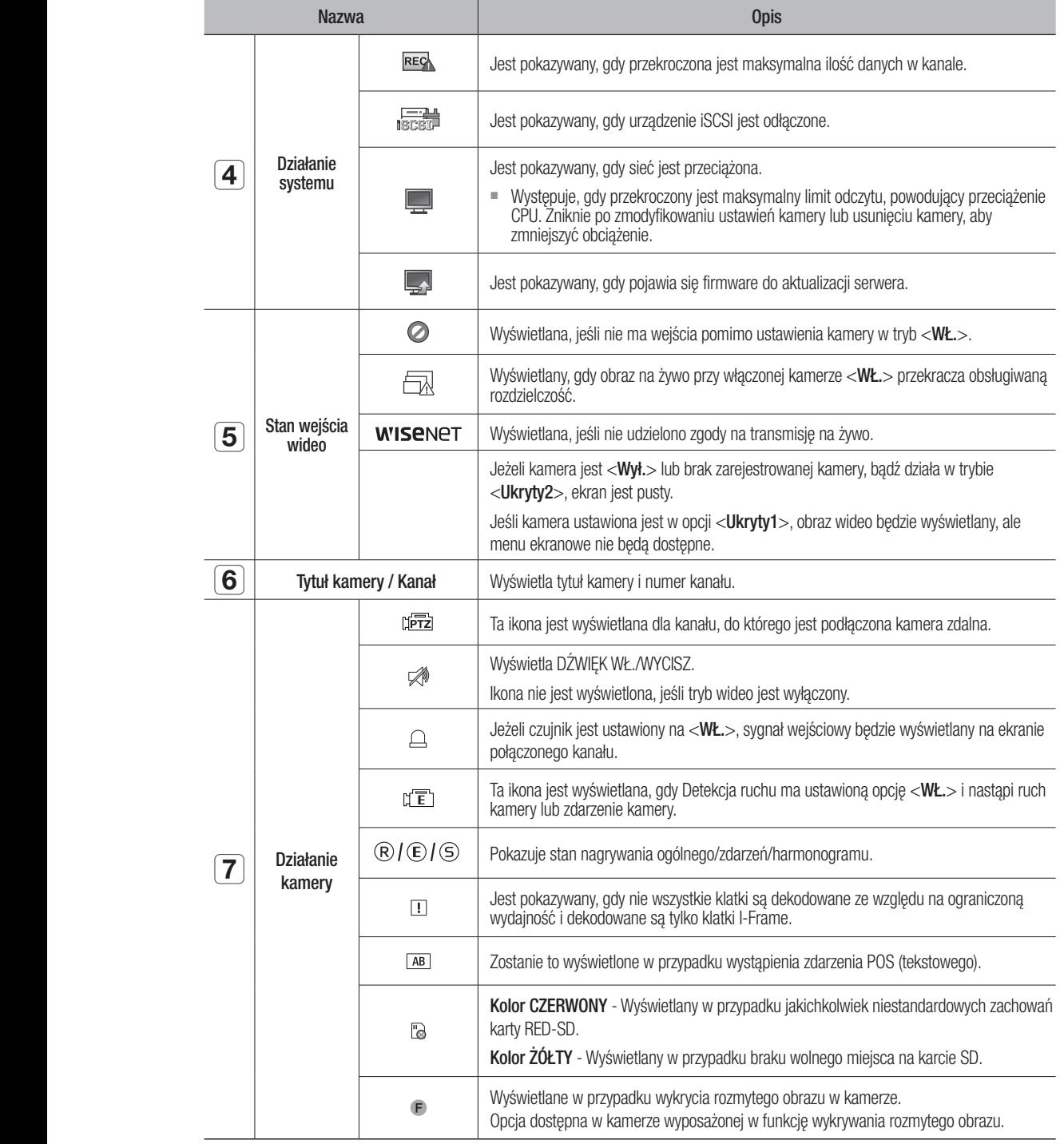

## Informacje o błędzie

- Jeżeli wbudowany HDD nie jest podłączony, w górnym lewym rogu pojawi się ikona "Brak dsk.tw." ( $\frac{m}{\log n}$ ). W takim przypadku należy skontaktować się z centrum serwisowym w celu uzyskania pomocy, gdyż może to uniemożliwić nagrywanie, odtwarzanie lub tworzenie kopii zapasowych.
- Jeżeli wentylator chłodzący nie będzie działać prawidłowo lub będą występować problemy, wyświetlone zostanie okno <Informacje o wentylatorze>, a w lewym górnym rogu wyświetlana będzie ikona błędu (%). W takim wypadku należy sprawdzić działanie wewnętrznego wentylatora.

Ze względu na to, że błąd wentylatora może skrócić trwałość użytkową produktu, należy zgłosić się do centrum serwisowego po pomoc.

M = Jeśli na ekranie wyświetlana jest ikona błędu wentylatora lub ikony BRAK DSK.TW., AWARIA DSK.TW., należy skontaktować<br>Cił z centrum servicewym w selw ungleskie bardziej szazególny ob izfarmocji się z centrum serwisowym w celu uzyskania bardziej szczegółowych informacji.

## Menu ekranu na żywo

Po kliknięciu w przycisk myszy na ekranie żywym, uruchomione zostanie menu ekranu żywego, skąd jest dostęp do każdego menu.

Menu kontekstowe będzie różne, w zależności od stanu zalogowania/wylogowania, trybu podziału i stanu działania urządzenia NVR.

M ` Takie pozycje menu jak Szukaj, Nagryw., Kop. zap., Zamknij i PTZ mogą być nieaktywne w zależności od upoważnienia użytkownika.

## Menu trybu Pojedynczy

Menu trybu Pojedynczy jest dostępne tylko w trybie Pojedynczy. Menu jest wyświetlane w <Tryb sceny> na pojedynczym ekranie ma tryb <Pełny ekran> w menu, w którym wybrany jest tylko jeden kanał na ekranie podzielonym.

 $\boxed{4}$ 

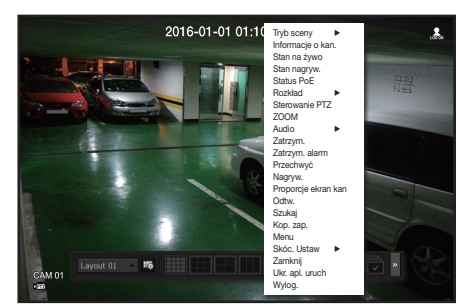

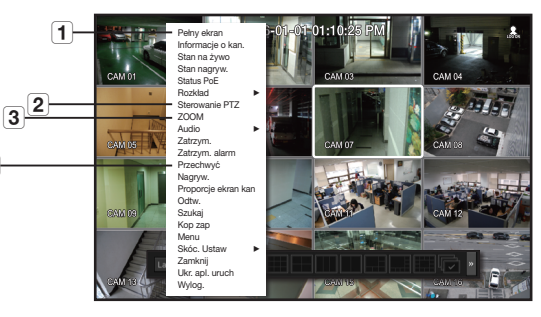

< Menu trybu Pojedynczy > < Menu wyboru pojedynczego kanału na ekranie podzielonym. >

| <b>Menu</b> |                       | Opis                                                                                                    |
|-------------|-----------------------|----------------------------------------------------------------------------------------------------|
|             | Pełny ekran           | Zaznacz i kliknij wybrany kanał w trybie Podział ekranu, aby przełączyć wybrany kanał na pełny<br>ekran.                            |
| $\mathbf 2$ | <b>Sterowanie PTZ</b> | Przejdź do menu Sterowanie PTZ. Menu PTZ będzie aktywne na ekranie na żywo, jeśli<br>zostanie wybrany pojedynczy kanał. (Strona 24) |
| 3           | Z00M                  | Można powiększyć wybrany ekran. (Strona 21)                                                                                         |
|             | Przechwyć             | Przechwytuje ekran wskazanego kanału. (Strona 23)                                                                                   |

## Menu trybu podziału ekranu

W trybie Na żywo kliknij prawym przyciskiem myszy, aby wyświetlić menu kontekstowe, jak przedstawiono na rysunku.

Menu kontekstowe w trybie podziału ekranu różni się w zależności od stanu zalogowania/wylogowania.

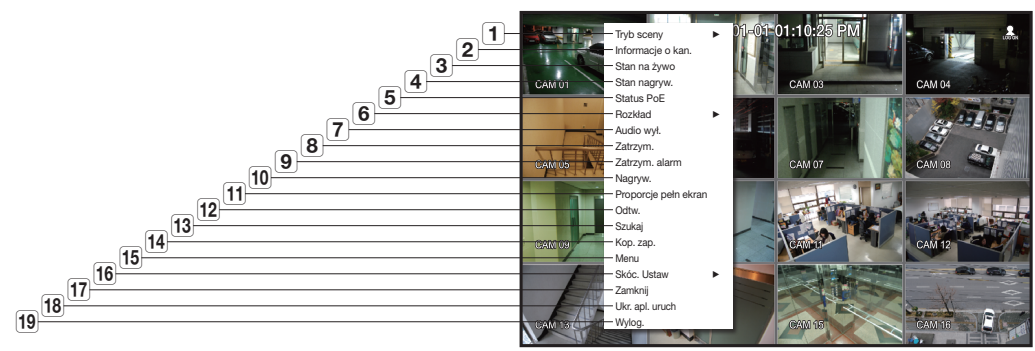

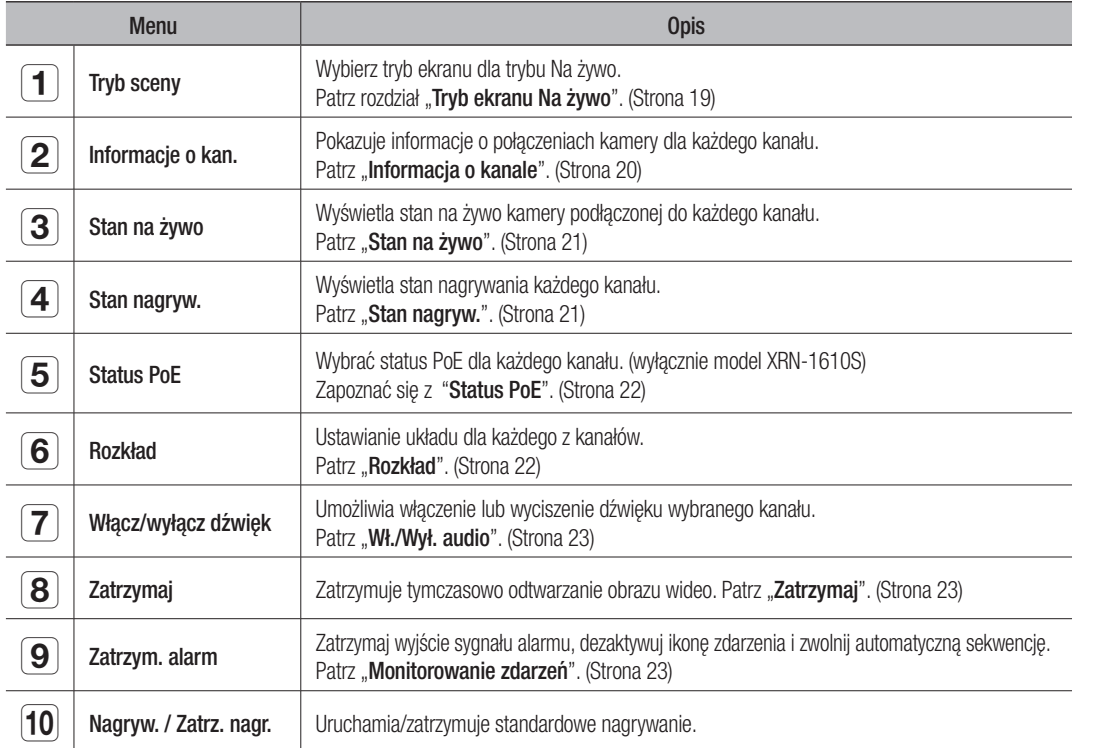

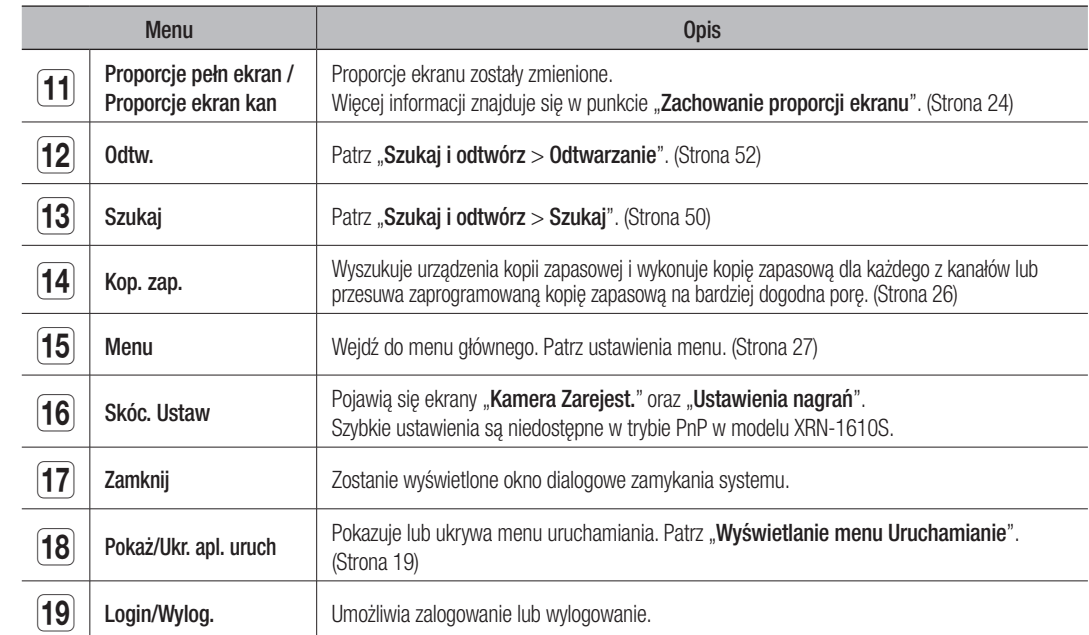

### Wyświetlanie menu Uruchamianie

Menu Uruchamianie jest wyświetlane u dołu ekranu na żywo.

- **1.** Wybierz <Pokaż ap. uruch.> w menu kontekstowym ekranu Na żywo.
- **2.** Przesuń kursor w dół i kliknij żądaną pozycję w menu Uruch.

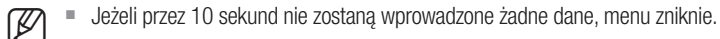

 $\blacksquare$  Menu Uruch. można włączyć tylko za pomocą myszy.

![](_page_18_Picture_406.jpeg)

![](_page_18_Picture_407.jpeg)

## Tryb ekranu Na żywo

Możliwe jest wyświetlenie 16 obrazów wideo na żywo na jednym ekranie, wybranie jednego z 8 rodzajów podziału ekranu i automatyczne przełączanie ekranu.

Po zarejestrowaniu kamery utworzony zostanie profil Live4NVR z domyślnym ustawieniem H.264 900\*600 30fps. Jeśli to konieczne, można go zmienić w Menu > Urządzenie > Kamera > Ustawienia Kamery. Po przekroczeniu limitu wydajności może wyświetlać tylko jedna klatkę.

Jeżeli nie można utworzyć dodatkowego profilu dla specyfikacji kamery, wtedy czasami nie można utworzyć Live4NVR. W takiej sytuacji należy zmodyfikować profil kamery. Patrz "Ustawienia kamery". (Strona 34)

## Metoda wyświetlania trybu ekranu.

Aby zmienić tryb podziału, wybrać tryb sugerowany w menu startowym lub prawo-kliknąć myszą i wskazać tryb podziału ekranu w menu trybów ekranowych.

![](_page_18_Figure_15.jpeg)

## Przełączanie trybu podziału ekranu

Można także wyświetlać 16 kanałów na żywo w kolejności: pojedynczy, podział na 4-częściowy, 9-częściowy i podział na 16-częściowy. CH5 CH6 CH6 CH6

> CH14 CH10 CH6 CH2

Aby automatycznie przełączyć ekran, przycisnąć przycisk startu lub skorzystać z właściwego menu.

Prawy klawisz myszy → Tryb ekranu → Tryb przełączenia kontrolekta cha automatycznego CH<sub>1</sub> C<sub>H2</sub> C<sub>H3</sub>

Po wykonaniu kroków opisanych na poprzedniej stronie, zostaniesz przeniesiony na pierwszą stronę, a automatyczne przełączenie nie zostanie wykonywane. taniesz przeniesiony na pierwszą stronę, a automatyczne

![](_page_19_Picture_6.jpeg)

#### Sekwencja autom CH5 CH6 CH7 CH8 Sekwencja auton  $\sim$  CH5  $\sim$ CH1 CH2 CH2  $\sin$ autom ekwencja autom

![](_page_19_Figure_8.jpeg)

W trybie Pojedynczy, po ustawieniu opcji <**Czas przełączenia sekwencji> w "Ustawienia urządzenia > Monitoruj"**, w ustawienia urządzenia > Monitoruj", w ustawionym odstępie czasowym będzie odtwarzana Sekwencja automatyczna. (Strona 40) CH<sub>3</sub> CH3 CH4 CH4 CH4 CH4 asowym będzie odtwarzana Sekwencja automatyczna ustawieniu opcji <**Czas przełączenia sekw** 

■ Po przełączeniu kanału obraz może być opóźniony, w zależności od stanu sieci.

#### Ręczne przełączanie  $c \rightarrow$

Kliknij przycisk strzałki <◀/▶>, aby przejść do następnego trybu podziału. CH2 CH2 CH1 CH3 CH2 CH1 CH3 CH1 CH1 CH1 CH1 CH2 CH2 CH<sub>1</sub> C<sub>H2</sub> C<sub>H2</sub> CH1 CH2 CH2 CH2

· Po naciśnięciu prawego przycisku [>] w trybie 9-częściowym:  $Tryb$  9-częściowy (KAN 1 ~ 9) → Tryb 9-częściowy (KAN 10~16) → Sekwencja autom. CH<sub>7</sub> C<sub>H</sub><sub>9</sub> C<sub>H</sub><sub>9</sub> C<sub>H</sub><sub>9</sub> CH4 CH4 CH4 CH4 CH<sub>7</sub> CH<sub>7</sub> CH<sub>3</sub> CH<sub>3</sub>  $\sim$  CH4  $\sim$ 

![](_page_19_Figure_14.jpeg)

• Po naciśnięciu prawego przycisku [▶] w Trybie 4-częściowym : r o nasismęści prancyje przysiena (P. 1 m. n. jero 1 szęcerem, m. n. )<br>Kanał (KAN 1∼4) → Kanał (KAN 5~8) → Kanał (KAN 9~12) → Kanał (KAN 13~16) → Sekwencja autom.

![](_page_19_Figure_16.jpeg)

#### Informacja o kanale CH1 CH2 CH2 CH2 CH2 CH2 CH2 CH2 CH2

 $\overline{\phantom{a}}$ 

 $\overline{\phantom{a}}$ 

 $\overline{\phantom{0}}$ 

Z menu ekranu żywego wybierz <lnformacje o kan.> i sprawdź status połączenia kamery dla każdego z kanałów. CHART CHART CHART

CH5 CH5 CH5 CH5 CH5 CH5 CH5 CH5 CH5

![](_page_19_Picture_19.jpeg)

#### Ustawienia kanałów CH<sub>13</sub> CH<sub>14</sub> CH<sub>14</sub>

Kanał można wyświetlić w wybranym obszarze podzielonego ekranu.

- 1. Umieść kursor nad nazwą kamery każdego kanału, aby wyświetlić przycisk <▼> po prawej stronie ekranu.
- **2.** Kliknij nazwę kamery, aby wyświetlić listę kanałów, z której można wybrać inny kanał.
- **3.** Wybierz żądany kanał i kliknij go.

Bieżący kanał zostanie przełączony na wybrany kanał.

Wybierz kursorem kanał, który ma być przeniesiony, i przeciągnij go i upuść na żądanym kanale, spowoduje to zmianę położenia kanału.

 $\blacksquare$  Np. przy przełączaniu KAN 1 na KAN 7

![](_page_19_Figure_28.jpeg)

## Przełączanie na tryb Pojedynczy

W trybie podziału ekranu wybierz i kliknij dwukrotnie wybrany kanał, aby przełączyc go w tryb Pojedynczy.

 $\blacksquare$  Np.: Kliknij dwa razy na CH 3.

![](_page_20_Figure_4.jpeg)

## Stan na żywo

Wybierz <**Stan na żywo**> w menu ekranu na żywo, aby wyświetlić stan i przesłać informacje o kamerze podłączonej do każdego kanału.

- $\bullet$  Model: Pokazuje nazwę modelu kamery połączonej z każdym z kanałów.
- Status: Pokazuje status połączenia kamery dla każdego z kanałów.
- Adres IP: Pokazuje adres IP połączenia kamery dla każdego z kanałów.
- Kodek: Pokazuje kodek żywego profilu kamery dla każdego z kanałów.
- Rozdziel.: Pokazuje rozdzielczość żywego profilu kamery dla każdego z kanałów.
- Klatek/sek: Pokazuje prędkość transmisji żywego profilu kamery ustawioną dla każdego z kanałów.
- Jakość: Pokazuje jakość transmisji żywego profilu kamery ustawioną dla każdego z kanałów.

#### Ustaw. nagr.

Wybierz opcję <**Ustaw. nagr.**> w menu ekranu na żywo, abywyświetlić profil kamery, częstość klatek wejścia/ nagrywania, szybkość (b/s) wejścia/limitu/nagrywania każdego kanału.

- Całk. szybk. trans. (nagrywanie/maks.) : Szybkość nagrywania pokazuje rzeczywistą ilość nagranych danych, natomiast Łączna szybkość oznacza maksymalny przesył danych dopuszczalny przez nagrywarkę.
- Profil : Przedstawia profil wideo skonfigurowany dla każdego kanału.
- Klatk. (kl./s) : Wyświetla prędkość wejścia/nagrywania na sekundę dla każdego kanału.
- Bitrate (prędkość) (bps)
- Limit / Wej. / Nagryw. : Wyświetla ilość danych limitu / wejścia/nagrywania dla każdego kanału.
- Wej./Limit : Wyświetla współczynnik rzeczywistych danych przesłanych z kamery i dopuszczalną maksymalną ilość danych określoną przez użytkownika.
- bieżąca : Wyświetla informacje o stanie nagrywania aktualnie przesłanych danych.
- MAX : Wyświetla informacje o nagraniu największych danych nagrywania ze wszystkich skonfigurowanych nagrań standardowych i nagranych zdarzeń.

![](_page_20_Picture_550.jpeg)

- $\boxed{\bullet}$  : Ponownie ładuje informacje o nagraniu.
- Ustaw. nagr. : Ekran menu zostanie przełączony w ekran ustawień nagrywania.
- M ` Zostanie wyświetlony komunikat ostrzegawczy u dołu listy w przypadku zastąpienia wybranego profilu przez rejestrator NVR na inny dostępny. Taka sytuacja może wystąpić, gdy wybrany profil nie pozwala na tworzenie danych wideo. Jeśli ekran wyświetla obraz wideo, następuje automatyczne przywrócenie wybranego profilu, a jego nazwa na liście zostanie podświetlona na żółto
	- ` Jeśli nagrywanie klatek głównych przekracza dozwoloną ilość danych określoną w ograniczeniu prędkości, zostanie wyświetlony alert i ikona na ekranie.

Okno alertu ograniczenia nagrywania nie jest wyświetlane ponownie, o ile ustawienia kamery lub nagrywanie nie zostaną zmienione. Może zostać wyświetlone ponownie, jeśli ustawienia zostały zmienione, aby powiadamiać o takim stanie. Aby pominąć okna alertu, zmień ustawienie <**Ostrzeżenia dot. konfiguracji**> w celu niewyświetlania tego okna. Więcej informacji o ograniczeniu predkości nagrywania danych zawiera część "**Konfiguracja nagrywania**". (Strona 41)

## Zoom

Funkcja aktywna jest tylko w trybie Pojedynczy na żywo. Po wskazaniu pojedynczego ekranu, użycie funkcji powiększenia powiększy ekran o czynnik 3.

- **1.** W menu ekranu żywego wybierz <ZOOM>. Możesz też kliknąć w <  $\mathbb{Q}$  > w menu uruchamiania. Na środku ekranu pokaże się ikona powiększenia.
- **2.** Aby wybrać obszar powiększenia przeciągnij myszą i upuść.
- **3.** Kliknij dwa razy, aby powiększyć wybrany obszar o czynnik 3.  $\blacksquare$  Na powiększonym ekranie możesz przeciągnąć myszą i upuścić wybrany obszar w celu powiększenia.
- **4.** W menu ekranu żywego wybierz <Powiększ>. Kliknij w  $<\mathbb{Q}$  > na menu startera, aby zwolnić powiekszenie.

![](_page_20_Picture_36.jpeg)

![](_page_20_Picture_37.jpeg)

<Normalny> <Powiększony 3x>

## STATUS POE (XRN-1610S)

Na ekranie żywym można sprawdzić status PoE dla każdego portu.

- **1.** Wybrać <Status PoE>. Pojawi się okno statusu PoE.
- Pobór Energii (W): Pokazuje pobór mocy przez PoE.
- 0 : Port jest wolny lub urządzenie korzysta z własnego zasilania.
- – : Problem z portem (Szczegółowa informacja jest wyświetlana jako dodatkowa.)

![](_page_21_Picture_345.jpeg)

- Specyfikacja ogólna zasilania w trybie PoE w modelu XRN-1610S (w przypadku 16 portów) wynosi 220 W. Jeśli w pojedynczym porcie zostanie przekroczona wartość 36 W lub we wszystkich portach zostanie przekroczona wartość podana jako całkowity pobór mocy PoE, porty będą kolejno odłączane od zasilania.
- PoE : Włącza i wyłącza zasilanie kamery. Zaznaczenie oznacza, że zasilanie jest włączone, natomiast brak zaznaczenia oznacza, że jest wyłączone.
- Wiecej informacji: Problemy z zasilaniem zostały wyjaśnione tutaj. Problemy z zasilaniem obejmują nadmierny pobór (klasa 1 i 4) oraz problemy z napięciem.
- Całkowity pobór mocy przez PoE: Pokazuje sumę poborów mocy przez wszystkie porty.
- **2.** Aby przejść do poprzedniego ekranu przycisnąć <Powrót>.

### Poziom głośności zgodnie z poborem mocy PoE

![](_page_21_Picture_346.jpeg)

## **ROZKŁAD**

Na ekranie żywym możesz ustawić układ dla każdego kanału.

#### Konfigurowanie układu na żywo

W tej części omówiono sposób wybierania serii kanałów według ich celu/dostępności oraz monitorowania ich w jednym układzie.

Przykład: Układ "Lobby" — Kamera w lobby 1, Kamera w lobby 2, Kamera przy wejściu frontowym 2 Układ "VIP" — Pokój spotkań dyrektora 1, Pokój spotkań dyrektora 2, Gabinet dyrektora 1, Kamer w korytarzu na 7, piętrze

Aby utworzyć nowy układ, wykonaj poniższe kroki:

![](_page_21_Picture_21.jpeg)

- $\boxed{6}$   $\boxed{5}$   $\boxed{4}$
- a Otwórz menu konfiguracji układu kanałów.
- **2** Kliknij opcję <Nowy>.
- 3 Wprowadź nazwy dla wybranych kanałów (np. ELEVATOR).
- d Wybierz kanały, które chcesz dodać do układu (np. 2, 7, 10, 15).
- [5] Wybierz tryb podziału, który ma być zastosowany (np. podział na 4).
- $\overline{6}$  Kliknij <OK>.
- g Wybierz układ, aby wyświetlić go na ekranie (np. zmień na ELEVATOR).
- **1.** Wybierz  $<$   $\frac{1}{6}$  >.

Pojawi się ekran ustawień układu.

- Nowy: Możesz ustawić nowy układ.
- Zm.naz.: Możesz dokonać zmian w wybranym układzie. Po zmianie układy porządek kanałów przywracany jest do ustawień wstępnych.
- Usuń: Możesz usunąć wskazany układ.
- Tabela kan.: Możesz wybrać z tablicy kanały do zarejestrowania lub usunięcia z układu.
- Lista kanałów: Możesz wybrać z listy kanały do zarejestrowania lub usunięcia z układu.
- **2.** Naciśnij przycisk <Nowy> i wprowadź nazwę dodawanego układu.
- **3.** Kliknij i z <**kan.>** lub <**Lista kanałów**> wybierz kanał do wyświetlenia na ekranie układu.
- **4.** Kliknij w <OK>, aby zapisać wybrany układ.

W Układ jest zapisywany osobno dla każdego użytkownika.

#### WŁ./WYŁ. AUDIO CH1 CH1 CH3 CH3 CH3 CH3 CH3 CH3

Można włączyc/wyłączyc dżwięk odpowiadający kanałowi w trybie na żywo.  $\ldots$ 

#### WŁ./WYŁ. Audio w trybie Pojedynczy

Kliknij w ikonę audio  $(\leq)$ ) na ekranie, aby przełączyć Wł./Wył..

- E Jeśli ustawienia wyjścia sygnału audio zostały poprawnie skonfigurowane, ale nie słychać dźwięku, sprawdź, czy podłączona z kamera sieciowa obsługuje sygnału audio zostały poprawnie skonfigurowane kamera sieciowa obsługu kamera sieciowa obsługuje sygnał dźwięku i czy ustawienia dźwięku zostały odpowiednio skonfigurowane. Ikona dźwięku może być wyświetlana, jeśli sygnał dźwięku nie jest przekazywany z uwagi na szumy.
	- Tylko w kanale, w którym opcja <AUDIO> jest ustawiona na <WŁ.> w opcji "Urządz. pam. mas. > Kamera" w trybie na żywo wyświetlana jest ikona audio (ビ)), za pomocą której można włączyć/wyłączyć dźwięk.

CH5 CH5 CH5 CH5 CH5 CH5 CH5 CH5 CH5

CH9 CH10 CH10 CH10 CH10 CH10 CH10

## ZATRZYMAJ

Funkcja ta jest dostępna tylko w trybie na żywo i umożliwia chwilowe wstrzymanie odtwarzania obrazu na żywo.

- **1.** Kliknij w <  $\frac{48}{100}$  > w trybie startera. Odtwarzanie wideo jest przerwane (pauza).
- **2.** Kliknij w <  $\frac{4}{10}$  >. Pauza jest anulowana. Odtwarzanie jest wznowione.

## Monitorowanie zdarzeń

Powoduje wyświetlenie kanału w synchronizacji z określonym zdarzeniem (Czujnik/Ruch/Brak sygnału wideo), jeżeli ono wystąpi.

W opcji "Monitoruj > Wyświetl. zdarz." ustaw monitoring zdarzeń na WŁ./WYŁ. i podaj czas wyświetlania zdarzenia. (Strona 40)

- Jeżeli jednocześnie wystąpi wiele zdarzeń, ekran przełączy się w tryb podziału.
- 2~4 zdarzeń : tryb podziału ekranu na 4-częściowy
- 5~9 zdarzeń : tryb podziału ekranu na 9-częściowy
- 10~16 zdarzeń : tryb podziału ekranu na 16-częściowy
- Jeżeli w czasie ustawionym w opcji <Wyświetl. zdarz.> wystąpi drugie zdarzenie, pierwsze zdarzenie będzie trwało dopóki nie zostanie zakończone drugie.
- Np. Jeśli opcja <**Wyświetl. zdarz.**> zostanie ustawiona na 5 sekund a tylko jedno zdarzenie wystąpi na KAN 1.

![](_page_22_Figure_20.jpeg)

■ Np. Jeśli opcja <**Wyświetl. zdarz.**> zostanie ustawiona na 5 sekund, a na KAN 2 wystąpi zdarzenie w ustawionym czasie po wystąpieniu pierwszego zdarzenia na KAN 1.

![](_page_22_Figure_22.jpeg)

- Wybierz <Zatrzym. alarm>, aby przywrócić do ustawień wstępnych stan wyjścia alarmu i zwolnić funkcję zdarzenia.
	- ` W przypadku wyjścia alarmu przy ustawionych czasach przed i po zdarzeniu oraz nagrywaniu zdarzenia, nagrywanie zdarzenia rozpoczęte zostanie zgodnie z określonym typem nagrywania (przed lub po zdarzeniu).
- V przypadku ciągłych zdarzeń, np. wykrywania ruchu, przełączenie do innego trybu podziału ekranu może nie być natychmiastowe, jeśli występują połączone zdarzenia nawet wtedy, gdy zatrzymano alarm zdarzenia.
- ` Obraz wideo może być opóźniony, w zależności od stanu sieci.
- ` Wyjście zdarzenia może zostać opóźnione, ponieważ przekazanie zdarzenia alarmu z kamery sieciowej wymaga czasu.

## Przechwyć

Istnieje możliwość zapisania zrzutu ekranu wybranego na ekranie na żywo. Funkcja ta jest dostępna w trybie jednokanałowym na ekranie na żywo lub podczas wybierania kanału.

![](_page_22_Picture_30.jpeg)

- **1.** Wybierz opcję <Przechwyć> z menu ekranu na żywo. Możesz kliknąć opcję < > w menu programu uruchamiającego.
- **2.** Wybierz informacje wyjściowe, które mają zostać wyświetlone na zapisanym zrzucie ekranu.
	- Po zaznaczeniu pola wyboru <**Opis**> wyświetlone zostanie okno umożliwiające wprowadzenie opisu. Opis może zawierać maksymalnie 50 znaków koreańskich.
- **3.** Wybierz urządzenie, na którym ma zostać zapisany plik zrzutu ekranu, ścieżkę pliku i nazwę pliku.
- **4.** Wybierz wszystkie ustawienia i kliknij przycisk <OK>. Zrzut ekranu zostanie zapisany w wybranym urządzeniu.

## ZACHOWANIE PROPORCJI EKRANU

Proporcje ekranu dla obrazu wideo na żywo można zmienić.

## Zachowanie proporcji ekranu dla wszystkich kanałów

Proporcje ekranu dla obrazu wideo na wszystkich kanałach można zmienić w trybie podzielonego ekranu na żywo.

- **1.** Z menu ekranu na żywo wybierz opcję <Proporcje pełn ekran>. Proporcje ekranu zostaną zmienione na wszystkich kanałach.
- **2.** Aby przywrócić poprzednie proporcje ekranu, zaznacz opcję menu <Proporcje pełn ekran>.

![](_page_23_Picture_7.jpeg)

![](_page_23_Picture_8.jpeg)

## Zachowanie proporcji ekranu dla jednego kanału

Po wybraniu kanału w trybie pojedynczego lub podzielonego ekranu na żywo można zmienić jego proporcje.

- **1.** Z menu ekranu na żywo wybierz opcję <Proporcje ekran kan>.Proporcje ekranu na wybranym kanale zostaną zmienione.
- **2.** Aby przywrócić poprzednie proporcje ekranu, ponownie wybierz opcję <Proporcje ekran kan>.

![](_page_23_Figure_13.jpeg)

![](_page_23_Picture_14.jpeg)

## Wyświetlanie tekstu

## Zmiana tekstu wynikowego

NVR umożliwia wyświetlanie tekstu w trybie ekranu na żywo, jeśli ustawiono urządzenie tekstowe.

## Wybór tekstu wynikowego

Jest to możliwe po podłączeniu urządzenia tekstowego.

- Wyłączanie tekstu wynikowego : Z listy tekstowej wybierz opcję "WYŁ".
- Wyświetlanie na urządzeniach innych niż wstępnie ustawione urządzenie: Z listy tekstowej wybierz urządzenie do wyświetlania.

![](_page_23_Picture_22.jpeg)

## Sterowanie PTZ

Za pomocą tego urządzenia NVR można skonfigurować ustawienia kamery PTZ oraz kamer komercyjnych dostępnych na rynku, zgodnie z preferencjami.

## Urządzenie PTZ

Aktywne wyłącznie wtedy, gdy wybrany jest kanał, do którego podłączona jest kamera PTZ.

#### Wprowadzenie do działania PTZ

Kamera PTZ zostanie uruchomiona wyłącznie wtedy, gdy wybrany został kanał kamery PTZ, co możliwe jest za pomocą:

- Menu uruchamiania : Kliknij <  $\sqrt{m}$  > w menu uruchamiania ekranu Na żywo.
- Menu Na żywo : Wybierz opcję <Sterowanie PTZ> w menu kontekstowym ekranu Na żywo.
- Ikon ekranu Na żywo : Kliknij ikonę  $\leq$ n $\overline{FT}$ z $>$ na ekranie na żywo.
- M <sup>=</sup> Ta opcja dostępna jest tylko wtedy, gdy kamera < p<sub>rz</sub> > podłączona, a ikona PTZ jest wyświetlana na ekranie.
	- ` Nawet, jeśli podłączona kamera sieciowa nie obsługuje funkcji PTZ, możesz skonfigurować ustawienia sterowania PTZ (jeśli to możliwe) instalując sterownik PTZ (urządzenie fizyczne).
	- ` Obsługuje tylko kamery sieciowe Hanwha Techwin z funkcja PTZ oraz kamery zarejestrowane w ONVIF.

## Korzystanie z kamery PTZ

Możesz korzystać z pojedynczej kamery PTZ do wykonania panoramowania, odchylenia i powiększania, aby monitorować wiele miejsc oraz skonfigurować niestandardowe ustawienia wstępne w żądanym trybie.

![](_page_24_Picture_2.jpeg)

**1.** Otwórz menu <PTZ Sterowanie>.

Ikona < pozytym dolnym rogu ekranu zmieni kolor na żółty, co oznacza, że system przełączony został w tryb "Sterowanie PTZ". Zostanie wyświetlone menu uruchamiania opcji "Sterowanie PTZ".

M ` Symbol działającej (aktywnej) funkcji PTZ może być aktywny nawet, jeśli obsługa PTZ nie jest dostępna w trybie normalnym. Przed przejściem dalej sprawdź więc, czy skonfigurowane zostały ustawienia PTZ.

- **2.** Użyj koła PTZ na menu uruchamiania, aby dopasować miejsce nagrywania kamery.
- Czułość: Dopasować czułość sterowania panoramą i wychyleniem.
- Pokrętło PTZ: Kliknij obszar niedaleko środka, aby powoli przesunąć obiektyw kamery, kliknięcie oddalonego obszaru spowoduje szybkie przesunięcie kamery.
- ` Kliknięcie i przytrzymanie myszy z lewej strony spowoduje przesunięcie kamery w lewo, kliknięcie i przytrzymanie myszy z prawej strony spowoduje przesunięcie kamery w prawo.
- Powiększenie: Uruchamia funkcję powiększenia kamery PTZ.
- Przesłona: Dostosowuje ilość światła wpadającego do obiektywu kamery.
- Ostr.: Ostrość można regulować ręcznie.
- Wymiana: Przesuw to funkcja monitorowania powodująca poruszanie pomiędzy dwoma zaprogramowanymi punktami i umożliwiająca śledzenie ruchu.
- Grupa: Funkcja grupy umożliwia grupowanie różnych ustawień wstępnych przed wywoływaniem ich w kolejności.
- Trasa: Funkcja ścieżki powoduje zapamiętanie ścieżki określonego poruszania się kamery i odtwarza ją do wglądu użytkownika.
- Tura: Monitorowanie wszystkich grup stworzonych kolejno przez użytkownika.
- ` Niektóre kamery mogą mieć inną nazwę menu i funkcje Wymiana, Grupy, Tura i Trasa.

• Nawet, jeśli kamera sieciowa domyślnie obsługuje PTZ, sterowanie PTZ można włączyć tylko, jeśli odpowiednie menu jest aktywne w menu uruchamiania.

## Korzystanie z funkcji Cyfrowy PTZ (D-PTZ)

- **1.** Zarejestruj kamerę obsługującą profil D-PTZ.
	- W kamerach obsługujących profil D-PTZ dostępna jest funkcja D-PTZ.
- **2.** Zarówno kamery obsługujące ogólną funkcję PTZ, jak i kamery obsługujące funkcję D-PTZ są w stanie sterować obrazem na żywo za pośrednictwem menu funkcyjnych <Sterowanie PTZ>.
	- ` Więcej informacji na temat obsługiwanych funkcji można znaleźć w podręczniku kamery.

### Ustawienia wstępne

Ustawienie wstępne do określone położenie zapamiętane przez kamerę PTZ. Funkcji Ust. wst. można użyć do zdefiniowania maksymalnie 255 ustawień jednej kamery PTZ.

![](_page_24_Picture_26.jpeg)

#### Dodawanie ustawienia wstępnego

- **1.** Zaznacz pole ustawienia wstępnego.
- **2.** Wybierz opcję  $\lt \th \sim$ Na ekranie wyświetlona zostanie wirtualna klawiatura. Za jej pomocą wprowadź nazwę ustawienia.
	- **Patrz rozdział "Użycie klawiatury wirtualnej**". (Strona 28)
- **In External and Studio and Studio Handberry** Bostosować do własnych preferencji.
- $\bullet$  : Usuwa wybrane ustawienie wstepne.
- **in Busuwa wszystkie istniejące ustawienia wstępne.**
- Można dodać maksymalnie 255 ustawień wstępnych, co stanowi maksymalną liczbę ustawień obsługiwanych przez<br>
W zadzenie NMP urządzenie NVR.
	- ` Jeśli kamera, w której zapisane są ustawienia wstępne, zostanie wymieniona na inną, należy ponownie skonfigurować ustawienia.
- **3.** Wybierz <OK>.

Ustawienie wstępne zostanie zapisane pod podaną nazwą.

#### Zmiana lub usunięcie zarejestrowanego ustawienia wstępnego

![](_page_24_Picture_39.jpeg)

- **1.** Zaznacza pole wyboru ustawienia wstępnego i wybierz ustawienie, które chcesz zmienić lub usunąć.
- **2.** Naciśnij  $\langle \cdot | \cdot \rangle$  > lub  $\langle \cdot | \cdot \rangle$  zgodnie z preferencjami.
- **integat in Usuwa wszystkie istniejące ustawienia wstępne.**

**T** Przy usuwaniu wszystkich ustawień wstępnych usunięte zostaną domyślne ustawienia wstępne kamery sieciowej.

**3.** Podaj nową nazwę i naciśnij <OK>.

## TWORZENIE KOPII ZAPASOWEJ

Umożliwia sprawdzenie urządzenia do tworzenia kopii zapasowych oraz utworzenie harmonogramu tworzenia kopii zapasowych według kanałów lub godziny.

![](_page_25_Picture_3.jpeg)

- 1. Wybierz opcję <**Kop zap**> z menu ekranu na żywo. Możesz kliknąć opcję < o > w menu programu uruchamiającego.
- **2.** Wyświetlony zostanie ekran ustawień kopii zapasowej.
- • Kanał : Umożliwia ustawienie kanału tworzenia kopii zapasowej.
- $\blacksquare$  Można wybrać wiele kanałów. Po wybraniu opcji <Wsz.KAN> wybrane zostaną wszystkie kanały.
- Zakres kop.zap. : Umożliwia ustawienie czasu < Start> i < Koniec> tworzenia kopii zapasowej.
- • Pokryw. dane : Pokazuje listę pokrywających się danych w tym samym czasie, według numeracji danych. Opcja ta pojawia się, jeśli z jednego kanału jest wiele danych z określonego punktu w czasie, z powodu zmiany czasu lub ustawień strefy czasowej, itd.
- Informacje na temat czasu i stref czasowych znajdują się w części "Ustawienia data/godz./jezyka". (Strona 27)
- • Urządz. : Umożliwia wybranie urządzenia do tworzenia kopii zapasowej spośród rozpoznanych urządzeń.
- • Typ : Umożliwia ustawienie formatu danych kopii zapasowej.
- NVR : Zapisane dane mogą być odtwarzane wyłącznie na nagrywarce NVR.
- SEC : Zapisuje dane we własnym formacie Samsung, z wbudowaną przeglądarką, która obsługuje natychmiastowe odtwarzanie na komputerze.
- Po wybraniu formatu SEC można wybrać lub anulować opcje "Hasło" i "Dane tekst włączone".
- • Ścieżka : Wyświetla lokalizację folderu, w którym ma zostać zapisany plik kopii zapasowej.
- • Sprawdź pojem. : Pokazuje rozmiar wybranych danych do tworzenia kopii zapasowej, wykorzystaną idostępną pojemność wybranego urządzenia do zapisu kopii zapasowej.
- **3.** Po wprowadzeniu ustawień kopii zapasowej naciśnij przycisk <OK>.
	- Jeżeli nie zostało rozpoznane żadne dostępne urządzenie do zapisu kopii zapasowej, przycisk <**OK**> nie jest aktywny.
- J ` W trakcie tworzenia kopii zapasowej, aplikacja może działać wolniej.
	- ` Można przejść do menu ekranu podczas operacji tworzenia kopii zapasowej, ale nie są dostępne dane odtwarzania.
	- ` Dane można odtworzyć w przeglądarce podczas wykonywania backupu, ale audio wtedy nie działa.
	- Jeśli tworzenie kopii zapasowej nie powiodło się, wybierz polecenia "Urządzenie > Urządzenie pamięci masowej" i sprawdź ilość wolnego miejsca na dysku twardym oraz sprawdź, czy dysk twardy został poprawnie podłączony.
- Maciśnięcie przycisku <Wyjdź> w trakcie tworzenia kopii zapasowej spowoduje powrót do poprzedniego menu w trakcie tworzenia kopii zapasowej.

## menu konfiguracji

Możesz zmieniać ustawienia systemu, urządzeń oraz opcje nagrywania, zdarzeń i sieci.

## Ustawienia systemu

Możesz ustawiać parametry: Data/Czas/Język, Użytkownik, Właściwości systemu oraz Log.

## Data/Czas/Język

## Ustawienia Data/Czas/Język

Możesz sprawdzić i ustawić bieżącą datę/czas i parametry związane z czasem oraz język interfejsu.

![](_page_26_Picture_7.jpeg)

- • Data: Ustawienia daty i formatu w jakim będzie ona pokazywana.
- Godzina: Ustawienia czasu i formatu w jakim będzie on pokazywany.
- • Str.czas.: Ustawienia strefy czasowej regionu użytkownika oparte na czasie GMT.
- ` GMT (Czas Greenwich) to standardowy czas ogólnoświatowy względem którego definiowane są strefy czasowe.
- • Syn. czasu: Określ, czy chcesz korzystać z funkcji synchronizacji z serwerem czasu. Aby przejść do ekranu ustawień synchronizacji, kliknij w <**Konfig**>. Wskazanie na <Serwer czasu> spowoduje okresową synchronizację z <Serwer czasu>. W tym przypadku czasu nie możesz ustawić ręcznie.
- Synchronizacja: Określ, czy chcesz korzystać z funkcji synchronizacji z serwerem czasu.
- Serwer czasu: Wprowadź IP bądź URL serwera czasu.
- Czas ostat. synchr.: Pokazuje czas ostatniej synchronizacji z wybranym serwerem wzorca czasu.
- Aktywuj jako ser.: Ustaw <**Użyj**>, aby NVR działało jak serwer czasu dla innych NVR.
- • DST: Ustaw czas letni wraz z okresem obowiązywania, aby był wcześniejszy o godzinę niż GMT strefy.
- • Język : Wybierz język Ustawia język interfejsu. Obsługiwane są angielski, francuski, niemiecki, hiszpański, włoski, chiński, rosyjski, koreański, polski, japoński, niderlandzki, portugalski, turecki, czeski, duński, szwedzki, tajski, rumuński, serbski, chorwacki, węgierski, grecki, fiński i norweski.

• Dni wol: Użytkownik może wskazać arbitralne daty świąt.

Święta są uwzględniane w <**Harmonogram nagrywania**> oraz w ustawieniach <**Harmonogramu alarmu**>,

![](_page_26_Picture_21.jpeg)

` tj. każdy pierwszy dzień roku będzie ustawiony jako święto jeżeli 1 stycznia zostanie zaznaczony <1/1>, a każdy pierwszy dzień roku u pierwsza środa stycznia zostaną ustawione jako święta jeżeli zaznaczone jest <1/1> oraz <Sty 1. Śro>.

#### Aby użyć kalendarza.

![](_page_26_Picture_243.jpeg)

#### **1.** Wskaż rok i miesiąc.

Użyj klawiszy < < > > >, aby przejść do końca roku bądź miesiąca i przechodzić do kolejnego roku lub kwartału.

- **2.** Wybierz datę i kliknij <OK>.
	- ` Data jest oznaczona na szaro w systemie wyszukiwania, jeżeli występuje w dzienniku systemowym, zdarzeń, wyszukiwaniach czasu lub wyszukiwaniach zdarzeń.

## menu konfiguracji

## Użytkownik

Możesz ustawić uprawnienia każdego użytkownika względem określonej funkcji i ustawień.

#### Ustawienia administratora

Możesz ustawić lub zmienić ID oraz hasło administratora. Administrator może używać i ustawiać elementy menu i funkcje.

![](_page_27_Picture_5.jpeg)

- • ID: Zmiana ID admina.
- • Hasło : Umożliwia sprawdzenie bieżącego hasła.
- • Nowe hasło: Wprowadź nowe hasło.
- • Potwierdź HASŁO : Umożliwia potwierdzenie nowego hasła.
- Po wybraniu opcji <**Sprawdź hasło** > hasło nie będzie ukrywane na ekranie podczas jego wprowadzania.
- Dla początkowego identyfikatora administratora ustawiona jest wartość "admin". Hasło należy skonfigurować w ramach kreatora instalacii.
	- Hasło należy zmieniać co trzy miesiące, aby zapewnić ochronę danych osobowych i zapobiec szkodom wynikającym z kradzieży informacji.

Pamiętaj, że odpowiedzialność za bezpieczeństwo i wszelkie szkody wynikające z braku dbałości o hasło ponosi użytkownik.

 $\blacksquare$  Po kliknięciu symbolu  $\lt\rightharpoonup$   $\bullet$   $\gt$  zostanie wyświetlony podstawowy przewodnik dotyczący konfigurowania hasła.

#### Użycie klawiatury wirtualnej

![](_page_27_Picture_16.jpeg)

- **1.** Dla danych alfanumerycznych pojawia się okno klawiatury wirtualnej.
- **2.** Za pomocą myszy kliknij w wybrany znak.
- **3.** W górnym polu danych klawiatury wirtualnej pojawi się lista słów domyślnych, zawierających podane znaki.
- **4.** Wybierz słowo z listy i użyj klawiatury, aby wprowadzić słowo.
	- $\blacksquare$  Jeżeli widać kilka słów kandydujących, użyj przycisku <  $\blacksquare$  >, aby przejść do przodu lub wstecz.

![](_page_27_Picture_22.jpeg)

**5.** Kliknij <OK>.

Wprowadzono słowo zostało zastosowane.

- $\blacksquare$  Wielkie litery należy wpisywać wciskając <**Caps Lock**>.
- $\blacksquare$  Znaki specjalne za pomocą <**Shift**>.
- ` Układ klawiatury wirtualnej jest taki sam jak klawiatury zwykłej w regionie języka.
- **ID dopuszcza tylko znaki alfanumeryczne.**
- $\blacksquare$  Hasło powinno składać się z kombinacji co najmniej 8 znaków alfanumerycznych i liczb.

### Ustawienia użytkownika

Możesz tworzyć grupy i przydzielać uprawnienia grupowe. Możesz dodawać użytkowników i edytować informacje zarejestrowanych użytkowników.

![](_page_27_Picture_324.jpeg)

#### Aby dodać grupę

- **1.** Kliknij w [  $\blacksquare$  ] i otwórz okno dodawania grup. Aby dodać grupę, kliknij w <OK>.
- **2.** Przyciśnij nazwę grupy, aby włączyć klawiaturę wirtualną do wprowadzania nazw. Wprowadź nazwę rejestrowanej grupy.
	- $\blacksquare$  Możesz dodać do 10 grup.

#### Aby ustawić uprawnienia grupy

Ustaw uprawnienia dostępu dla każdej grupy. Każda z grup uzyska dostęp do elementów zaznaczonych obok nazwy.

- **1.** Wybierz menu ustawień uprawnień. Menu uprawnień pojawi się podczas logowania użytkownika.
	- • WidokŻyw: Możesz ustawić uprawnienia dostępu wizji na żywo na każdym kanale.
	- • Szukaj: Możesz ustawić uprawnienia dostępu do menu wyszukiwania na każdym kanale.
	- • Kop zap: Możesz ustawić uprawnienia dostępu do menu kopii zapasowej na każdym kanale.
	- • Menu: Możesz wybrać i ustawić menu, do którego dostęp jest uprawniony. Użytkownik z grupy ma dostęp tylko do wskazanych menu. Po wyborze menu, pokaże się ekran ustawień uprawnień.
	- • Zatrz. nagr., PTZ, Wyj. zdal. alarmu, Wyłączenie: Możesz dodać te funkcje do uprawnień grupowych.
- **2.** Kliknij <OK>. Przed nadaniem uprawnień grupowych sprawdź użytkownika.

#### Aby zarejestrować użytkownika

![](_page_28_Picture_2.jpeg)

- **1.** Kliknij w [ ] i otwórz okno dodawania użytkowników. Aby dodać, kliknij <OK>.
- **2.** Wybierz grupę.
	- Przy rejestrowaniu użytkownika wybrana grupa zarejestruje się automatycznie.
	- ` Grupę możesz zmienić po wprowadzeniu wymaganych informacji.
- **3.** Wprowadź nazwę, ID, hasło i wskaż, czy będzie wykorzystywana przeglądarka. Jeżeli aktywowana jest <**Przeglądarka**>, użytkownik ma prawo do podglądu przez przeglądarkę sieciową i internetową.
- **4.** Kliknij <OK>. Informacja o zarejestrowanym użytkowniku zostanie zapisana.

#### Aby usunąć informacje grupy bądź użytkownika

- **1.** Aby usunąć, kliknij w [
- **2.** W pojawiającym się oknie należy potwierdzić usuwanie klikając w <Usuń>.

#### Ustawienia uprawnień

Możesz ograniczyć prawa dostępu wszystkim nieuprzywilejowanym użytkownikom. Użycie zabezpieczonych funkcji będzie wymagało logowania.

![](_page_28_Picture_14.jpeg)

- • Ograniczony dostęp: Wszystkie elementy menu użytkownika mogą mieć ograniczony dostęp.
- Zaznaczone ( ): Ograniczone
- Nie zaznaczone ( ): Dostępne
- Jeżeli ( ) nie został zaznaczony w <**Ograniczony dostęp**>, każdy użytkownik ma swobodny dostęp bez względu na ustawienia <Zezwolenie>.
- $\blacksquare$  Jeżeli ( $\blacksquare$ ) jest zaznaczony w <**Ograniczony dostęp**>, użytkownik ma do nich dostęp pod warunkiem uprawnienia <Zezwolenie>.
- Ogranicz. dost. sieciowego: Ogranicza zdalny dostęp do sieci < Ograniczony dostęp>.
- Cała sieć: Ogranicza dostęp przez przeglądarkę sieciową i przeglądarkę internetową.
- Web Viewer: Ogranicza dostęp przez przeglądarkę internetową Web Viewer.
- • Autom. wylog.: Użytkownik zostanie wylogowany automatycznie jeżeli przez zadany okres nie wykona żadnej operacji w NVR.
- Reczne wpisyw. ID: W oknie loginu wskaż, czy zostanie wprowadzone ID.

#### Jeżeli użytkownik ma ograniczony dostęp

Jeżeli nowa grupa ma ograniczone uprawnienia dla całych menu, użytkownicy należący do grupy mają dostęp tylko do menu podstawowego i mogą zmienić swoje hasło.

Jeżeli wszystkie uprawnienia są ograniczone, widoczne są tylko dostępne elementy menu wizji na żywo.

![](_page_28_Picture_28.jpeg)

#### Aby zmienić hasło użytkownika

Po zalogowaniu się z konta o ograniczonych uprawnieniach możesz zmienić swoje hasło.

![](_page_28_Picture_31.jpeg)

- **1.** Wpisz dane logowania.
- **2.** Wybierz <Menu użytkownika>. Pojawi się ekran zarządzania upoważnieniami
- **3.** Wybierz <Użytkownik>. Pojawi się okno dialogowe hasła.
- **4.** Wpisz nowe hasło.
- **5.** Kliknij <OK>. Stare hasło zostało zastąpione nowym.

## menu konfiguracji

## Zarządzanie systemem

Możesz sprawdzić wersję systemu, aktualizować wersję, wykonać kopię zapasową danych i przywrócić do ustawień wstępnych.

## Sprawdzenie informacji systemowej

Przed podjęciem aktualizacji możesz sprawdzić aktualna wersję systemu oraz adresy MAC.

![](_page_29_Picture_5.jpeg)

- System- inform.: Pokazuje aktualne dane o systemie. Wartości nie mogą być zmieniane przez użytkownika.
- Aktualizacja oprogr.: Aktualizuje oprogramowanie NVR do najnowszego.
- Przycisnąć przycisk <  $\rightarrow$  aby wyszukać i pokazać urządzenia do modernizacji.
- • Nazwa urządzenia: Pokazuje, czy podgląd sieciowy jest włączony do NVR.

#### Sprawdzenie wersji oprogramowania

![](_page_29_Picture_11.jpeg)

- **1.** Podłącz urządzenie zawierające aktualizowane oprogramowanie.
	- ` Rozpoznanie urządzenia może zabrać do 10 sekund.
	- ` Urządzenia aktualizowane obejmują pamięć USB oraz urządzenia sieciowe.
	- ` Aby aktualizować sieć, należy włączyć do sieci aktualne NVR. Aktualizacja przez serwer proxy może być niemożliwa ze względu na ograniczenia dostępu.
- **2.** Z okna <System> wybierz <Zarządz. systemem>.
- **3.** Wybierz <System- inform.>.
- **4.** Po rozpoznaniu urządzenia wybierz <Aktualizuj>.
	- $\blacksquare$  Po połączeniu menu aktualizacji możesz wyszukać dostępne oprogramowanie po przyciśnięciu  $\lt \ll 1$
	- ` Jeżeli w sieci znajduje się aktualizacja, pojawi się okno wyskakujące.
	- Przycisk <Aktualizuj> jest aktywowany tylko, gdy obecna <Wersja oprogr.> w <System- inform.> jest taka sama lub starsza niż <Aktualizacja oprogr.>.
- **5.** Kliknij w < OK > w oknie "Aktualizacja oprogr.".
	- **Postęp aktualizacji jest pokazywany.**
- **6.** Po wykonaniu aktualizacji system następuje automatycznie ponowne uruchomienie systemu. Nie należy wyłączać zasilania aż do czasu zakończenia ponownego uruchomienia.
	-
- $\mathbb{Z}$   $\blacksquare$  Jeżeli pojawia się "**Aktualizacja nie udała się**" należy powtórzyć operację od kroku 4. Jeżeli nie udaje się nadal, należy skontaktować się z centrum serwisowym.

#### **Ustawienia**

Możesz kopiować i importować ustawienia wykorzystując media zapisu.

![](_page_29_Picture_298.jpeg)

- • Urządz.pam.mas.: Pokazuje podłączone urządzenia pamięci masowej.
- Naciśnij przycisk <  $\sim$  >, aby wyświetlić listę urządzeń pamięci masowej.
- • Eksportuj: Eksportuje ustawienia NVR do podłączonych urządzeń pamięci masowej.
- • Importuj: Importuje ustawienia NVR z urządzenia pamięci masowej i stosuje do NVR.
- Odznaczyć kwadrat obok importowanego elementu. Do NVR zostaną zastosowane tylko niezaznaczone elementy.
- Z ustawień <**Eksportuj> i <Importuj>** należy korzystać w ramach tej samej wersji oprogramowania.
- • Załad. ust.fabr.: Odtwarzanie ustawień fabrycznych NVR.

Odznaczyć kwadrat obok resetowanego elementu. Tylko niezaznaczone elementy będą miały przywrócone ustawienia fabryczne.

Jeżeli wybrano <lnicjalizacja> is pojawi się okno dialogowe "Załad. ust.fabr.". Aby odtworzyć system z ustawieniami fabrycznymi, naciśnij <OK>.

` Po zmianie trybu zrebootować, aby inicjować/ (Tryb PnP <-> Tryb Ustawień Ręcznych) (Wyłącznie w modelu XRN-1610S)

- • Wyłącz : W przypadku wyłączenia zasilania zostanie wygenerowany pierwszy alarm. Po zaznaczeniu pola wyboru i naciśnięciu przycisku <Zastosuj> wszystkie alarmy zdarzeń, które zostały ustawione dla wyjścia pierwszego alarmu, zostaną wyzwolone, a wybranie pierwszego alarmu za pomocą innego wyjścia alarmu nie będzie możliwe.
- ` Po ustawieniu tej funkcji zaznaczenie pola wyboru wyjścia pierwszego alarmu zostanie usunięte, a wszystkie alarmy na ekranie konfiguracji alarmów zostaną wyłączone.
- M ` Aby inicjować <Ustawienia uprawnień>, trzeba zresetować hasło. W przypadku restartu systemu, zresetować je w Programie Instalacyjnym, a jeśli to nie możliwe, użyć ekranu ekranu pomocy aby je zresetować.

#### Informacje z rejestru

Możesz przeglądać rejestr zdarzeń systemowych.

#### Sprawdzenie rejestru systemowego

Rejestr systemy gromadzi informacje na temat czasu startu systemu, zamknięcia systemu, zmian w ustawieniach systemowych.

![](_page_30_Picture_8.jpeg)

- • Wysz. dnia: Aby wyświetlić kalendarz kliknij w ikonę kalendarza lub użyj przycisków kierunkowych do wskazania okresu rejestru systemowego.
- Informacia o kalendarzu na "Aby użyć kalendarza.". (Strona 27)
- • Szukaj: Wskaż datę i przyciśnij przycisk, aby pokazać wyniki wyszukiwania w rejestrach.
- • Typ: Jeżeli jest zbyt wiele rejestrów, możesz wyświetlić właściwe rejestry wskazując na rejestr.
- Eksportuj: Zapisuje całą informację z rejestrów NVR na mediach pamięci masowej.

#### Sprawdzenie rejestru zdarzeń

Użytkownik może wyszukiwać zarejestrowane zdarzenia m.in. alarmy, zdarzenia kamer lub utratę obrazu wideo.

Pokazuje też rejestr i chronologię.

![](_page_30_Picture_205.jpeg)

- • Wysz. dnia: Aby wyświetlić kalendarz, kliknij w ikonę lalendarza lub użyj przycisków kierunkowych do wskazania okresu rejestru systemowego.
- $\blacksquare$  Informacja o kalendarzu na "Aby użyć kalendarza.". (Strona 27)
- • Szukaj: Wskaż datę i przyciśnij przycisk, aby pokazać wyniki wyszukiwania w rejestrach.
- • Typ: Jeżeli jest zbyt wiele rejestrów, możesz wyświetlić właściwe rejestry wskazując na rejestr.
- • Eksportuj: Zapisuje całą informację z rejestrów NVR na mediach pamięci masowej.

#### Sprawdzenie Logu Backupu

Możesz sprawdzić kto wykonywał backup oraz szczegóły (czas, kanał, wykorzystywane urządzenia, format pliku etc.).

![](_page_30_Picture_206.jpeg)

- • Wysz. dnia: Aby wyświetlić kalendarz, kliknij w ikonę Kalendarza lub użyj przycisków kierunkowych do wskazania okresu logu systemowego.
- Informacja o kalendarzu na "Aby użyć kalendarza.". (Strona 27)
- • Szukaj: Wskaż datę i przyciśnij przycisk, aby pokazać wyniki wyszukiwania w rejestrach.

## menu konfiguracji

## Ustawienia urządzenia

Istnieje możliwość skonfigurowania ustawień dotyczących kamery, urządzenia pamięci masowej, monitora i tekstu.

#### Kamera

#### Rejestracja kamery

Możesz zarejestrować kamerę sieciową dla każdego kanału i połączenia pomiędzy nimi.

![](_page_31_Picture_6.jpeg)

- • Podgląd: Bieżąca wizja kanału wideo.
- $\blacksquare$  Kamera wyszukiwana w ONVIF nie umożliwia podglądów.
- • Protokół: Pokazuje info o protokole zarejestrowanej kamery.
- Model: Pokazuje nazwę modelu kamery.
- Adres IP: Podaje adres IP kamery sieciowej.
- • Połączenie: Pokazuje status połączenia.
- • Predkość: Pokazuje całkowitą liczbę danych otrzymanych na kanał.
- • Status PoE : Powoduje wyświetlenie informacji o statusie podłączonego PoE. (XRN-1610S)
- • Ust. ONVIF : Można dodatkowo skonfigurować kamerę z protokołem ONVIF.
- • Objaśnienia kodów błędu : Umożliwia zapoznanie się ze szczegółami wygenerowanych kodów błędów.

M ` Jeżeli nie inicjowano NVR, kamery mogą nie uzyskać połączenia. Wpierw należy skonfigurować sieć a następnie dodać kamery. Więcej informacji o ustawieniach sieci w sekcji "Konfiguracja sieci". (Strona 44)

#### Aby zarejestrować kamerę w trybie PnP (XRN-1610S)

![](_page_31_Picture_261.jpeg)

- J ` W przypadku podłączenia kamery w trybie PnP, należy najpierw ustawić początkowe ID, hasło i tryb DHCP.
	- Kamery Samsung są rejestrowane do protokołów Samsung, zaś inne korzystają z protokołu Onvif.
	- ` W trybie PnP, nie można połączyć urządzenia które wykorzystuje port PoE dla serwera DHCP lub dla ustawień kamery. (Np: hub)

#### Aby automatycznie wyszukiwać kamerę sieciową.

![](_page_31_Picture_24.jpeg)

- **1.** Kliknij w przycisk <Auto> w polu <Rejestr kamer>.
- **2.** Wyszukiwanie podłączonej kamery sieciowej.
	- ` Zarejestrowana kamera zostanie podświetlona na niebiesko na liście.
	- ` Jeżeli kamera będzie wyszukiwana ponownie lub jeżeli adres IP to stary adres IP, który nie został przypisany przez serwer DHCP (na przykład — 192.168.1.100), należy nacisnąć przycisk < >, aby sprawdzić, czy został przypisany nowy adres IP. Jeżeli adres IP jest nadal taki sam, należy wybrać polecenie Przypis IP, aby przypisać adres IP ręcznie.
- **3.** Select a camera from the camera list to see a preview of its current video feed.
	- $\blacksquare$  Kamera wyszukiwana w ONVIF nie umożliwia podglądów.
- **4.** Zaznacz kwadrat obok kamery sieciowej, do której chcesz uzyskać połączenie.
	- Możesz zaznaczyć wszystkie kamery jednocześnie i podać <ID> oraz <Hasło>.
	- ` Kliknij nagłówek u góry listy, aby sortować listę według tego nagłówka.
	- Rejestracja kamery z konta użytkownika różnego od administratora może ograniczyć funkcjonalność kamery.
		- ` Zmiana ID/hasła kamery w poglądzie kamery, wymaga zmian ID/hasła kamery w NVR, jeżeli kamera została tam już zarejestrowana.
- **5.** Kliknij w przycisk <ID/Hasło>, aby wprowadzić <ID> wybranej kamery sieciowej i <Hasło>.
- **6.** Aby połączyć się z kamerą, kliknij w przycisk <**Test połączenia**>.
- **7.** Aby zarejestrować wybraną kamerę, naciśnij <Zarejest.>.

#### Aby ręcznie wyszukać i zarejestrować kamerę sieciową

![](_page_32_Picture_2.jpeg)

- 1. W menu <Rejestr kamer> kliknij w <Recznie>.
- **2.** Okno wyszukiwania ręcznego znika.
- **3.** Wybierz kanał oraz protokół wykorzystywany przez kamerę. Wprowadzane dane mogą się różnić zależnie od wybranego protokołu.
- • SAMSUNG: Zgodny z wewnętrznymi protokołami sieciowymi przyjętymi przez Hanwha Techwin.
- • ONVIF: Oznacza, że kamera obsługuje protokół ONVIF. Podłączając kamerę, która nie występuje na liście, należy wybrać <ONVIF>.

M ` Gdy różnica czasu pomiędzy kamerą ONVIF, a NVR przekracza 2 minuty, kamera nie może być podłączona. W takim przypadku należy zsynchronizować czas kamery ONVIF i czas NVR lub skierować kamerę i NVR do jednego serwera NTP w lokalnej strefie czasowej, lub skonfigurować NTP na NVR.

- • RTSP: Zgodne z RFC 2326, jeden z protokołów "Real Time Streaming Protocol (RTSP)" do strumieniowania w czasie rzeczywistym.
- **4.** Jeżeli wybierany jest protokół <SAMSUNG> należy sprawdzić opcje.
- Model: Wybierz model kamery.
- Kam. sieciowa/Dekoder Samsung: Oznacza, że kamera/enkoder obsługuje protokół SUNAPI, SVNP Hanwha Techwin. Po podłączeniu kamery spoza listy kamer, wybierz kamerę sieciową/enkoder Samsung.
- ` Niemniej jednak, należy wybrać model kamery z listy, jeżeli na niej występuje. Niektóre starsze model kamer nie są obsługiwane.
- ` Modele poniżej wyszły z użycia. Jeżeli zostaną one zarejestrowane z ONVIF, niektóre funkcje kamery mogą być ograniczone bądź powodować błędy.

Zaleca się wybór protokołu Samsung.

- SNB-2000, SNB-3000, SNC-B2315, SNC-B2331, SNC-B2335, SNC-B5368, SNC-B5395, SNC-B5399, SNC-570, SNC-1300, SND-460V, SND-560, SND-3080, SND-3080C, SND-3080CF, SND-3080F, SND-3081, SNP-3301, SNP-3301H, SNP-3350, SNP-3370, SNP-3370TH, SNP-3750, SNV-3080, SNP-3430
- • Typ adresu: Wybierz rodzaj adresu kamery.
- Typ adresu może zależeć od podłączonego modelu.
- Static(IPv4)/Static(IPv6): Wykorzystywany do ręcznego adresowania kamery.
- iPOLiS DDNS: Dostępny tylko, gdy kamera jest zarejestrowana z serwerem iPOLIS DDNS(www. samsungipolis.com). Podaj zarejestrowaną domenę DDNS ID.
- $\blacksquare$  Np. http://www.samsungipolis.com/snb5000  $\rightarrow$  wpisz "snb5000 (snb5000)" dla iPOLiS DDNS
- URL: Do wprowadzania adresu URL.

Więcej informacji w podręczniku użytkownika kamery; sprawdź specyfikację DDNS obsługiwane przez kamerę.

- Adres IP: Wpisz adres IP kamery.
- Port urządzenia: Wpisz port kamery.
- Port HTTP: Wpisz port HTTP kamery.
- ID: Podaj ID rejestrowanej kamery.
- Hasło: Wprowadź hasło kamery w celu zarejestrowania.
- **5.** Wybierz <ONVIF> lub <RTSP> dla protokołu oraz wprowadź własne dane we właściwym polu.
- Adres ONVIF / RTSP URL: Wpisz adres dostepu protokołu RTSP kamery obsługujący standardy ONVIF lub RTSP.
- Więcej informacji o adresie RTSP znajduje się w podręczniku każdej ze stosowanych kamer.
- ID: Wpisz identyfikator w celu dostępu za pomocą protokołu ONVIF/RTSP.
- Hasło: Wpisz hasło w celu dostępu za pomocą protokołu ONVIF/RTSP.
- Tryb: Wybierz tryb obsługiwany przez kamerę sieciową w trybie łącza RTSP.
- TCP: Tryb łącza z kamerą sieciową przełączy się na "RTP na TCP".
- UDP: Tryb łącza z kamerą sieciową przełączy się na "RTP na UDP".
- HTTP: Tryb łącza z kamerą sieciową przełączy się na "RTP na TCP (HTTP)".
- HTTPS: Tryb łącza z kamerą sieciową przełączy się na "RTP na TCP(HTTPS)".

#### Aby sprawdzić błędy rejestracji kamery

Jeżeli rejestracja nie powiodła się, zostanie podany powód odmowy.

- Połączenie nieudane ze względu na nieznany błąd. : Taki komunikat pojawia się, gdy kamera nie została zarejestrowana ze względu na nieznany status łącza.
- • Dostęp jest niemożliwy ze względu na zablokowanie konta kamery. : Komunikat pojawia się po pięciokrotnym błędnym wprowadzeniu ID/hasła konta kamery. Spróbuj zalogować się ponownie po 30 sekundach. Jeżeli ten komunikat pojawia się nadal, należy sprawdzić, czy ktoś nie próbuje uzyskać dostępu do kamery z zewnątrz.
- Połączenie wykonane : Taki komunikat pojawia się, gdy kamera jest podłączona poprawnie.
- • Niepoprawna informacja o modelu. Wprowadź właściwą informację o modelu. : Taki komunikat pojawia się, gdy informacja o modelu podana przy rejestracji kamery nie jest poprawna.
- • Uwierzytelnienie nie powiodło się: Taki komunikat pojawia się, gdy ID lub hasło podane przy rejestracji kamery nie jest poprawne.
- • Połączenie nie powiodło się ze względu na zbyt wielką liczbę jednoczesnych użytkowników. : Taki komunikat pojawia się, gdy liczba jednoczesnych użytkowników przekracza zadaną granicę.
- • Połączenie nie powiodło się ze względu na niepoprawne informacje o porcie HTTP. : Taki komunikat pojawia się, gdy port HTTP kamery jest niepoprawny.
- • Połączenie nie powiodło się. Nieznany status połączenia. : Taki komunikat pojawia się, gdy kamera nie połączyła się ze względu na nieznany błąd.
- Zmiana modelu użytkownika: W przypadku rejestrowania nowej kamery zostaje ona nazwana zgodnie domyślną nazwą urządzenia, jeśli użytkownik ustawił model na <**Kam. sieciowa/Dekoder Samsung**>. W przypadku problemu z automatyczną rejestracją użytkownik może zmienić nazwę modelu kamery, którą chce zarejestrować.

#### Edycja profilu kamery

Przy pierwszym dodawaniu kamera przyjmuje tymczasowo domyślny profil H264, H.265 i MJPEG. Aby zmienić profil, patrz "Ustawianie profilu nagrywania kamery sieciowej" (Strona 42) lub "Ustawienia Transmisji na Żywo" (Strona 36).

- W przypadku rejestratora NVR jeśli używane są 3 różne profile dla profilu na żywo, rejestrowania i sieciowego, jedna kamera może<br>Contenczné odpowiednie strumienie wideo, mają różne fermety strumieni. W cząsosóbnego relaty dostarczać odpowiednie strumienie wideo, mając różne formaty strumieni. W szczególności należy zwrócić uwagę na fakt, że profil na żywo różnić się może w zależności od używanego trybu podziału ekranu.
	- ` W przypadku kamer jeśli zastosowano tylko jeden profil, szybkość klatek jest stała i zgodna z profilem. Jeśli występuje wiele profili, szybkość klatek wytwarzanego strumienia wideo nie jest gwarantowana. Na przykład jeśli występują 2 profile 30 fps, kamera może przesyłać strumienie z prędkością 20 fps.

## menu kontiguracji

#### Ustawienia ONVIF

Aby dokonać dodatkowych ustawień protokołu ONVIF, u dołu ekranu dodawania kamer kliknij na <Ust. ONVIF>.

` Możesz dodać bądź zmienić informacje tylko, gdy konto użytkownika (konto kamery używane przy rejestracji) jest wykorzystywane do czytania informacji użytkownika a logowanie zostało wykonane z uprawnieniami administratora.

#### Profil

![](_page_33_Picture_5.jpeg)

- • Kanał: Pokazuje listę zarejestrowanych kamer z ustawieniami ONVIF.
- • Dodaj profil: Możesz dodać profil kamery. Po dodaniu profilu kliknij w < OK >, aby pojawił się na liście.
- Usuń: Aby usunąć, po wskazaniu profilu do usunięcia, kliknij w <Usuń>.
- Informacje o profilu: Możesz ustawić dane wybranego profilu.

Aby zapisać zmiany, po zakończeniu ustawień kliknij w <OK>.

#### Użytkownik

- • Dodaj użytk.: Możesz dodać użytkownika kamery. Po dodaniu użytkownika kliknij w < OK>, aby pojawił się na liście.
- Usuń: Aby usunąć, po wskazaniu użytkownika do usunięcia, kliknij w <Usuń>.
- • Informacja o użytkowniku: Możesz ustawić dane wybranego użytkownika.

#### Sieć

Możesz ustawić dane sieci.

- Rodzaj IP: Wybierz typ IP: IPv4/IPv6.
- • DHCP: Wskaż, czy będzie używany DHCP.
- DNS / NTP Serwer: Tylko gdy ustawienia DHCP są <WŁ.> pojawi się pole wyboru DHCP.
- ` Jeżeli DHCP jest zaznaczone, możesz wprowadzić adres IP ręcznie.

#### Relay

Możesz ustawić dane przekaźnika.

- • Wyjście cyfrowe: Możesz wybrać kanał wyjścia cyfrowego.
- • Tryb przekaźnika: Wskaż tryb bi lub mono.
- • Czuw. przekaźn.: Wybierz tryb spoczynku otwarty lub zamknięty.
- • Czas oczek.: Wybierz czas oczekiwania na przekaz.

#### Zdarz.

Możesz ustawić dane zdarzenia.

- • Obsługiwane zdarzenia kamery: Pokazuje listę zdarzeń obsługiwanych przez kamerę z wykorzystaniem protokołu ONVIF.
- • Zdarzenia NVR: Możesz odwzorować zdarzenia obsługiwane przez kamerę na zdarzenia wykrywalne przez NVR. Brak wartości domyślnej. Pokazuje tylko wartości wysyłane przez kamerę.

#### Ustawienia kamery

Możesz zmienić ustawienia wideo zarejestrowanej kamery sieciowej dla każdego kanału.

![](_page_33_Picture_259.jpeg)

- • Dod.: Możesz dodać profil kamery. Kliknij w przycisk Dodaj, aby otworzyć okno dodawania. Po wprowadzeniu informacji kliknij w <**OK**>, aby pojawiła się na liście.
- • Usuń: Możesz usunąć profil wskazany na liście.
- • Wybieranie kamery: Wybierz kanał kamery do zmiany ustawień transmisji wideo.
- • Profil: Pokazuje profil podłączonej kamery.
- • Kodek: Pokazuje informacje o kodekach wybranego profilu
- • Rozdziel.: Możesz zmienić rozdzielczość wybranego profilu.
- • Klatek/sek: Możesz zmienić prędkość wybranego profilu.
- • Kontrola prędk.: Możesz zmienić szybkość transmisji wideo wybranego profilu.
- • Typ: Dla wybranego profilu można wybrać wartość CBR lub VBR.
- M ` Po zmianie ustawienia profilu dla każdego z modeli, zakres skuteczny prędkości przesyłu może ulec zmianie. Np. jeżeli prędkość pierwszego profilu jest ustawiona na 30 fps, prędkość drugiego zostanie zmieniona na 15 fps.
	- ` Wszystkie opcje menu, z wyjątkiem kodeka, rozdzielczości i szybkości transmisji danych, można skonfigurować w menu ustawień kamery sieciowej.
	- ` Podczas zmiany ustawień profilu mogą pojawić się przerwy w odtwarzaniu lub transmisji na żywo z kamery.
	- $\blacksquare$  Zmiany dokonane w Ustawieniach kamery są stosowane natychmiast, zaś zmiany wprowadzone przez strone internetową kamery mogą być opóźnione do 3 minut.

#### Ustawienia

Aby ustawić kamere podczas oglądania wideo na żywo, naciśnij przycisk <**Konfiguracia**> u dołu ekranu ustawień kamery.

![](_page_34_Picture_7.jpeg)

SUNAPI(Samsung Unified Network API) : Kamera, która obsługuje protokoły komunikacyjne Hanwha Techwin. 1. Kamera obsługująca SUNAPI. 2. Kamera podłączona z uprawnieniami admina.

3. Kamera podłączona do protokołów Samsung. W powyższych przypadkach można użyć funkcji.

- ` Więcej informacji o ustawieniach kamery możesz znaleźć w podręczniku użytkownika kamery. Ustawienia i specyfikacje zależą od typu kamery.
- $\blacksquare$  W niektórych modelach ta funkcja nie jest obsługiwana.

#### **SSDR**

Jeżeli obszary ciemne i jasne różnią się znacznie, należy rozjaśnić obraz obszarów ciemnych, aby utrzymać poziom jasności całości.

Możesz ustawić tryb, poziom, Zakres D

#### Wyrów Tła

Możesz obserwować zarówno ciemne jak i jasne obszary. Możesz ustawić tryb, poziom WDR, poziom czerni/bieli WDR.

#### Wyrów Eks

Możesz zmieniać ekspozycję kamery. Można ustawić kontrolę jasności, migawki, SSNR, przysłony i obiektywu oraz AGC.

#### Tryb D/N

Możesz zmienić tryb i dostosować kolor i kontrast. Możesz ustawić tryb, czas przełączenia, zmianę jasności, czas alarmu, wejście/wyjście alarmu, kolor negatywu, przełączenie z trybu dziennego na nocny, prostą ostrość oraz czas aktywacji.

#### Ustw spec

Możesz ustawić DIS (amortyzator wstrząsów), poziomy usuwania mgły.

#### Ostr.

Możesz ustawić ostrość obrazu wideo. Możesz ustawić prostą ostrość oraz ostrość początkową.

#### Odwróć

Możesz ustawić tryby odwrócenia i zwierciadła.

Po zakończeniu ustawienia kamery, kliknij w przycisk <Zamknij>, aby powrócić do poprzedniego ekranu.

#### Konfiguracja dewarpingu

Naciśnij opcję <**Konfiguracja dewarpingu**> znajdującą się w dolnej części ekranu ustawień kamery. Wyświetlone zostanie okno ustawień korekcji zniekształceń dla każdego kanału.

![](_page_34_Picture_293.jpeg)

- • Profil/Typ widoku : Istnieje możliwość wyboru typu widoku profilów, z wyjątkiem profilów stałych (SourceMJPEG, SourceH264, DewarpMJPEG, DewarpH264), których ustawień nie można zmienić. Profile te znajdują się na liście profilów w oknie podręcznym ustawień korekcji zniekształceń.
- Tryb mocowania : Istnieje możliwość zmiany typu instalacji kamery "rybie oko". Do wyboru są opcje SUFIT / PODŁOGA / ŚCIANA w zależności od lokalizacji instalacji.
- Podgląd : Można zmienić tryb widoku typu "rybie oko" na bieżącym ekranie, w zależności od poszczególnych podziałów ekranu.

![](_page_34_Picture_34.jpeg)

## menu konfiguracji

### Ustawianie hasła kamery

Istnieje możliwość jednoczesnej zmiany haseł wszystkich zarejestrowanych kamer.

![](_page_35_Picture_3.jpeg)

- • Nowe hasło: Wprowadź nowe hasło zgodnie z obowiązującymi zasadami tworzenia haseł.
- • Potwierdź HASłO: Ponownie wprowadź nowe hasło.

M = Po kliknięciu symbolu < o > zostanie wyświetlony podstawowy przewodnik dotyczący konfigurowania hasła.

- **Po wybraniu opcji <Sprawdź hasło>** hasło nie jest ukrywane na ekranie podczas jego wprowadzania.
- ` Hasła kamery zarejestrowanego za pośrednictwem protokołu ONVIF i RTSP nie można zmienić.

#### Wskazówki ustawień hasła

Obowiązują następujące ograniczenia dotyczące długości i struktury hasła.

- Hasło musi zawierać co najmniej 3 z 4 następujących typów znaków: wielkie litery/małe litery/liczby/znaki specjalne: Kombinacja 8 lub 9 cyfr
- Hasło musi zawierać co najmniej 2 z 4 następujących typów znaków: wielkie litery/małe litery/liczby/znaki specjalne: Kombinacja od 10 do 15 cyfr
- Hasło nie może być takie samo jak identyfikator użytkownika (ID).
- Z myślą o poprawie bezpieczeństwa powtarzanie cyfr lub liter w haśle lub użycie popularnych sekwencji klawiaturowych jako hasła nie jest zalecane.
- Hasło może zawierać następujące znaki specjalne: ~`!@#\$%^\*()\_-+=|{}[].?/

### Ustawienia transmisji na żywo

Możesz zmienić ustawienia bieżącego przesyłu z kamery sieciowej.

![](_page_35_Picture_236.jpeg)

• Wym. na żywo: Możesz wybrać tryb konfiguracji profilu na żywo.

Wybór <Recznie> daje dostęp do ustawień profilu i możesz zmienić te ustawienia ręcznie.

- AUTOM.: W trybie rozdzielonym, nadawany profil monitorowania to Live4NVR (podstawowe: H.264 800\*600 30fps) , utworzony w chwili rejestracji i automatycznie wybierze drugi profil do trybu pojedyńczego.
- Ręczne: Monitoring na żywo jest wykonywany zgodnie z profilem wybranym przez użytkownika z zarejestrowanych profili kamer.
- Nagrywanie: Monitoring na żywo jest wykonywany zgodnie z profilem ustawionym dla nagrywania.
- • Profil: Możesz wybrać profil wideo ustawień podłączonej kamery.
- • Kodek: Wskaż kodek wybranego profilu.
- • Rozdziel.: Wskaż rozdzielczość wybranego profilu.
- • Klatek/sek: Wskaż prędkość klatek wybranego profilu.
- • Jakość: Wskaż jakość przesyłanego wideo w wybranym profilu.

#### Ustawienia kanału

Możesz skonfigurować ustawienia wideo dla każdego kanału.

![](_page_35_Picture_237.jpeg)

- Zast. do CH: Po wyborze <Zast. do CH>, pojawi się okno potwierdzenia "Zast. do CH". Po wskazaniu kanałów, do których stosują się wprowadzone ustawienia, kliknij w <OK>, aby je zastosować.
- • Wideo
- <WŁ./WYŁ.>: Wybrany kanał kamery możesz włączyć lub wyłączyć.
- <Ukryty1>: Pokazuje informacje wskazanego kanału inne niż wizja. Ze względu na ochronę prywatności, nie wyświetla wideo podczas nagrywania.
- <Ukryty2>: Pokazuje pusty ekran podczas nagrywania.
$\mathbb{Z}$   $\blacksquare$  Jeżeli kanał jest ustawiony w trybie <Ukryty1> lub <Ukryty2>, dźwięk jest niesłyszalny.

Niemniej, dźwięk jest nagrywany, jeśli ustawienia audio są na <WŁ.>, nawet jeżeli nie jest słyszalny w trybie na żywo.

- • Audio
	- Jeżeli jest ustawione na <WŁ.>, możesz włączyć lub wyłączyć kanał audio na ekranie na żywo.
	- Jeżeli jest ustawione na <Wył.>, kanał audio jest wyłączony na ekranie na żywo i nie jest nagrywany.
- • Nazwa kamery: Wprowadź nazwę kamery.
- Możesz wprowadzić do 15 znaków ze spacjami

# Urządzenia pamięci masowej

Możesz sprawdzić informację o urządzeniach pamięci masowej.

# Urządzenie / Format

Możesz sprawdzić urządzenia pamięci masowej, ich pojemność, wykorzystanie i status. Dysk twardy oraz urządzenia E-SATA, iSCSI i USB (pamięć lub dysk twardy) można podłączyć jako urządzenia pamięci masowej.

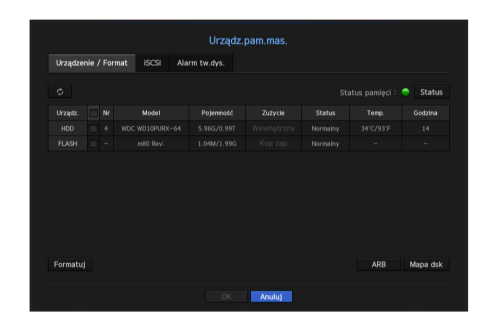

- • Status pamięci: Pokazuje status urządzeń pamięci masowej.
- Czerwony: Oznacza utratę wideo.
- Zielony: Normalna sytuacja bez utraty wideo.
- Status
- ` bps razem: Pokazuje bieżącą prędkość nagrywania.
- ` Bież strata: Pokazuje bieżący udział utraty nagrywania.
- Max strata: Pokazuje maksymalna wielkość utraty do tej pory.
- " Jeśli przypadki utraty nagrań będą występowały nadal, zapoznaj się z rozdziałem "Rozwiązywanie problemów" w celu przeprowadzenia kontroli. (Strona 78)
- • Nr: Możesz sprawdzić numer nadany wbudowanemu HDD.
- Aby sprawdzić umiejscowienie dysku o danym numerze, patrz <Mapa dsk>.
- • Pojemność: Pokazuje ilość zapełnionej pamięci i całkowitą pojemność.
- • Zużycie: Pokazuje, co znajduje się na urządzeniu składowania. (Niemniej jednak dla urządzeń iSCSI oraz ARB dostępna jest jedynie funkcja wyświetlania)
- Status: Pokazuje aktualne warunki pracy urządzeń pamięci masowej.
- Sprawdzanie i wymiana alarmów HDD jest opisana w "**Ustawienia Alarmów HDD**" (Strona 39)
- Normalny: Pokazywane podczas normalnego działania.
- Sprawdzanie: Problemy z systemem operacyjnym.
- Wymiana: Pokazywany, gdy z urządzenia nie możesz już korzystać.
- • Temp.: Możesz sprawdzić temperaturę HDD zamontowanego w NVR.
- Godzina : Wyświetla czas użycia dysku twardego.
- Formatuj: Wskaż urządzenie i kliknij na format, po czym pojawi się okno potwierdzenia. Aby sformatować wskazane urządzenie składowania, kliknij w przycisk < OK>.
- **J Formatowanie usunie wszystkie zapisane dane. Proszę uważać.** 
	- ` Podczas formatowania nie możesz nagrywać wideo.
	- ` Nie usuwaj formatowanego urządzenia aż do zakończenia.
- • ARB : Film wideo, które nie został nagrany z powodu rozłączenia kamery może zostać zapisany w formie kopii zapasowej po ponownym nawiązaniu połączenia. Po naciśnięciu przycisku wyświetlone zostanie okno <Autom. odzyskiwanie kopii zapasowej>.
- Pamięci masowej ARB: Wybierz urządzenie pamięci masowej ARB, które ma być skonfigurowane w trybie ARB.
- Wybór kanału ARB: Wybierz kanał, na którym ma zostać uruchomiony tryb ARB.
- $\blacksquare$  Można wybrać kilka kanałów. Po wybraniu opcji <Wsz.KAN> wybrane zostaną wszystkie kanały.
- Szerokość pasma ARB: Umożliwia określenie szerokości pasma dla funkcji ARB.
- Funkcję ARB obsługują wyłącznie kamery naszej produkcji. Należy używać funkcji nagrywania danych na karcie SD.
	- ` Aby prawidłowo korzystać z funkcji ARB, zarówno kamera, jak i urządzenie NVR powinny być zsynchronizowane w czasie z serwerem czasu. (Strona 27)
	- ` Funkcja ARB zostaje włączona, gdy urządzenie NVR zostaje uruchomione / gdy następuje wznowienie połączenia z ustawioną kamerą kanałową / gdy brakująca sekcja nagrania urządzenia NVR zostaje przywrócona w regularnych interwałach po uruchomieniu urządzenia NVR.
	- ` Brakująca sekcja nagrania urządzenia NVR, którą można przywrócić przy użyciu funkcji ARB obejmuje 24 godziny poprzedające moment, w którym funkcja ARB została włączona.
	- ` Istnieje możliwość sprawdzenia, dla których kanałów funkcja ARB została włączona, za pośrednictwem komunikatu na ekranie każdego kanału, wyświetlanego po wybraniu kanału. (Strona 20)
- • Mapa dsk: Możesz sprawdzić umiejscowienie zgodnie z przypisanym numerem, dla zainstalowanych HDD.
- ` Sprawdź podczas serwisowania lub instalowania dodatkowych HDD.
- Nie podłączaj ani nie odłączaj dysku twardego podczas pracy urządzenia NVR.

# menu konfiguracji

# Łączenie z iSCSI

Po połączeniu kamery sieciowej z urządzeniem iSCSI, możesz wyszukiwać, podłączać i odłączać urządzenie iSCSI.

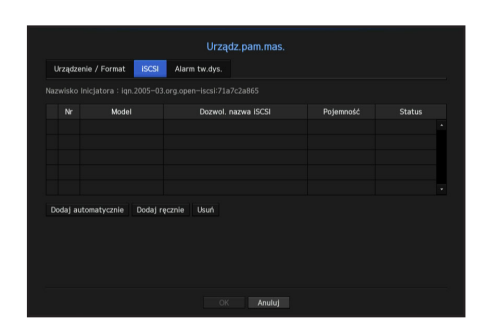

- • Dozwol. nazwa iSCSI: Pokazuje nazwę iSCSI zgodnie z formatem protokołu iSCSI.
- • Pojemność: Pokazuje wykorzystaną i całkowitą pojemność urządzeń iSCSI.
- • Status: Pokazuje status zainstalowanych urządzeń iSCSI.

#### Lista obsługiwanych produktów.

Promise Technology vessRAID 1740i / 1840i / 2600i 1ea JBOD 3ea

#### Automatyczne dodawanie urządzenia iSCSI

- **1.** W oknie iSCSI kliknij na <Dodaj automatycznie>.
- 2. Na ekranie automatycznego dodawania wprowadź adres IP oraz odpowiedni port i kliknijna <Szukaj>.
- **3.** Aby dodać urządzenie, kliknij w nazwę na liście <Dozwol. nazwa iSCSI>.
- **4.** Po wprowadzeniu ID i hasła, kliknij w przycisk <OK>.

#### Ręczne dodawanie urządzenia iSCSI

- **1.** Kliknij na <Dodaj ręczne> na ekranie iSCSI.
- 2. Na ekranie dodawania ręcznego, wprowadź adres IP oraz odpowiedni port, ID i hasło i kliknij na <OK>.

#### Wyrejestrowanie urządzeń iSCSI

- **1.** Kliknij w nazwę usuwanego urządzenia na liście <Dozwol. nazwa iSCSI>.
- **2.** Kliknij na <Usuń>, co otwiera okno usuwania.
- **3.** Po kliknięciu na <OK> urządzenie iSCSI zostanie usunięte z listy.
- W = Urządzenia iSCSI należy podłączać do portu sieciowego 2.<br>
Gdv kamera sieciowa jest podłaczana do urządzenia iSCSI
	- ` Gdy kamera sieciowa jest podłączana do urządzenia iSCSI przez NVR, należy użyć huba GIGA i niezależnej sieci do normalnego zapisywania danych.
	- ` Gdy wykonywane jest jednokierunkowe uwierzytelnienie CHAP w RAID na urządzeniu iSCSI zgodnym z NVR, aby uzyskać połączenie iSCSI skorzystaj z funkcji Ręczne dodawanie iSCSI.
	- ` W przypadku, gdy wiele NVRów próbuje połączyć się z jednym urządzeniem iSCSI, mogą pojawić się problemy.
	- ` Gdy NVR jest podłączone do urządzenia iSCSI, zmiana ustawień iSCSI może spowodować problemy.
	- ` HDD montowany w RAID powinien znajdować się na liście zgodności RAID.
	- ` Zaleca się skonfigurowanie pojemności każdego urządzenia iSCSI, obsługującego maksymalnie do 16 HDD.
	- ` Przed pierwszym zarejestrowaniem urządzenia iSCSI w NVR należy je sformatować.
	- Funkcja ISCSI mapowania LUN jest obsługiwana.
	- ` W przypadku aktywacji funkcji mapowania LUN w urządzeniu iSCSI, LUN może połączyć się tylko z rejestratorem NVR, do którego jest mapowany.

## Użycie Joysticka

Joystick SPC-2000 jest wykorzystywany jak następuje:

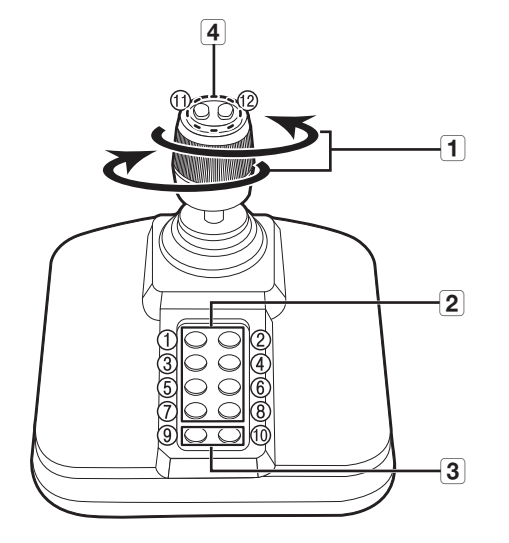

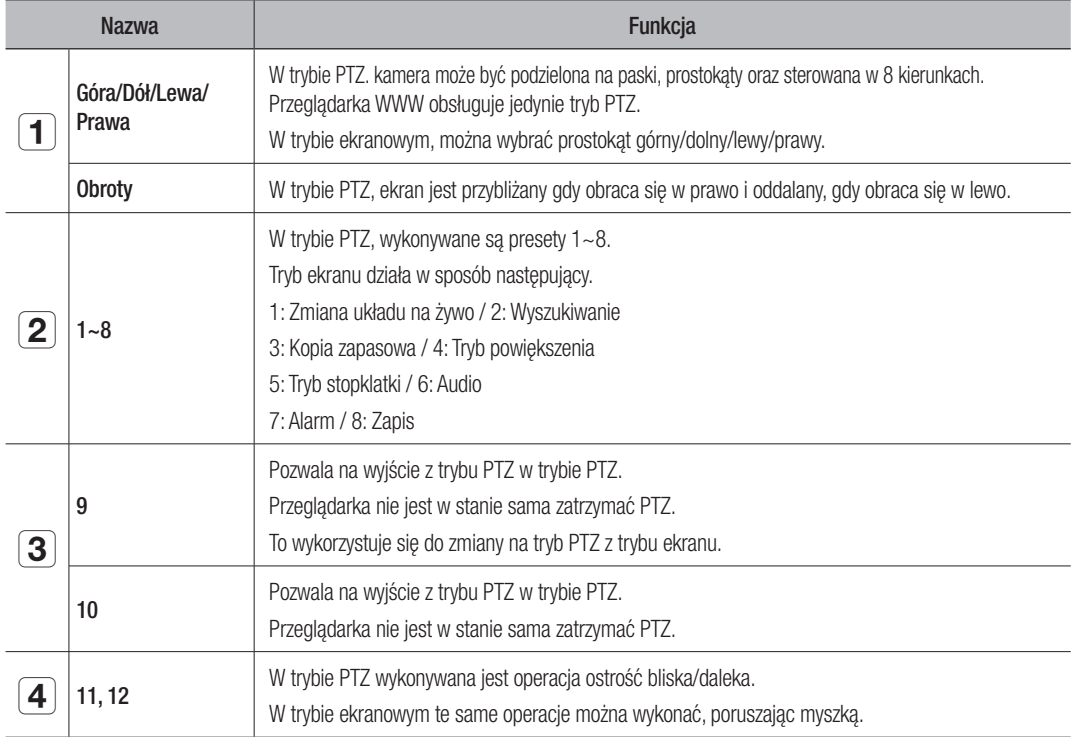

Stosując mapowanie LUN powinny być dostępne co najmniej dwa zmapowane numery LUN do podłączenia inicjatora.

# Ustawienia alarmów dysku

Aby kontrolować usterki HDD, możesz ustawić złącza wyjścia alarmowego: inspekcji, wymiany i iSCSI oraz czas alarmowania.

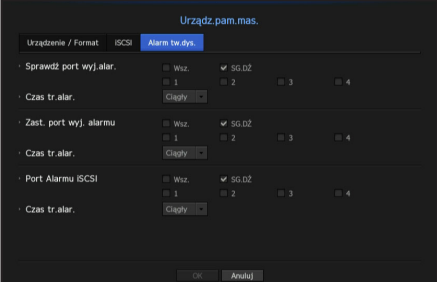

#### • Alarm

- Jeżeli wybrano <Wsz.>, alarm zostanie wysłany na zarówno na dzwonek jak i porty alarmu
- Jeżeli wybrano <SG.DŹ> beep będzie dzwonił.
- Sygnał alarmu jest wysyłany przez wybrany port alarmu <1>, <2>, <3>, oraz <4>.
- • Sprawdź port wyj.alar.: Jeżeli HDD wysyła alarm sprawdzenia, sygnał zostanie wysłany do wskazanego portu wyjścia alarmu.
- • Zast. port wyj. alarmu: Jeżeli HDD wysyła alarm wymiany, sygnał zostanie wysłany do wskazanego portu wyjścia alarmu.
- • Port Alarmu iSCSI: Jeżeli utracona została łączność z urządzeniem iSCSI, sygnał zostanie wysłany do wskazanego złącza alarmu.
- • Czas tr.alar.: Ustawia czas trwania alarmu dla sygnału dźwiękowego.
- M = Status <Sprawdź> oznacza, że HDD działa, ale pojawiły się problemy wymagające badania technicznego. Na ekranie na żywo pojawi się ( $\Box$ ).
	- Status <**Wymień** > oznacza, że HDD jest uszkodzony i wymaga natychmiastowej wymiany. Na ekranie na żywo pojawi się ( $\boxed{\frac{1}{\sqrt{N}}}$ )

# Urządz. sterow. zdalnie

Można dostosować ID do zdalnego sterowania (pilota) używanego do połączenia z NVR.

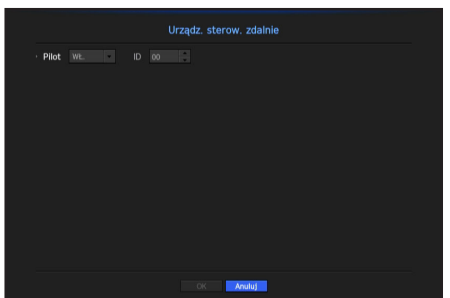

- • Pilot: Wskazać, czy pilot będzie wykorzystywany.
- • ID: Wybierz numer identyfikatora powiązany z pilotem zdalnego sterowania. Jeżeli ID pilota nie zgadza się, nie będzie pracował poprawnie.
- Aby zmienić ID pilota, zapoznać się z "Zmienianie identyfikatora pilota". (Strona 8)

# menu konfiguracji

# **Monitoruj**

Możesz ustawić jaka informacja pojawia się na monitorze oraz system, do którego jest wysyłana.

#### Ustawienia monitora

Możesz skonfigurować ustawienia wyjścia monitora, w tym pokazywaną informację, czas wyświetlania oraz system, do którego jest wysyłana.

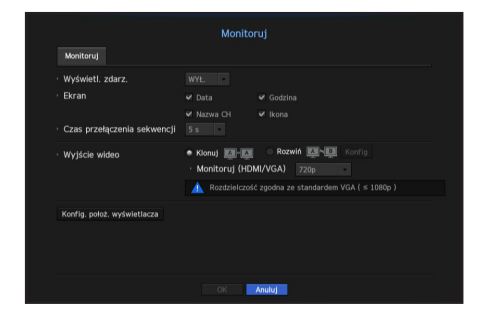

• Wyświetl. zdarz.: Ustawia czas trwania wyświetlenia kanału zdarzenia na monitorze, w przypadku gdy występuje zdarzenie.

Wskazanie <Ciągły> oznacza wyświetlanie aż do ręcznego skasowania komunikatu.

- Ekran: Pokazuje tylko elementy zaznaczone na ekranie monitora.
- • Czas przełączenia sekwencji: Ustawia czas przełączenia dla podzielonego ekranu w trybie na żywo.
- Wyjście wideo : Umożliwia wybór trybu sygnału wideo <**Klonuj**> lub <**Rozwiń**> oraz ustawienie rozdzielczości <HDMI> i <VGA>.
- Tryb klonowania: Istnieje możliwość ustawienia identycznej rozdzielczości dla monitora głównego (HDMI) i monitora podrzędnego (VGA).
- ` Jeśli podczas pracy w trybie kopiowania parametr rozdzielczości otrzyma wartość powyżej 1080p, na monitorze podrzędnym nie zostanie wyświetlony żaden obraz.
- Tryb rozszerzenia: Istnieje możliwość ustawienia osobnej rozdzielczości dla monitora głównego (HDMI) i monitora podrzędnego (VGA).

#### W celu ustawienia monitora dodatkowego

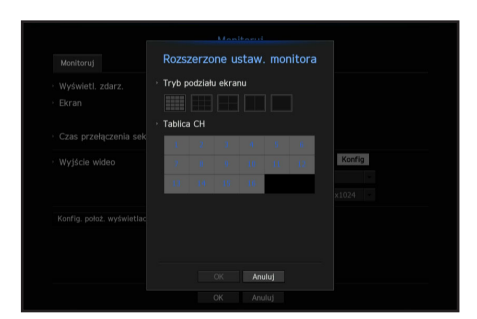

- **1.** Wybierz tryb Rozszerzenie, a następnie przycisk <Konfig>, aby zmienić układ monitora dodatkowego i włączyć go.
- **2.** Wybierz tryb podziału ekranu w trybie układu.
- **3.** Wybierz liczbę kanałów w tabeli kanałów odpowiadającą liczbie kanałów wybranych w trybie układu. Odpowiednie ekrany można wyświetlić na monitorze.
- W = Jeśli nowa rozdzielczość nie jest dostosowana do monitora, obraz nie będzie wyświetlany normalnie. W takim przypadku<br>Począdzi się monitor powróci do rozdzielczości domyślnej, a pastepnie zmień ja na inna rozdzielczość poczekaj, aż monitor powróci do rozdzielczości domyślnej, a następnie zmień ją na inną rozdzielczość.
	- ` Wskaż czas wyświetlania zdarzenia i czas trwania komunikatu, w odniesieniu do opóźnienia wizji w środowisku sieciowym.
	- ` Możesz skonfigurować ustawienia profilu używanego do wyświetlania obrazu na żywo na monitorze dodatkowym w ramach opcji "Transmisja na żywo". Więcej informacji zawiera sekcja "Ustawienia transmisji na żywo". (Strona 47)
	- Widok na żywo na monitorze dodatkowym obsługuje rozdzielczość do 1280 x 720.

#### Aby dopasować pozycje wyświetlania

Zależnie od warunków, niektóre monitory mogą nie wyświetlać informacji o NVR (nazwa kamery, ikony, info o czasie, itp.). Następnie możesz zmienić pozycję wyświetlania danych.

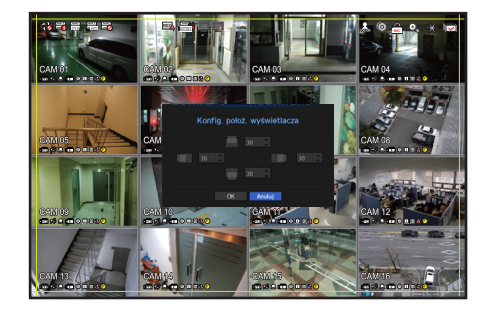

- **1.** Z menu ustawień monitora wybierz <Konfig. położ. wyświetlacza>.
- **2.** Aby dopasować odcięty ekran użyj przycisku liczb,
- **3.** Naciśnij <OK>.

#### Tekst

Można skonfigurować sprzęt i zdarzenia.

#### Konfigurowanie urządzenia

Można ustawić wartości dla urządzenia podłączonego do NVR.

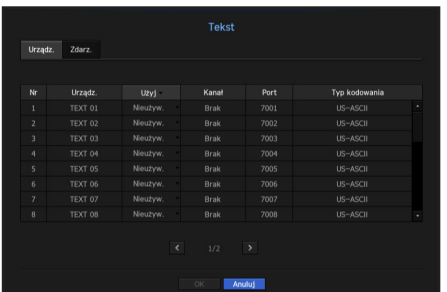

- • Urządz. : Wprowadź wybraną nazwę użytkownika.
- • Użyj : Zdecyduj, czy używać, czy też nie.
- • Kanał : Z tabeli kanałów wybierz kanał, dla którego zostanie dodane urządzenie.
- Port : Wyświetl numer ustawionego portu.
- Typ kodowania : Wybierz żądany typ kodowania z listy.
- Można wybrać ciąg znaków początkowych i końcowych.

W ciągach znaków można używać znaków ogólnych, znaków specjalnych i kodów szesnastkowych (np. 0x12, 0x34).

J ` Sprzęt podłączony do NVR wykorzystuje protokół komunikacyjny TCP/IP.

#### Ustawianie zdarzeń

Można ustawić słowa kluczowe dla zdarzeń.

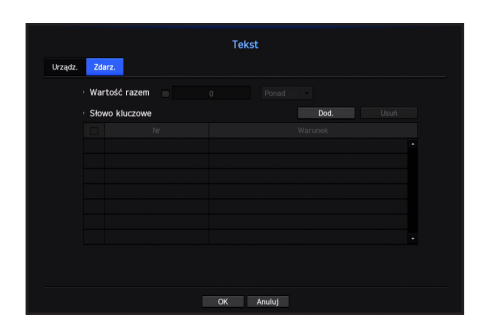

- • Wartość razem : Ustaw warunek łącznej ilości dla otrzymywania alarmów.
- • Słowo kluczowe : Po kliknięciu przycisku <Dod.> zostanie wyświetlony ekran umożliwiający dodanie słów kluczowych. Aby usunąć wybrane z dodanych słów kluczowych, kliknij przycisk <**Usuń**>.

# Ustawienia nagrywania

Możesz ustawiać harmonogram nagrań, nagrywanie zdarzeń oraz nagrywanie odpowiednich ustawień.

#### Harmonogram nagrywania

Możesz podać datę i porę przyszłego nagrania.

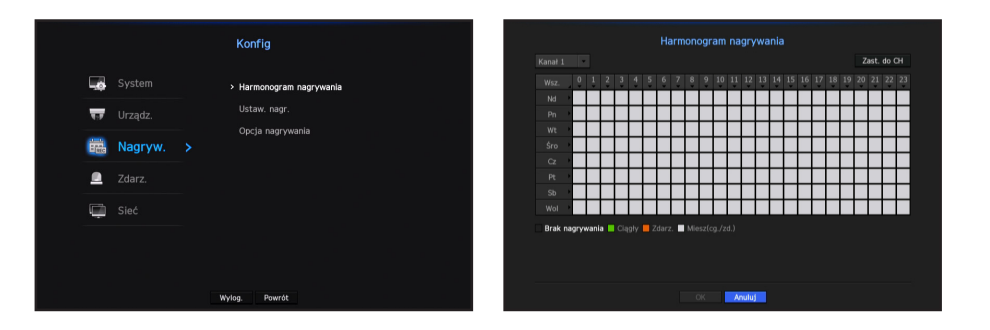

- Wsz.: Cały zakres czasu będzie objęty zaplanowanym nagraniem (7/24).
- Zast. do CH: Po wyborze <Zast. do CH>, pojawi się podręczne okno potwierdzenia "Zast. do CH". Po wskazaniu kanałów, do których stosują się wprowadzone ustawienia, kliknij w <OK>, aby je zastosować.
- M · Nagrywanie zdarzenia i zaprogramowane nagrywanie rozpoczyna się około 3 sekund przed zdarzeniem/harmonogramem w celu zagwarantowania nagrania.

#### Kolory ustawień nagrania

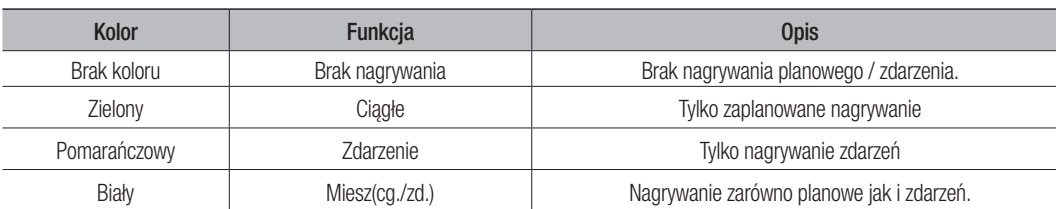

Przyciśnięcie wybranej komórki pokazuje cyklicznie <**Brak nagrywania> - <Ciągłe> - <Zdarzenie> -**<Miesz(cg./zd.)>.

#### Specyfikacja wydajności nagrywania dla warunków HDD

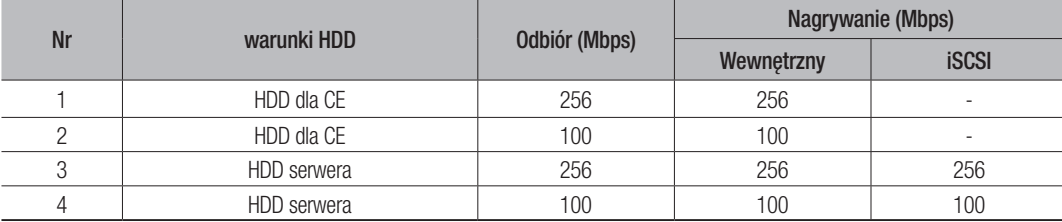

# Konfiguracja nagrywania

Możesz ustawić rozdzielczość, FPS i jakość nagrywania dla kanału oraz typ nagrywania jako standardowy / zdarzenia.

Możesz sprawdzić prędkość klatek oraz wolumen przesyłu nagrywań dla pełnej częstotliwości klatek i klatek kluczowych dla każdego kanału, oraz ustawić limit transferu dla nagrań.

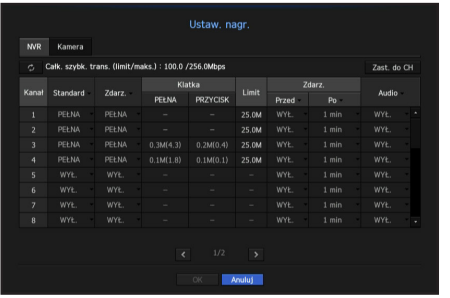

• Zast. do CH: Po wyborze <Zast. do CH>, pojawi się okno potwierdzenia "Zast. do CH". Po wskazaniu kanałów, do których stosują się wprowadzone ustawienia, kliknij w <OK>, aby je zastosować.

# menu konfiguracji

- • Standard, Zdarz.: Służy do konfigurowania nagrywania standardowego i nagrywania zdarzeń.
- PEŁNA: Powoduje nagrywanie wszystkich klatek dostarczanych z kamery.
- PRZYCISK: Powoduje nagrywanie tylko kluczowych klatek dostarczanych z kamery. Rzeczywista prędkość nagrywania może się różnić w zależności od ustawień kamery. Zwykle nagrywane jest od, 1 do 2 klatek na sekundę.
- WYŁ.: Brak nagrywania.
- Klatka
- PEŁNA: Pokazuje ilość danych dla wszystkich nagrań sceny.
- PRZYCISK: Pokazuje ilość danych dla głównych nagrań sceny.
- • Limit: Ustawia ilość danych dostępnych na wejściu każdego z kanałów.
- • Zdarz.: Możesz ustawić, z którego punktu rozpocznie się i zakończy nagrywanie po wystąpieniu zdarzenia.
- Przed: Gdy występuje zdarzenie, nagrywanie rozpocznie się bez względu na ustawienia czasu. Jeżeli zostanie ustawione na 5 sekund, rozpocznie się pięć sekund przed zdarzeniem.
- Po: Gdy występuje zdarzenie, nagrywanie będzie kontynuowane bez względu na ustawienia czasu. Jeżeli zostanie ustawione na 5 sekund, będzie kontynuowane przez pięć sekund po zakończeniu zdarzenia.
- • Audio: Określ, czy będzie nagrywany dźwięk otrzymywany z kamery.
- Jeżeli transfer danych przewyższa zadany limit, może to oddziaływać na inne kanały i może wymusić przełączenie na<br>nagrywanie w trybie <**PRZYCISK**>, nawet gdy kanał jest skonfigurowany na nagrywanie w trybie<**PEŁNA**>. Dla k nagrywania klatka kluczowa, na górze ekranu żywego pojawia się ikona ograniczonego nagrywania. Jeśli jednak suma limitów nie przekracza limitu maksymalnego, wciąż można otrzymywać całe klatki, pomimo przekroczenia przepustowości w poszczególnych kanałach.
	- ` Kanał wyświetlony na żółto oznacza, że zarejestrowane dane nie są przesyłane z kamery oraz że nagranie jest realizowane tymczasowo z wykorzystaniem innego profilu kamery. Aby sprawdzić jaki profil zastosowany został do kanału oznaczonego na żółto, sprawdź info kanału. Kanał wyświetlany na pomarańczowo oznacza, że ilość danych wejściowych jest większa niż dozwolona. W takim przypadku nie ma możliwości zarejestrowania wszystkich przychodzących klatek. Natomiast możliwe jest zarejestrowanie tylko części klatek (1 lub 2 klatki na sekundę). Aby rozwiązać ten problem, należy

ustawić ilość dozwolonych danych na wartość większą niż ilość danych wejściowych. Więcej informacji w "**Ustaw. nagr.**". (Strona 21)

# Ustawianie profilu nagrywania kamery sieciowej

Możesz skonfigurować ustawienia profilu wideo, aby nakazywał on wykonywanie nagrań kamerze podłączonej do kanału.

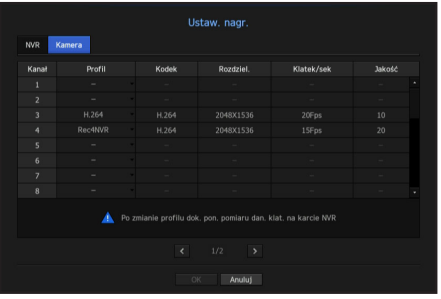

- 
- M · Możesz skonfigurować ustawienia tylko dla profili obsługiwanych przez kamerę.
	- ` Jeśli profile używane do nagrywania i w sieci różnią się, dostarczany obraz wideo kamery może nie być zgodny z częstotliwością klatek podaną w kamerze.
- • Profil: Pokazuje profil nagrywania podłączonej kamery.
- Kodek: Pokazuje informacje o kodekach nagrywania wybranego profilu
- Rozdziel.: Pokazuje informacje o rozdzielczości nagrywania wybranego profilu
- • Klatek/sek: Pokazuje informacje o prędkości nagrywania wybranego profilu.
- Jakość: Pokazuje informacje o jakości nagrywania wybranego profilu

#### Opcje nagrań

W przypadku wypełnienia dysku możesz ustawić zatrzymanie nagrywania bądź nadpisanie starszych danych.

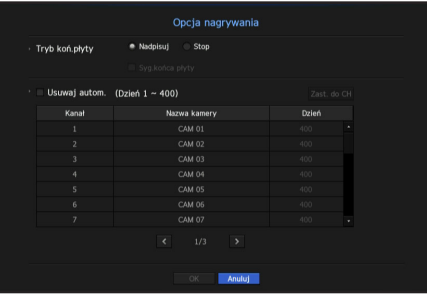

- Tryb koń.płyty: Wskaż typ HDD powtarzalnego nagrywania.
- Nadpisuj: W przypadku wypełnienia dysku starsze dane zostaną nadpisane a nagrywanie wykonywane.
- Stop: W przypadku wypełnienia dysku nagrywanie zostanie wstrzymane.
- Syg.końca płyty: Jeżeli <Stop> został wybrany jako tryb końca dysku, przycisk będzie aktywny. Określ, czy sygnał dźwiękowy ma być używany, gdy kończy się dysk nagrywania. Zaznaczenie powoduje, że zabrzmi sygnał dźwiękowy, a następnie nagrywanie zostanie zatrzymane.
- • Usuwaj autom.: Zaznaczenie tej opcji powoduje aktywację listy okresów. Wskaż okres usuwania, aby usunąć dane wcześniej niż we wskazanym dniu. Niemniej, możesz wyszukać dane od daty bieżącej do wskazanej daty.
- Możesz wybrać kanał i ustawić inny czas trwania nagrania dla poszczególnych kanałów.
- Zast. do CH : Po wybraniu opcji <**Zast. do CH**> wyświetlone zostanie okno dialogowe z potwierdzeniem. Wybierz kanał, dla którego chcesz zastosować określone ustawienia, a następnie naciśnij przycisk <OK>. Ustawienia zostaną zastosowane dla wybranego kanału.
	- Po wykonaniu ustawień i naciśnięciu <OK> wszystkie dane starsze niż wskazany okres zostaną osunięte. Zatem należy wykonywać kopię zapasową starszych danych, jeżeli mają być wykorzystywane w przyszłości.

# Ustawienia zdarzenia

Możesz ustawić zapisywanie danych w odpowiedzi na detekcję przez czujnik, zdarzenie kamery lub wykrycie utraty wideo.

#### Detekcja czujnika

Możesz ustawić warunki działania czujnika i podłączonej kamery oraz wyjście alarmu oraz jego czas trwania.

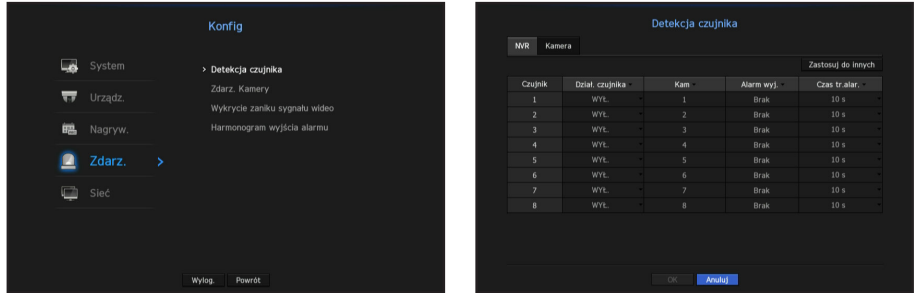

• Zastosuj do innych: Po wyborze <Zastosuj do innych>, pojawi się okno potwierdzenia "Zastosuj do innych".

Po wskazaniu kanałów, dla których chcesz zastosować wprowadzone ustawienia, kliknij w <OK>, aby je zastosować.

- • Dział. czujnika: Ustawia tryb działania czujników.
- $\blacksquare$  Decyzja o wykorzystaniu (lub nie) czujnika jest zapisywana w zakładce <**Kamera**>.
- <Norm. otw.>: Czujnik jest otwarty. Jeżeli czujnik zostanie zamknięty, pojawi się alarm.
- <Norm. zam.>: Czujnik jest zamknięty. Jeżeli czujnik zostanie otwarty, pojawi się alarm.
- • Kam: Wybierz kanał podłączany do czujnika. Jeżeli wybrano kamerę, pojawi się okno "Konf. ust. wst. kam.". Wskaż kanał i skonfiguruj ustawienie wstępne.
- Konfiguracja ustawień wstępnych może być wykonana w trybie PTZ.
- • Alarm wyj: Ustawia metodę wyjścia alarmu.
- Więcej informacji o wyjściach alarmu możesz znaleźć w "Alarm tw.dys. > Alarm". (Strona 39)
- • Czas tr.alar.: Ustawia czas trwania alarmu i dzwonka.
- W zakładce <**Kamera**> możesz skonfigurować ustawienia działania czujnika kamery sieciowej podłączonej do każdego z kanałów.
	- ` Jeżeli kamera ma skonfigurowane ustawienia wyzwalaczy wejścia/wyjścia alarmu NVR wykona wyjście alarmu.

# Zdarz. Kamery

Możesz ustawić opcję, uruchamiania zdarzeń (detekcja ruchu, analiza wideo, zdarzenia audio) będą z poziomu kamery, jak również metodę odtwarzania alarmu i czas alarmu.

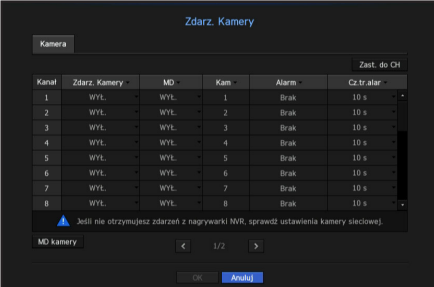

- Zast. do CH: Po wyborze <Zast. do CH>, pojawi się okno potwierdzenia "Zast. do CH". Po wskazaniu kanałów, dla których chcesz zastosować wprowadzone ustawienia, kliknij w <OK>, aby je zastosować.
- • Zdarz. Kamery: Wybierz, czy chcesz zastosować wykrywanie zdarzeń.
- MD: Wskaż, czy chcesz korzystać z wykrywania ruchu z kamery.
- • Kam: Wskaż kanał wykrywania zdarzeń. Po wybraniu elementu kamery, pojawi się okno "Ustawienia wstępne kamery". Wskaż kanał do połączenia i skonfiguruj ustawienie wstępne.
- $\blacksquare$  Możesz skonfigurować ustawienie wstępne w trybie PTZ.
- • Alarm: Wskaż metodę komunikowania alarmu.
- Więcej informacji o wyjściach alarmu możesz znaleźć w "Alarm tw.dys. > Alarm". (Strona 39)
- • Cz.tr.alar: Ustaw czas trwania alarmu.
- • MD kamery: Możesz szczegółowo ustawić wykrywanie ruchu dla podłączonej kamery sieciowej.

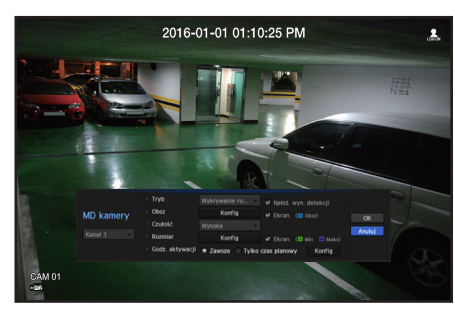

- Tryb: Ustawianie czułość wykrywania ruchu.
- Obsz: Kliknij w <**Konfig**> a po pojawieniu się menu konfiguracji, określ obszar wykrywania ruchu.
- Czułość: Ustaw czułość wykrywania ruchu. (bardzo niska/niska/średnia/wysoka/bardzo wysoka)
- Rozmiar: Kliknij w <**Konfig**> Po pojawieniu się menu ustawień, określ minimalne i maksymalne rozmiary wykrywanego obiektu.
- Godz. aktywacji: Wskaż czas działania wykrywania ruchu.
- Po zakończeniu ustawień kliknij w przycisk <OK>, aby po ich zapisaniu powrócić do poprzedniego ekranu.

# menu konfiguracji

# Wykrycie zaniku sygnału wideo

Użytkownik może ustawić kamerę tak, aby uruchamiała alarm w przypadku odłączenia lub utraty sygnału wideo z powodu niestabilnego połączenia sieciowego.

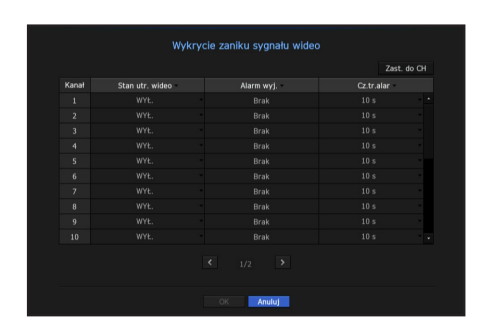

- Zast. do CH: Po wyborze <**Zast. do CH**>, pojawi się okno potwierdzenia "Zast. do CH". Po wskazaniu kanałów, dla których chcesz zastosować wprowadzone ustawienia, kliknij w <OK>, aby je zastosować.
- Stan utr. wideo: Określ zastosowanie wykrywania utraty sygnału wideo.
- • Alarm wyj.: Służy do wybierania metody wyjścia alarmu.
- Więcej informacji o wyjściach alarmu możesz znaleźć w "Alarm tw.dys. > Alarm". (Strona 39)
- • Cz.tr.alar: Służy do określenia czasu trwania wyjścia alarmu z sygnałem dźwiękowym.

#### Harmonogram wyjścia alarmu

Możesz ustawić warunki i pory pracy zaplanowanych alarmów.

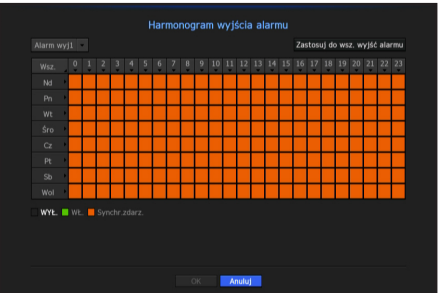

- • Alarm wyj.: Ustawia metodę wyjścia alarmu.
- Więcej informacji o wyjściach alarmu możesz znaleźć w "Alarm tw.dys. > Alarm". (Strona 39)
- <WŁ.> : Oznaczone na zielono, zawsze wywołuje alarm o oznaczonej porze.
- <WYŁ> : Oznaczone na czarno, nie wywołuje alarmu, nawet jeśli zdarzenie zachodzi.
- < Synchr.zdarz.>: Oznaczone na pomarańczowo, wywołuje alarm tylko gdy zachodzi zdarzenie.
- • Zastosuj do wsz. wyjść alarmu: Stosuje skonfigurowany harmonogram do wszystkich alarmów.

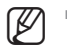

M ` Gdy alarm jest wywoływany o zaplanowanej porze, możesz go zatrzymać anulując harmonogram.

# Konfiguracja sieci

Zapewnia monitorowanie przez sieć zdalnej wizji na żywo oraz obsługuje przekazywanie e-maili ze zdarzeniami. Możesz skonfigurować środowisko sieciowe, które umożliwia takie funkcje.

#### **Interfejs**

Możesz ustawić drogę połączenia sieciowego oraz protokół.

#### Ustawianie połączenia sieciowego

Ustawia protokół i środowisko sieciowe.

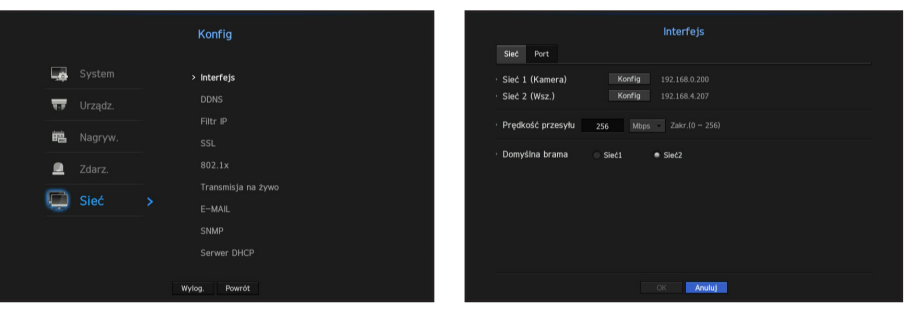

- • Sieć 1 (Kamera): Port zalecany do podłączenia kamery, odbierający obraz przesyłany z kamery.
- • Sieć 2 (Wsz.): Port zalecany do nawiązania połączenia z siecią, przeglądarką Web Viewer lub iSCSI.
- • Ustawienia Sieć 1 (Kamera) / Sieć 2 (Wsz.)
- Rodzaj IP: Wybierz typ połączenia
- Adres IP, maska podsieci, bramka, DNS
- <Statyczny>: Możesz ręcznie wpisać adres IP, maskę podsieci, bramkę oraz DNS. <DHCP>: Wartości adresu IP, maski podsieci oraz bramki zostaną ustawione automatycznie. <PPPoE>: Wartości adresu IP, maski podsieci oraz bramki zostaną ustawione automatycznie.
- ID Użytkownika, Hasło: Przy ustawianiu łącza PPPoE, należy wprowadzić "ID Użytk." i "Hasło", aby zarejestrować PPPoE.
- ` W trybie PnP modelu XRN-1610S dla sieci 1 wybrana jest wyłącznie wartość DHCP.
- Zalecane jest ustawienie różnych adresów sieciowych dla sieci 1 i sieci 2.
- • Pasmo przenoszenia: Wprowadź maksymalną wielkość pasma ładowania danych. Przed podaniem wartości sprawdź nadane ustawienia w trybie połączenia.
- ` Jeżeli suma TX/RX sieci jest mniejsza niż 256 Mbps, maksymalna prędkość transmisji wynosi 256 Mbps.
- • Bramka domyślna: Ustaw bramkę domyślną korzystając z ustawień Sieć1 / Sieć2
- M = Jeśli wybrano <Ręcznie>, możesz ręcznie wprowadzić DNS <DHCP> oraz <PPPoE>.

#### Łączenie i ustawienie sieci

Ustawienia sieci zależą od metody połączenia, przed ustawieniem trybu łączności sprawdź otoczenie sieciowe.

#### Gdy nie wykorzystywany jest żaden router

#### • Tryb ustalonego

- Łącze internetowe: Środowiska statycznego IP, linii dzierżawionych oraz LAN umożliwiają połączenia pomiędzy NVR a użytkownikiem zdalnym.
- Ustawienia sieciowe NVR Ustaw <Sieć> w menu <Interfejs> połączonego NVR na <Statyczny>.
- ` Skonsultuj IP, bramkę i maskę podsieci z administratorem sieci.

#### • Tryb DHCP

- Łącze internetowe: Połącz NVR bezpośrednio z modemem kablowym, DHCP, ADSL lub siecią FTTH.
- Ustawienia sieciowe NVR Ustaw <Sieć> w menu <Interfejs> połączonego NVR na <DHCP>.

#### • PPPoE

- Łącze internetowe: Modem PPPoE jest połączony bezpośrednio z NVR, gdzie łącze PPPoE wymaga ID użytkownika i hasła.
- Ustawienia sieciowe NVR Ustaw <Sieć> w menu <Interfejs> połączonego NVR na <PPPoE>.
- <ID Użytkownika> i <Hasło> powinno być zgodne z informacją użytkownika PPPoE. Jeżeli ID i hasło są nieznane, skonsultuj się z dostawcą PPPoE.

#### Gdy wykorzystywany jest router

J ` Aby uniknąć konfliktu adresów IP ze statycznym IP NVR, sprawdź, co następuje:

#### • Ustawienia NVR ze statycznym IP.

- Łącze internetowe: Możesz połączyć NVR z routerem połączonym do modemu PPPoE/kablowego lub routerem LANu.

#### • Ustawienia sieci NVR

- **1.** Ustaw <Sieć> w menu <Interfejs> połączonego NVR na <Statyczny>.
- **2.** Sprawdź, czy ustawiony adres IP jest statycznym IP w zakresie udostępnianym przez router. Adres IP, bramka, maska podsieci: Skonsultuj się z administratorem sieci.
	- ` Sprawdź, czy ustawiony adres IP jest statycznym IP w zakresie udostępnianym przez router.
- Jeżeli serwer DHCP ma skonfigurowany adres początkowy (192.168.0.100) adres końcowy na (192.168.0.200), należy ustawić adres IP poza skonfigurowanym zakresem DHCP (192.168.0.2 ~ 192.168.0.99 oraz 192.168.0.201 ~ 192.168.0.254).
- **3.** Sprawdź, czy adres bramki i maska podsieci są zgodne z ustawieniami routera.

#### • Ustawianie DHCP adresu IP routera.

- **1.** Aby wejść do konfiguracji routera, otwóz przeglądarkę na PC w sieci lokalnej podłączonej do routera i wpisz adres routera (np. http://192.168.1.1).
- **2.** Na tym etapie ustaw konfiguracje jak w przykładzie poniżej:

Np. IP: 192.168.1.2 Maska podsieci: 255.255.255.0 Bramka: 192.168.1.1

- Po połączeniu, router zażąda hasła. Aby wejść, pozostaw puste pole nazwa użytkownika i wprowadź .admin" w pole hasła i kliknać w <OK>.
- Wejdź do menu konfiguracji routera i włącz serwer DHCP oraz wpisz adresy początkowe i końcowe. Adres początkowy (192.168.0.100); adres końcowy (192.168.0.200).

M <sup>=</sup> Powyższe kroki mogą być inne, zależnie od wykorzystywanego routera

## Ustawienia portów

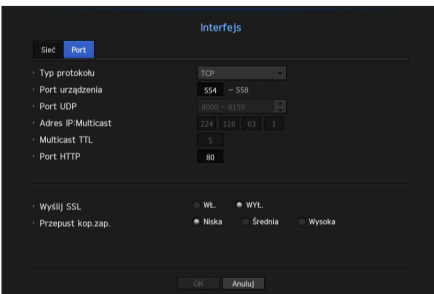

- Typ protokołu: Wybierz protokół spośród TCP, UDP Unicast i UDP Multicast.
- Port urządzenia: Wprowadź obsługiwany numer portu. Fabrycznie ustawiony jest <554>. - TCP: Jest stabilniejszy i powolniejszy niż UDP i zalecany dla środowisk internetowych.
- Port UDP: Fabrycznie ustawiony jest <8000-8159>. Podwyższenie / obniżenie o 160.
- UDP: Jest mniej stabilny i szybszy niż TCP i zalecany dla środowisk LAN.
- • Adres IP Multicast: Użytkownik może wprowadzić wprost.
- Multicast TTL: Wybierz z zakresu 0 ~ 255. Wartość początkowa TTI jest ustawiona na <5>.
- Port HTTP: Wprowadź numer portu w przeglądarce. Fabrycznie ustawiony jest <80>.
- • Wyślij SSL: Wybierz tę opcję, aby wysyłać SSL
- • Przepust kop.zap.: Wskaż udział pasma na kopię zapasową.

# menu

# DDNS

Jeżeli użytkownik zdalny wchodzi do sieci, możesz ustawić, czy używać DDNS i miejsca, do którego jest włączony.

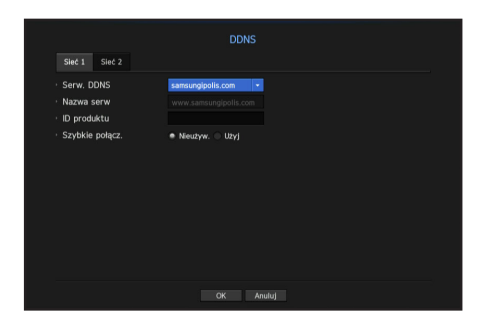

- Serw. DDNS: Wskaż wykorzystanie DDNS i zarejestrowane miejsce.
- • Nazwa serw: Podaj nazwę hosta zarejestrowanego z miejscem DDNS.
- • ID produktu: Podaj nazwę użytkownika zarejestrowanego z miejscem DDNS.
- • Hasło: Podaj hasło zarejestrowane z miejscem DDNS.

Więcej informacji w "Użycie klawiatury wirtualnej". (Strona 28)

- $\blacksquare$  Jeśli wybrano opcję <**WYŁ.**>, pole wpisywania będzie nieaktywne.
- Jeśli wybrano opcję <**iPOLiS**>, pole wpisywania będzie nieaktywne. Pole nazwa użytkownika będzie aktywne.
- Szybkie połącz.: Pojawia się, gdy <**samsungipolis.com**> jest wskazane dla <**Serw. DDNS**>. Aby korzystać z funkcji ustaw na <**Użyj**> po połączeniu NVR z routerem UPnP.

M = Jeżeli podczas konfiguracji szybkiego połączenia zostanie wyłączony, przełączy się automatycznie na <**Nieużyw.**> i zapisze.

#### Aby sprawdzić status szybkiego połączenia

Pojawi się pasek postępu i komunikat szybkiego połączenia.

- Udane szybkie połączenie: Komunikat o sukcesie połączenia.
- Niepoprawna konfiguracja sieci: Komunikat pojawia się, gdy konfiguracja sieci jest niepoprawna. Sprawdź konfigurację.
- • Udostępnij UPnP na routerze: Komunikat pojawia się, jeżeli router wymaga dostępu do UPnP.
- • Nie znaleziono routera: Komunikat pojawia się, gdy router jest niewidoczny. Sprawdź konfigurację routera.
- **· Zrestartuj router**: Komunikat pojawia się, gdy router powinien restartować.

#### Ustawienia DDNS

DDNS (Dynamic Domain Naming System) — serwer nazw. DNS (Domain Name System) umożliwia adresowanie sekwencjami rozpoznawalnych okiem znaków (np. www. google.com) do numerycznych adresów IP (64.233.189.104). DDNS (Dynamic DNS) rejestruje nazw domeny i dynamiczny adres IP na serwerze DDNS i pozwala na adresowanie nazwą bez względu na zmiany adresu IP.

#### • Ustawienia DDNS na NVR.

Ustaw <Typ Protokołu> w menu <Protokół> połączonego NVR na:

Np. Typ protokołu: TCP Port (TCP): 554, 555, 556, 557, 558 DDNS Site: iPOLiS

• Ustawienia DDNS routera

Wybierz odpowiednie menu protokołu sieciowego routera.

• Ustawianie UPnP routera

Aby uruchomić UPnP, przeczytaj dokumentację routera.

# Filtr IP

Możesz przygotować listę adresów IP dostępnych bądź zabronionych dla komunikacji ze wskazanymi zewnętrznymi adresami IP.

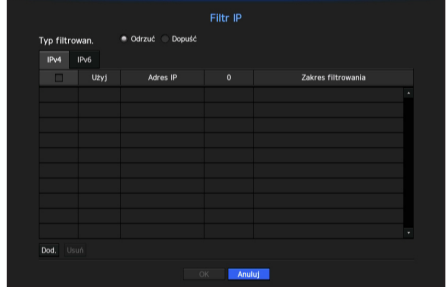

- Typ filtrowan.:
- Odrzuć: Dostęp do wskazanego adresu IP będzie ograniczony.
- Dopuść: Użytkownicy będą mieli dostęp tylko do zarejestrowanych adresów IP.
- • Użyj: Zaznacz kwadrat obok adresu IP, który będzie korzystał z filtru.
- • Adres IP: Podaj adres IP dla filtrowania.
- • Zakres filtrowania: Po wprowadzeniu adresu IP lub prefiksu, pokazany zostanie zablokowany (dozwolony) zakres IP.

Jeżeli adres IP kamery nie jest włączony do listy Pozwól bądź występuje na liście Odrzuć, dostęp będzie ograniczony.

#### **SSL**

Możesz wskazać system łączności zabezpieczonej lub zainstalować certyfikaty publiczne.

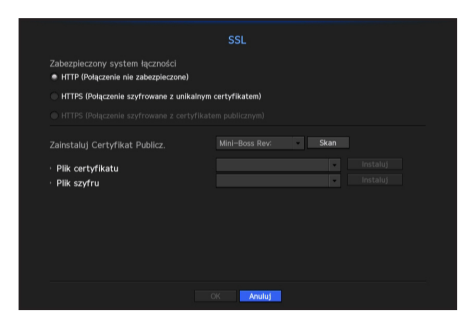

- • Zabezpieczony system łączności: Możesz wskazać typ łączności zabezpieczonej.
- HTTP (Połączenie niezabezpieczone)
- HTTPS (Połączenie szyfrowane z unikalnym certyfikatem)
- HTTPS (Połączenie szyfrowane z certyfikatem publicznym)
- Jeśli urządzenie NVR jest podłączone do zewnętrznego internetu lub zainstalowane w środowisku o wysokim priorytecie dla systemów bezpieczeństwa, zaleca się połączenie chronione.
- • Zainstaluj Certyfikat Publicz.: Możesz skanować i rejestrować certyfikaty publiczne do zainstalowania. Aby korzystać z certyfikatu, należy zainstalować plik certyfikatu wraz z plikiem szyfrowania.
- Menu <**HTTPS (Połączenie szyfrowane z certyfikatem publicznym)**> może być wybrane jeśli jest zarejestrowany certyfikat publiczny.

#### 802.1x

Przy łączeniu z siecią możesz wskaż, czy korzystać z protokołu 802.1 i zainstalować odpowiedni certyfikat.

802.1x to certyfikat dla serwera i dla klienta. Gwarantuje sprawną odpowiedź hakerom próbującym włamać się do danych Tx/Rx, wirusom i wyciekom.

Korzystając z tego systemu możesz zablokować dostęp nieuprawnionego klienta i dopuścić tylko komunikację z certyfikowanymi użytkownikami, podnosząc w ten sposób poziom bezpieczeństwa.

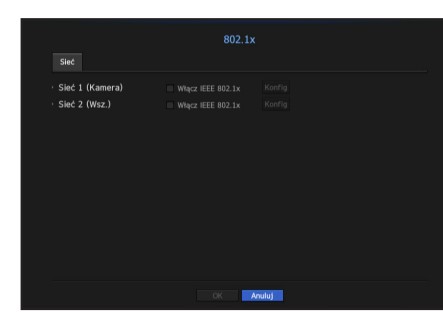

W trybie PnP w modelu XRN-1610S nie można ustawić sieci 1.

- • Wersja EAPOL: Wybierz protokół w wersji EAPOL.
- $\blacksquare$  Niektóre z hubów nie działają w ustawieniu z wersją <2>. Wybierz wersję <1>.
- • ID: Wprowadź ID podane przez operatora serwera RADIUS.
- ` Jeżeli wprowadzone ID różni się od ID na certyfikacie klienta, nie zostanie właściwie przetworzone.
- Hasło: Wprowadź hasło podane przez operatora serwera RADIUS.
- ` Jeżeli wprowadzone hasło nie odpowiada kluczowi prywatnemu klienta, nie będzie właściwie przetworzone.
- Certyfikaty: Wyszukiwanie urządzenia Kliknij w <Pwt. skan>, aby wyszukać ponownie.
- • Certyfikat CA: Wskaż, gdy certyfikat publiczny zawiera też klucz publiczny.
- • Certyfikat klienta: Wskaż, gdy certyfikat publiczny zawiera też klucz uwierzytelnienia klienta.
- • Prywatny klucz klienta: Wskaż, gdy certyfikat publiczny zawiera też klucz prywatny klienta.
- M ` Aby wdrożenie środowiska 802.1 powiodło się, administrator musi korzystać z serwera RADIUS. Ponadto, hub połączony do serwera musi obsługiwać 802.1.
	- ` Jeżeli w ustawieniach czasu serwera RADIUS, hub i ustawienie NVR nie odpowiadają sobie, komunikacja pomiędzy nimi może zawieść.
	- ` Jeżeli kluczowi prywatnemu klienta nadano hasło, administrator serwera musi potwierdzić ID i hasło. ID i hasło mogą zawierać do 30 znaków każde. Obsługuje tylko litery, cyfry i znaki ("-", "\_", "." tylko te trzy). Dostep do plików niezabezpieczonych hasłem jest możliwy bez hasła.
	- **Protokół 802.1x używany przez NVR to EAP-TLS.**
	- ` Aby korzystać z 802.1x, należy zainstalować 3 certyfikaty.

#### Ustawienia transmisji na żywo

Możesz ustawić profil wideo transmitowany do sieci i monitora dodatkowego.

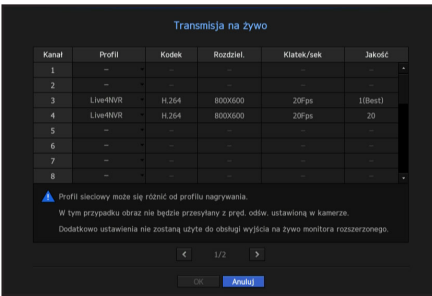

- • Profil: Pokazuje profil sieciowy podłączonej kamery.
- • Kodek: Pokazuje informacje o kodekach nagrywania wybranego profilu sieciowego.
- • Rozdziel.: Pokazuje informacje o rozdzielczości nagrywania wybranego profilu sieciowego.
- • Klatek/sek: Wyświetl liczbę klatek na sekundę dla wybranego profilu sieciowego.
- Jakość: Pokazuje informacje o jakości nagrywania wybranego profilu sieciowego.
- BO = Jeśli profile używane do nagrywania i w sieci różnią się, dostarczany obraz wideo kamery może nie być zgodny z częstotliwością klatek podaną w kamerze.

# menu konfiguracji

# E-MAIL

Możesz wysłać e-mail do zarejestrowanego użytkownika NVR w określonym przedziale czasu lub w odpowiedzi na zdarzenie.

# Ustawienia SMTP

Ustawia serwer poczty SMTP.

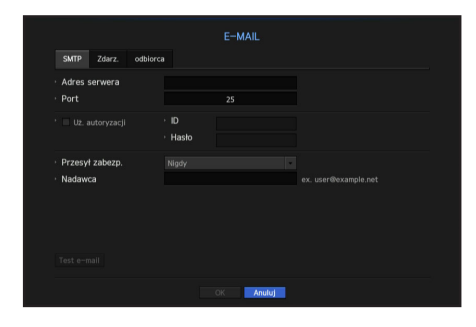

- • Adres serwera: Wprowadź adres serwera SMTP do połączenia.
- • Port: Ustawia port komunikacji.
- • Uż. autoryzacji: Zaznacz, jeżeli serwer SMTP korzysta z uwierzytelnienia klienta. Pole konta użytkownika będzie aktywne.
- • ID: Wprowadź ID wykorzystywane do uwierzytelnienia podczas łączania z serwerem SMTP.
- • Hasło: Wprowadź hasło użytkownika serwera SMTP.
- • Przesył zabezp.: Wybierz <Nigdy> albo <TLS (jeśii dostępny)>.
- • Nadawca: Wprowadź adres e-mail nadawcy korzystając z klawiatury wirtualnej.
- Więcej informacji w "Użycie klawiatury wirtualnej". (Strona 28)
- • Test e-mail: Wykonuje test ustawień serwera.

#### Ustawienia zdarzeń

Możesz ustawić przedział i typ zdarzenia, które zostanie wysłane do użytkownika.

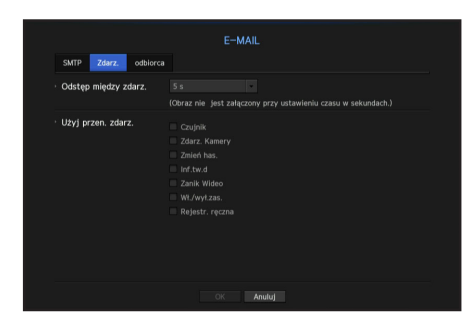

- • Odstęp między zdarz.: Ustawia odstęp między zdarzeniami.
- ` Jeżeli pojawia się sekwencja zdarzeń, e-mail będzie wysyłany w zadanym przedziale czasu, a nie dla każdego zdarzenia.
- • Użyj przen. zdarz.: Wskaż typ zdarzenia wysyłanego w przypadku zajścia. Jeżeli wskazane zdarzenie zachodzi, e-mail zostanie wysłany do grupy, która ma uprawnienia odbiorcy.

#### Ustawienia odbiorcy

Możesz stworzyć grupę i dodawać do niej użytkowników, usuwać ich lub zmieniać im grupy.

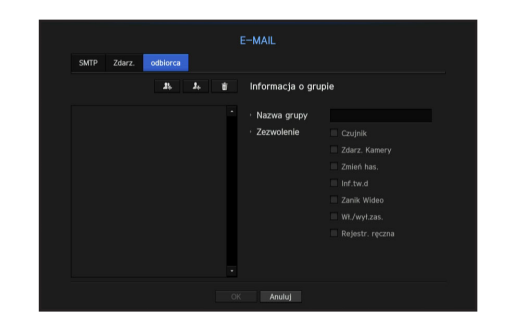

- Aby dodać grupę, kliknij  $w < \bullet$ . Wybierz nazwę grupy i uprawnienia.
- • Wybierz grupę odbiorców poczty. Po dodaniu, grupa pojawi się na liście grup.
- Aby dodać odbiorce, kliknij w  $\langle \cdot | \cdot | \cdot \rangle$ . Wybierz grupę i wprowadź nazwy i adresy email. Po stworzeniu grupy możesz dodać odbiorcę.
- ` Więcej informacji o wprowadzaniu nazw i adresów email odbiorców na "Użycie klawiatury wirtualnej". (Strona 28)

#### SNMP

Wykorzystując protokół SNMP, administrator sieci może monitorować zdalnie urządzenia sieciowe oraz środowisko operacyjne.

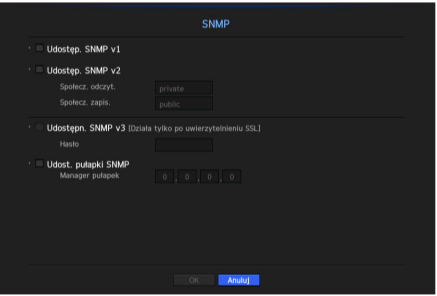

- Udostęp. SNMP v1: Korzysta z SNMP v.1.
- Udostęp. SNMP v2: Korzysta z SNMP v.2.
- Społecz. odczyt.: Wprowadź nazwę społeczności z uprawnieniami tylko do odczytu informacji SNMP. Domyślnie jest ustawiona na <public>.
- Społecz. zapis.: Wprowadzić nazwę społeczności z uprawnieniami tylko do zapisu informacji SNMP. Domyślnie jest ustawiona na <private>.
- Udostępn. SNMP v3: Korzysta z SNMP v.3.
- Hasło: Ustaw początkowe hasło użytkownika SNMP v.3.
- • Udost. pułapki SNMP: Pułapka SNMP jest wykorzystywana do wysyłania ważnych zdarzeń i warunków do administratora systemu.
- Zarządzanie pułapkami: Wprowadź adres IP, na który mają być kierowane komunikaty.
- SNMP v3 może zostać ustawione tylko, gdy połączenie odbywa się trybie HTTPS. Więcej informacji na "SSL". (Strona 47)

# Serwer DHCP

Możesz ustawić wewnętrzny serwer DHCP i przypisać adres IP do kamery sieciowej.

#### Ustawienia sieciowe

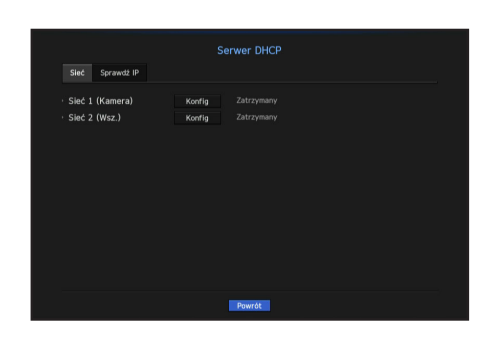

• Sieć 1/2: Wybierz < Konfig > i ustaw zakres IP obsługiwany przez serwer oraz godzinę. W trybie PnP w modelu XRN-1610S serwer DHCP obsługiwany jest wyłącznie przez sieć 1.

#### Aby ustawić serwer DHCP

- 1. Kliknij w <**Konfig**> w oknie serwera DHCP.
- **2.** Wybierz <**Praca**> w polu <**Status**>.
- **3.** Wprowadź początkowe i końcowe IP w pole <Zakres IP>.
- **4.** WypełniJ pole <Czas IP>.
- **5.** Kliknij <OK>. Wprowadzony zakres IP jest używany przez serwer DHCP do adresowania w sieci.

## Sprawdzanie IP

Możesz sprawdzić adres IP i MAC aktualnie wykorzystywanych przez serwer DHCP i podłączonych do portu sieciowego.

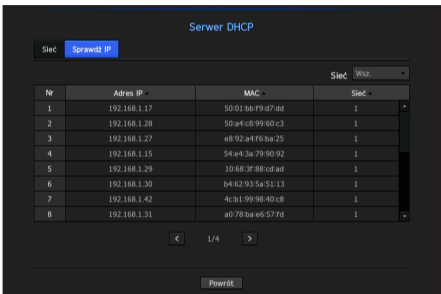

• Sieć: Wybierz port sieciowy i sprawdź informacje o IP i inne.

# **WYSZUKIWANIE**

Możesz wykonać wyszukiwanie nagranych danych wg czasu nagrania lub kryteriów wyszukiwania takich jak zdarzenie. Menu <Szukaj> jest dostępne wprost z trybu na żywo.

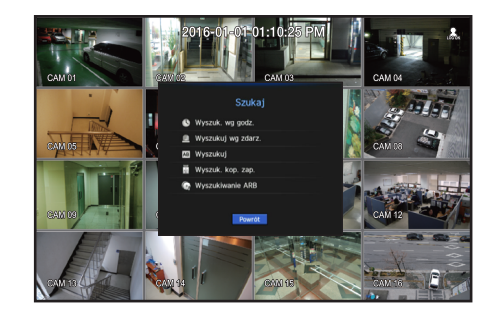

- **1.** W trybie na żywo kliknij prawym przyciskiem myszy. Pojawi się menu na żywo.
- **2.** Wybierz <Szukaj>.
- **3.** Pojawi się menu wyszukiwania.
- **4.** Wyszukiwanie może być ograniczone przez funkcję usuwania automatycznego. Więcej informacji w "Ustawienia nagrywania > Opcja nagrywania". (Strona 42)
- M = Pokrywające się dane: Pojawia się gdy istnieją dane nakładające się w jakimś czasie, stworzone ze względu na zmiany ustawienia czasu NVR. Najpierw pojawiają się najnowsze dane <**Lista0**>. Nie pojawia się na <Wyszuk. kop. zap.>.
	- ` Czas wyszukiwania jest oparty na czasie podawanym przez NVR.

#### Wyszukiwanie wg czasu

#### Możesz wyszukiwać nagrania wg dnia i godziny.

Czas wyświetlany jest na podstawie lokalnej strefy czasowej oraz czasu letniego (DST). Z tego względu dane nagrywane w tym samym czasie w różnych obszarach mogą się różnić strefą czasową oraz czasem letnim.

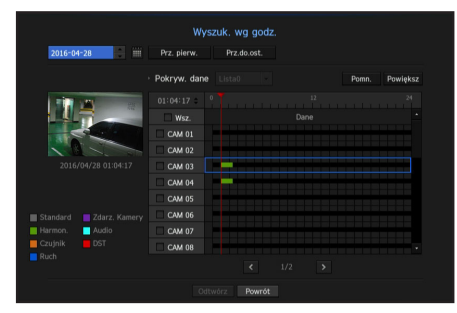

- **1.** Wybierz <**Wyszuk. wg godz.**> w menu <**Szukaj**>.
- **2.** Aby wskazać date, kliknij w  $\lt \bigstar$  > w oknie wyboru daty. ■ Informacja o kalendarzu na "Aby użyć kalendarza.". (Strona 27)

**3.** Pojawi się lista z nagraniami z zadana datą.

Pasek wyświetlacza zależy od typu danych. Zatem należy sprawdzić typ danych wg koloru w lewym panelu.

B = Jeżeli skonfigurowano czas letni, mogą pojawić się nakładające się nagrania. Taki wybór czasu (letniego) jest oznaczony na czerwono.

- • Prz. pierw.: Przechodzi do najwcześniejszego nagrania.
- • Prz.do.ost.: Przechodzi do najpóźniejszego nagrania.
- Godzina: Wprowadź wyszukiwaną godzinę lub użyj przycisku  $\langle \clubsuit \rangle$ .
- • Pomn.: Powiększa szczegóły odwzorowania. Przełącza się w sekwencji 24 godz. - 12 godz. - 6 godz. - 2 godz. - 1godz.
- • Powiększ: Odwzorowanie jest wykonywane w odwróconym porządku. Przełącza się w sekwencji 1 godz. - 2 godz. - 6 godz. - 12 godz. - 24godz.
- • Podgląd: Kliknij w <Kanał> i wybierz (klik, przeciągnięcie) czas w <Czas tr.alar.>, co wyświetli zatrzymaną klatkę dla odcinka.
- Jeżeli wskazany kanał nie zawiera nagranych danych, będzie oznaczony na czarno.
- 4. Wskaż na element danych i kliknij w < Odtwórz>. Ekran przełącza się w tryb odtwarzania nagrania.

#### Wskaźniki barwne zależne do statusu nagrywania

Typy nagranych danych są wskazywane różnymi kolorami. Każdy kolor odpowiada odpowiedniemu typowi nagrania.

# Wyszukiwanie zdarzeń

Możesz wyszukiwać zdarzenia w kanałach i odtwarzać je.

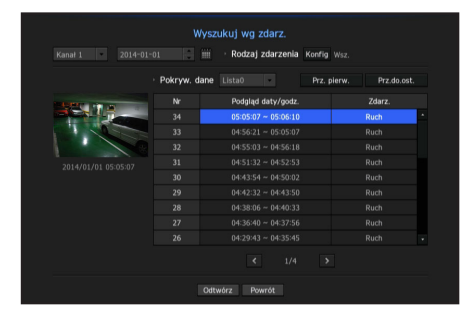

- 1. Wybierz <**Wyszuk. wg zdarz.**> w menu <**Szukaj**>.
- **2.** Skonfiguruj ustawienia kanału, daty wyszukiwania i typu zdarzenia.
	- ` W zależności od wybranego menu funkcja wyszuka wszystkie zdarzenia, zdarzenia wykrywania ruchu, analizy wideo, wykrywania rozmytego obrazu, wykrywania dźwięku, czujnika, harmonogramu lub nagrywania standardowego.
- • Podgląd daty/godz: Po wybraniu danych z listy panelu podglądu wyświetlona zostanie zatrzymana klatka.
- • Zdarz.: Pokazuje typ zaszłego zdarzenia.
- **3.** Wskaż na element danych i kliknij w < Odtwórz>. Ekran przełącza się w tryb odtwarzania nagrania.

## Wyszukuj

Można wyszukać dane, które zostały wprowadzone do systemów POS podłączonych do NVR.

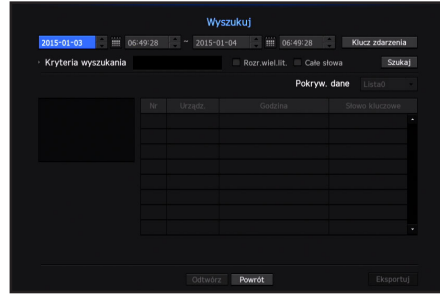

- **1.** Z menu <Szukaj> wybierz opcję <Wyszukuj>.
- **2.** Określ kryteria wyszukiwania i klinij przycisk [Szukaj].
	- ` Bardziej szczegółowe wyszukiwanie można wykonać przy użyciu określonych znaków.
- • Wyszukiwanie znaków : Wprowadź znaki za pomocą klawiatury wirtualnej.
- Klucz zdarzenia : Przeprowadź wyszukiwanie przy użyciu warunku ustawionego w menu "Urządz. > Tekst > Ustawianie zdarzeń". (Strona 41)
- • Warunki wyszukiwania : Wprowadź słowo do wyszukania na ekranie danych wejściowych, a następnie naciśnij przycisk <Szukaj>.
- <Rozr.wiel.lit.>: Po zaznaczeniu tej opcji zostanie uwzględniona wielkość liter w wyszukiwanych terminach.
- <Całe słowa>: Po zaznaczeniu tej opcji zostaną wyświetlone tylko wyniki dokładnie odpowiadające wprowadzonym wyrazom.
- • Nakładające się czasy : Jest to wyświetlane w przypadku, gdy we wstępnie ustawionym przedziale czasowym występują zduplikowane dane.
- • Ekran podglądu: Po wybraniu danych z listy zostanie wyświetlony obraz podglądu.Wszystkie informacje zostaną wyświetlone na poniższym wyświetlaczu tekstu.
- • Eksportuj : Umożliwia zapisanie na nośniku pamięci wszystkich informacji dotyczących wyszukiwania tekstu, zarejestrowanych w NVR.
- **3.** Wybierz dane i naciśnij przycisk < Odtwórz>. Nastąpi przejście do ekranu odtwarzania wyszukanych danych tekstowych.

#### Wyszukiwanie kopii zapasowej

Wyszukiwanie kopii zapasowej w połączonym urządzeniu kopii zapasowej. Tylko dane w formacie NVR są wyszukiwane.

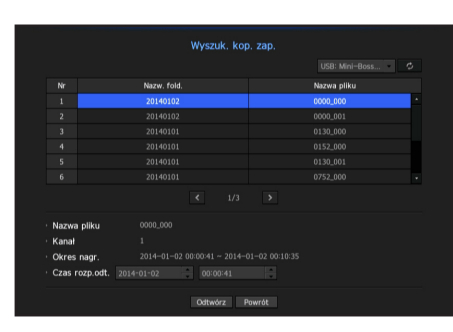

- **1.** Wybierz <Wyszuk. kop. zap.> w menu <Szukaj>.
- **2.** Po podłączeniu nośnika pamięci masowej z danymi w urządzeniu wyświetlona zostanie lista przechowywanych nagrań.
- • Nazwa pliku : Wyświetla nazwę nagranego pliku.
- • Kanał: Pokazuje nagrany kanał.
- Okres nagr.: Pokazuje okres nagrywania.
- • Czas rozp.odt.: Wskaż czas, od którego rozpocząć odtwarzanie.
- **3.** Wybierz dane do odtworzenia i kliknij przycisk < Odtwórz>. Ekran przełącza się w tryb odtwarzania danych kopii zapasowej.

#### Wyszukiwanie ARB

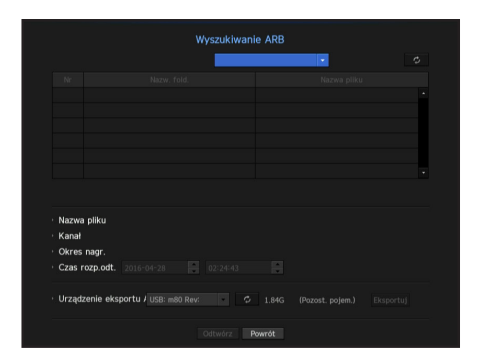

- **1.** Wybierz opcję <Wyszukiwanie ARB> z menu <Szukaj>.
- **2.** Wyświetlony zostanie typ i nazwa modelu urządzenia pamięci masowej ARB. Po podłączeniu nośnika pamięci masowej z danymi w urządzeniu wyświetlona zostanie lista przechowywanych nagrań i wolumen danych ARB.
- • Nazwa pliku : Wyświetla nazwę nagranego pliku.
- • Kanał : Wyświetla nagrany kanał.
- • Okres nagr. : Wyświetla czas trwania nagrania.
- • Czas rozp.odt. : Umożliwia określenie godziny, w którym wideo ma zostać odtworzone.
- • Urządzenie eksportu ARB : Umożliwia wybór urządzenia pamięci masowej ARB i eksport pliku.
- ` Po naciśnięciu przycisku [ ] możesz sprawdzić ilość wolnej przestrzeni pozostałej na urządzeniu pamięci masowej.
- **3.** Wybierz dane do odtworzenia i kliknij przycisk < Odtwórz>. Na ekranie wyświetlony zostanie ekran odtwarzania danych kopii zapasowej ARB.

# szukaj i odtwórz

# **ODTWARZANIE**

## **Odtwórz**

Możesz odtworzyć dane zapisane na HDD oraz wykonać kopię zapasową zadanej części danych.

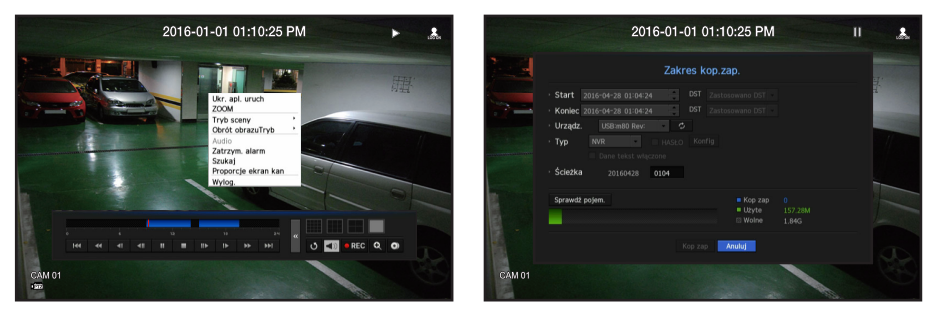

- **1.** Na menu ekranu na żywo wybierz <**Odtw.**> i kliknij w < > na menu uruchamiania.
- **2.** Wybierz menu wyszukiwania.
	- ` Jeżeli to pierwsza próba odtwarzania, rozpoczęcie nastąpi od okna wyszukiwania danych. Więcej informacji o wyszukiwaniu dnia w "Wyszukiwanie". (Strona 50)
- **3.** Wskaż element danych i kliknij w < Odtw.> w menu wyszukiwania. Wybrane dane są odtwarzane a odtwarzacz pojawia się na ekranie.
	- Ueżeli dane istnieją, < Odtw.> rozpocznie się natychmiast bez wyszukiwania.
- • Informacja o odtwarzaniu: Pokazuje w górnym rogu datę i porę danych.
- Kop zap: Kliknij w <  $\bullet$  >, aby ustawić bieżący czas jako czas startu kopii zapasowej. Możesz określić obszar kopii zapasowej (żółty trójkąt).
- Kliknij <  $\odot$  > ponownie, aby ustawić bieżący czas jako zakończenie Pojawi się okno "Zakres kop.zap.".
- Typ: Obsługuje formaty NVR i SEC.
- Po wybraniu formatu SEC można wybrać lub anulować opcje "Dane tekst włączone".
- Urządz.: Wskaż urządzenie kopii zapasowej.
- Sprawdź pojem.: Umożliwia sprawdzenie pojemności wybranego urządzenia składu.
- 4. Aby powrócić do ekranu żywego podczas odtwarzania, kliknij w <  $\blacksquare$  > w menu uruchamiania.

# Sprawdzanie menu podczas odtwarzania wideo

- **1.** Kliknij prawym przyciskiem myszy ekran odtwarzania. Na ekranie odtwarzania wyświetlone zostanie menu ekranowe.
- **2.** Wybierz menu, które ma zostać uruchomione. Więcej informacji na temat poszczególnych menu można znaleźć w sekcji "Menu trybu podziału ekranu". (Strona 18)

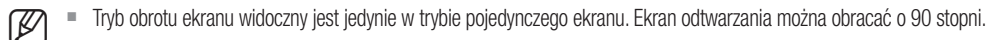

# Użycie przycisku odtwarzanie

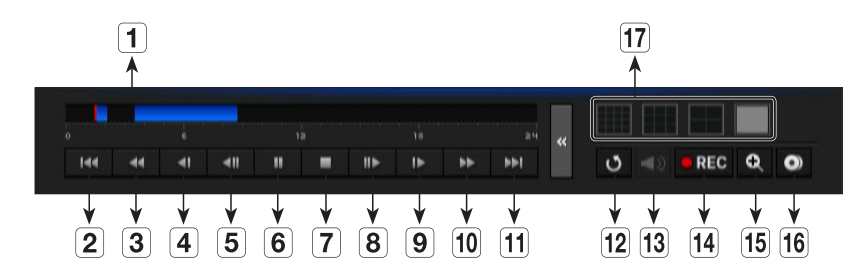

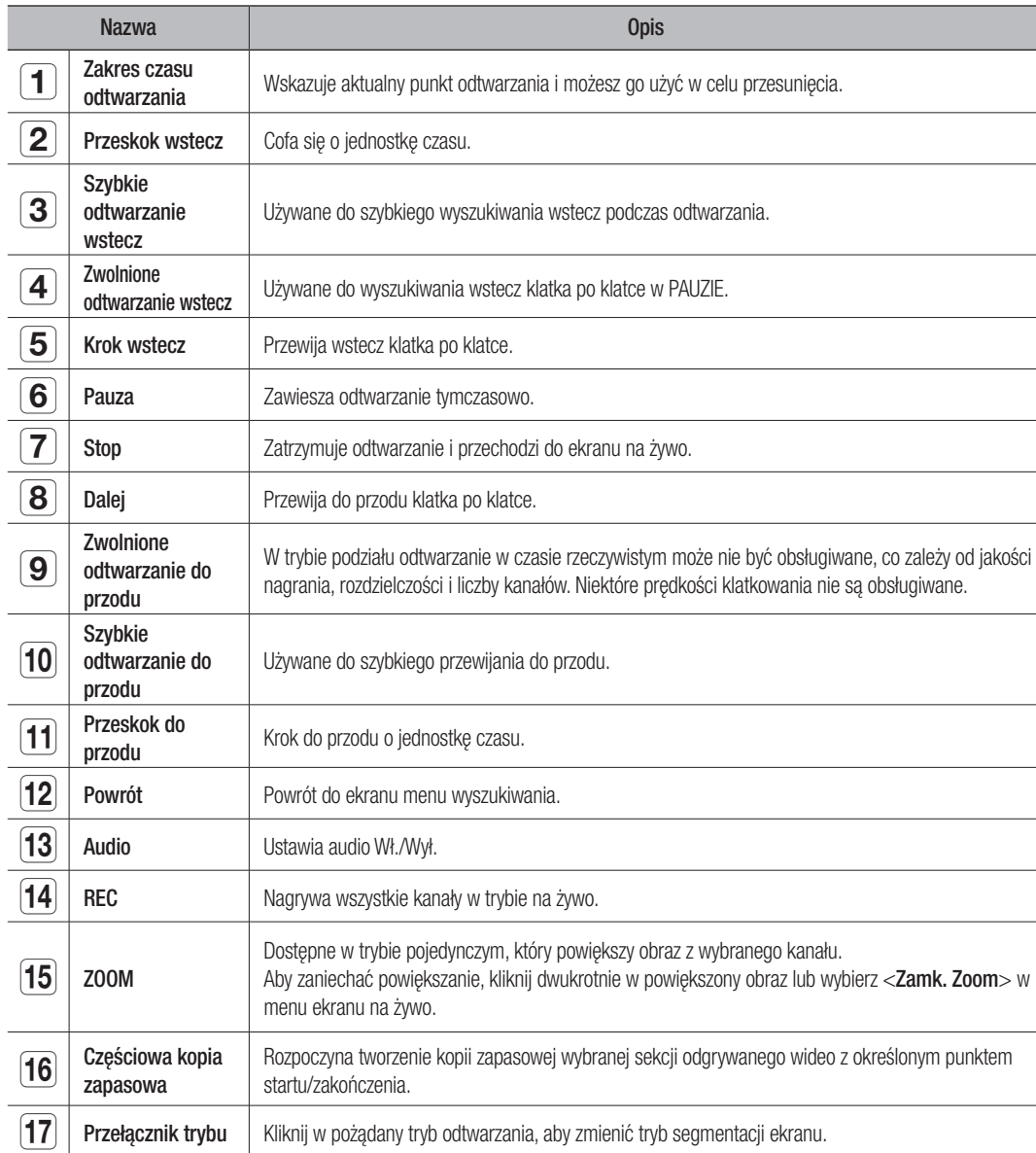

# CO TO JEST PRZEGLĄDARKA?

WebViewer to program, który umożliwia operatorowi dostęp do zdalnego NVR (Nagrywarka Sieciowa Wideo) do monitorowania w czasie rzeczywistym, kontroli PTZ (o ile skonfigurowana) i wyszukiwania.

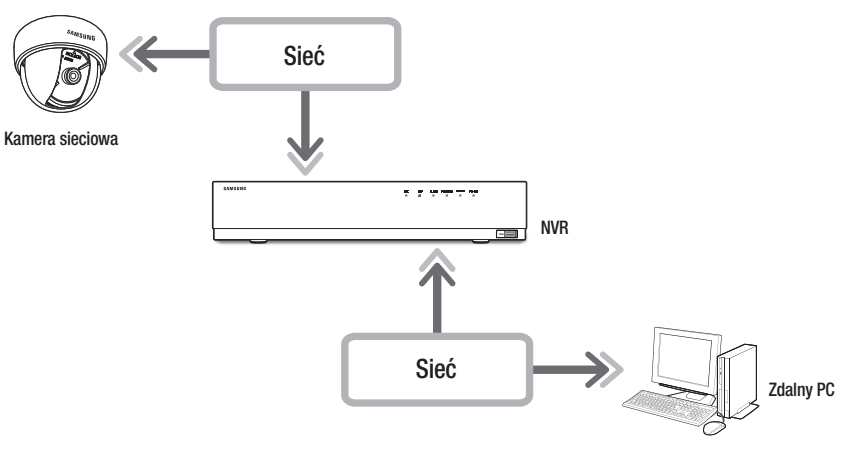

# Cechy produktu

- Połączenie zdalne wykorzystujące przeglądarkę.
- • Udostępnione sterowanie kamerą PTZ
- $\bullet$  Tryb 4:3: obsługuje 1, 4, 9, 16, 1+5, 1+7, 1+12, 1+9, 1+11 oraz 2+8 kanałów (maksymalnie 16 kamery)
- Tryb 16:9: obsługuje 6, 12 i 20 kanały (maksymalnie 16 kamery)
- • Funkcja zapisywania obrazu w formacie JPEG/BMP/PNG do drukowania i przechowywania.
- • Nagrywanie wideo w formacie AVI zgodnym z popularnymi odtwarzaczami. (Konieczny jest zintegrowany kodek)
- • Aby odtworzyć nagranie wideo w programie Windows Media Player, należy pobrać i zainstalować odpowiedni kodek ze strony www.windows7codecs.com. (wersja 4.0.3 lub nowsza)

#### Wymagania systemowe

Lista poniżej podaje zalecenia minimalne dla sprzętu i systemu operacyjnego potrzebnego do korzystania z przeglądarki.

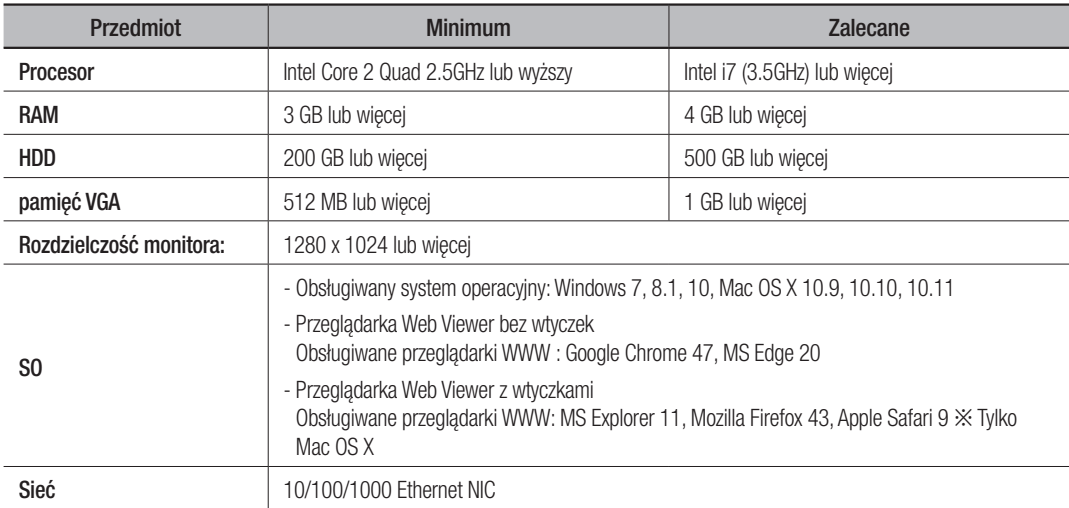

# Podłączenie przeglądarki

- **1.** Otwórz przeglądarkę internetową i wpisz adres IP bądź URL w pole adresowe.
- W Uzyskaj dostęp do przeglądarki Web Viewer, nawiązując połączenie z siecią 2 (zalecane).
	- Domyślnie ustawione IP to "192.168.2.200".
	- $\blacksquare$  Należy wskazać adres IP w "Sieć > Interfejs".
	- ` Połączenie URL zadziała tylko, gdy ustawienia łącza DDNS zostały w pełni wykonane. Więcej informacji o ustawieniach sieci w sekcji "Konfiguracja sieci > DDNS". (Strona 46)
- **2.** Użytkownik z uprawnieniami admina powinien logować się z ID i hasłem administratora. Zarejestrowany użytkownik powinien podać ID i hasło.
	- Początkowym ID i hasłem przeglądarki sieciowej jest: "admin" i "4321".Przy pierwszym wprowadzaniu hasła, podczas częściowego resetowania dostępu do przeglądarki sieciowej, pojawi się okienko, które przeprowadzi użytkownika przez procedurę zmiany hasła, a w przypadku wykonywania pełnego resetu dostępu do przeglądarki

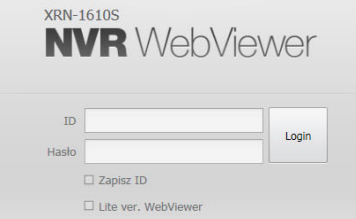

- sieciowej pojawi się okienko, które przeprowadzi użytkownika przez procedurę dokonywania wszystkich ustawień dla Kreatora Instalacii.
- Gdy pojawi się okienko, należy ustawić nowe hasło.
- ` Hasło należy zmieniać co trzy miesiące, aby zapewnić ochronę danych osobowych i zapobiec szkodom wynikającym z kradzieży informacji.
	- Pamiętaj, że odpowiedzialność za bezpieczeństwo i wszelkie szkody wynikające z braku dbałości o hasło ponosi użytkownik.
- Umożliwia do 10 jednoczesnych dostępów admina i użytkowników.
	- Hasło Admina i użytkowników może zostać zmienione w menu <Użytkownik> NVR.
	- Zwykli użytkownicy powinni ustawić <**Przeglądarkę**> w <**Ogranicz. dost. sieciowego>** przed połączeniem z Przeglądarka. (Strona 29)
- ` Wszystkie ustawienia stosują się do ustawień NVR.
- **3.** Pojawi się okno z żądaniem potwierdzenia instalacji.

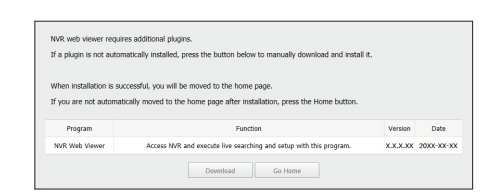

- **4.** Aby zainstalować, po uruchomieniu asystenta instalacji, naciśnij przycisk [Install].
	- ` Wersja zainstalowanego programu może być różna, zleżenie od wersji uaktualnień.
- **5.** Po zakończeniu instalacji, kliknijw przycisk [Finish].
- **6.** Po zakończeniu instalacji i udanym zalogowaniu wyświetlony zostanie główny ekran przeglądarki Live Viewer.

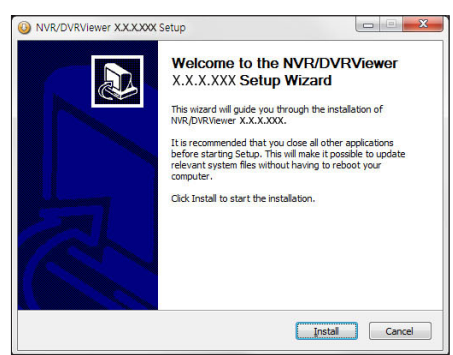

# uruchamianie przeglądarki web viewer

Aby uzyskać dostęp do podglądu z wielu przeglądarek

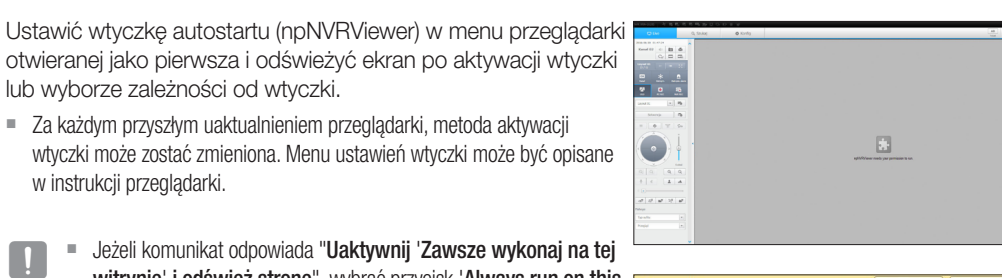

- Jeżeli komunikat odpowiada "Uaktywnij 'Zawsze wykonaj na tej witrynie' i odśwież stronę", wybrać przycisk 'Always run on this <sub>spropNVKViewer needs your permission to run. [Run this time] Always run on this site]</sub> site' u góry przeglądarki.
- M ` W przypadku najnowszych wersji przeglądarki, nieobsługujących wtyczek, zapoznaj się z powyższymi opisami przeglądarki Web Viewer wolnej od wtyczek.

# Dostęp do przeglądarki Web Viewer wolnej od wtyczek za pośrednictwem przeglądarki WWW

# Aby zalogować się

lub wyborze zależności od wtyczki.

w instrukcji przeglądarki.

- **1.** Otwórz przeglądarkę WWW i wprowadź adres IP urządzenia SAMSUNG NVR lub adres URL w polu adresu.
- **2.** Użytkownik z uprawnieniami administratora powinien wprowadzić identyfikator i hasło administratora. Standardowy użytkownik powinien wprowadzić identyfikator i hasło użytkownika.
- **3.** Pole wyboru <Lite ver. Webviewer> jest zaznaczone domyślnie w przeglądarkach nieobsługjących wtyczek.
	- ` Ta opcja jest obsługiwana przez przeglądarki WWW, które nie korzystają z wtyczek (np. Chrome, Edge Browser)
- Przeglądarka WebViewer bez wtyczek ma niższą wydajność niż przeglądarka WebViewer z wtyczkami, w związku z czym obowiązuje dla niej limit monitorowania profilów wysokiej jakości. Aby monitorować profile wysokiej jakości, użyj przeglądarki WebViewer z wtyczkami lub przeglądarki sieciowej.

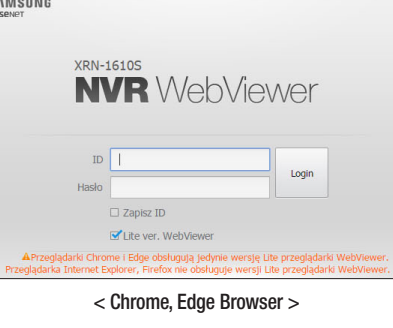

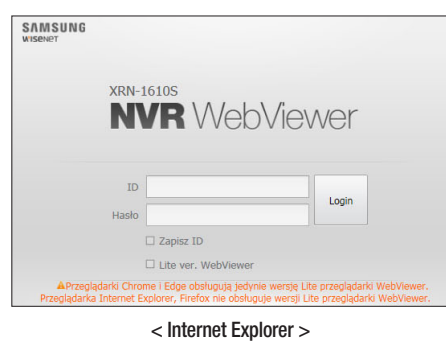

## Podział ekranu przeglądarki Live Viewer

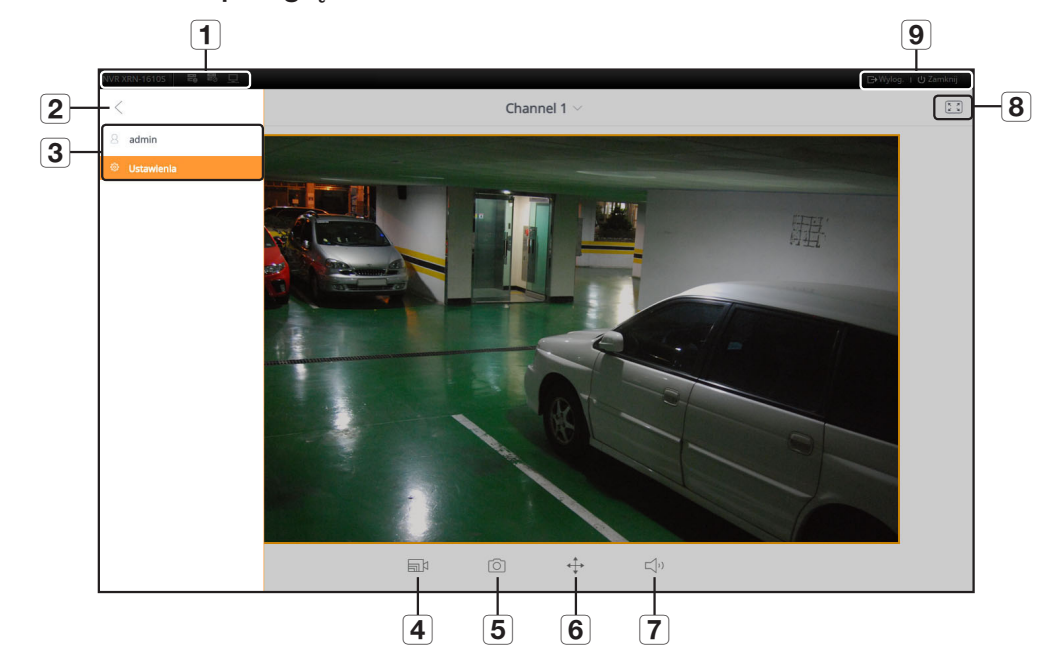

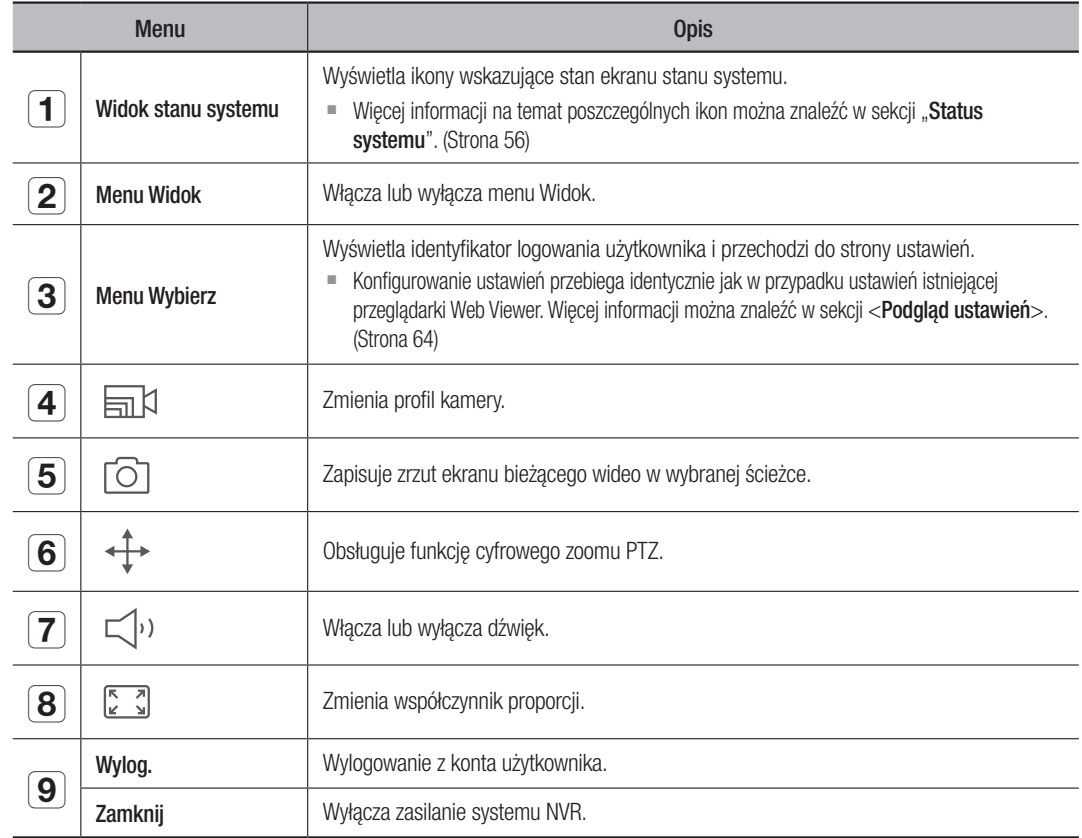

M ` Przeglądarka Web Viewer wolna od wtyczek obsługuje tylko jeden podzielony ekran na żywo.

**Ekran na żywo można zmienić, wybierając opcję <Channel 1>.** 

# przeglądarka na żywo

# Podgląd na żywo

Ze zdalnego PC możesz obejrzeć wideo z połączonej, zarejestrowanej kamery NVR. Możesz dopasować kamerę i sprawdzić status sieci.

# Ekran podglądu na żywo

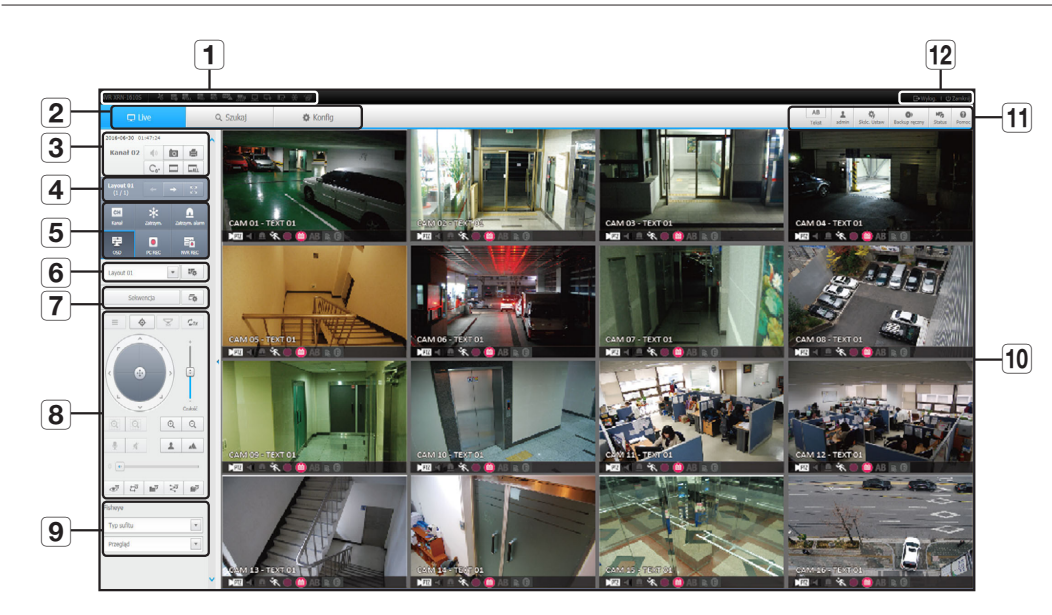

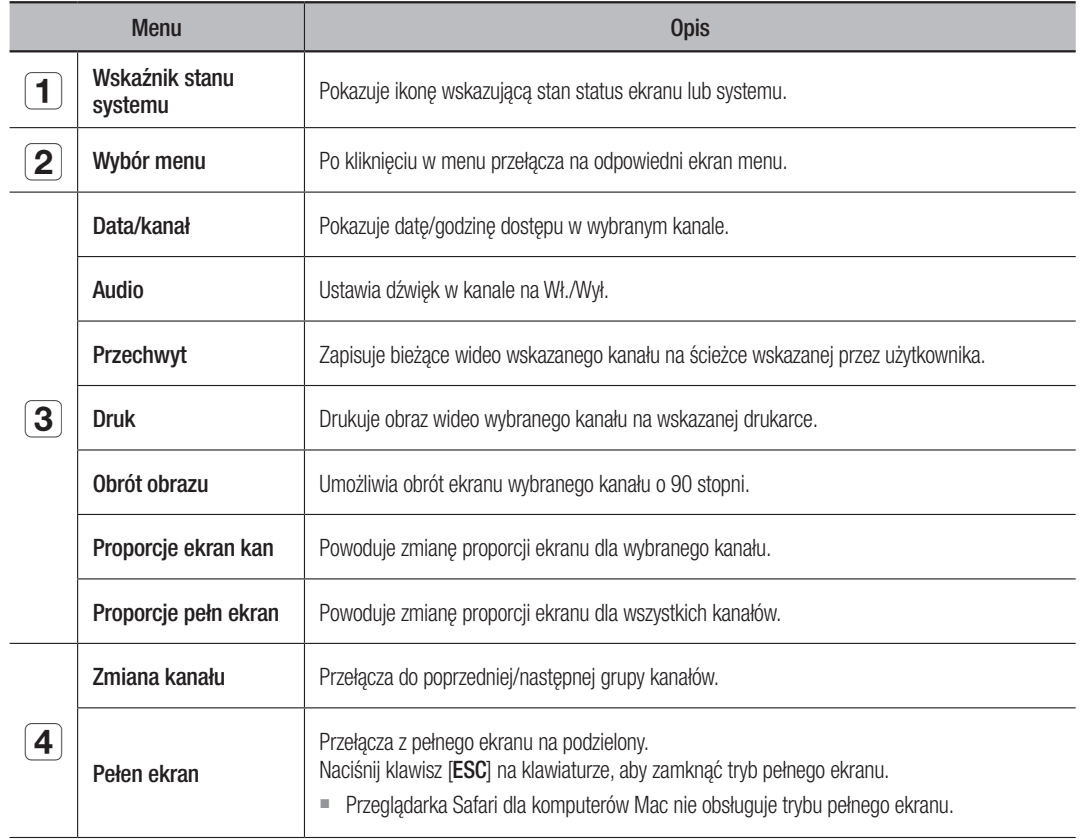

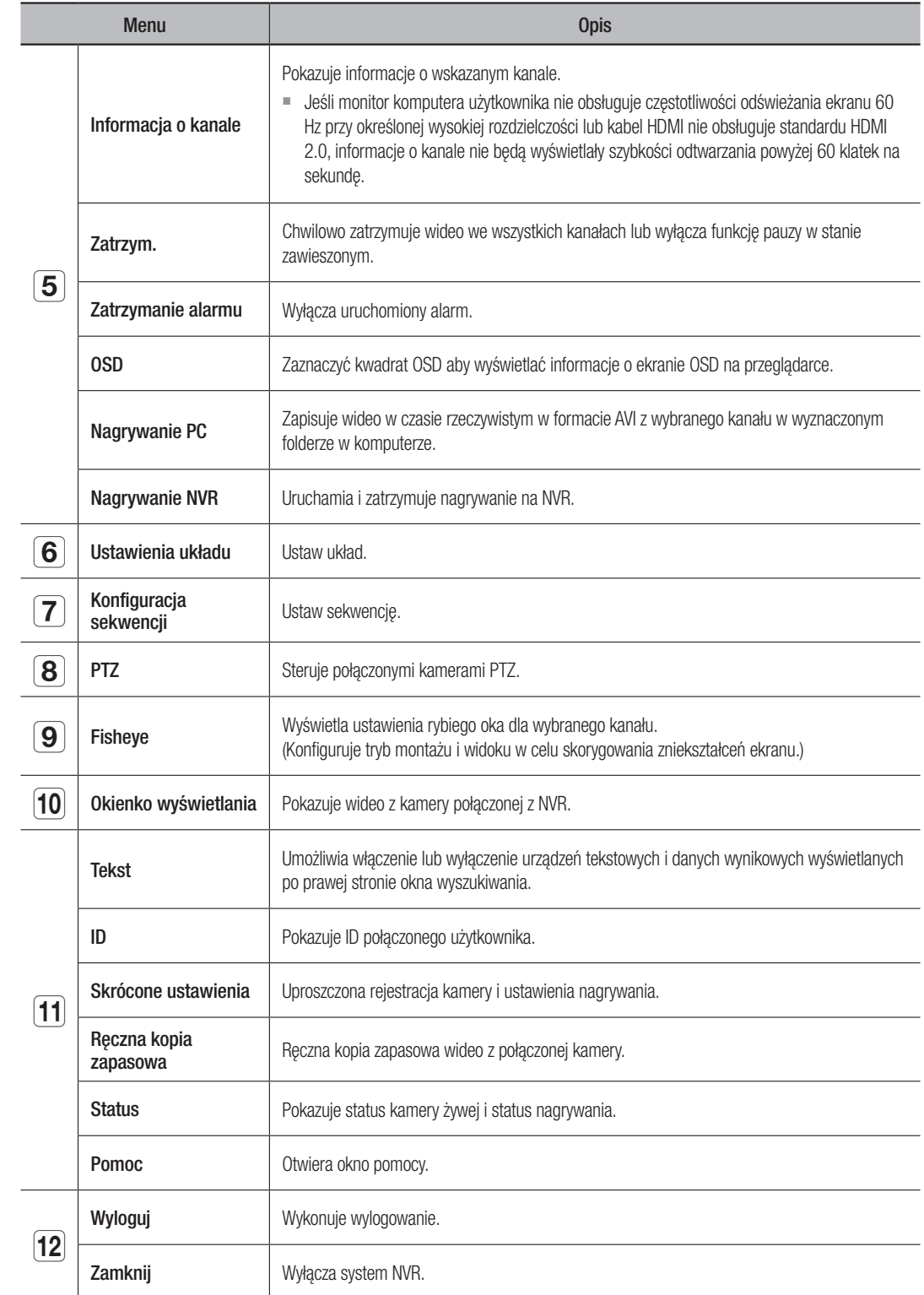

# przeglądarka na żywo

# Konfiguracja ekranu na żywo

#### Status systemu

Możesz sprawdzić status systemu lub działanie NVR na ikonie na ekranie na żywo.

` W przeglądarce Web Viewer, która nie wymaga wtyczek, ikona informacji o stanie nie jest wyświetlana.

# B. B. B. B. B. B. B. D. D. Y. D

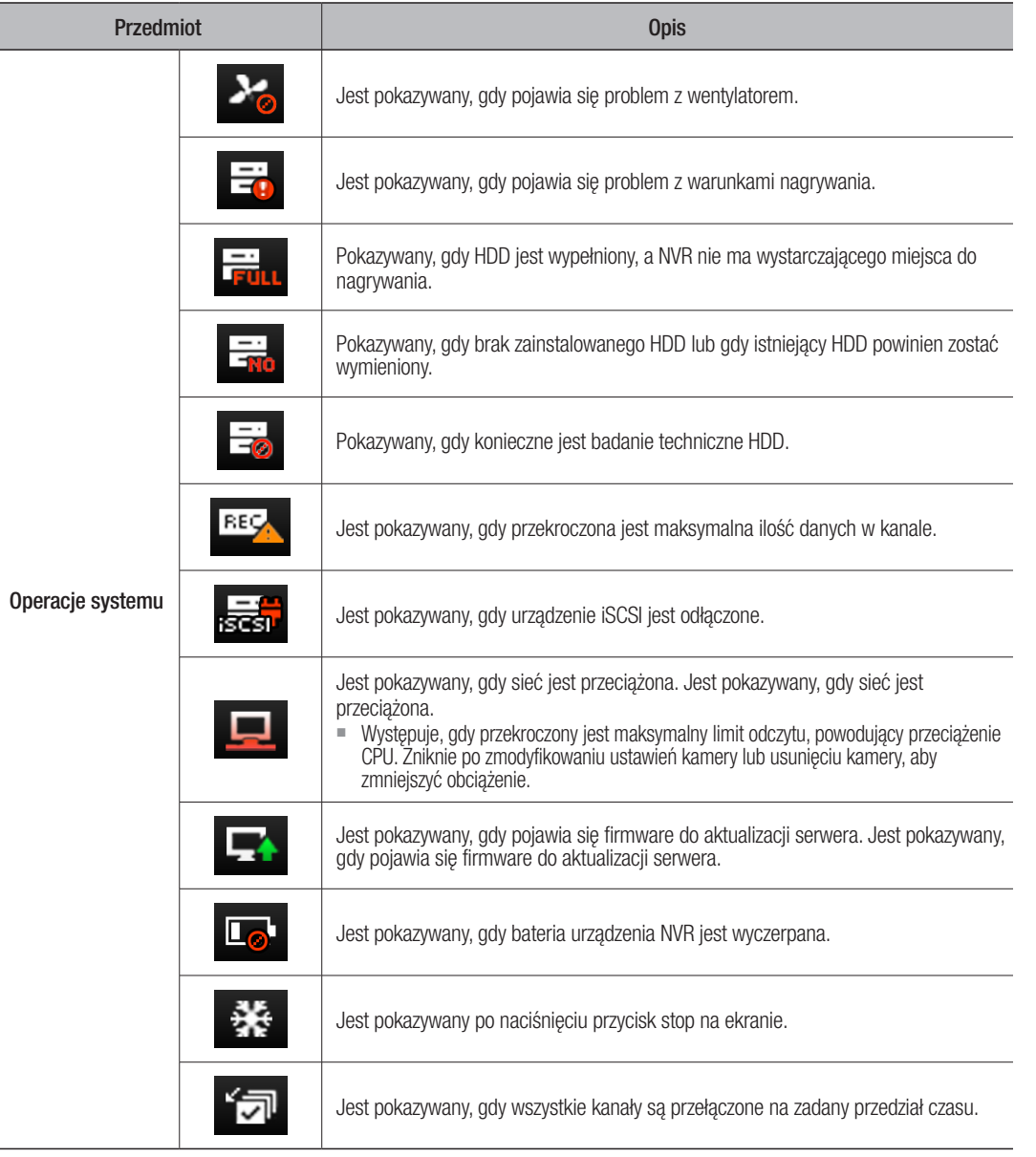

# Przechwyt ekranu

- **1.** Kliknij na przycisk  $\lt \boxed{\circ}$  >. Po pojawieniu się okna wybrać ścieżkę do zapisu zrzutu ekranu.
- **2.** Wskaż ścieżkę i nazwę pliku. Następnie kliknij w [OK].
- **3.** Zapisz bieżący obraz kamery jako plik .bmp, .jpg lub .png.
- **Jeżeli podgląd nie ma uprawnień administratora w Windows 7, nie można zapisać zrzutu jako .bmp, .jpg lub .png.**

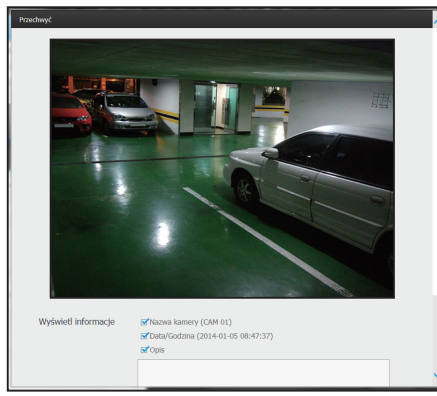

# Druk ekranu

- **1.** Kliknij na przycisk  $< \boxed{\square}$  >.
- **2.** Drukuje bieżący obraz kamery na drukarce podłączonej do PC na którym działa Przeglądarka.

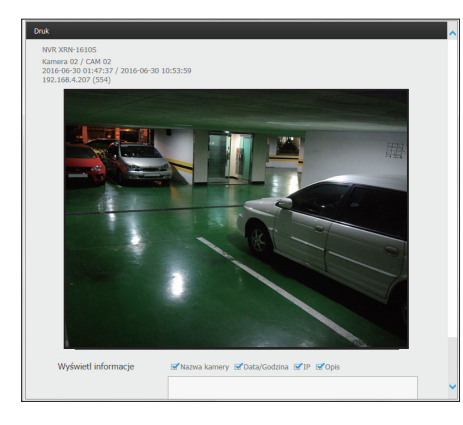

## Ustawienia układu

Ekran na żywo nie będzie pokazywany, jeżeli po zarejestrowaniu kamery, układ nie zostanie dodany i zapisany. Kliknij w  $\langle \cdot | \cdot | \cdot \rangle$  i otwórz okno ustawień ułożenia.

#### Aby dodać ułożenie

Kliknij w  $< \sqrt{m}$  >. Ustaw nazwę układu i kliknij w <OK>, aby go dodać.

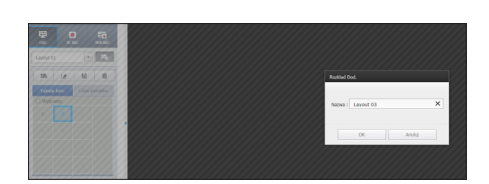

#### Aby zmienić nazwę układu

Wskaż układ i kliknij w  $< \sqrt{12}$  >. Po zmianie nazwy kliknij poza oknem układu, aby zmienić nazwę.

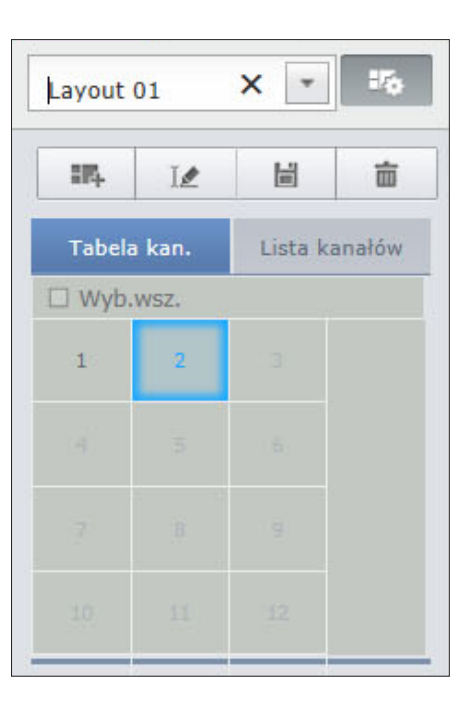

#### Aby zapisać ułożenie

Kliknij w  $<$   $\boxed{\boxplus}$  >. Zmienione ułożenie zostanie zapisane.

M ` Układ jest zapisywany osobno dla każdego użytkownika.

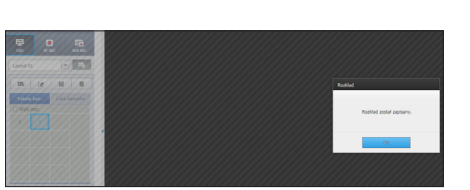

#### Aby usunąć układu

Po wskazaniu układu, który chcesz usunąć, kliknij w  $\langle \overline{m} \rangle$ . Wskazany układ zostanie usunięty.

M = Jeżeli przycisk Zapisz bądź Usuń nie zostanie naciśnięty, zmiany nie będą zapisane.

# Zmiana trybu podziału

Po kliknięciu w przycisk Tryb Podziału, ekran zmienia się we wskazany tryb podziału.

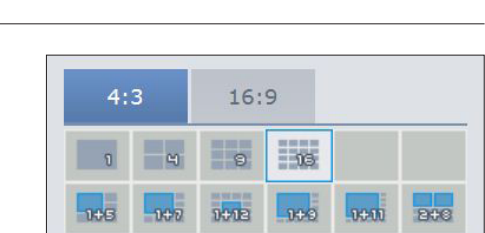

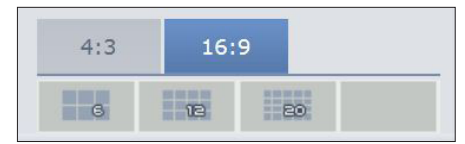

 $\begin{array}{ll} \multicolumn{3}{l}{{\bf{A}}}&\multicolumn{3}{l}{\operatorname{dipot}}\Omega\\ \multicolumn{3}{l}{\bf{A}}&\multicolumn{3}{l}{\operatorname{cipot}}\Omega\\ \multicolumn{3}{l}{\bf{A}}&\multicolumn{3}{l}{\operatorname{cipot}}\Omega\\ \multicolumn{3}{l}{\bf{A}}&\multicolumn{3}{l}{\operatorname{cipot}}\Omega\\ \multicolumn{3}{l}{\bf{A}}&\multicolumn{3}{l}{\operatorname{cipot}}\Omega\\ \multicolumn{3}{l}{\bf{A}}&\multicolumn{3}{l}{\operatorname{cipot}}\Omega\\ \mult$  $\frac{1}{\sqrt{2\pi}}\frac{d\mathbf{x}}{d\mathbf{x}} = -\frac{1}{2\sqrt{2\pi}}\frac{d\mathbf{x}}{d\mathbf{x}}$ 

# przeglądarka na żywo

#### Ustawienia przełączenia ekranu przełączenia ekr CH5 CH6 CH7 CH8 CH1 CH2 CH4 CH4 CH4

Jeżeli układ nie jest zarejestrowany, funkcja przełączenia ekranu nie działa. a change production and change change and choice roc Lui ojooti o d nie jest zarejestrowany, funkcja przełaczenia ekranu nie działa.

Uklady można oglądać po kolei.  $C_{\rm H}$  change  $C_{\rm H}$  change  $C_{\rm H}$  change  $C_{\rm H}$  change  $C_{\rm H}$  change  $C_{\rm H}$ żna ogladać po kolei. CHIA Ogiqaao

Kliknij w <  $\boxed{\mathbb{R}}$  > i otwórz okno ustawień przełączenia ekranu.

- **1.** Wskaż kolejno ułożenia naciskając <  $\boxed{\triangleright}$  >.
- **2.** Wejść w tryb przełączenia ekranu. 2. Weiść w tryb prz change of the contract of the contract of the contract of the contract of the contract of the contract of the contract of the contract of the contract of the contract of the contract of the contract of the contract of the v tryk CH<sub>3</sub>

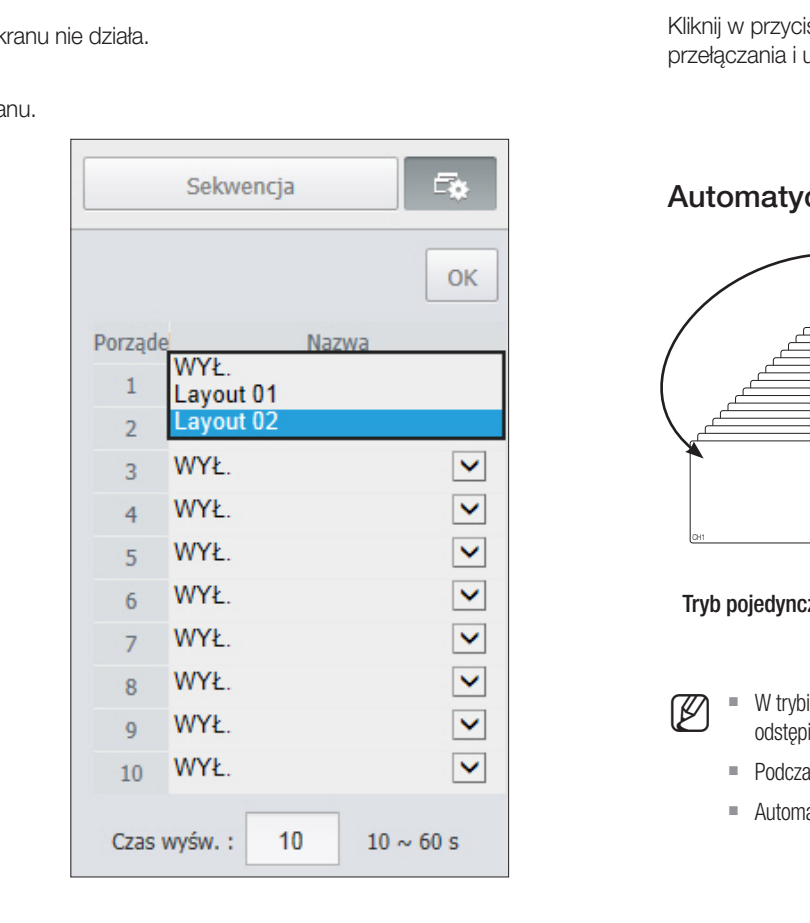

 $\sim$ 

 $\equiv$ 

CH2 CH2 CH3 CH4 CH4 CH4 CH4

3. Aby zapisać wykazaną sekwencję, kliknij w przycisk <OK>.

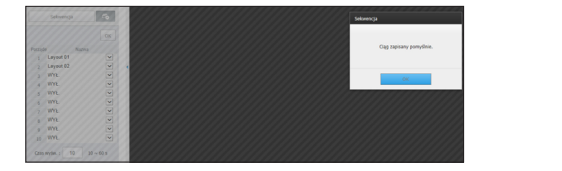

#### Aby przełączyć  $\overline{\phantom{a}}$

Kliknij w przycisk <**Sekwencja**>, aby aktywować tryb przełączania i uruchomić sekwencję. CH4 CH5 CH5 CH5 CH5 CH5 CH5 CH1 CH1 CH3 CH3 CH3 CH3 CH3 CH3 CH1 CH2 CH3 CH3 CH3 CH3 CH1 CH1 CH3 CH3 CH3 CH3 CH3  $\sim$  $\mathbf{L}$  $\mathbf{L}$  $\sim$ 

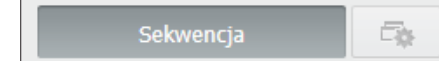

#### Automatyczna sekwencja CH4 CH5 CH6 Automatyczna sel Automatyczna sek **ULIIQ JUNIVUIN**  $\overline{\phantom{a}}$ CH2 CH4  $\tilde{\phantom{a}}$ CH<sub>2</sub> CH<sub>2</sub>

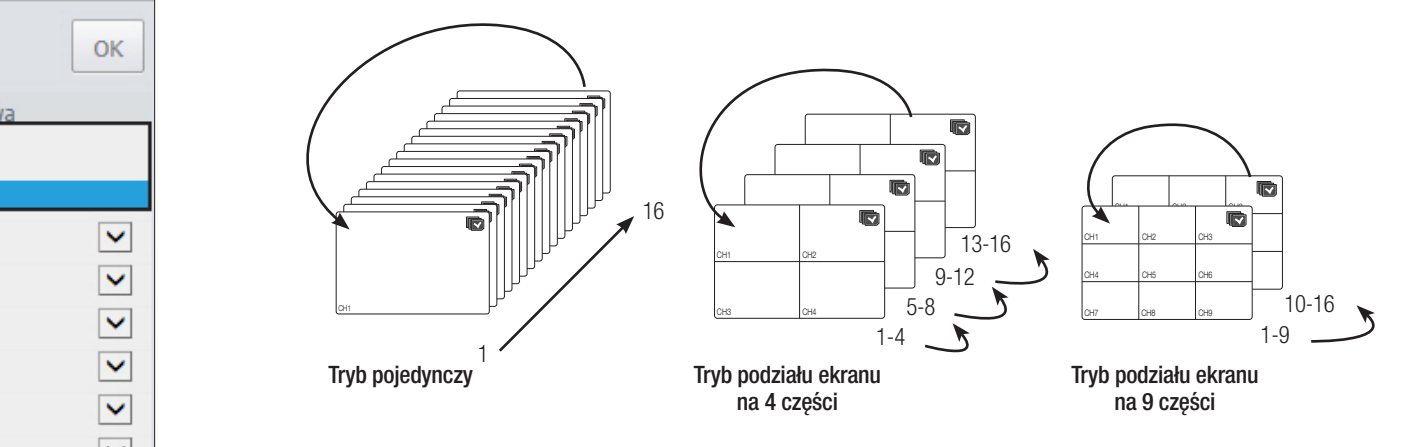

CH13

CH10

- W trybie Pojedynczy, po ustawieniu opcji <**Czas przełączenia sekwencji**> w "**Urządz. > Monitoruj**", w ustawionym odstanie czasowym bedzie odbygrzana Sekwencja automatyczna (Strona 40) odstępie czasowym będzie odtwarzana Sekwencja automatyczna. (Strona 40)  $\overline{\phantom{a}}$ 
	- Podczas przełączania na inny kanał, wideo może ulec opóźnieniu, zależnie od stanu sieci.
	- Automatyczne przełączenie pojedynczego ekranu dezaktywuje na czas operacji menu ustawień układu.

# Tworzenie zapytań o urządzenia i dane tekstowe

Umożliwia sprawdzenie danych tekstowych przesyłanych z systemów POS podłączonych do NVR.

Za pomocą przycisku < █████ > można włączyć lub wyłączyć funkcję tworzenia zapytań o urządzenia i dane tekstowe zlokalizowane w oddzielnym obszarze.

 $\blacksquare$  Zapytanie o urządzenie należy skonfigurować z punktu widzenia jego użycia, kanału itp., wybierając opcje "Urządz. > Text > Urządz.". (Strona 40)

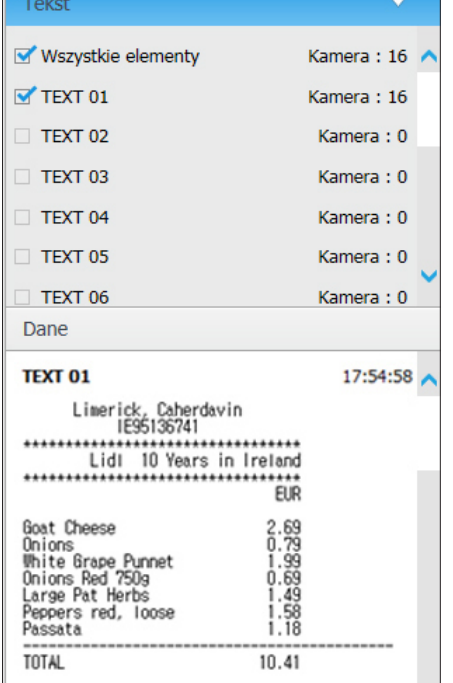

# Sterowanie podłączoną kamerą sieciową

## Sterowanie PTZ

Jeżeli podłączona jest kamera PTZ na ekranie pojawia się ikona < maz> Po wskazaniu odpowiedniego kanału kamery, pojawia się zakładka PTZ, pozwalająca na sterowanie PTZ.

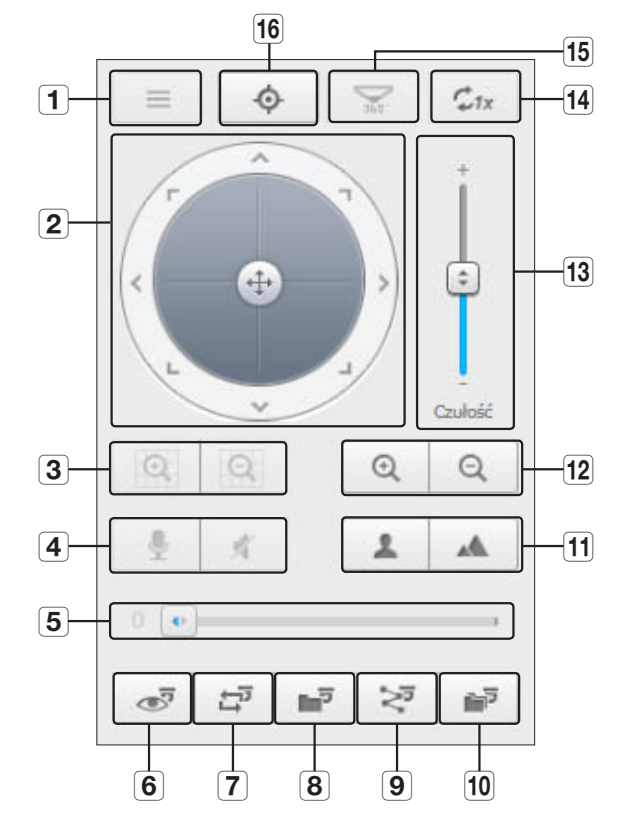

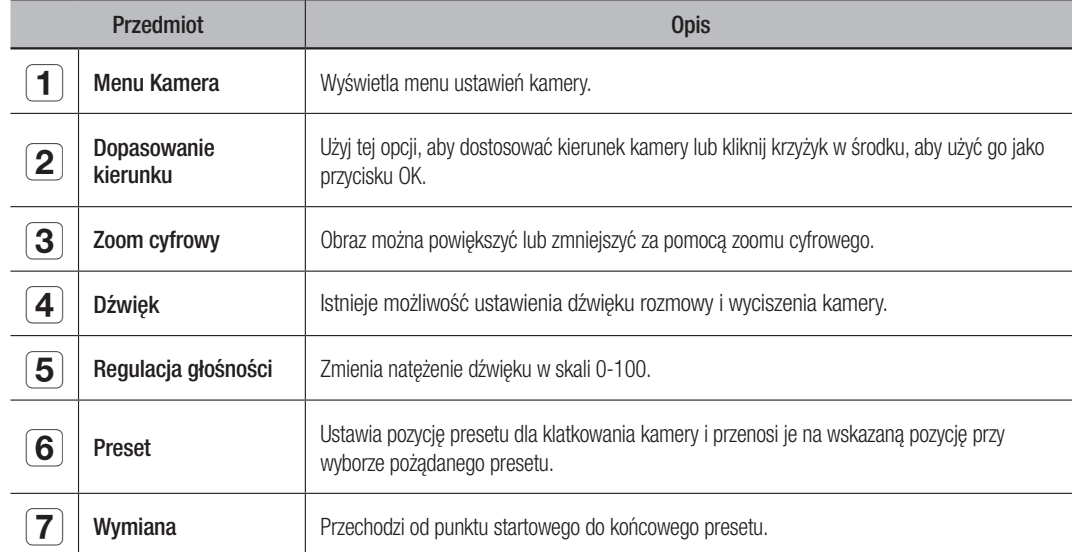

# ladarka na żwyc

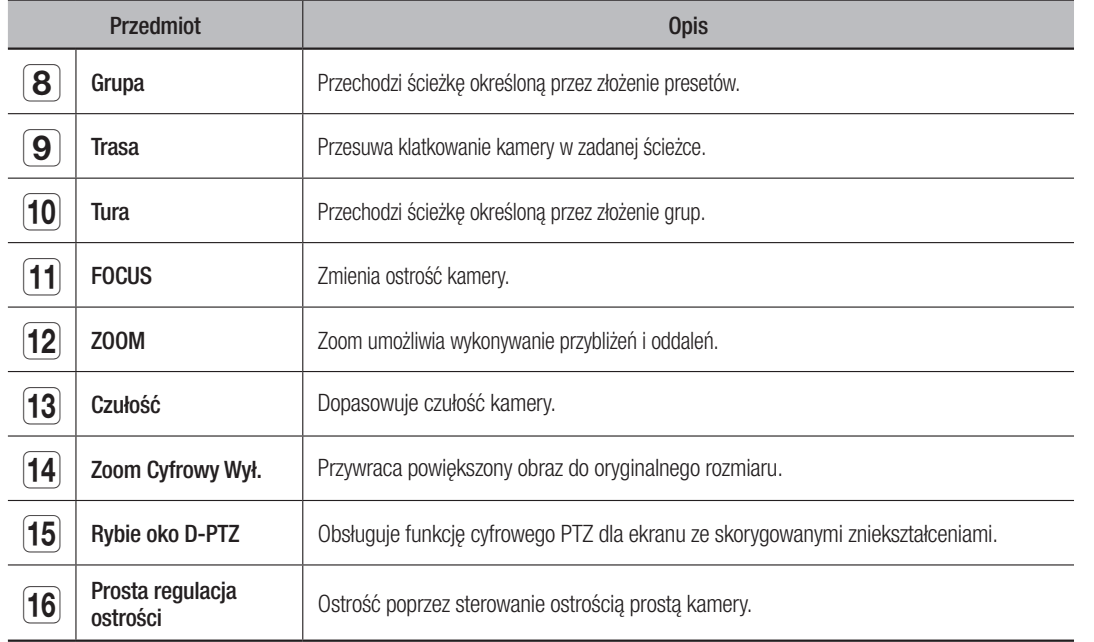

# Aby uaktywnić zoom cyfrowy

- **1.** Naciśnij przycisk <  $\boxed{9}$  >, aby powiększyć ekran o 50% po każdym naciśnięciu.
- **2.** Naciśnij przycisk <  $\boxed{Q}$  >, aby zmniejszyć ekran o 50% po każdym naciśnięciu.
	- $\blacksquare$  Ekran można powiększyć lub zmniejszyć o 10% przy użyciu kółka myszy.
- **3.** Naciśnij przycisk <  $\vert z_{1x} \vert$  >, aby przywrócić 100% rozmiaru ekranu.

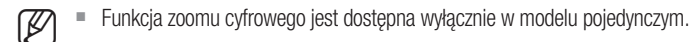

# Aby użyć funkcji cyfrowego PTZ dla ekranu ze skorygowanymi zniekształceniami

- **1.** Kliknij ikonę na ekranie ze skorygowanymi zniekształceniami.
- **2.** Umieść kursor myszy na ekranie i przeciągnij nim, aby sterować ekranem.

# Konfiguracja presetu

- **1.** Kliknij w przycisk  $\langle \cdot \rangle$   $\rightarrow$  aby otworzyć okno "**Preset**".
- **2.** Kliknij w przycisk <  $\begin{array}{|c|c|c|c|c|}\n\hline\n\bullet &\bullet\end{array}$  >, aby wybrać porządek presetów.
- **3.** Wprowadź nazwę presetu.
- **4.** Za pomocą strzałek klawiatury ustaw kierunek kamery.
- **5.** Kliknij w przycisk  $<$   $\equiv$   $>$ .

# Włączanie presetu

- **1.** Kliknij w przycisk <  $\Rightarrow$  >, aby otworzyć okno "**Preset**".
- **2.** Wybierz żądany preset z listy. Kamera ustawi się w pozycji presetu.

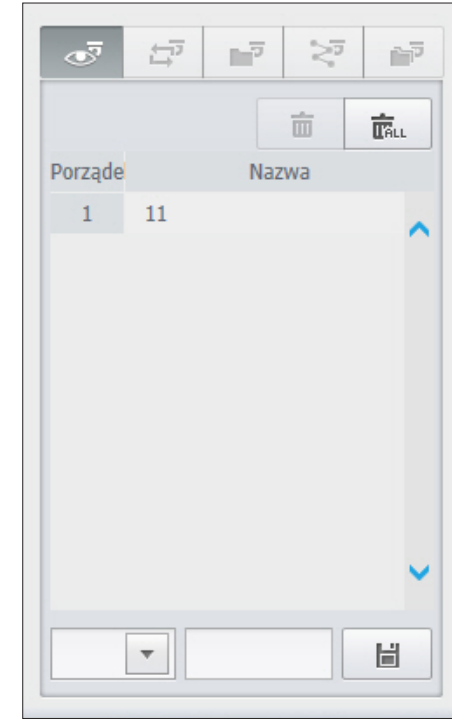

# Aby aktywować wymianę (panoramowanie), grupowanie, śledzenie i turę

Wymienione funkcje możesz aktywować podobnie jak presety. Aby uzyskać więcej informacji, patrz podręcznik użytkownika kamery.

- - M = Zależenie od kamery mogą być obsługiwane tylko niektóre jej funkcje.

# Aby użyć funkcji Cyfrowy PTZ (D-PTZ)

- **1.** Zarejestruj kamerę obsługującą profil D-PTZ.
	- W kamerach obsługujących profil D-PTZ dostępna jest funkcja D-PTZ.
- **2.** Zarówno kamery obsługujące ogólną funkcję PTZ, jak i kamery obsługujące funkcję D-PTZ, są w stanie sterować obrazem na żywo za pośrednictwem menu funkcyjnych <Sterowanie PTZ>.
	- ` Więcej informacji na temat obsługiwanych funkcji można znaleźć w podręczniku kamery.

# przeglądarka wyszukiwania

# Podgląd wyszukiwania

Możesz wyszukać i odtworzyć zdalnie nagranie zapisane na NVR.

# Ekran podglądu wyszukiwania

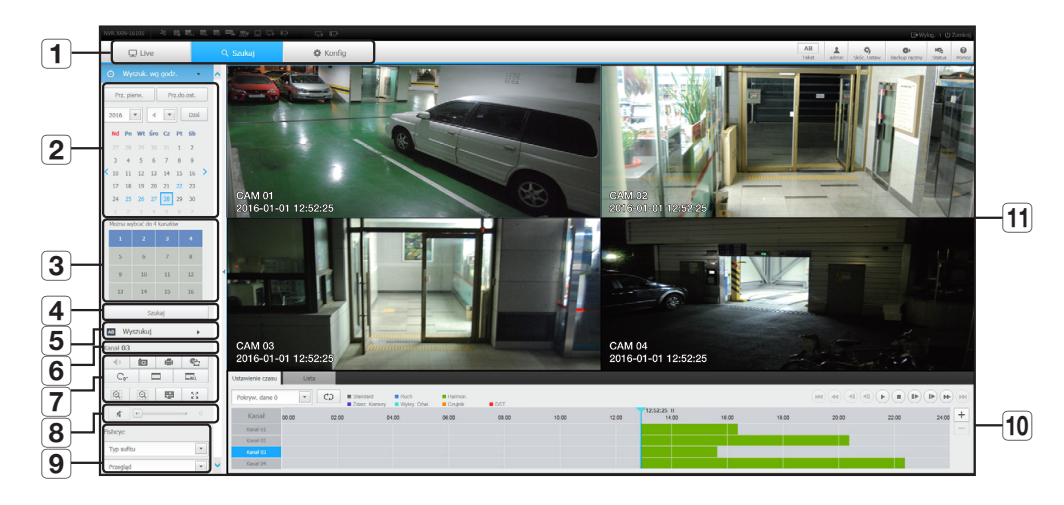

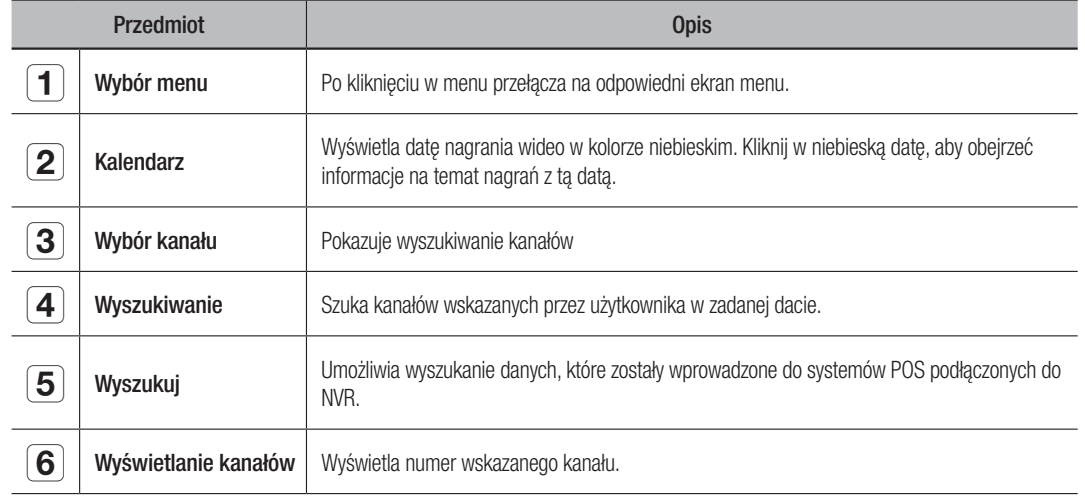

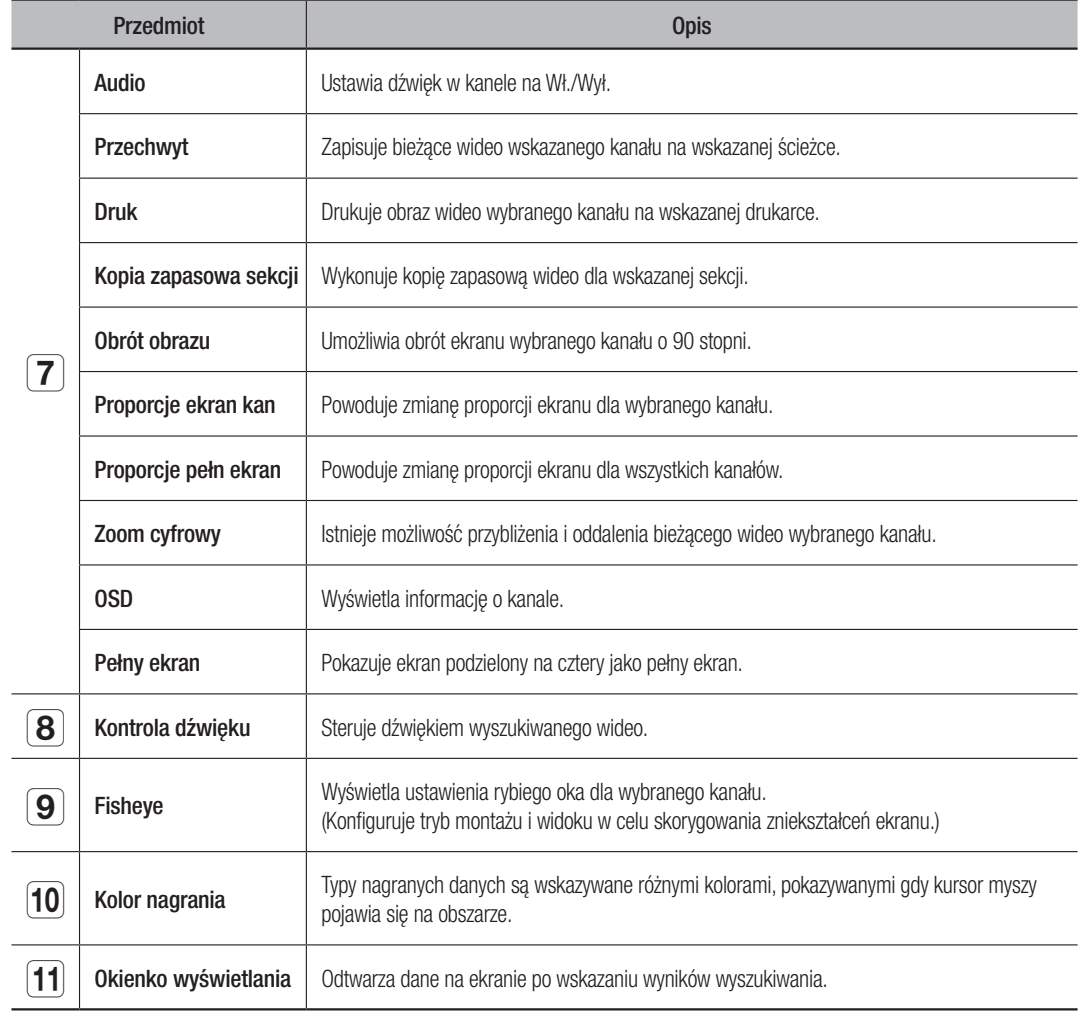

# Wyszukiwanie tekstu

Zarejestrowane dane można wyszukać na podstawie daty i godziny.

#### Wyszukiwanie według daty

Możesz wyszukiwać wg daty korzystając z kalendarza.

- **1.** Kliknij w <  $\langle \cdot | \cdot \rangle$  >, aby wskazać rok/miesiąc nagrania. Jeżeli istnieją dane dla tej daty, jest ona wyświetlana na niebiesko. Data bieżąca jest wyświetlana jako niebieskie pole.
- **2.** Kliknij w datę, aby wyszukać w kalendarzu. Pierwszy obraz z danych wideo dla tej daty pojawi się na ekranie, a dane są wyświetlane chronologicznie.
- **3.** Aby wyszukać wideo dla dnia bieżącego, kliknij na <Dzisiaj>. Wybiera bieżącą datę.

# iladarka wyszukiwania

## Wskaźniki barwne zależne do statusu nagrywania

Typy nagranych danych są wskazywane różnymi kolorami.

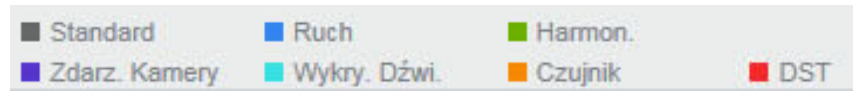

M = Jeżeli 2 rodzaje nagranych danych są zmieszane dla jednego przedziału czasowego, wyświetlany jest zapis o wyższym priorytecie.

(Priorytety: Standard > Ruch > Harmon. > Czujnik > Zdarz. Kamery > Wykryw. dźwi... > DST)

#### Dopasowanie przedziału czasowego

Jeżeli wyszukiwane dane nakładają się, Możesz wskazać datę, przesunąć punkt czasowy odtwarzania i rozciągnąć/skurczyć przedział czasowy.

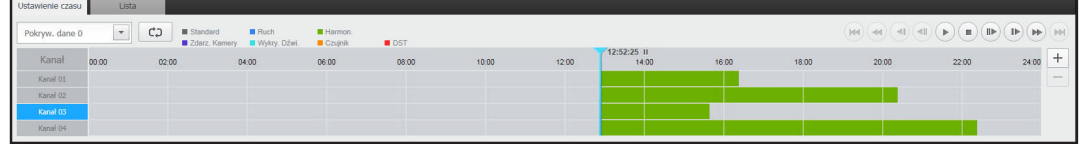

- **1.** Wskaż liczbę danych do przeszukania, jeżeli dane nakładają się. Pojawia się to tylko, gdy dane nakładają się i przydziela <0> najnowszym danym.
- **2.** Kliknij w wybrany punkt czasowy, aby odtwarzać przedział czasowy. Punkt startowy odtwarzania jest przesunięty.
- **3.** Kliknij <+> / <->, aby rozciągnąć/skurczyć wyświetlany czas o zadany czynnik.
- **4.** W przypadku powiększenia, jeżeli chcemy oglądać przed/po zakresie, kliknij w linię czasu i przeciągnij w pożądanym kierunku.

# Aby sprawdzić listę nagrań

Wyniki dla każdej z nagrywanych sekcji zostaną wyświetlane.

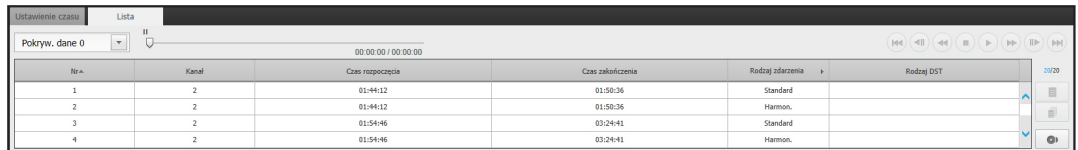

#### Aby zapisać wyniki wyszukiwania

Istnieje możliwość zapisania wyników wyszukiwania na liście.

- **1.** Kliknij przycisk  $\begin{bmatrix} \bullet \\ \bullet \end{bmatrix}$ .
- **2.** Na liście wyników wyszukiwania zaznacz pole wyboru pozycji, którą chcesz zapisać.
- Formatuj : Wybierz format pliku, który chcesz zapisać.
- AVI: Informacje o kodekach udostępnione przez urządzenie NVR są zapisywane razem i mogą być odtworzone w osobnej przeglądarce (Windows Media Player itp.) na komputerze.
- SEC: Zastrzeżony format pliku, który można odtwarzać na komputerze natychmiast po zapisaniu go przy użyciu dedykowanej przeglądarki.
- Po wybraniu formatu SEC można wybrać lub anulować opcje "Hasło" i "Dane tekst włączone".
- • Ścieżka : Wyświetla lokalizację folderu, w którym zostanie zapisany plik kopii zapasowej sekcji.
- **3.** Po skonfigurowaniu ustawień kopii zapasowej kliknij przycisk <**Kop zap**>.
	- Jeśli podczas procesu zapisywania kopii zapasowej naciśniesz przycisk <**Stop**>, zapis kopii zapasowej zostanie zawieszony.

# Aby uruchomić funkcję kopii zapasowej sekcji

Możesz wybrać określoną sekcję na osi czasu lub liście odtwarzanych wideo i utworzyć jej kopię zapasową.

- 1. Kliknij przycisk  $\begin{bmatrix} \infty \end{bmatrix}$ .
- **2.** Na osi czasu odtwarzanego wideo wybierz punkt rozpoczęcia i punkt zakończenia sekcji, której kopię zapasową chcesz zapisać. Wyświetlony zostanie ekran ustawień kopii zapasowej sekcji.
- • Kanał : Wyświetla kanał kopii zapasowej sekcji.
- Sekcja kopii zapasowej : Wyświetla <Czas rozpoczęcia> i <Czas zakończenia> sekcji, której kopię zapasową chcesz zapisać.

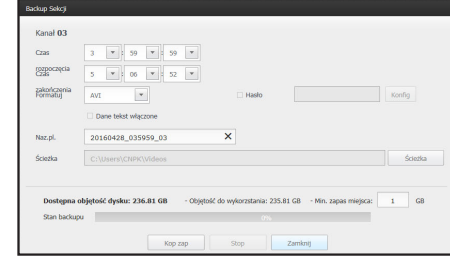

- • Formatuj : Umożliwia wybór formatu sekcji, której kopię zapasową chcesz zapisać.
- AVI : Informacje o kodekach udostępnione przez urządzenie NVR są zapisywane razem i mogą być odtworzone w osobnej przeglądarce (Windows Media Player itp.) na komputerze.
- SEC : Zastrzeżony format pliku, który można odtwarzać na komputerze natychmiast po zapisywaniu go przy użyciu dedykowanej przeglądarki.
- " Po wybraniu formatu SEC można wybrać lub anulować opcje "Hasło" i "Dane tekst włączone".
- • Nazwa pliku : Umożliwia określenie nazwy pliku kopii zapasowej sekcji.
- • Ścieżka : wyświetla lokalizację folderu, w którym zostanie zapisany plik kopii zapasowej sekcji.
- **3.** Po skonfigurowaniu ustawień kopii zapasowej sekcji kliknij przycisk <Kop zap>.
	- Jeśli podczas procesu zapisywania kopii zapasowej sekcji naciśniesz przycisk <Stop>, zapis kopii zapasowej zostanie zawieszony.

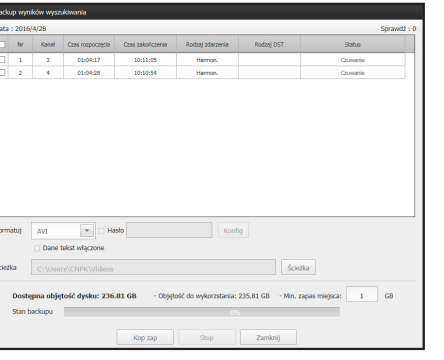

# Wyszukiwanie tekstu

Można wyszukać dane, które zostały wprowadzone do systemów POS podłączonych do NVR.

## Aby wyszukać tekst

- **1.** Wybierz datę i godzinę do wyszukania.
- **2.** Podaj słowa kluczowe zdarzeń i warunki wyszukiwania.
	- Kryteria wyszukania : Wprowadź tekst do wyszukania.
	- Klucz zdarzenia : Wyniki wyszukiwania na podstawie warunku ustawionego w menu "Urządz. > Tekst > Ustawianie zdarzeń". (Strona 41)
	- <**Rozr.wiel.lit.**> : W przypadku zaznaczenia uwzględniana jest wielkość liter w wyszukiwanych terminach.
	- <Całe słowa>: Po zaznaczeniu tej opcji zostają zwrócone tylko wyniki dokładnie odpowiadające wyszukiwanym terminom.
- **3.** Kliknij przycisk <Szukaj>.
	- $\blacksquare$  Metodę szczegółowego wyszukiwania tekstu można określić w obszarze <Wyszukuj> (Strona 51)

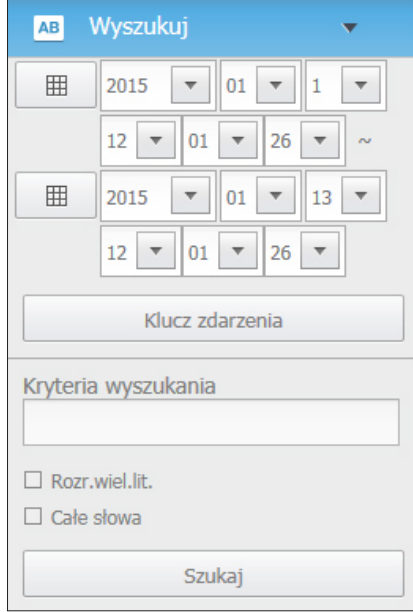

# Aby przywrócić wyszukiwanie tekstu:

Po wprowadzeniu warunków wyszukiwania i odtworzeniu wyników wyszukiwania za pomocą przycisku WŁ./WYŁ., dostępnego po prawej stronie u góry, można wysłać zapytanie o dane tekstowe.

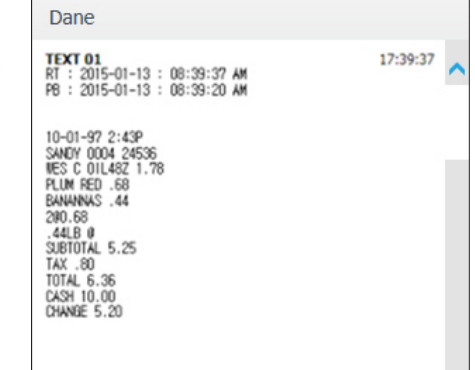

# Nazwy i funkcje przycisków odtwarzania

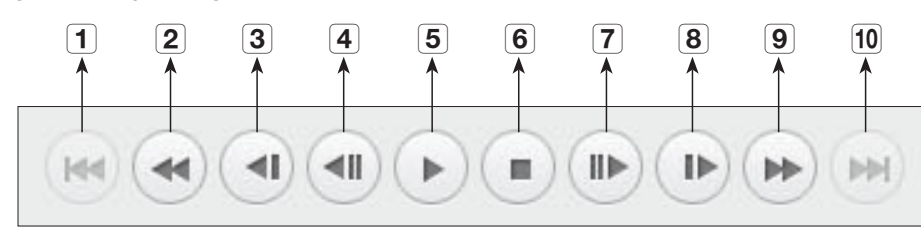

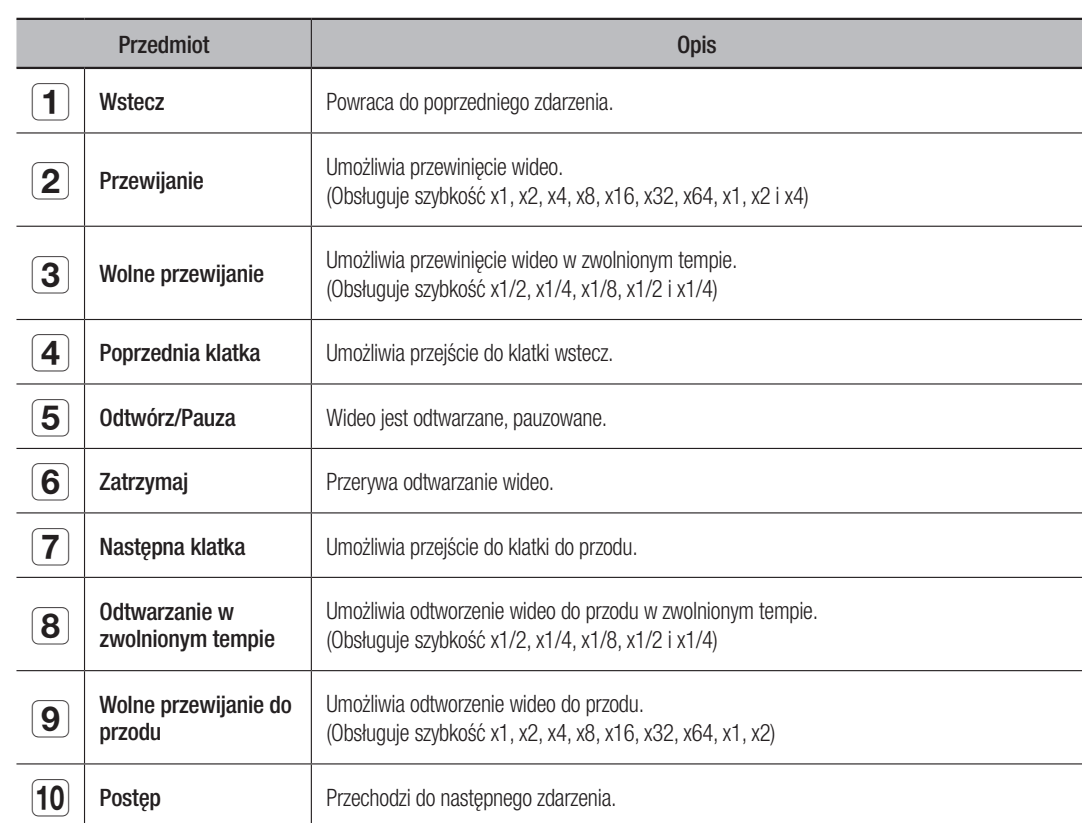

# konfiguracja przeglądarki

# Podgląd ustawień

Możesz skonfigurować ustawienia NVR zdalnie przez sieć.

Aby skonfigurować ustawienia NVR, kliknij w <**Konfig**>.

#### Ustawienia ekranu

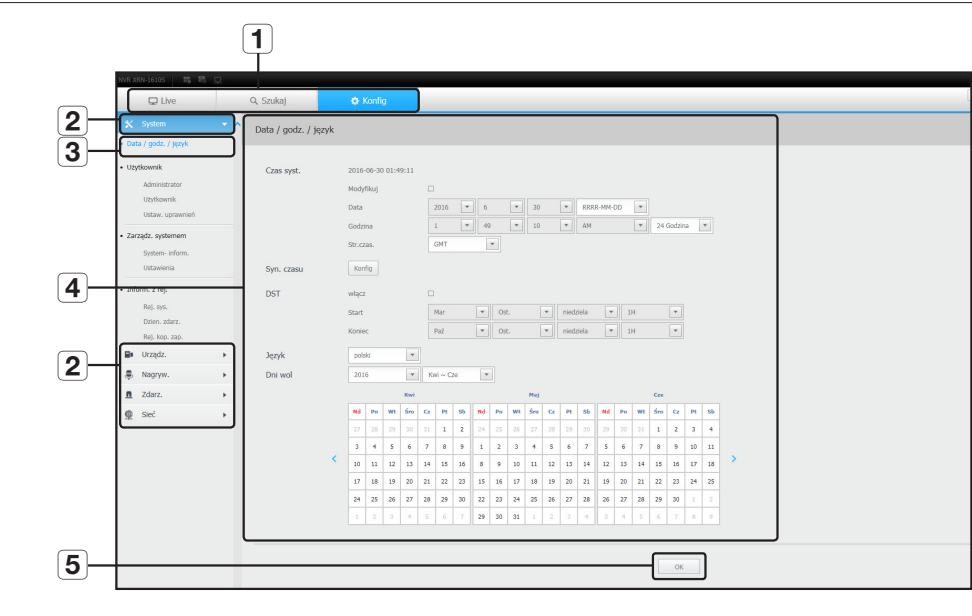

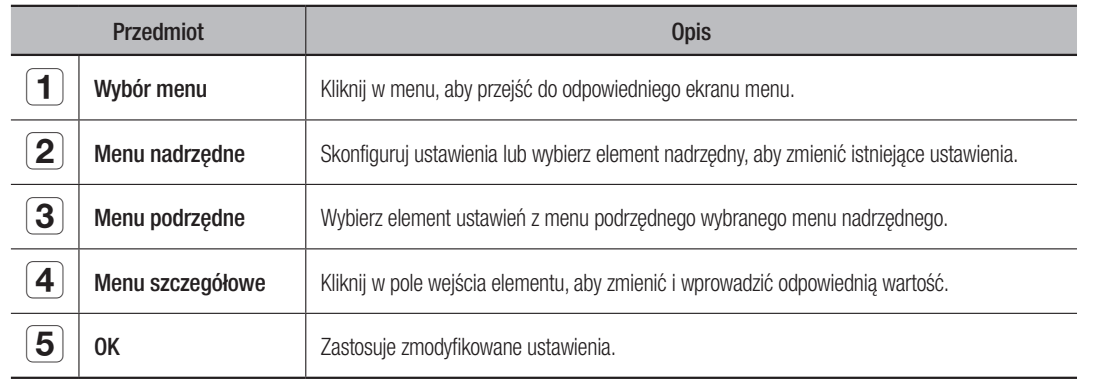

# System

Możesz konfigurować różne ustawienia systemu NVR.

# Data/Czas/Język

Więcej informacji możesz znaleźć w "Data/Czas/Język" w menu "System". (Strona 27)

#### Data/godzina

Ustawia datę i godzinę.

#### Konfiguracja synchronizacji czasu

Ustawia synchronizację.

#### DST (czas letni)

Latem funkcja czasu letniego (DST) przesuwa zegar o jedną godzinę do przodu w stosunku do standardowej lokalnej strefy czasowej.

#### Język

Wybrać język dla NVR.

#### Dni wolne

Użytkownik może wskazać arbitralne daty świąt.

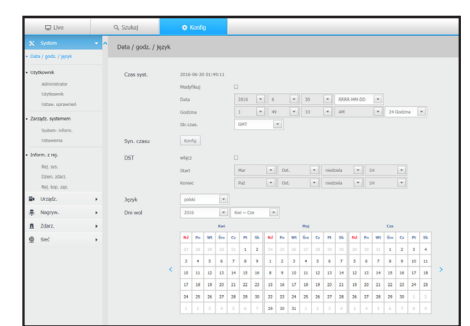

# Użytkownik

Więcej informacji możesz znaleźć w "Użytkownik" w menu "Konfiguracja systemu". (Strona 28)

#### Administrator

Możesz zmienić ID i hasło administratora.

- **ID dopuszcza tylko znaki alfanumeryczne.**
- ` ID można zmienić tylko z loginu admina.
- ` Po zmianie ID nastąpi automatyczne wylogowanie.

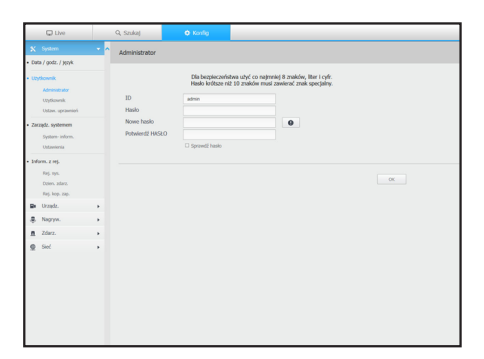

#### Użytkownik

Możesz dodawać, zmieniać i usuwać użytkowników.

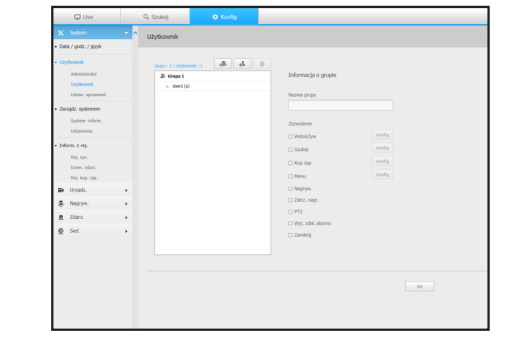

#### Konfiguracja uprawnień

Możesz ustawić nowe uprawnienia użytkownika.

# **State** Ammunization<br>Undam sprin<br>System Systems<br>System System<br>Undam System<br>Stars, 2016<br>Distribution<br>Undam System System<br>Undam System  $\alpha$

# Zarządzanie systemem

Więcej informacji możesz znaleźć w "Zarządzanie systemem" w menu "System". (Strona 30)

#### Informacja systemowa

Możesz podejrzeć informację o systemie. Możesz tu sprawdzić wersję oprogramowania i adres MAC. Istnieje możliwość wyszukania pliku na urządzeniu pamięci masowej podłączonym do komputera w celu przeprowadzenia aktualizacji.

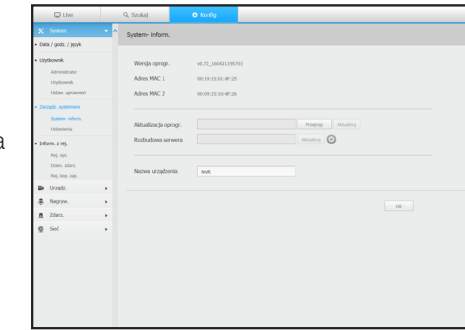

#### Ustawienia

Wykorzystując urządzenia pamięci masowej możesz zastosować konfigurację NVR do innego NVR.

Naciśnij przycisk Uruchom, aby przywrócić ustawienia sieciowe do domyślnego stanu fabrycznego.. Pozycje w kategorii <Kupowane oddz.> są wyłączone z uruchomienia.

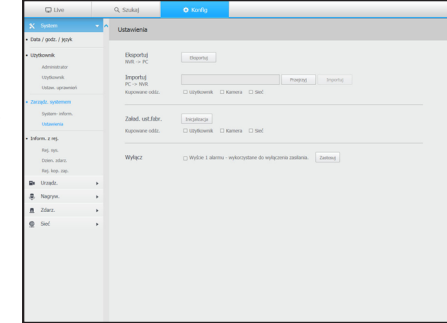

# Informacje z rejestru

#### Rejestr systemowy

Dane zapisane w dzienniku systemowym zawierają różne dane związane pracą systemu z podaniem daty i czasu, takie jak uruchomienie systemu, wyłączenie systemu i zmiany ustawień.

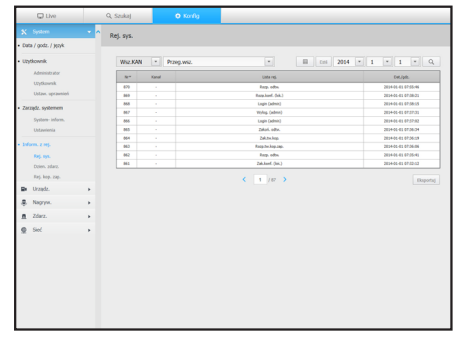

ki

# konfiguracja przeglądarki

#### Dziennik zdarzeń

Rejestr zdarzeń zawiera nagrane zdarzenia, takie jak zdarzenia czujnika, zdarzenia kamery lub utratę sygnału wideo.

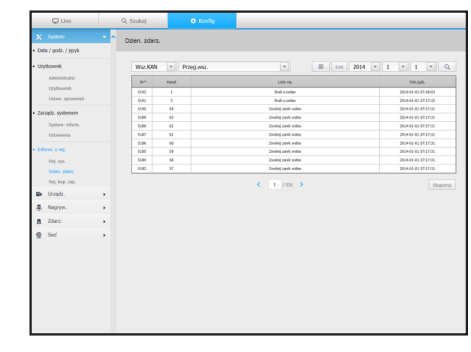

#### Rejestr kopii zapasowej

Możesz odpytać o to jaki użytkownik wykonał kopię zapasową, czas wykonania, szczegóły (czas kopii zapasowej, kanał, urządzenie kopii zapasowej, typ pliku kopii zapasowej).

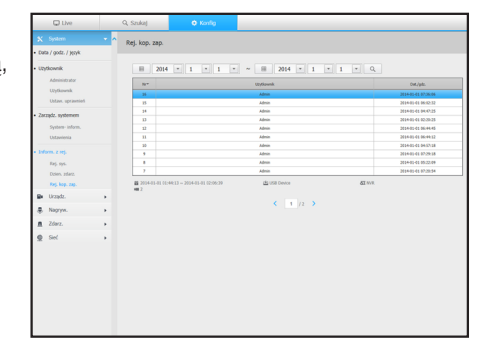

# **Urządzenie**

Możesz sprawdzić listę urządzeń podłączonych do NVR i skonfigurować potrzebne ustawienia. Kliknij w <**Urządz.**> w menu ekranu.

Więcej informacji możesz znaleźć w "Ustawienia urządzeń". (Strona 32)

#### Kamera

Rejestr kamer

Możesz dodać kamerę sieciową.

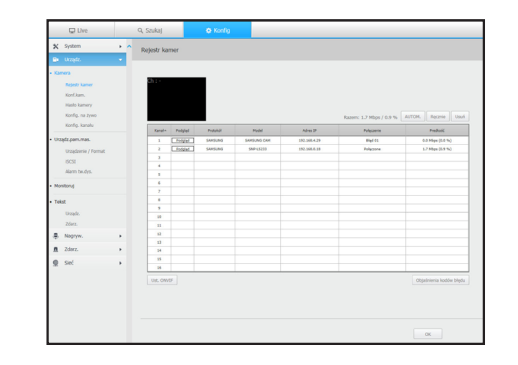

#### Konf.kam.

Możesz zmienić ustawienia podłączonej kamery sieciowej.

- Po kliknięciu przycisku [Serwis WWW kamery] wyświetlone zostanie nowe okno przeglądarki WWW kamery.
- Podczas nawiązywania połączenia ze stroną WWW kamery w sieci zamkniętej kamera, która nie obsługuje sieci uniwersalnej, nie będzie w stanie wyświetlić obrazu.
- ` Podczas nawiązywania połączenia ze stroną WWW kamery zajęta zostanie liczba portów analogiczna do liczby kanałów produktu, kolejno od portu TCP #10001.
- 4 kanały (10001 ~ 10004), 8 kanałów (10001 ~ 10008), 16 kanałów (10001 ~ 10016), 32 kanały (10001 ~ 10032), 64 kanały (10001 ~ 10064)

#### Hasło kamery

Istnieje możliwość jednoczesnej zmiany haseł wszystkich zarejestrowanych kamer.

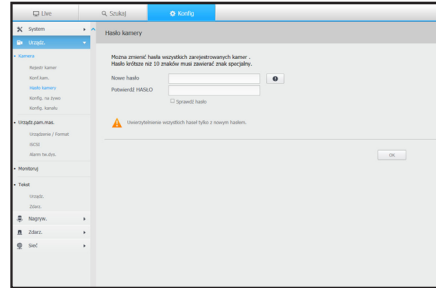

#### Konfig. na żywo

Możesz zmienić ustawienia przesyłu na żywo z kamery sieciowej.

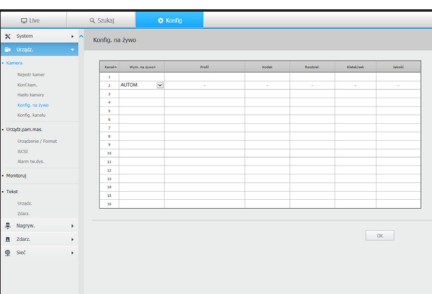

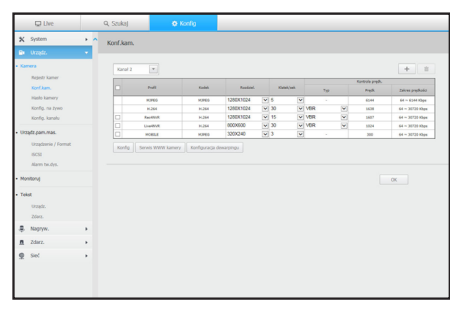

#### Konfig. kanału

Możesz skonfigurować ustawienia wideo dla każdego kanału.

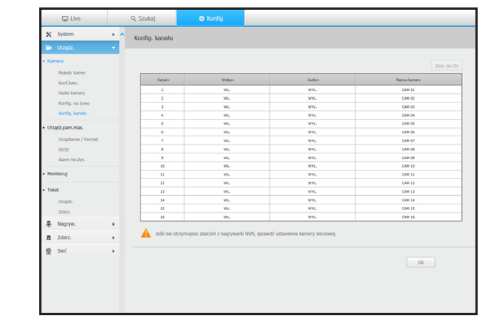

#### Urządzenia pamięci masowej

Możesz sprawdzić i zmienić ustawienia związane z urządzeniami pamięci masowej.

#### Urządzenie / Format

Możesz sprawdzić urządzenie pamięci masowej, stopień wykorzystania, typ wykorzystania oraz status.

• ARB : Wideo, które nie zostało nagrane z powodu przerwania połączenia z kamerą, może zostać zapisane w formie kopii zapasowej po ponownym nawiązaniu połączenia. Po naciśnięciu przycisku wyświetlone zostanie okno <Autom. odzyskiwanie kopii zapasowej>. Więcej informacji na temat ustawień można znaleźć w sekcji

"Urządzenie / Format". (Strona 37)

#### iSCSI

Jeżeli połączysz kamerę sieciową z urządzeniem iSCSI, możesz wyszukiwać, podłączać lub odłączać urządzenie iSCSI.

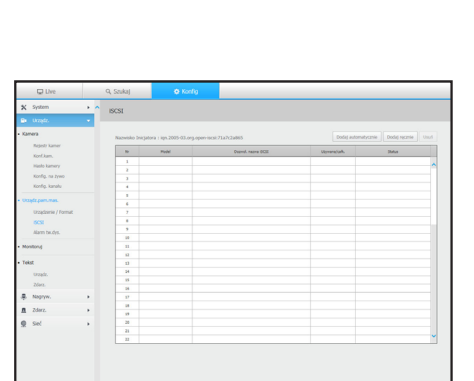

#### Alarm tw.dys.

Można ustawić port wyjścia alarmu oraz czas jego trwania w przypadku gdy wystąpi błąd.

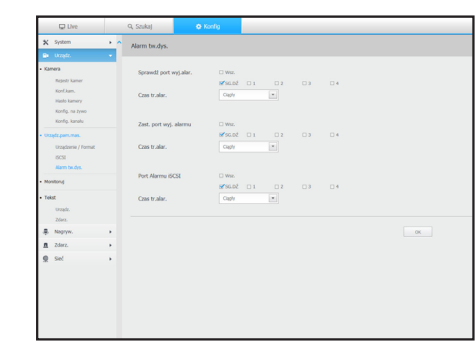

# Monitoruj

## Monitoruj

Możesz skonfigurować ustawienia ekranu monitorującego oraz system wyjścia.

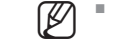

 $\varphi$   $\blacksquare$  Jeżeli wideo nie jest odtwarzane poprawnie, sprawdzić sekcję Rozwiązywanie problemów w tym podręczniku. (Strona 79)

` Ustawienia Monitora sterują monitorem podłączonym do NVR.

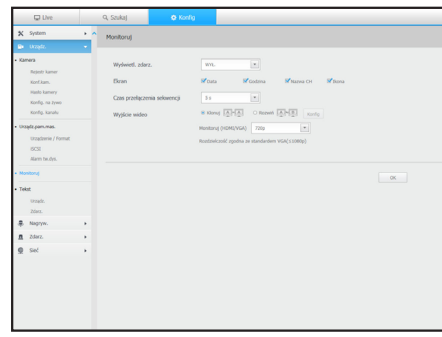

ki

# konfiguracja przeglądarki

## Tekst

Urządz.

Można ustawić wartości dla urządzenia podłączonego do NVR.

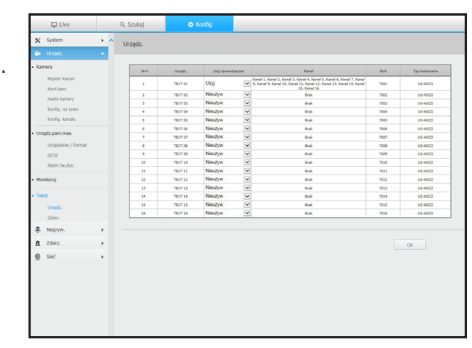

# Nagrywanie

Więcej informacji możesz znaleźć w "Ustawienia nagrywania". (Strona 41)

# Harmonogram nagrań

Jeżeli harmonogram nagrywania zostanie ustalony na datę i godzinie, nagrywanie rozpocznie się o wskazanej godzinie.

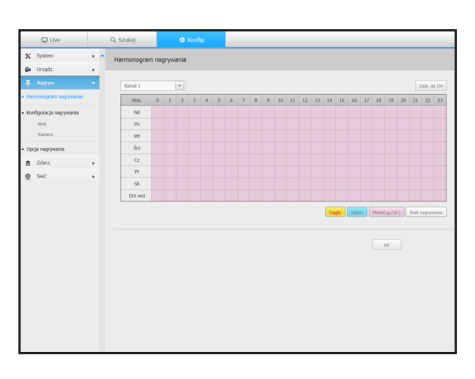

# Konfiguracja nagrywania

#### NVR

Wybierz typ klatkowania nagrywania normalnego/zdarzenia dla każdego kanału.

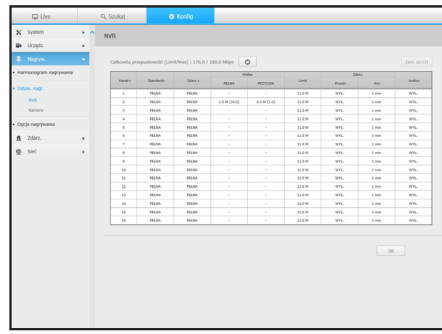

#### Zdarz.

Można ustawić warunki łącznych ilości i słowa kluczowe w celu wyświetlenia zdarzeń dotyczących urządzenia tekstowego.

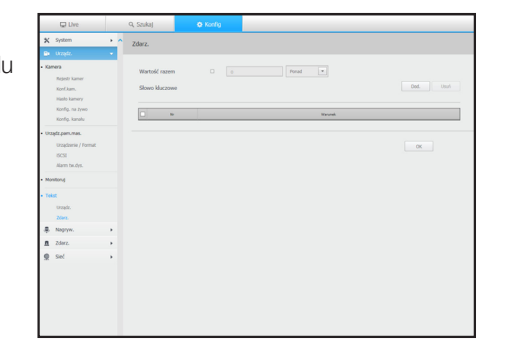

#### Kamera

Możesz ustawić profil nagrywania dla kamery sieciowej.

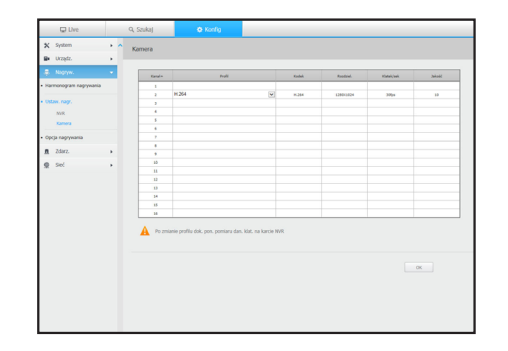

#### **Zdarzenie**

Więcej informacji możesz znaleźć w "Ustawienia zdarzeń". (Strona 43)

## Detekcja czujnika

#### NVR / Kamera

Możesz ustawić warunki działania czujnika i podłączonej kamery oraz wyjście alarmu oraz jego czas trwania.

` Jeżeli kamera ma skonfigurowane ustawienia wyzwalaczy wejścia/wyjścia alarmu, NVR wykona wyjście alarmu.

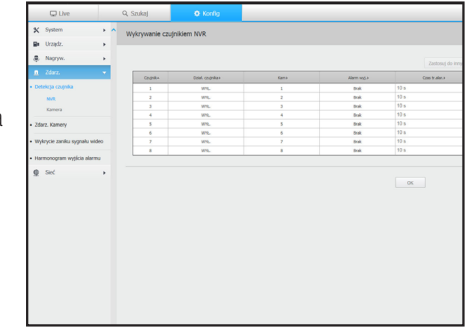

# Opcje nagrań

Możesz ustawić tryb końca dysku.

` Istnieje możliwość ustawienia czasu trwania nagrywania osobno dla każdego kanału.

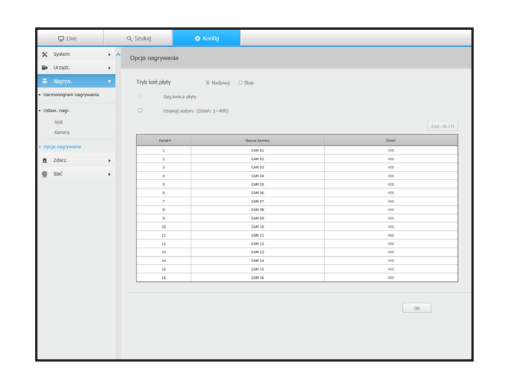

# Zdarz. Kamery

Umożliwia ustawianie trybu zdarzeń NVR i kamery, typ wyjścia alarmu i czas alarmu.

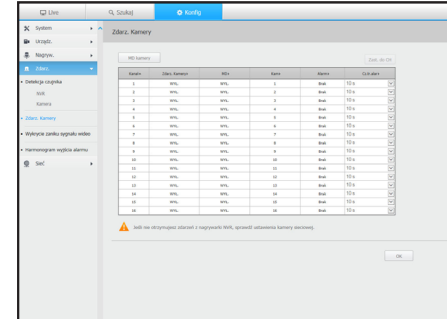

# Wykrywanie utraty sygnału wideo

Możesz ustawić uruchomienie alarmu w przypadku nastąpienia zaniku sygnału wideo.

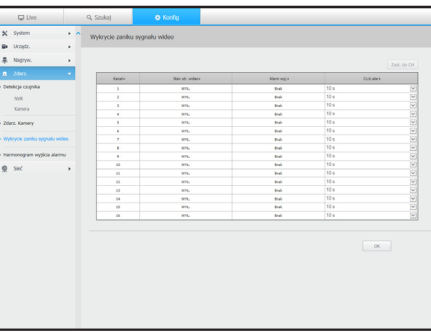

ki

# konfiguracja przeglądarki

# Harmonogram wyjścia alarmu

Możesz zaplanować sygnał alarmu wg daty i godziny. Domyślne ustawienie to synchronizacja zdarzenia, które aktywuje alarm tylko w odpowiedzi na zdarzenie.

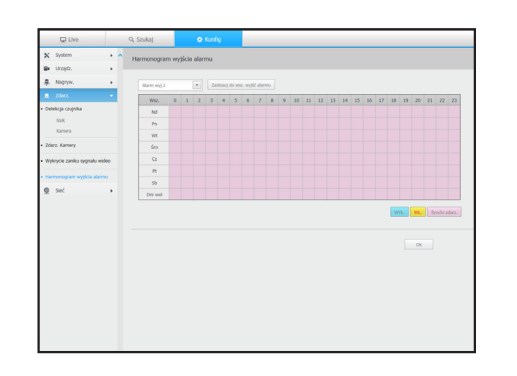

#### Sieć

Więcej informacji w "Konfiguracja sieci". (Strona 44)

#### Interfejs

Zdalny użytkownik może wejść do NVR przez sieć i sprawdzić aktualny tryb i adres IP.

Sieć

Określ ścieżkę połączenia sieci.

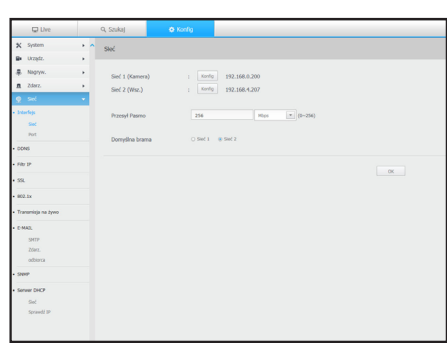

#### Port

Umożliwia skonfigurowanie ustawień protokołu.

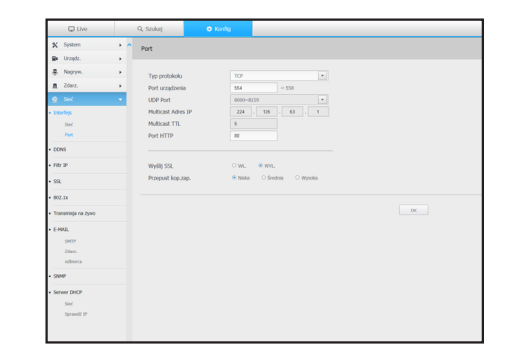

# DDNS

#### Sieć 1/2

Możesz sprawdzić ustawienia DDNS..

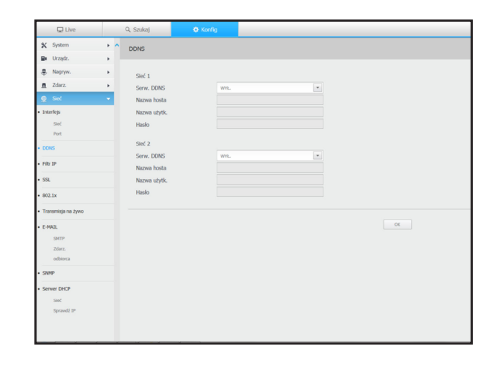

# Filtr IP

Możesz przygotować listę adresów IP dostępnych bądź zabronionych dla komunikacji ze wskazanymi zewnętrznymi adresami IP.

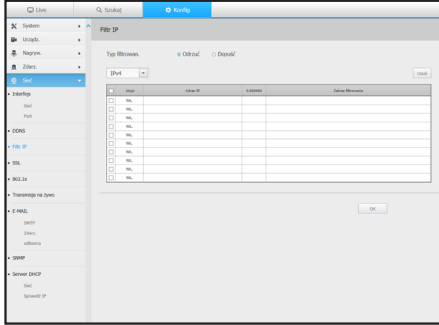

# **SSL**

Możesz wskazać system łączności zabezpieczonej lub zainstalować certyfikaty publiczne.

 $\mathbb{Z}$   $\blacksquare$  Przeglądarka zapamiętuje ustawienia i może pracować nieprawidłowo, gdy następuje przełączenie z trybu HTTPS na tryb HTTP. Należy zmienić URL na HTTP i przywrócić do ustawień wstępnych ustawienia cookie przeglądarki.

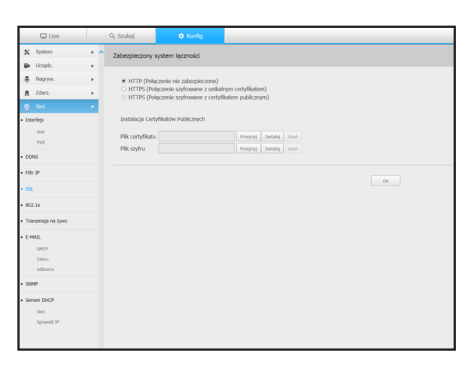

# 802.1x

Przy łączeniu z siecią możesz wskaż, czy korzystać z protokołu 802.1 i zainstalować odpowiedni certyfikat.

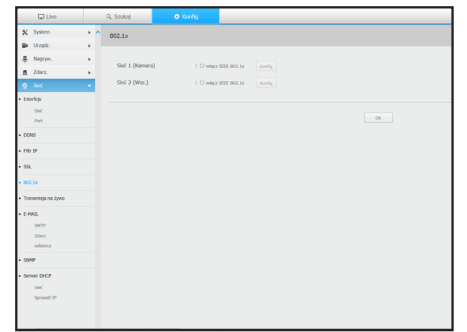

# Transmisja na żywo

Możesz ustawić profil wideo transmitowany do sieci i monitora dodatkowego.

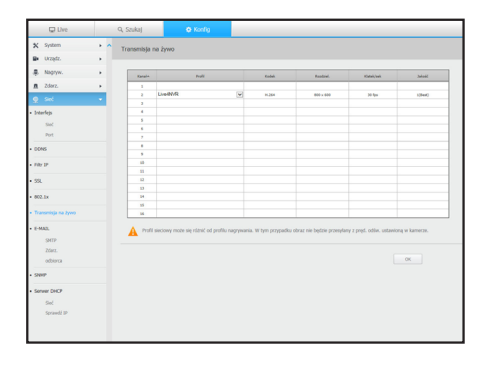

# E-MAIL

Możesz wskazać serwer SMTP wysyłający e-maile w przypadku wystąpienia zdarzenia do określonej grupy użytkowników.

#### SMTP

Możesz ustawić serwer, który wysyła maile i określić, czy wymagane jest uwierzytelnienie.

# Set<br>Spravdži

#### Zdarz.

Możesz ustawić przedział zdarzenia i określić informacja, o które zdarzeniach będzie przesyłana przez email.

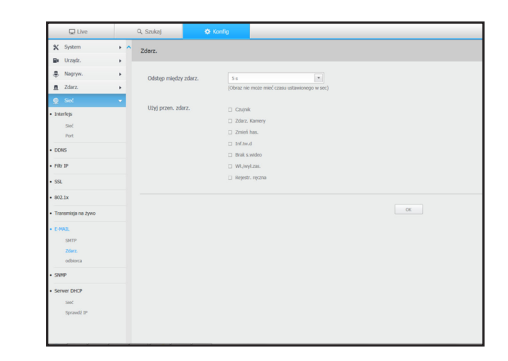

#### **Odbiorca**

Możesz określić grupę i odbiorców e-maili.

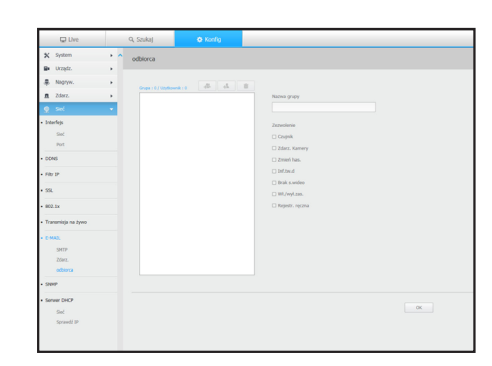

# SNMP

Wykorzystując protokół SNMP, administrator sieci może monitorować zdalnie urządzenia sieciowe oraz środowisko operacyjne.

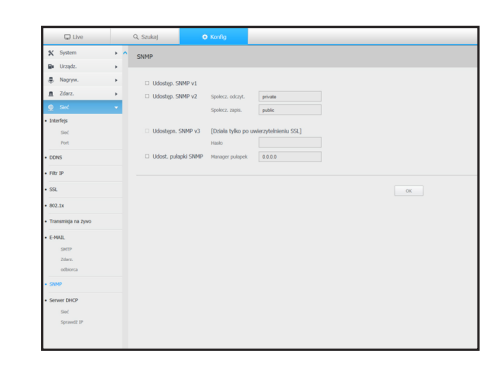

ki

# konfiguracja przeglądarki

# Serwer DHCP

#### Sieć

Możesz ustawić wewnętrzny serwer DHCP i przypisać adres IP do kamery sieciowej.

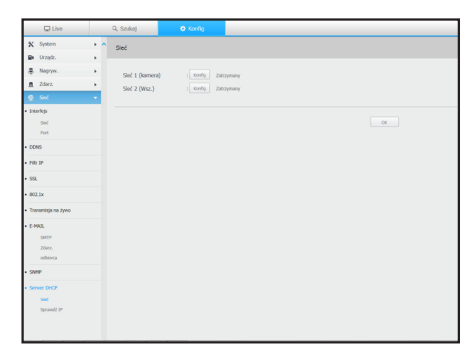

#### Sprawdzić IP

Możesz sprawdzić IP i MAC aktualnie wykorzystywanych przez serwer DHCP i podłączonych do portu sieciowego.

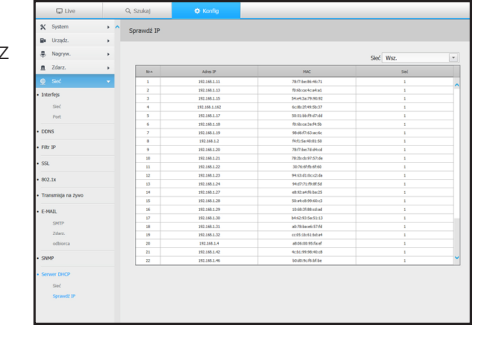

#### Wykorzystanie ikon ustawień

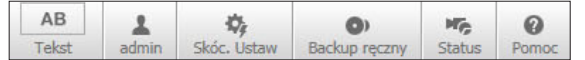

Brak ikony szybkich ustawień w trybie PnP.

- $\sqrt{\frac{AB}{B}}$ : Za pomocą tego przycisku można włączyć lub wyłączyć funkcję tworzenia zapytań o urządzenia i dane tekstowe zlokalizowane w oddzielnym obszarze.
- $\frac{1}{\text{domin}}$ : Pokazuje ID połączonego użytkownika.

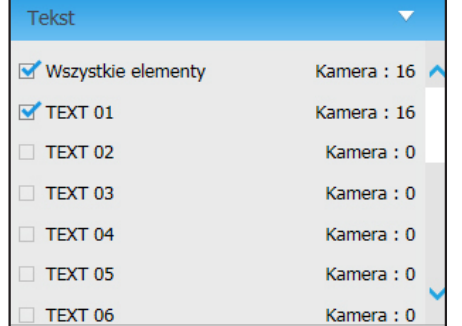

- $\bullet$   $\frac{\phi}{\sinh(\theta)}$  : Możesz zarejestrować kamerę sieciową dla każdego kanału i ustawić rozdzielczość oraz liczbę zdjęć w przypadku wystąpienia zdarzenia lub nagrywania ręcznego.
- Więcej o rejestrowaniu kamery w "Rejestracja kamery". (Strona 32)
- ` Jeśli tryb przełączania awaryjnego znajduje się w stanie gotowości, pozycja <Skóc. Ustaw> jest ukryta.

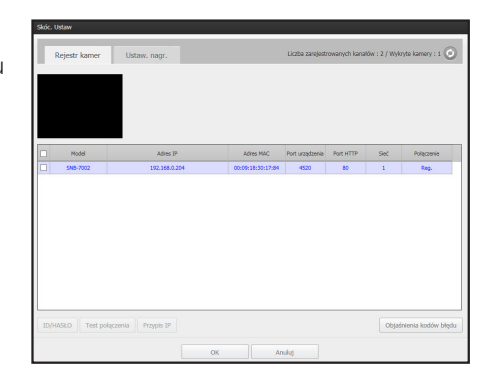

- $\boxed{\bullet}$   $\boxed{\bullet}$  : Możesz ręcznie wprowadzić potrzebny kanał kopii zapasowej oraz czas/datę kopii zapasowej nagrywanego wideo.
- Opcja "Dane tekst włączone" pozwala zdecydować, czy dane tekstowe zostaną dołączone do formatu SEC.

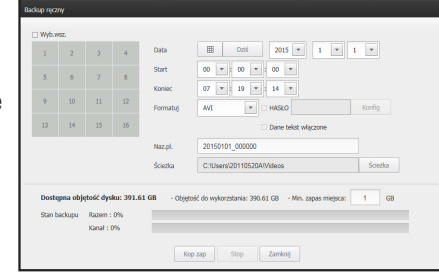

- **Możesz sprawdzić status nagrywania oraz status** podłączonej kamery.
- Live : Aby sprawdzić status kamery podłączonej do kanału i info o transmisji, wybierz <Live>.
- Nagryw. : Wybierz <Nagryw.>, aby w każdym z kanałów sprawdzić dane : profil, typ nagrywania, wejścia / prędkość transmisji, ustawienia / wejścia / ilość nagranych danych.

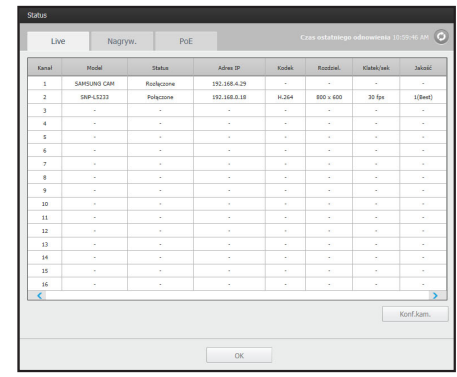

- PoE : Wybrać <PoE> aby sprawdzić pobór przez PoE podłączone do każdego z kanałów.
- Kliknąć na < <sub>Rejestracja kamery</sub> > aby przejść do Urządzenie > Kamera > Rejestracja Kamery. Aby dowiedzieć się więcej o rejestracji kamery, zapoznać się z "Rejestracja kamery". (Strona 32)
- Wyłącznie model XRN-1610S obsługuje stan PoE.

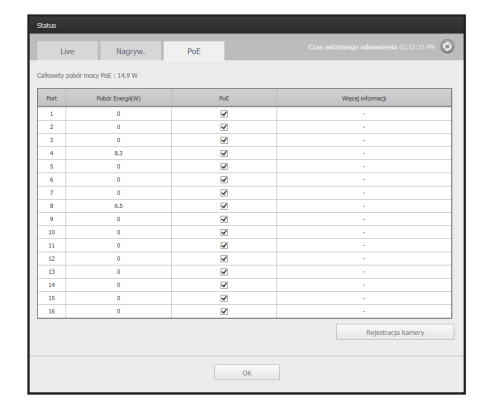

 $\bullet$  <  $\frac{1}{\text{p}_{\text{p}_{\text{max}}}}$  > : Zostaniesz przekierowany na stronę główną Hanwha Techwin.
# Przeglądarka Kopii Zapasowych SEC

Umożliwia ona odtwarzanie plików posiadających kopie zapasowe w formacie SEC.

Wykonanie kopii bezpieczeństwa w formacie SEC powoduje utworzenie pliku danych kopii bezpieczeństwa, pliku biblioteki i samorozpakowującego się pliku przeglądarki.

Po uruchomieniu podglądu pliku kopii zapasowej, tworzenie kopii zapasowych plików danych będą odtwarzane.

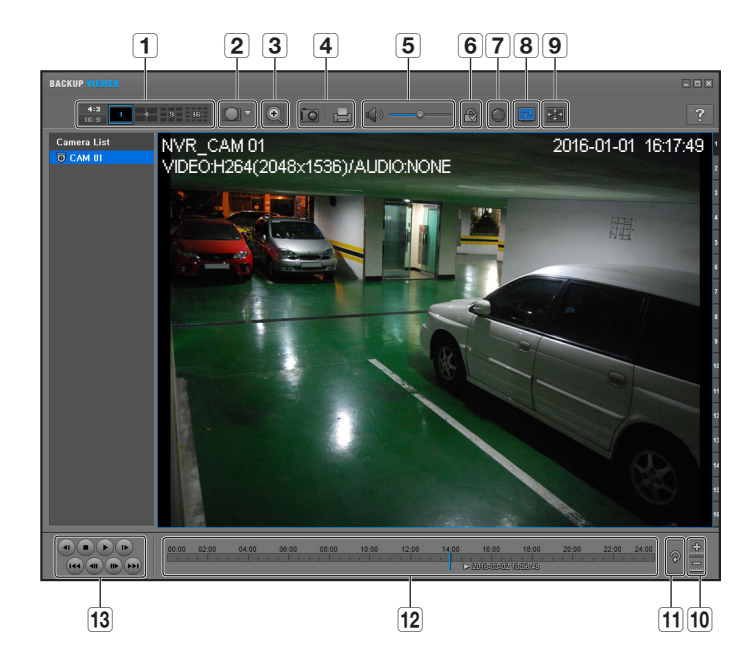

### Zalecane parametry systemowe

Komputery o parametrach niższych niż zalecane mogą nie zapewniać pełnej obsługi odtwarzania do przodu/do tyłu i odtwarzania przyspieszonego.

- System operacyjny : Windows 7
- Procesor : Intel Core 2 Quad 2,5 GHz lub lepszy
- • Pamięć RAM : 3GB lub większa
- • VGA : Geforce 6200 lub lepsza

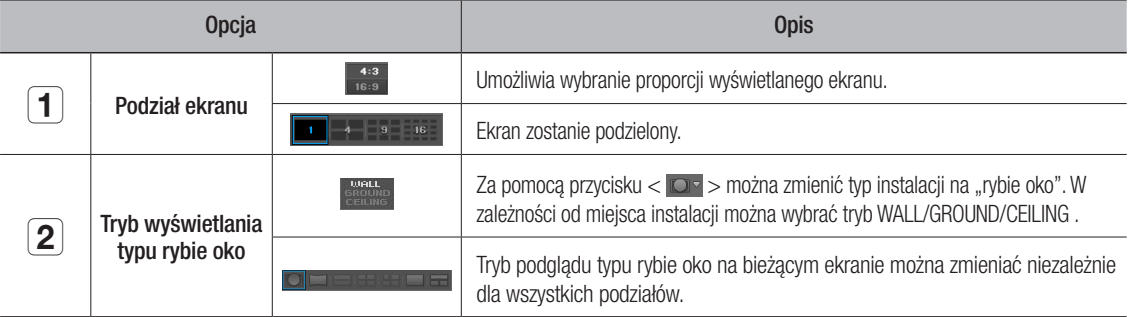

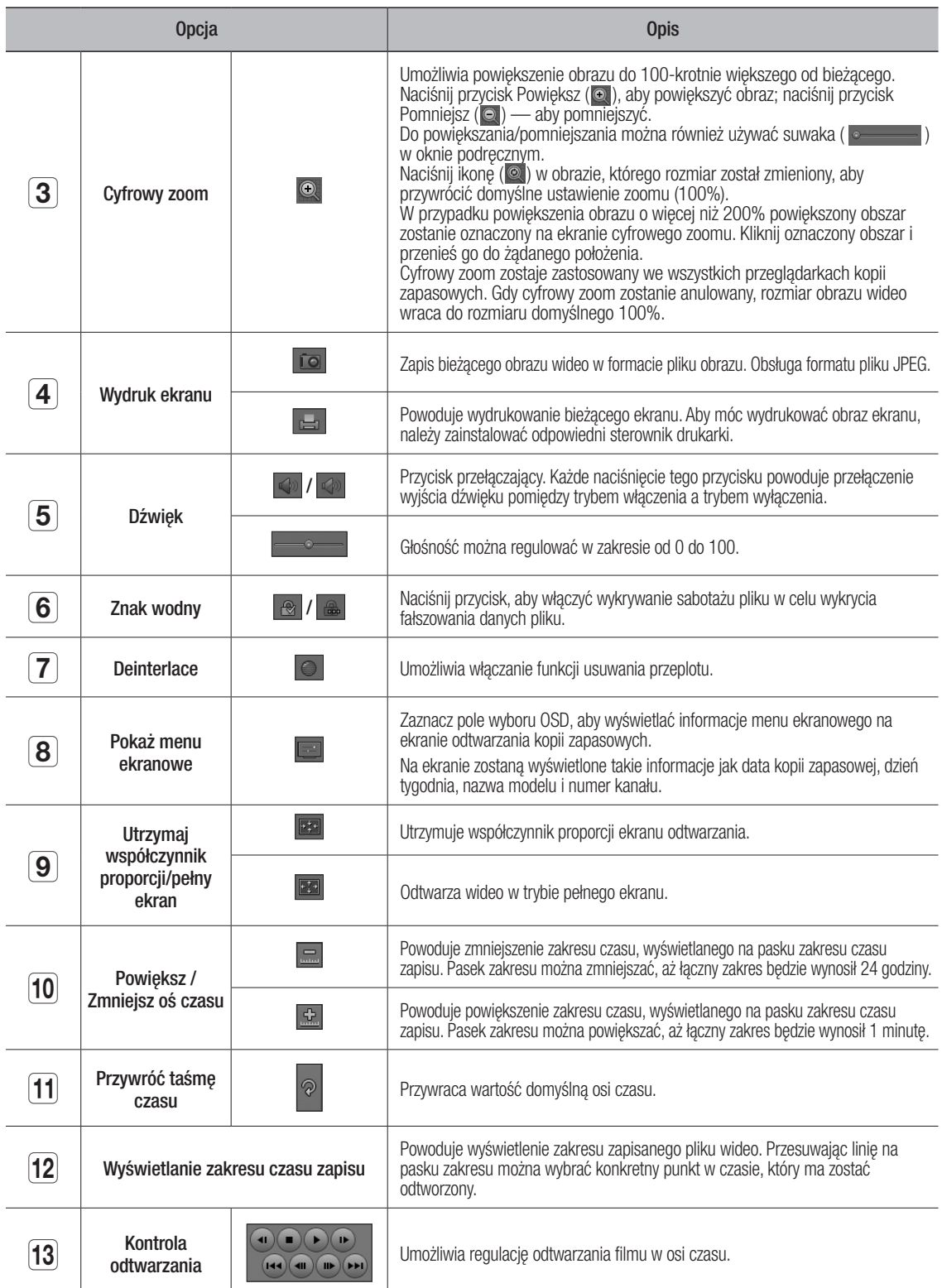

## Dane Techniczne Produktu

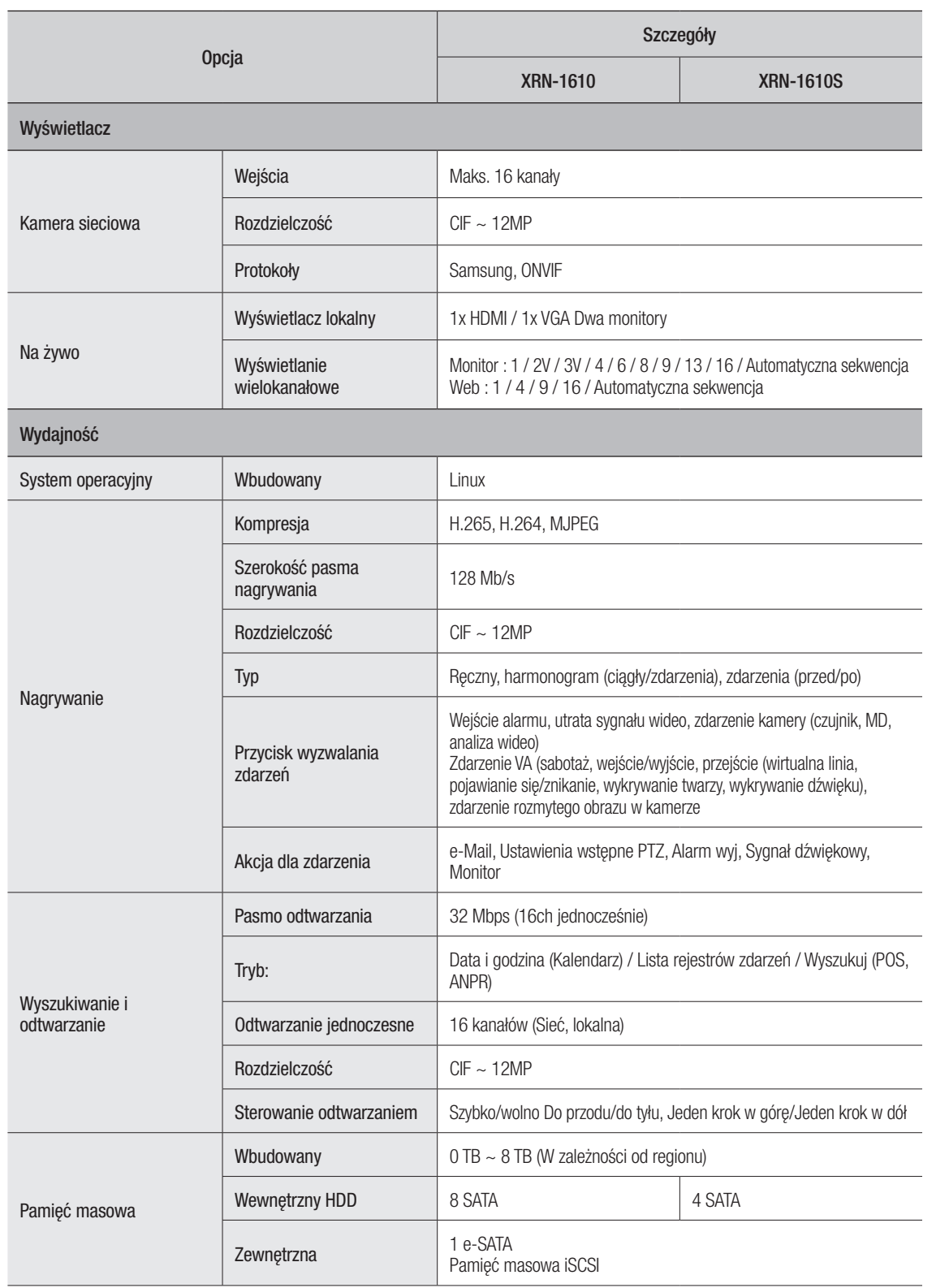

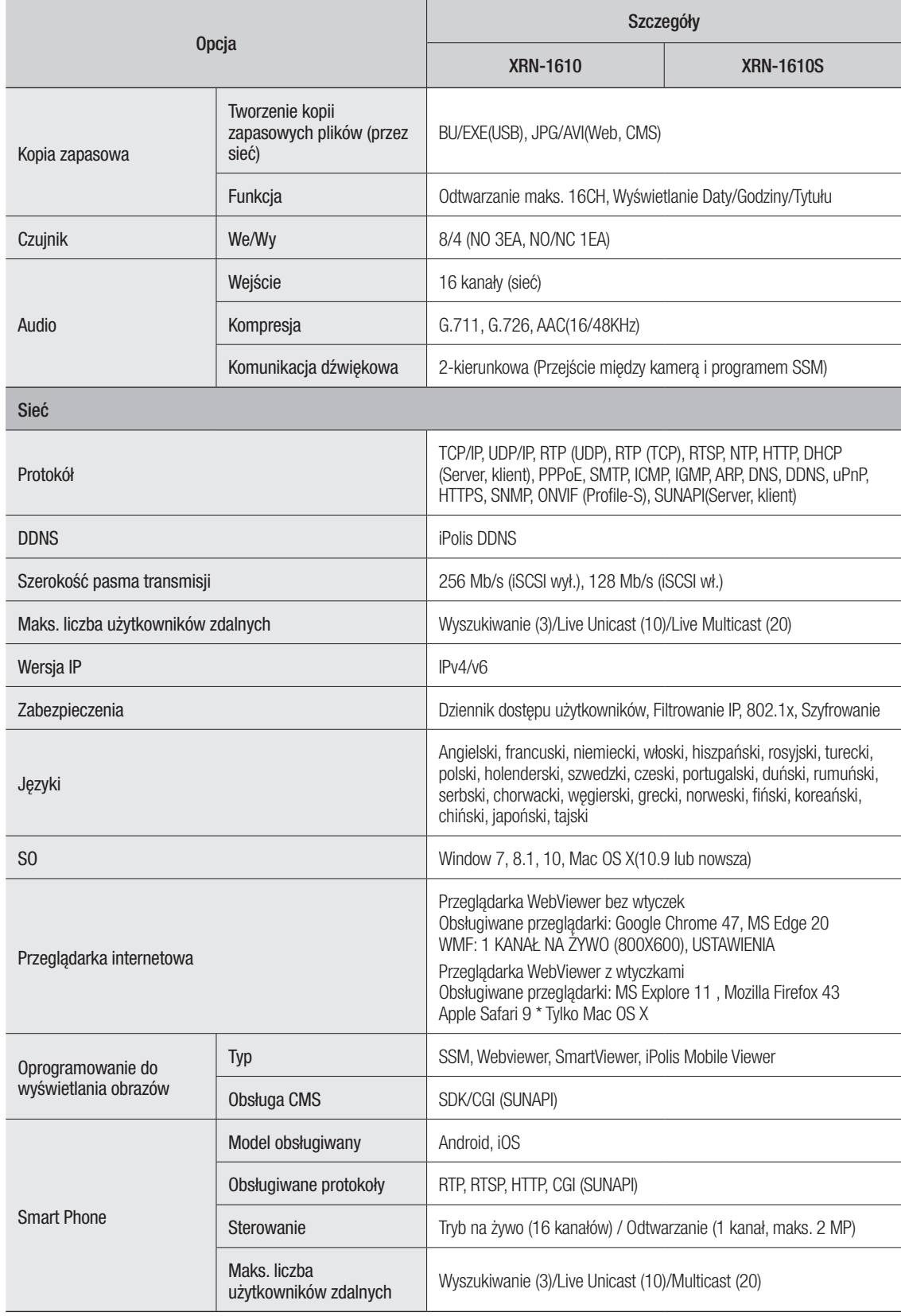

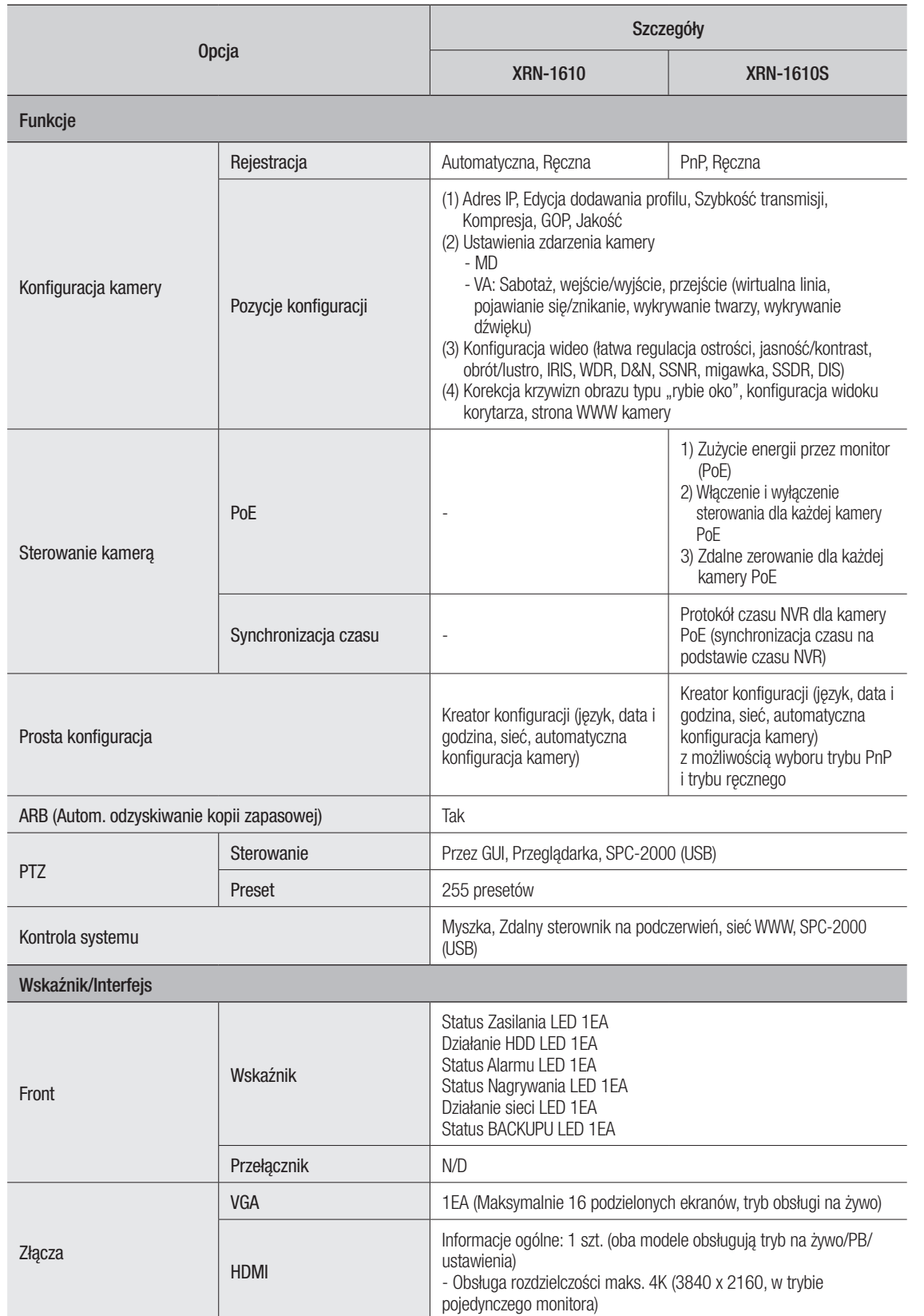

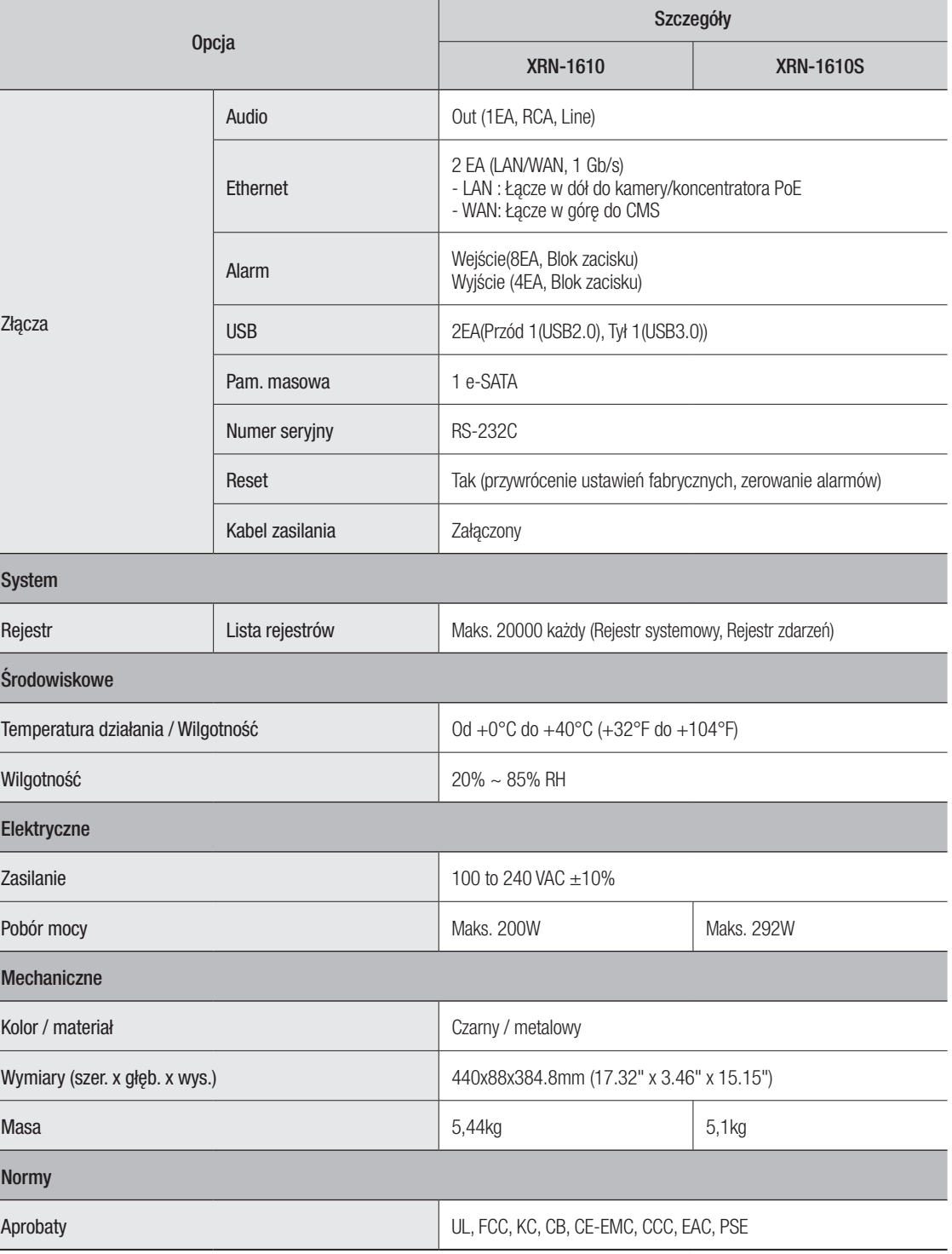

# ● d o date k

# WIDOK URZĄDZENIA

• XRN-1610

Jednostka : mm (inch)

• XRN-1610S

┑

 $\bullet$ 

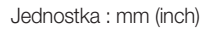

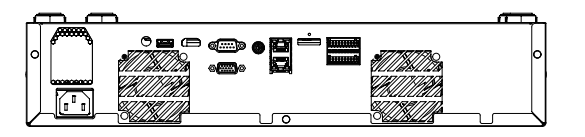

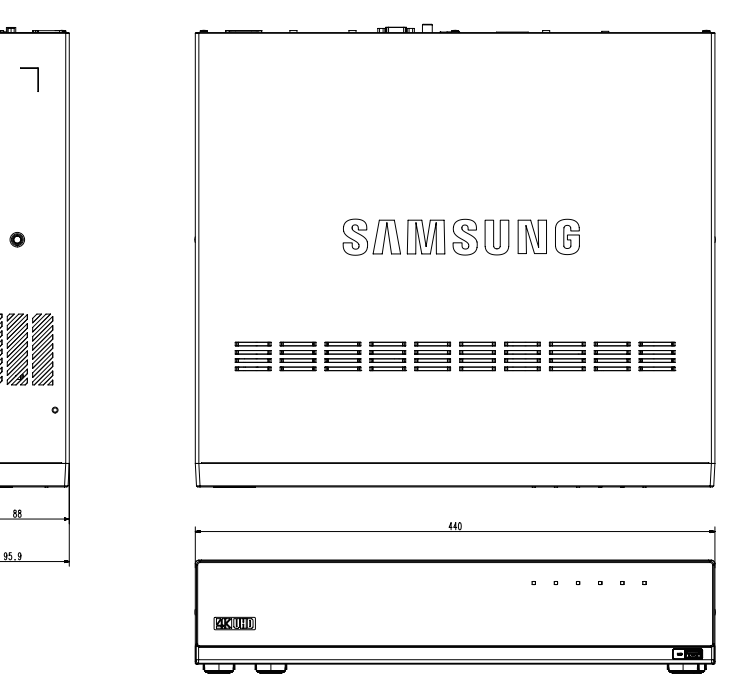

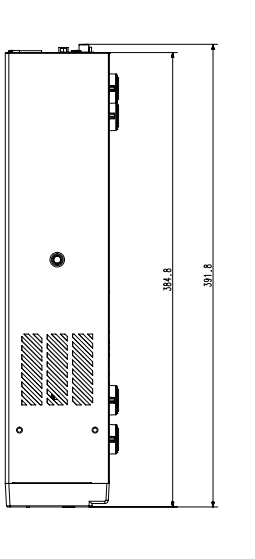

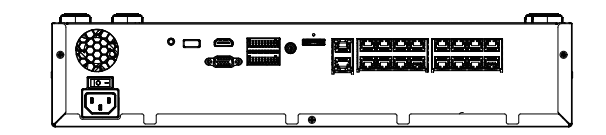

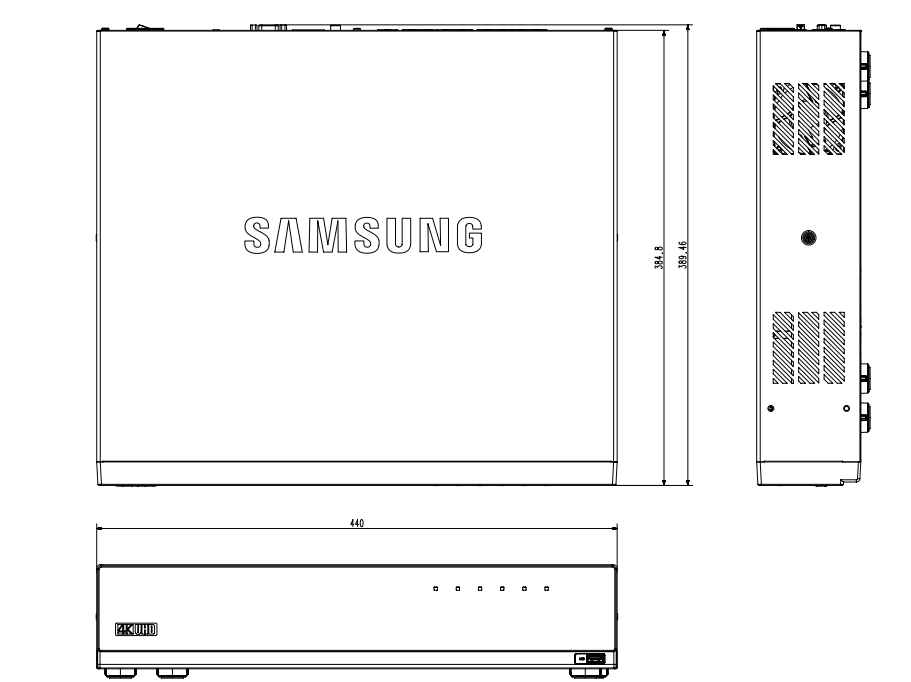

## Ustawienie Domyślne

Aby ponownie uruchomić system, przejdź do opcji "Zarządz. systemem > Ustawienia > Załad. ust.fabr.", a następnie naciśnij przycisk <**Inicjalizacja**>.

Powoduje to przywrócenie domyślnych ustawień fabrycznych.

- Po zainicjowaniu systemu z uwzględnionymi <**Ustawieniami zarządzania uprawnieniami**> musisz ponownie uruchomić kamerę i<br>
Tresetowné bash zresetować hasło.
- ` Domyślne ustawienia podane są w oparciu o model XRN-1610.
- Początkowym ID administratora jest "admin" a hasło powinno zostać ustawione podczas pierwszego logowania.
- ` Hasło należy zmieniać co trzy miesiące, aby zapewnić ochronę danych osobowych i zapobiec szkodom wynikającym z kradzieży informacji. Proszę pamiętać, że odpowiedzialność za bezpieczeństwo i wszelkie szkody wynikające z brakiem dbałości o hasło ponosi użytkownik.

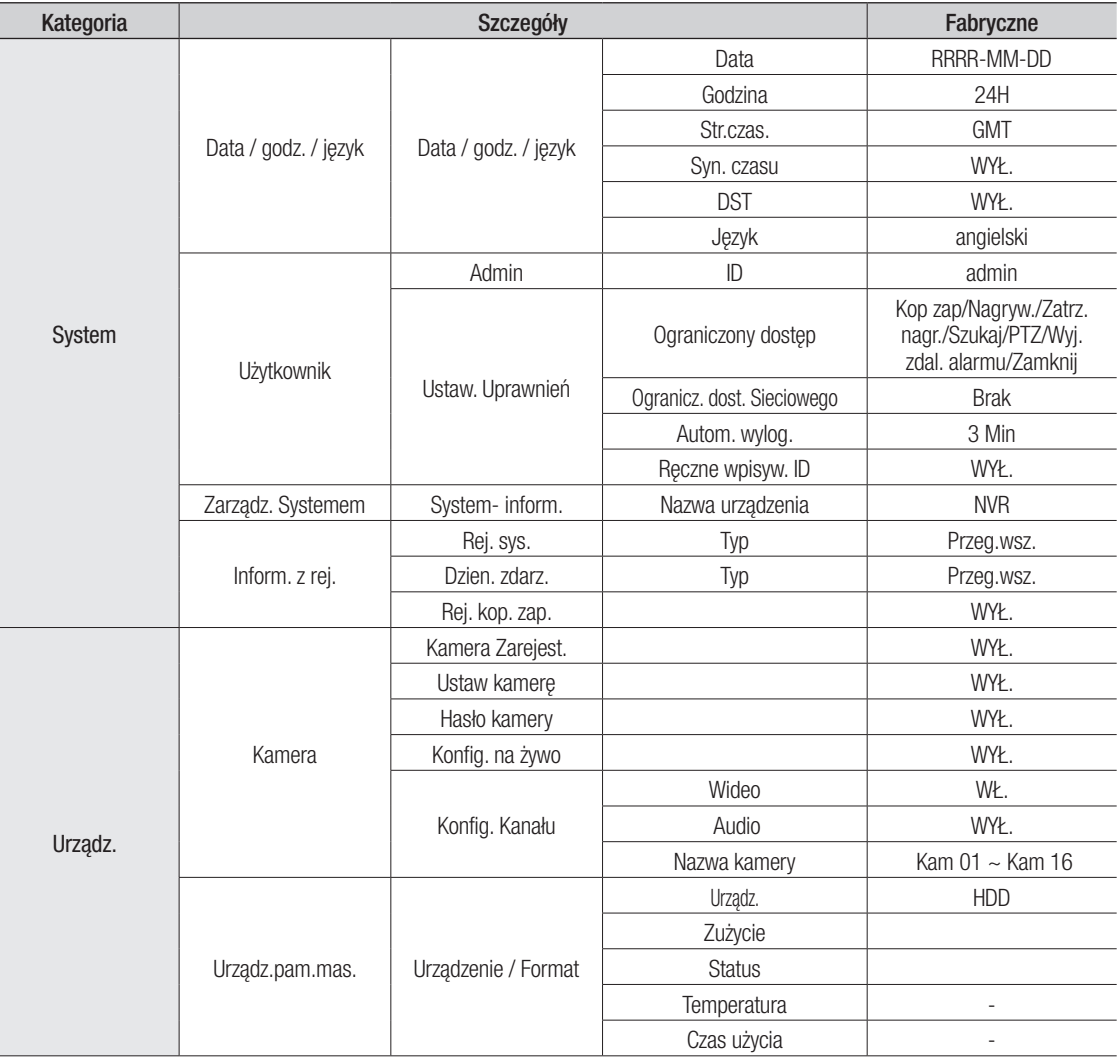

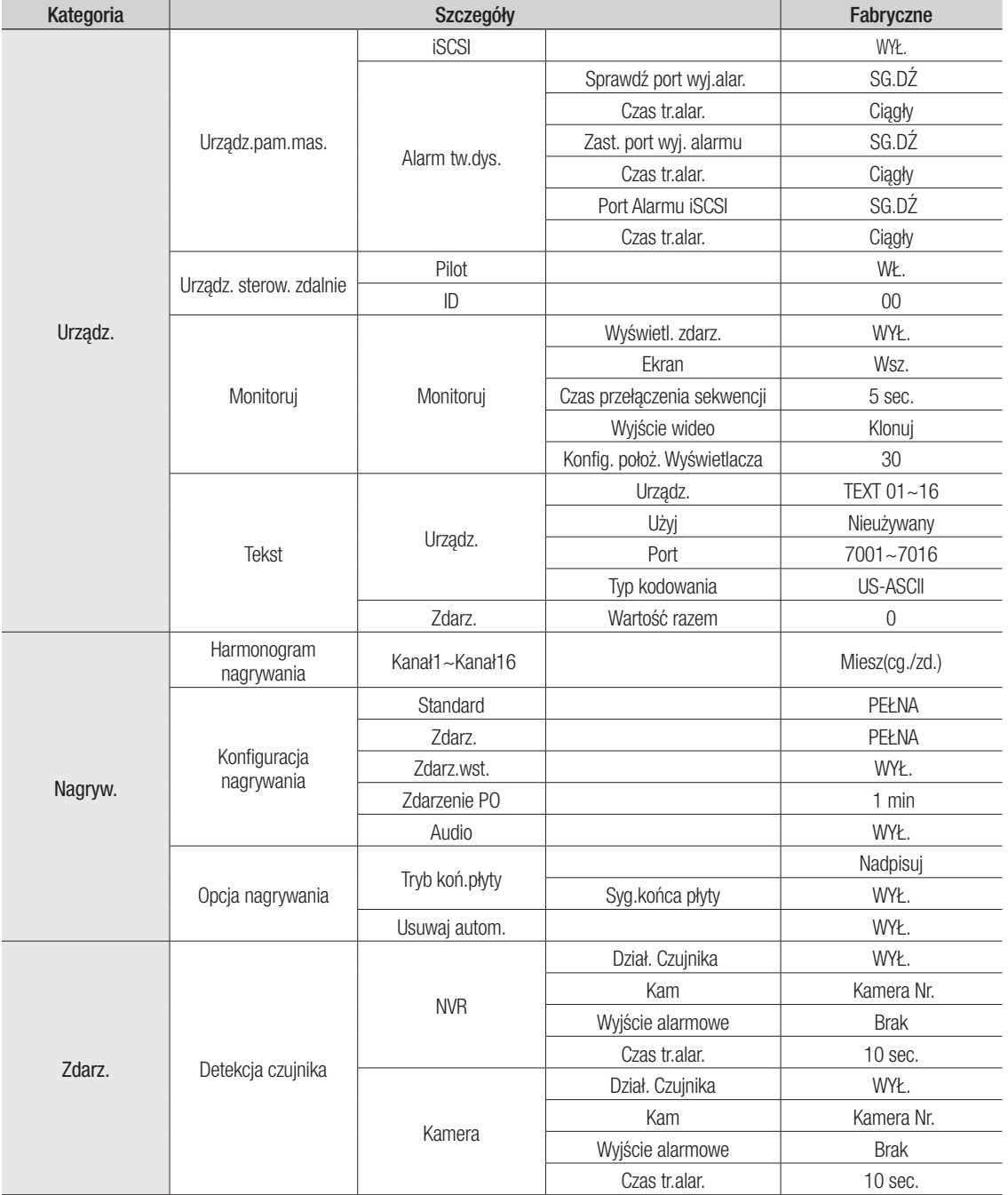

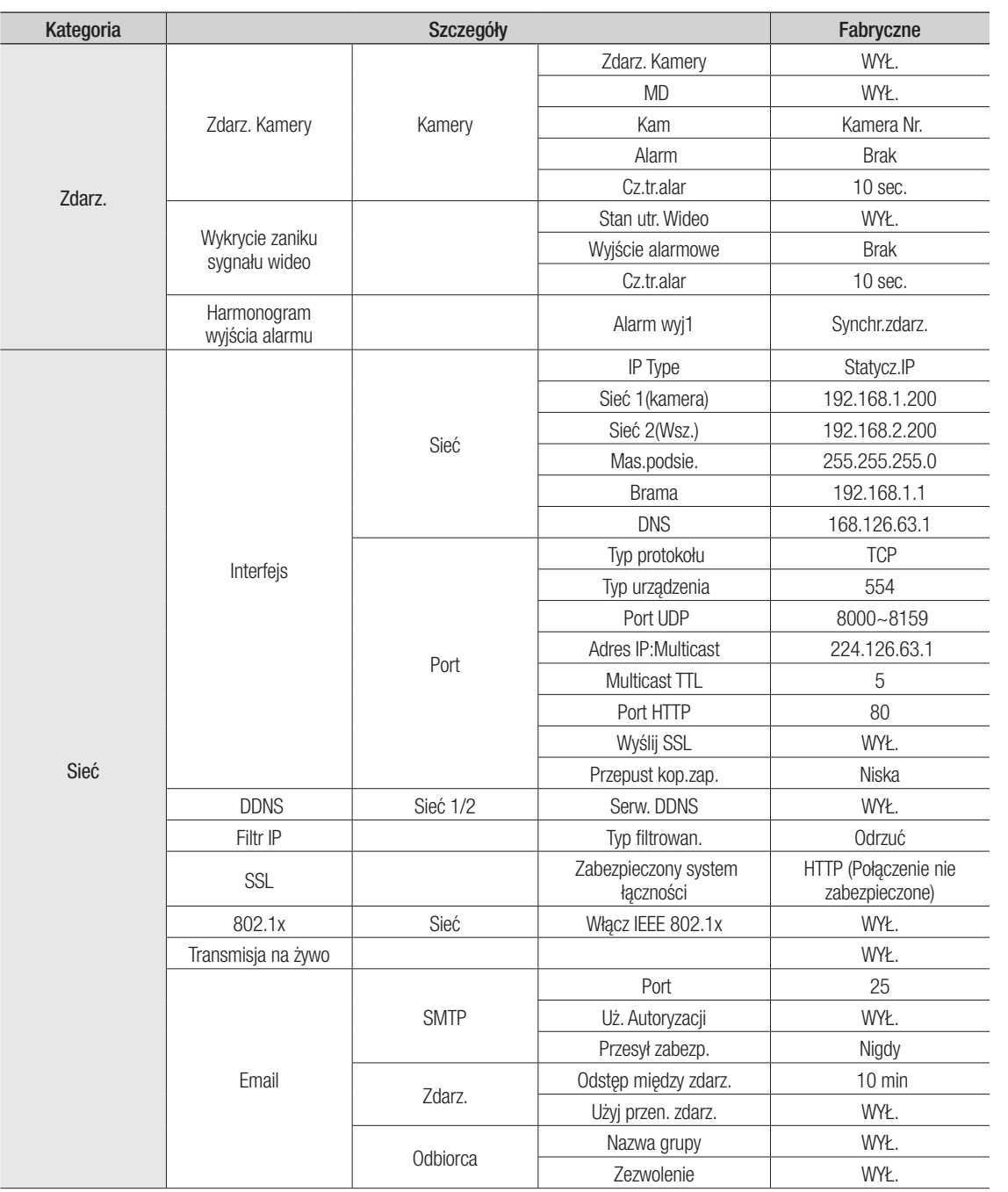

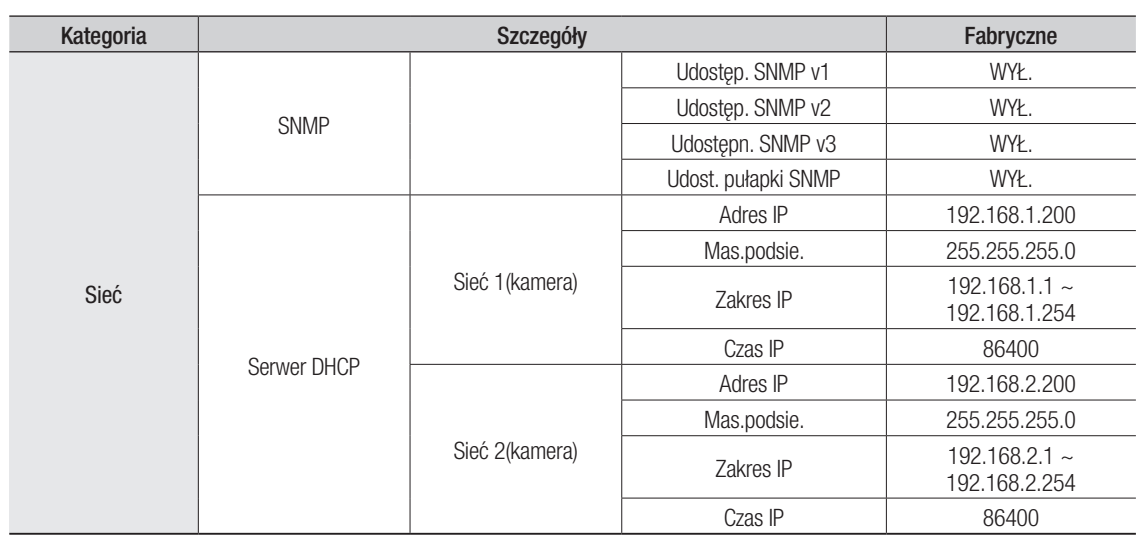

# Rozwiązywanie Problemów

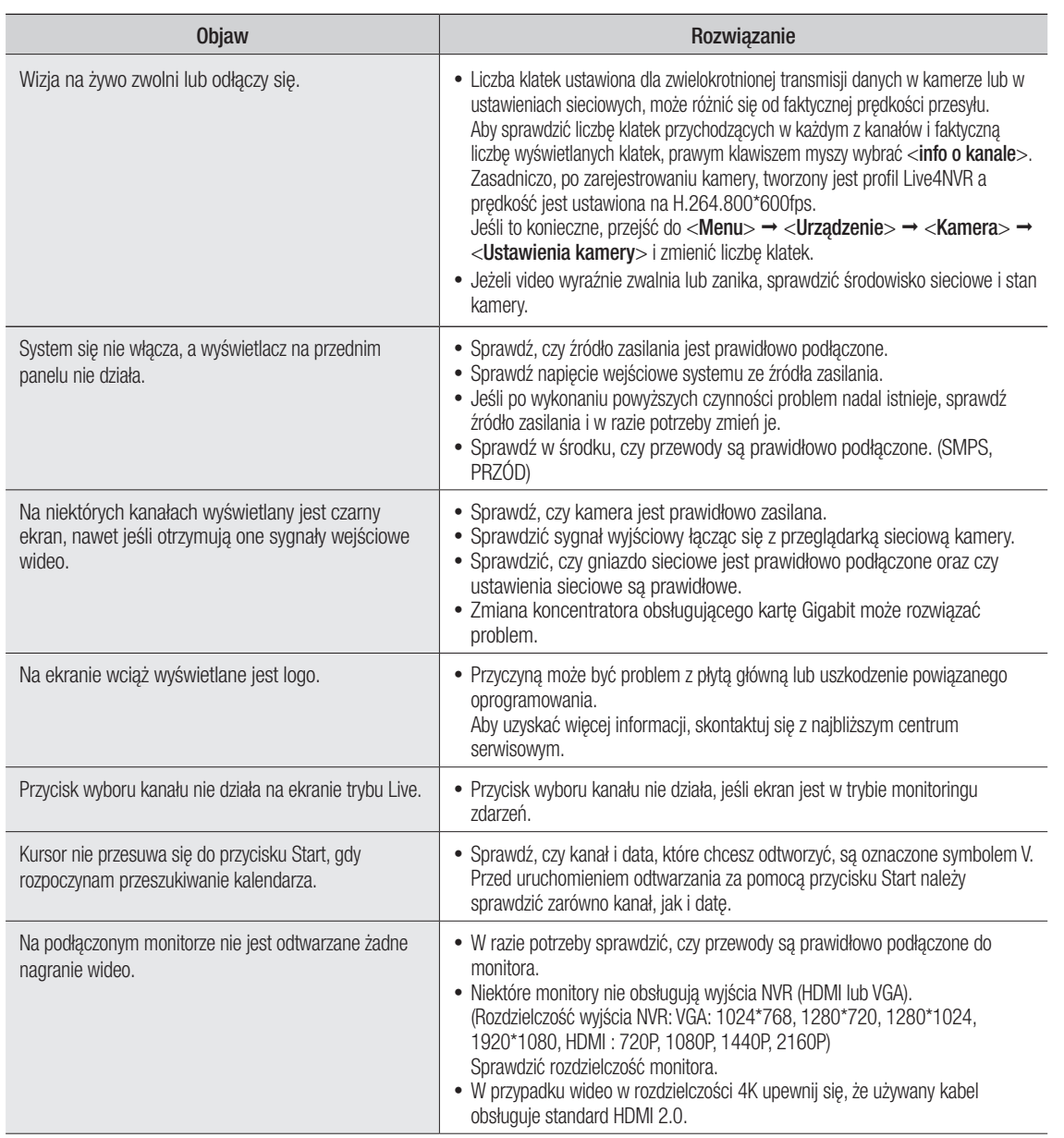

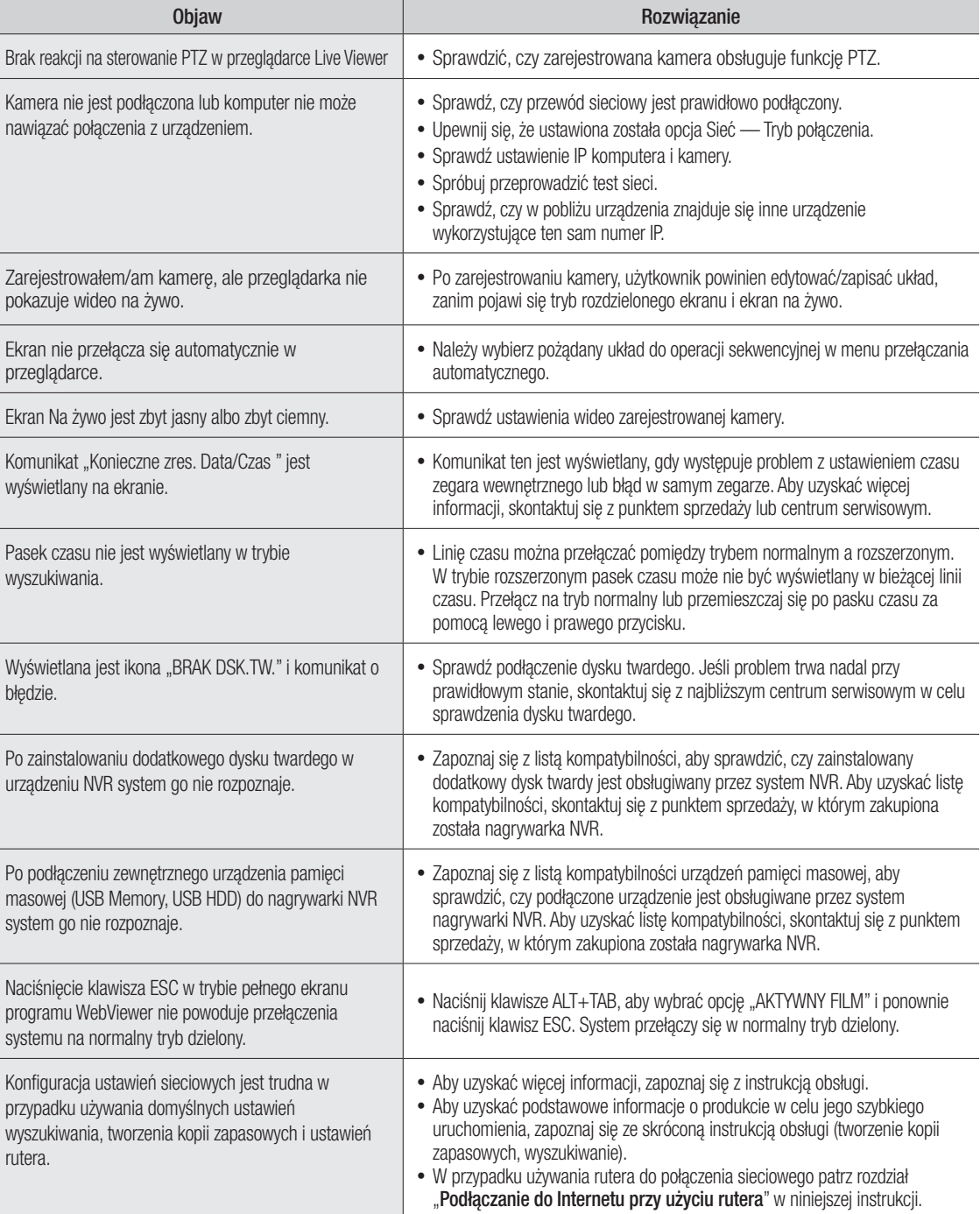

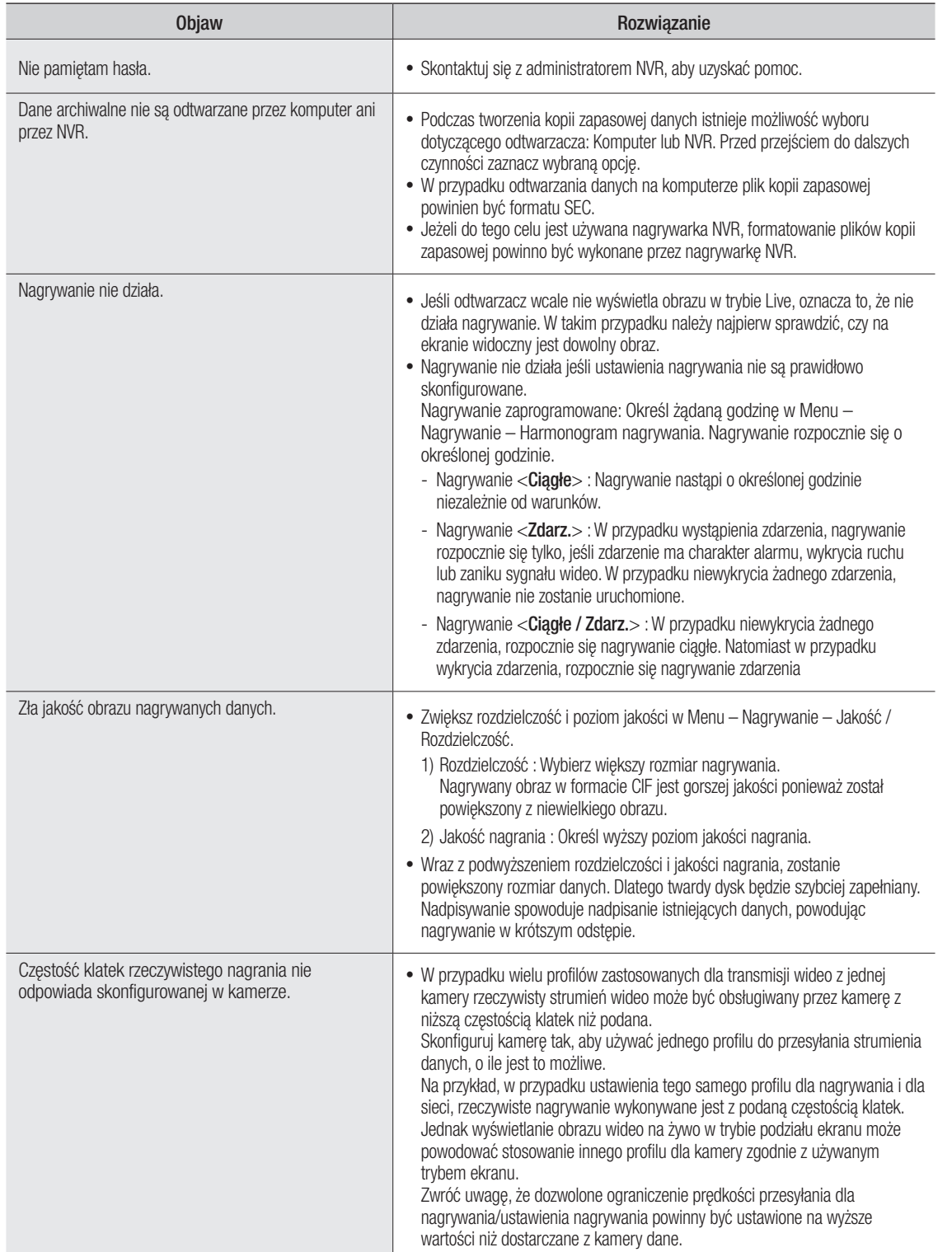

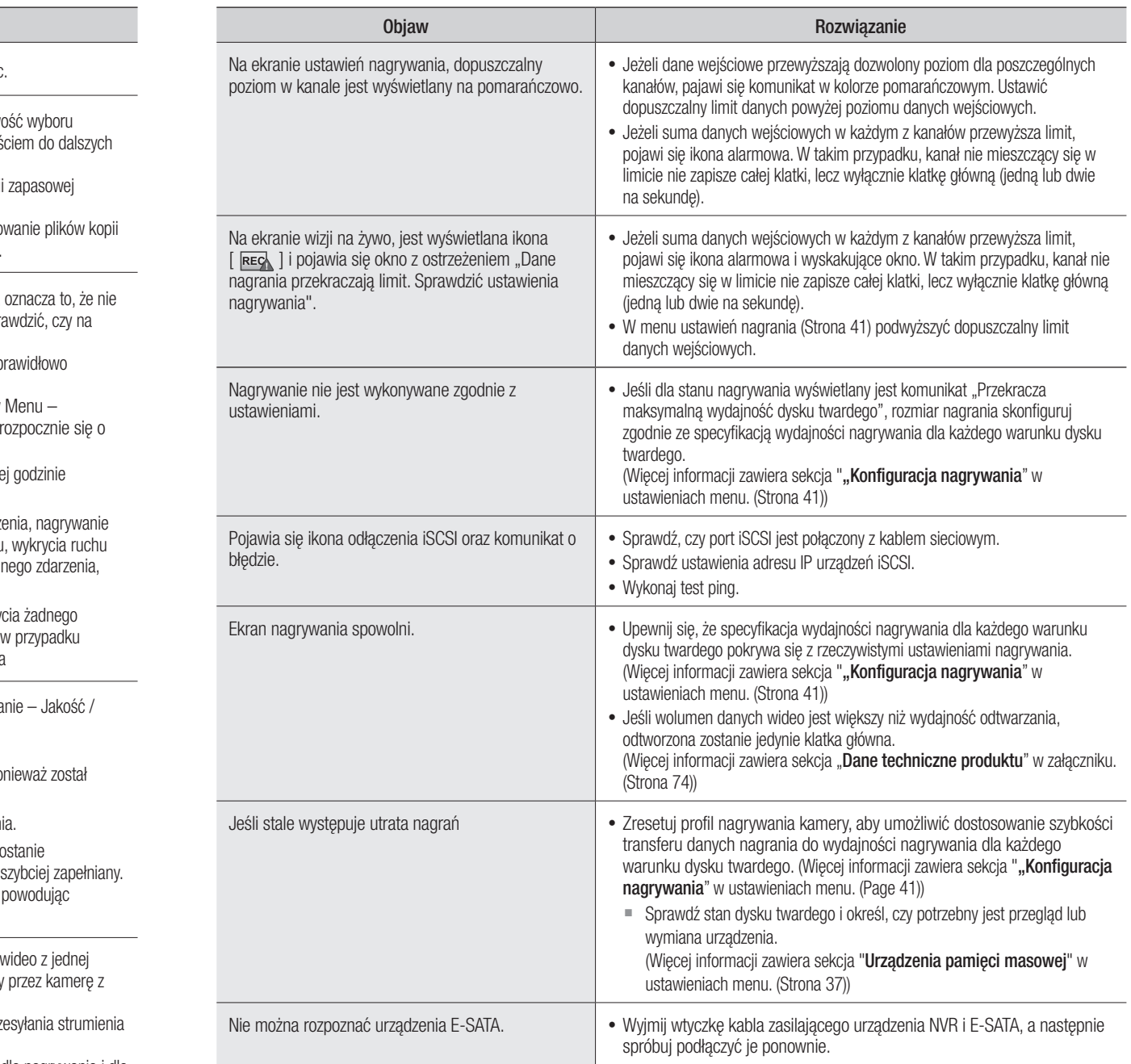

## Open Source License Report on the Product

The software included in this product contains copyrighted software that is licensed under the GPL, LGPL, MPL 1.1, BSD 2-Clause License, BSD 3-Clause License, MIT License, libxml2 License, Apache 2.0 License, zlib/libpng License, Boost Software License, Curl License, Microsoft Public License, Code Project Open 1.02 License, JPEG License, RSA MD4 or MD5 Message-Digest Algorithm License, PHP License 3.01, OpenSSL Combined License, PCRE 5 License, NTP License, CodeIgniter License, GLUT for Win32 License, ISC License, Brian Gladman Alternate License. You may obtain the complete Corresponding Source code from us for a period of three years after our last shipment of this product by sending email to help.cctv@hanwha.com

If you want to obtain the complete Corresponding Source code in the physical medium such as CD-ROM, the cost of physically performing source distribution might be charged.

For more details about Open Source, refer to the CD or Hanwha Website.

- GPL Software: bonnie++ 1.03e, busybox 1.23.2, dibbler 0.8.4, Linux Kernel 3.10.y, ethtool-3.11, lsscsi-0.28, memtester 4.0.5, mii-tool-1.8.11, mtd-utils-1.5.1, smartmontools-6.4, udhcp-0.9.8, wpa-supplicant-0.7.3, xfsprogs-3.1.11, gdb-7.8.1, msmtp-1.4.21, parted-3.1, wget-1.14
- LGPL Software: ffmpeg-2.4.3, glibc 2.16, Live555, Qt 4.7.2
- MPL 1.1: npapi-sdk
- BSD 2-Clause License: FreeBSD
- BSD 3-Clause License: miniupnpc-1.5-ppc, net-snmp-5.6.2.1, ppp-2.4.5, jquery.sha256, jsbn, libjpeg-turbo, lighttpd, msinttypes, requires, spheral++, sprintf 0.7, System-Verilog-Packet-Library, Text OpenGL Extension Wrangler Library 1.7.0
- MIT License: aptechcmsv2, avropendous, cjson, cJSON-Dave Gamble, dynatree, javascript-ipv6, jqGrid, jQuery UI, jquery-form, jqueryhashchange, jquery-json, jquery-numeric, jquery-throttle-debounce 1.1, JS-Browser-Driver, moon9, noty, Raphael JavaScript Library, wildflower 1.3.Beta
- libxml2 License: libxml2 2.7.7
- Apache 2.0 License: RLLib
- zlib/libpng Lisence: cximage, HM NIS Edit, Nullsoft Scriptable Install System 2.46, PNG reference library, tinyxml 2.6.2, zlib
- Boost Software License: boost 1.57.0
- Curl License: curl 7.47.0
- Microsoft Public License: Minima, Text Designer Outline Text Library
- Code Project Open 1.02 License: CPPPSQLite C++ Wrapper for SQLite, A reusable, high performance, socket server class Part3
- JPEG License: libjpeg-8b
- RSA MD4 or MD5 Message-Digest Algorithm License: JavaScript MD5 1.1, sipxtapi
- PHP License 3.01: HPHP-2.1.0, PHP 5.6.14
- OpenSSL Combined License: OpenSSL 0.9.8.zh
- PCRE 5 License: pcre 8.31
- NTP License: ntp 4.2.8p4
- Codelaniter License: Codelaniter
- GLUT for Win32 License: GLUT for Win32
- ISC License: dhcp 4.3-2rc2
- Brian Gladman Alternate License: AES with the VIA ACE
- • Acknowledgement: This product includes modified version of ffmpeg, Live555, Qt 4.7.2, and npapi-sdk.

#### GNU General Public License (GPL)

#### Version 2, June 1991

Copyright (C) 1989, 1991 Free Software Foundation, Inc. 59 Temple Place, Suite 330, Boston, MA 02111-1307 USA Everyone is permitted to copy and distribute verbatim copies of this license document, but changing it is not allowed.

#### Preamble

The licenses for most software are designed to take away your freedom to share and change it. By contrast, the GNU General Public License is intended to guarantee your freedom to share and change free software- to make sure the software is free for all its users. This General Public License applies to most of the Free Software Foundation's software and to any other program whose authors commit to using it. (Some other Free Software Foundation software is covered by the GNU Library General Public License instead.) You can apply it to your programs, too.

When we speak of free software, we are referring to freedom, not price. Our General Public Licenses are designed to make sure that you have the freedom to distribute copies of free software (and charge for this service if you wish), that you receive source code or can get it if you want it, that you can change the software or use pieces of it in new free programs; and that you know you can do these things.

To protect your rights, we need to make restrictions that forbid anyone to deny you these rights or to ask you to surrender the rights. These restrictions translate to certain responsibilities for you if you distribute copies of the software, or if you modify it.

For example, if you distribute copies of such a program, whether gratis or for a fee, you must give the recipients all the rights that you have. You must make sure that they, too, receive or can get the source code. And you must show them these terms so they know their rights.

We protect your rights with two steps: (1) copyright the software, and (2) offer you this license which gives you legal permission to copy, distribute and/or modify the software.

Also, for each author's protection and ours, we want to make certain that everyone understands that there is no warranty for this free software. If the software is modified by someone else and passed on, we want its recipients to know that what they have is not the original, so that any problems introduced by others will not reflect on the original authors' reputations.

Finally, any free program is threatened constantly by software patents. We wish to avoid the danger that redistributors of a free program will individually obtain patent licenses, in effect making the program proprietary. To prevent this, we have made it clear that any patent must be licensed for everyone's free use or not licensed at all.

The precise terms and conditions for copying, distribution and modification follow.

#### TERMS AND CONDITIONS FOR COPYING, DISTRIBUTION AND MODIFICATION

0. This License applies to any program or other work which contains a notice placed by the copyright holder saying it may be distributed under the terms of this General Public License. The "Program", below, refers to any such program or work, and a "work based on the Program" means either the Program or any derivative work under copyright law: that is to

say, a work containing the Program or a portion of it, either verbatim or with modifications and/or translated into another language. (Hereinafter, translation is included without limitation in the term "modification".) Each licensee is addressed as "you".

Activities other than copying, distribution and modification are not covered by this License; they are outside its scope. The act of running the Program is not restricted, and the output from the Program is covered only if its contents constitute a work based on the Program (independent of having been made by running the Program). Whether that is true depends on what the Program does.

1. You may copy and distribute verbatim copies of the Program's source code as you receive it, in any medium, provided that you conspicuously and appropriately publish on each copy an appropriate copyright notice and disclaimer of warranty; keep intact all the notices that refer to this License and to the absence of any warranty; and give any other recipients of the Program a copy of this License along with the Program.

You may charge a fee for the physical act of transferring a copy, and you may at your option offer warranty protection in exchange for a fee.

2. You may modify your copy or copies of the Program or any portion of it, thus forming a work based on the Program, and copy and distribute such modifications or work under the terms of Section 1 above, provided that you also meet all of these conditions:

a) You must cause the modified files to carry prominent notices stating that you changed the files and the date of any change.

b) You must cause any work that you distribute or publish, that in whole or in part contains or is derived from the Program or any part thereof, to be licensed as a whole at no charge to all third parties under the terms of this License.

c) If the modified program normally reads commands interactively when run, you must cause it, when started running for such interactive use in the most ordinary way, to print or display an announcement including an appropriate copyright notice and a notice that there is no warranty (or else, saying that you provide a warranty) and that users may redistribute the program under these conditions. and telling the user how to view a copy of this License. (Exception: if the Program itself is interactive but does not normally print such an announcement, your work based on the Program is not required to print an announcement.)

These requirements apply to the modified work as a whole. If identifiable sections of that work are not derived from the Program, and can be reasonably considered independent and separate works in themselves, then this License, and its terms, do not apply to those sections when you distribute them as separate works. But when you distribute the same sections as part of a whole which is a work based on the Program, the distribution of the whole must be on the terms of this License, whose permissions for other licensees extend to the entire whole, and thus to each and every part regardless of who wrote it.

Thus, it is not the intent of this section to claim rights or contest your rights to work written entirely by you; rather, the intent is to exercise the right to control the distribution of derivative or collective works based on the Program.

In addition, mere aggregation of another work not based on the Program with the Program (or with a work based on the Program) on a volume of a storage or distribution medium does not bring the other work under the scope of this License.

3. You may copy and distribute the Program (or a work based on it, under Section 2) in object code or executable form under the terms of Sections 1 and 2 above provided that you also do one of the following:

a) Accompany it with the complete corresponding machine-readable source code, which must be distributed under the terms of Sections 1 and 2 above on a medium customarily used for software interchange; or,

b) Accompany it with a written offer, valid for at least three years, to give any third party, for a charge no more than your cost of physically performing source distribution, a complete machine-readable copy of the corresponding source code, to be distributed under the terms of Sections 1 and 2 above on a medium customarily used for software interchange; or,

c) Accompany it with the information you received as to the offer to distribute corresponding source code. (This alternative is allowed only for noncommercial distribution and only if you received the program in object code or executable form with such an offer, in accord with Subsection b above.)

The source code for a work means the preferred form of the work for making modifications to it. For an executable work, complete source code means all the source code for all modules it contains, plus any associated interface definition files, plus the scripts used to control compilation and installation of the executable. However, as a special exception, the source code distributed need not include anything that is normally distributed (in either source or binary form) with the major components (compiler, kernel, and so on) of the operating system on which the executable runs, unless that component itself accompanies the executable.

If distribution of executable or object code is made by offering access to copy from a designated place, then offering equivalent access to copy the source code from the same place counts as distribution of the source code, even though third parties are not compelled to copy the source along with the object code.

4. You may not copy, modify, sublicense, or distribute the Program except as expressly provided under this License. Any attempt otherwise to copy, modify, sublicense or distribute the Program is void, and will automatically terminate your rights under this License. However, parties who have received copies, or rights, from you under this License will not have their licenses terminated so long as such parties remain in full compliance.

5. You are not required to accept this License, since you have not signed it. However, nothing else grants you permission to modify or distribute the Program or its derivative works. These actions are prohibited by law if you do not accept this License. Therefore, by modifying or distributing the Program (or any work based on the Program), you indicate your acceptance of this License to do so, and all its terms and conditions for copying, distributing or modifying the Program or works based on it.

6. Each time you redistribute the Program (or any work based on the Program), the recipient automatically receives a license from the original licensor to copy, distribute or modify the Program subject to these terms and conditions. You may not impose any further restrictions on the recipients' exercise of the rights granted herein. You are not responsible for enforcing compliance by third parties to this License.

7. If, as a consequence of a court judgment or allegation of patent infringement or for any other reason (not limited to patent issues), conditions are imposed on you (whether by court order, agreement or otherwise) that contradict the conditions of this License, they do not excuse you from the conditions of this License. If you cannot distribute so as to satisfy simultaneously your obligations under this License and any other pertinent obligations, then as a consequence you may not distribute the Program at all. For example, if a patent license would not permit royalty-free redistribution of the Program by all those who receive copies directly or indirectly through you, then the only way you could satisfy both it and this License would be to refrain entirely from distribution of the Program.

If any portion of this section is held invalid or unenforceable under any particular circumstance, the balance of the section is intended to apply and the section as a whole is intended to apply in other circumstances.

It is not the purpose of this section to induce you to infringe any patents or other property right claims or to contest validity of any such claims; this section has the sole purpose of protecting the integrity of the free software distribution system, which is implemented by public license practices. Many people have made generous contributions to the wide range of software distributed through that system in reliance on consistent application of that system; it is up to the author/donor to decide if he or she is willing to distribute software through any other system and a licensee cannot impose that choice.

This section is intended to make thoroughly clear what is believed to be a consequence of the rest of this License.

8. If the distribution and/or use of the Program is restricted in certain countries either by patents or by copyrighted interfaces, the original copyright holder who places the Program under this License may add an explicit geographical distribution limitation excluding those countries, so that distribution is permitted only in or among countries not thus excluded. In such case, this License incorporates the limitation as if written in the body of this License.

9. The Free Software Foundation may publish revised and/or new versions of the General Public License from time to time. Such new versions will be similar in spirit to the present version, but may differ in detail to address new problems or concerns.

Each version is given a distinguishing version number. If the Program specifies a version number of this License which applies to it and "any later version", you have the option of following the terms and conditions either of that version or of any later version published by the Free

Software Foundation. If the Program does not specify a version number of this License, you may choose any version ever published by the Free Software Foundation.

10. If you wish to incorporate parts of the Program into other free programs whose distribution conditions are different, write to the author to ask for permission. For software which is copyrighted by the Free Software Foundation, write to the Free Software Foundation; we sometimes make exceptions for this. Our decision will be guided by the two goals of preserving the free status of all derivatives of our free software and of promoting the sharing and reuse of software generally.

#### NO WARRANTY

11. BECAUSE THE PROGRAM IS LICENSED FREE OF CHARGE, THERE IS NO WARRANTY FOR THE PROGRAM, TO THE EXTENT PERMITTED BY APPLICABLE LAW. EXCEPT WHEN OTHERWISE STATED IN WRITING THE COPYRIGHT HOLDERS AND/OR OTHER PARTIES PROVIDE THE PROGRAM "AS IS" WITHOUT WARRANTY OF ANY KIND, EITHER EXPRESSED OR IMPLIED, INCLUDING, BUT NOT LIMITED TO, THE IMPLIED WARRANTIES OF MERCHANTABILITY AND FITNESS FOR A PARTICULAR PURPOSE. THE ENTIRE RISK AS TO THE QUALITY AND PERFORMANCE OF THE PROGRAM IS WITH YOU. SHOULD THE PROGRAM PROVE DEFECTIVE, YOU ASSUME THE COST OF ALL NECESSARY SERVICING, REPAIR OR CORRECTION.

12. IN NO EVENT UNLESS REQUIRED BY APPLICABLE LAW OR AGREED TO IN WRITING WILL ANY COPYRIGHT HOLDER, OR ANY OTHER PARTY WHO MAY MODIFY AND/OR REDISTRIBUTE THE PROGRAM AS PERMITTED ABOVE, BE LIABLE TO YOU FOR DAMAGES, INCLUDING ANY GENERAL, SPECIAL, INCIDENTAL OR CONSEQUENTIAL DAMAGES ARISING OUT OF THE USE OR INABILITY TO USE THE PROGRAM (INCLUDING BUT NOT LIMITED TO LOSS OF DATA OR DATA BEING RENDERED INACCURATE OR LOSSES SUSTAINED BY YOU OR THIRD PARTIES OR A FAILURE OF THE PROGRAM TO OPERATE WITH ANY OTHER PROGRAMS), EVEN IF SUCH HOLDER OR OTHER PARTY HAS BEEN ADVISED OF THE POSSIBILITY OF SUCH DAMAGES.

#### END OF TERMS AND CONDITIONS

#### How to Apply These Terms to Your New Programs

If you develop a new program, and you want it to be of the greatest possible use to the public, the best way to achieve this is to make it free software which everyone can redistribute and change under these terms.

To do so, attach the following notices to the program. It is safest to attach them to the start of each source file to most effectively convey the exclusion of warranty; and each file should have at least the "copyright" line and a pointer to where the full notice is found.

*one line to give the program's name and an idea of what it does.*

*Copyright (C) yyyy name of author*

This program is free software; you can redistribute it and/or

modify it under the terms of the GNU General Public License

as published by the Free Software Foundation; either version 2

of the License, or (at your option) any later version.

This program is distributed in the hope that it will be useful, but WITHOUT ANY WARRANTY; without even the implied warranty of MERCHANTABILITY or FITNESS FOR A PARTICULAR PURPOSE. See the

GNU General Public License for more details.

You should have received a copy of the GNU General Public License along with this program; if not, write to the Free Software

Foundation, Inc., 51 Franklin Street, Fifth Floor, Boston, MA 02110-1301, **USA** 

Also add information on how to contact you by electronic and paper mail.

If the program is interactive, make it output a short notice like this when it starts in an interactive mode:

Gnomovision version 69, Copyright (C) year name of author Gnomovision comes with ABSOLUTELY NO WARRANTY; for details

type `show w'. This is free software, and you are welcome to redistribute it under certain conditions; type `show c'

for details.

The hypothetical commands `show w' and `show c' should show the appropriate parts of the General Public License. Of course, the

commands you use may be called something other than `show w' and `show c'; they could even be mouse-clicks or menu items--whatever suits your program.

You should also get your employer (if you work as a programmer) or your school, if any, to sign a "copyright disclaimer" for the program, if necessary. Here is a sample; alter the names:

Yoyodyne, Inc., hereby disclaims all copyright interest in the program `Gnomovision'

(which makes passes at compilers) written

by James Hacker.

*signature of Ty Coon*, 1 April 1989

Ty Coon, President of Vice

This General Public License does not permit incorporating your program into proprietary programs. If your program is a subroutine library, you may consider it more useful to permit linking proprietary applications with the library. If this is what you want to do, use the GNU Lesser General Public License instead of this License.

#### GNU General Public License

Version 3, 29 June 2007

Copyright (C) 2007 Free Software Foundation, Inc. <http://fsf.org/> Everyone is permitted to copy and distribute verbatim copies of this license document, but changing it is not allowed.

#### Preamble

The GNU General Public License is a free, copyleft license for software and other kinds of works.

The licenses for most software and other practical works are designed to take away your freedom to share and change the works. By contrast, the GNU General Public License is intended to guarantee your freedom to share and change all versions of a program--to make sure it remains free software for all its users. We, the Free Software Foundation, use the GNU General Public License for most of our software; it applies also to any other work released this way by its authors. You can apply it to your programs, too.

When we speak of free software, we are referring to freedom, not price. Our General Public Licenses are designed to make sure that you have the freedom to distribute copies of free software (and charge for them if you wish), that you receive source code or can get it if you want it, that you can change the software or use pieces of it in new free programs, and that you know you can do these things.

To protect your rights, we need to prevent others from denying you these rights or asking you to surrender the rights. Therefore, you have certain responsibilities if you distribute copies of the software, or if you modify it: responsibilities to respect the freedom of others.

For example, if you distribute copies of such a program, whether gratis or for a fee, you must pass on to the recipients the same freedoms that you received. You must make sure that they, too, receive or can get the source code. And you must show them these terms so they know their rights.

Developers that use the GNU GPL protect your rights with two steps: (1) assert copyright on the software, and (2) offer you this License giving you legal permission to copy, distribute and/or modify it.

For the developers' and authors' protection, the GPL clearly explains that there is no warranty for this free software. For both users' and authors' sake, the GPL requires that modified versions be marked as changed, so that their problems will not be attributed erroneously to authors of previous versions.

Some devices are designed to deny users access to install or run modified versions of the software inside them, although the manufacturer can do so. This is fundamentally incompatible with the aim of protecting users' freedom to change the software. The systematic pattern of such abuse occurs in the area of products for individuals to use, which is precisely where it is most unacceptable. Therefore, we have designed this version of the GPL to prohibit the practice for those products. If such problems arise substantially in other domains, we stand ready to extend this provision to those domains in future versions of the GPL, as needed to protect the freedom of users.

Finally, every program is threatened constantly by software patents. States should not allow patents to restrict development and use of software on general-purpose computers, but in those that do, we wish to avoid the special danger that patents applied to a free program could make it effectively proprietary. To prevent this, the GPL assures that patents cannot be used to render the program non-free.

The precise terms and conditions for copying, distribution and modification follow.

#### TERMS AND CONDITIONS

#### 0. Definitions.

"This License" refers to version 3 of the GNU General Public License. "Copyright" also means copyright-like laws that apply to other kinds of works, such as semiconductor masks.

"The Program" refers to any copyrightable work licensed under this License. Each licensee is addressed as "you". "Licensees" and "recipients" may be individuals or organizations.

To "modify" a work means to copy from or adapt all or part of the work in a fashion requiring copyright permission, other than the making of an exact copy. The resulting work is called a "modified version" of the earlier work or a work "based on" the earlier work.

A "covered work" means either the unmodified Program or a work based on the Program.

To "propagate" a work means to do anything with it that, without permission, would make you directly or secondarily liable for infringement under applicable copyright law, except executing it on a computer or modifying a private copy. Propagation includes copying, distribution (with or without modification), making available to the public, and in some countries other activities as well.

To "convey" a work means any kind of propagation that enables other parties to make or receive copies. Mere interaction with a user through a computer network, with no transfer of a copy, is not conveying.

An interactive user interface displays "Appropriate Legal Notices" to the extent that it includes a convenient and prominently visible feature that (1) displays an appropriate copyright notice, and (2) tells the user that there is no warranty for the work (except to the extent that warranties are provided), that licensees may convey the work under this License, and how to view a copy of this License. If the interface presents a list of user commands or options, such as a menu, a prominent item in the list meets this criterion.

#### 1. Source Code.

The "source code" for a work means the preferred form of the work for making modifications to it. "Object code" means any non-source form of a work.

A "Standard Interface" means an interface that either is an official standard defined by a recognized standards body, or, in the case of interfaces specified for a particular programming language, one that is widely used among developers working in that language.

The "System Libraries" of an executable work include anything, other than the work as a whole, that (a) is included in the normal form of packaging a Major Component, but which is not part of that Major Component, and (b) serves only to enable use of the work with that Major Component, or to implement a Standard Interface for which an implementation is available to the public in source code form. A "Major Component", in this context, means a major essential component (kernel, window system, and so on) of the specific operating system (if any) on which the executable work runs, or a compiler used to produce the work, or an object code interpreter used to run it.

The "Corresponding Source" for a work in object code form means all the source code needed to generate, install, and (for an executable work) run the object code and to modify the work, including scripts to control those activities. However, it does not include the work's System Libraries, or general-purpose tools or generally available free programs which are used unmodified in performing those activities but which are not part of the work. For example, Corresponding Source includes interface definition files associated with source files for the work, and the source code for shared libraries and dynamically linked subprograms that the work is specifically designed to require, such as by intimate data communication or control flow between those subprograms and other parts of the work.

The Corresponding Source need not include anything that users can regenerate automatically from other parts of the Corresponding Source. The Corresponding Source for a work in source code form is that same

#### 2. Basic Permissions.

work.

All rights granted under this License are granted for the term of copyright on the Program, and are irrevocable provided the stated conditions are met. This License explicitly affirms your unlimited permission to run the unmodified Program. The output from running a covered work is covered by this License only if the output, given its content, constitutes a covered work. This License acknowledges your rights of fair use or other equivalent, as provided by copyright law.

You may make, run and propagate covered works that you do not convey, without conditions so long as your license otherwise remains in force. You may convey covered works to others for the sole purpose of having them make modifications exclusively for you, or provide you with facilities for running those works, provided that you comply with the terms of this License in conveying all material for which you do not control copyright. Those thus making or running the covered works for you must do so exclusively on your behalf, under your direction and control, on terms that prohibit them from making any copies of your copyrighted material outside their relationship with you.

Conveying under any other circumstances is permitted solely under the conditions stated below. Sublicensing is not allowed; section 10 makes it unnecessary.

#### 3. Protecting Users' Legal Rights From Anti-Circumvention Law.

No covered work shall be deemed part of an effective technological measure under any applicable law fulfilling obligations under article 11 of the WIPO copyright treaty adopted on 20 December 1996, or similar laws prohibiting or restricting circumvention of such measures.

When you convey a covered work, you waive any legal power to forbid circumvention of technological measures to the extent such circumvention is effected by exercising rights under this License with respect to the covered work, and you disclaim any intention to limit operation or modification of the work as a means of enforcing, against the work's users, your or third parties' legal rights to forbid circumvention of technological measures.

#### 4. Conveying Verbatim Copies.

You may convey verbatim copies of the Program's source code as you receive it, in any medium, provided that you conspicuously and appropriately publish on each copy an appropriate copyright notice; keep intact all notices stating that this License and any non-permissive terms added in accord with section 7 apply to the code; keep intact all notices of the absence of any warranty; and give all recipients a copy of this License along with the Program.

You may charge any price or no price for each copy that you convey, and you may offer support or warranty protection for a fee.

#### 5. Conveying Modified Source Versions.

You may convey a work based on the Program, or the modifications to produce it from the Program, in the form of source code under the terms of section 4, provided that you also meet all of these conditions:

a) The work must carry prominent notices stating that you modified it, and giving a relevant date.

b) The work must carry prominent notices stating that it is released under this License and any conditions added under section 7. This requirement modifies the requirement in section 4 to "keep intact all notices".

c) You must license the entire work, as a whole, under this License to anyone who comes into possession of a copy. This License will therefore apply, along with any applicable section 7 additional terms, to the whole of the work, and all its parts, regardless of how they are packaged. This License gives no permission to license the work in any other way, but it does not invalidate such permission if you have separately received it.

d) If the work has interactive user interfaces, each must display Appropriate Legal Notices; however, if the Program has interactive interfaces that do not display Appropriate Legal Notices, your work need not make them do so.

A compilation of a covered work with other separate and independent works, which are not by their nature extensions of the covered work, and which are not combined with it such as to form a larger program, in or on a volume of a storage or distribution medium, is called an "aggregate" if the compilation and its resulting copyright are not used to limit the access or legal rights of the compilation's users beyond what the individual works permit. Inclusion of a covered work in an aggregate does not cause this License to apply to the other parts of the aggregate.

#### 6. Conveying Non-Source Forms.

You may convey a covered work in object code form under the terms of sections 4 and 5, provided that you also convey the machine-readable Corresponding Source under the terms of this License, in one of these ways:

a) Convey the object code in, or embodied in, a physical product (including a physical distribution medium), accompanied by the Corresponding Source fixed on a durable physical medium customarily used for software interchange.

b) Convey the object code in, or embodied in, a physical product (including a physical distribution medium), accompanied by a written offer, valid for at least three years and valid for as long as you offer spare parts or customer support for that product model, to give anyone who possesses the object code either (1) a copy of the Corresponding Source for all the software in the product that is covered by this License, on a durable physical medium customarily used for software interchange, for a price no more than your reasonable cost of physically performing this conveying of source, or (2) access to copy the Corresponding Source from a network server at no charge.

c) Convey individual copies of the object code with a copy of the written offer to provide the Corresponding Source. This alternative is allowed only occasionally and noncommercially, and only if you received the object code with such an offer, in accord with subsection 6b.

d) Convey the object code by offering access from a designated place (gratis or for a charge), and offer equivalent access to the Corresponding Source in the same way through the same place at no further charge. You need not require recipients to copy the Corresponding Source along with the object code. If the place to copy the object code is a network server, the Corresponding Source may be on a different server (operated by you or a third party) that supports equivalent copying facilities, provided you maintain clear directions next to the object code saying where to find the Corresponding Source. Regardless of what server hosts the Corresponding Source, you remain obligated to ensure that it is available for as long as needed to satisfy these requirements.

e) Convey the object code using peer-to-peer transmission, provided you inform other peers where the object code and Corresponding Source of the work are being offered to the general public at no charge under subsection 6d.

A separable portion of the object code, whose source code is excluded from the Corresponding Source as a System Library, need not be included in conveying the object code work.

A "User Product" is either (1) a "consumer product", which means any tangible personal property which is normally used for personal, family, or household purposes, or (2) anything designed or sold for incorporation into a dwelling. In determining whether a product is a consumer product, doubtful cases shall be resolved in favor of coverage. For a particular product received by a particular user, "normally used" refers to a typical or common use of that class of product, regardless of the status of the particular user or of the way in which the particular user actually uses, or expects or is expected to use, the product. A product is a consumer product regardless of whether the product has substantial commercial, industrial or non-consumer uses, unless such uses represent the only significant mode of use of the product.

"Installation Information" for a User Product means any methods, procedures, authorization keys, or other information required to install and execute modified versions of a covered work in that User Product from a modified version of its Corresponding Source. The information must suffice to ensure that the continued functioning of the modified object code is in no case prevented or interfered with solely because modification has been made.

If you convey an object code work under this section in, or with, or specifically for use in, a User Product, and the conveying occurs as part of a transaction in which the right of possession and use of the User Product is transferred to the recipient in perpetuity or for a fixed term (regardless of how the transaction is characterized), the Corresponding Source conveyed under this section must be accompanied by the Installation Information. But this requirement does not apply if neither you nor any third party retains the ability to install modified object code on the User Product (for example, the work has been installed in ROM).

The requirement to provide Installation Information does not include a requirement to continue to provide support service, warranty, or updates for a work that has been modified or installed by the recipient, or for the User Product in which it has been modified or installed. Access to a network may be denied when the modification itself materially and adversely affects the operation of the network or violates the rules and protocols for communication across the network.

Corresponding Source conveyed, and Installation Information provided, in accord with this section must be in a format that is publicly documented (and with an implementation available to the public in source code form), and must require no special password or key for unpacking, reading or copying.

#### 7. Additional Terms.

"Additional permissions" are terms that supplement the terms of this License by making exceptions from one or more of its conditions.

Additional permissions that are applicable to the entire Program shall be treated as though they were included in this License, to the extent that they are valid under applicable law. If additional permissions apply only to part of the Program, that part may be used separately under those permissions, but the entire Program remains governed by this License without regard to the additional permissions.

When you convey a copy of a covered work, you may at your option remove any additional permissions from that copy, or from any part of it. (Additional permissions may be written to require their own removal in certain cases when you modify the work.) You may place additional permissions on material, added by you to a covered work, for which you have or can give appropriate copyright permission.

Notwithstanding any other provision of this License, for material you add to a covered work, you may (if authorized by the copyright holders of that material) supplement the terms of this License with terms:

a) Disclaiming warranty or limiting liability differently from the terms of sections 15 and 16 of this License; or

b) Requiring preservation of specified reasonable legal notices or author attributions in that material or in the Appropriate Legal Notices displayed by works containing it; or

c) Prohibiting misrepresentation of the origin of that material, or requiring that modified versions of such material be marked in reasonable ways as different from the original version; or

d) Limiting the use for publicity purposes of names of licensors or authors of the material; or

e) Declining to grant rights under trademark law for use of some trade names, trademarks, or service marks; or

f) Requiring indemnification of licensors and authors of that material by anyone who conveys the material (or modified versions of it) with contractual assumptions of liability to the recipient, for any liability that these contractual assumptions directly impose on those licensors and authors.

All other non-permissive additional terms are considered "further restrictions" within the meaning of section 10. If the Program as you received it, or any part of it, contains a notice stating that it is governed by this License along with a term that is a further restriction, you may remove that term. If a license document contains a further restriction but permits relicensing or conveying under this License, you may add to a covered work material governed by the terms of that license document, provided that the further restriction does not survive such relicensing or conveying.

If you add terms to a covered work in accord with this section, you must place, in the relevant source files, a statement of the additional terms that apply to those files, or a notice indicating where to find the applicable terms.

Additional terms, permissive or non-permissive, may be stated in the form of a separately written license, or stated as exceptions; the above requirements apply either way.

#### 8. Termination.

You may not propagate or modify a covered work except as expressly provided under this License. Any attempt otherwise to propagate or modify it is void, and will automatically terminate your rights under this License (including any patent licenses granted under the third paragraph of section 11).

However, if you cease all violation of this License, then your license from a particular copyright holder is reinstated (a) provisionally, unless and until the copyright holder explicitly and finally terminates your license, and (b) permanently, if the copyright holder fails to notify you of the violation by some reasonable means prior to 60 days after the cessation.

Moreover, your license from a particular copyright holder is reinstated permanently if the copyright holder notifies you of the violation by some reasonable means, this is the first time you have received notice of violation of this License (for any work) from that copyright holder, and you cure the violation prior to 30 days after your receipt of the notice.

Termination of your rights under this section does not terminate the licenses of parties who have received copies or rights from you under this License. If your rights have been terminated and not permanently reinstated, you do not qualify to receive new licenses for the same material under section 10.

#### 9. Acceptance Not Required for Having Copies.

You are not required to accept this License in order to receive or run a copy of the Program. Ancillary propagation of a covered work occurring solely as a consequence of using peer-to-peer transmission to receive a copy likewise does not require acceptance. However, nothing other than this License grants you permission to propagate or modify any covered

work. These actions infringe copyright if you do not accept this License. Therefore, by modifying or propagating a covered work, you indicate your acceptance of this License to do so.

#### 10. Automatic Licensing of Downstream Recipients.

Each time you convey a covered work, the recipient automatically receives a license from the original licensors, to run, modify and propagate that work, subject to this License. You are not responsible for enforcing compliance by third parties with this License.

An "entity transaction" is a transaction transferring control of an organization, or substantially all assets of one, or subdividing an organization, or merging organizations. If propagation of a covered work results from an entity transaction, each party to that transaction who receives a copy of the work also receives whatever licenses to the work the party's predecessor in interest had or could give under the previous paragraph, plus a right to possession of the Corresponding Source of the work from the predecessor in interest, if the predecessor has it or can get it with reasonable efforts.

You may not impose any further restrictions on the exercise of the rights granted or affirmed under this License. For example, you may not impose a license fee, royalty, or other charge for exercise of rights granted under this License, and you may not initiate litigation (including a cross-claim or counterclaim in a lawsuit) alleging that any patent claim is infringed by making, using, selling, offering for sale, or importing the Program or any portion of it.

#### 11. Patents.

A "contributor" is a copyright holder who authorizes use under this License of the Program or a work on which the Program is based. The work thus licensed is called the contributor's "contributor version".

A contributor's "essential patent claims" are all patent claims owned or controlled by the contributor, whether already acquired or hereafter acquired, that would be infringed by some manner, permitted by this License, of making, using, or selling its contributor version, but do not include claims that would be infringed only as a consequence of further modification of the contributor version. For purposes of this definition, "control" includes the right to grant patent sublicenses in a manner consistent with the requirements of this License.

Each contributor grants you a non-exclusive, worldwide, royalty-free patent license under the contributor's essential patent claims, to make, use, sell, offer for sale, import and otherwise run, modify and propagate the contents of its contributor version.

In the following three paragraphs, a "patent license" is any express agreement or commitment, however denominated, not to enforce a patent (such as an express permission to practice a patent or covenant not to sue for patent infringement). To "grant" such a patent license to a party means to make such an agreement or commitment not to enforce a patent against the party.

If you convey a covered work, knowingly relying on a patent license, and the Corresponding Source of the work is not available for anyone to copy, free of charge and under the terms of this License, through a publicly available network server or other readily accessible means, then you must either (1) cause the Corresponding Source to be so available, or (2) arrange to deprive yourself of the benefit of the patent license for this particular work, or (3) arrange, in a manner consistent with the requirements of this License, to extend the patent license to downstream recipients. "Knowingly relying" means you have actual knowledge that, but for the patent license, your conveying the covered work in a country, or your recipient's use of the covered work in a country, would infringe one or more identifiable patents in that country that you have reason to believe are valid.

If, pursuant to or in connection with a single transaction or arrangement, you convey, or propagate by procuring conveyance of, a covered work, and grant a patent license to some of the parties receiving the covered work authorizing them to use, propagate, modify or convey a specific copy of the covered work, then the patent license you grant is automatically extended to all recipients of the covered work and works based on it.

A patent license is "discriminatory" if it does not include within the scope of its coverage, prohibits the exercise of, or is conditioned on the non-exercise of one or more of the rights that are specifically granted under this License. You may not convey a covered work if you are a party to an arrangement with a third party that is in the business of distributing software, under which you make payment to the third party based on the extent of your activity of conveying the work, and under which the third party grants, to any of the parties who would receive the covered work from you, a discriminatory patent license (a) in connection with copies of the covered work conveyed by you (or copies made from those copies), or (b) primarily for and in connection with specific products or

compilations that contain the covered work, unless you entered into that arrangement, or that patent license was granted, prior to 28 March 2007.

Nothing in this License shall be construed as excluding or limiting any implied license or other defenses to infringement that may otherwise be available to you under applicable patent law.

#### 12. No Surrender of Others' Freedom.

If conditions are imposed on you (whether by court order, agreement or otherwise) that contradict the conditions of this License, they do not excuse you from the conditions of this License. If you cannot convey a covered work so as to satisfy simultaneously your obligations under this License and any other pertinent obligations, then as a consequence you may not convey it at all. For example, if you agree to terms that obligate you to collect a royalty for further conveying from those to whom you convey the Program, the only way you could satisfy both those terms and this License would be to refrain entirely from conveying the Program.

#### 13. Use with the GNU Affero General Public License.

Notwithstanding any other provision of this License, you have permission to link or combine any covered work with a work licensed under version 3 of the GNU Affero General Public License into a single combined work, and to convey the resulting work. The terms of this License will continue to apply to the part which is the covered work, but the special requirements of the GNU Affero General Public License, section 13, concerning interaction through a network will apply to the combination as such.

#### 14. Revised Versions of this License.

The Free Software Foundation may publish revised and/or new versions of the GNU General Public License from time to time. Such new versions will be similar in spirit to the present version, but may differ in detail to address new problems or concerns.

Each version is given a distinguishing version number. If the Program specifies that a certain numbered version of the GNU General Public License "or any later version" applies to it, you have the option of following the terms and conditions either of that numbered version or of any later version published by the Free Software Foundation. If the Program does not specify a version number of the GNU General Public License, you may choose any version ever published by the Free Software Foundation.

If the Program specifies that a proxy can decide which future versions of the GNU General Public License can be used, that proxy's public statement of acceptance of a version permanently authorizes you to choose that version for the Program.

Later license versions may give you additional or different permissions. However, no additional obligations are imposed on any author or copyright holder as a result of your choosing to follow a later version.

#### 15. Disclaimer of Warranty.

THERE IS NO WARRANTY FOR THE PROGRAM, TO THE EXTENT PERMITTED BY APPLICABLE LAW. EXCEPT WHEN OTHERWISE STATED IN WRITING THE COPYRIGHT HOLDERS AND/OR OTHER PARTIES PROVIDE THE PROGRAM "AS IS" WITHOUT WARRANTY OF ANY KIND, EITHER EXPRESSED OR IMPLIED, INCLUDING, BUT NOT LIMITED TO, THE IMPLIED WARRANTIES OF MERCHANTABILITY AND FITNESS FOR A PARTICULAR PURPOSE. THE ENTIRE RISK AS TO THE QUALITY AND PERFORMANCE OF THE PROGRAM IS WITH YOU. SHOULD THE PROGRAM PROVE DEFECTIVE, YOU ASSUME THE COST OF ALL NECESSARY SERVICING, REPAIR OR CORRECTION.

#### 16. Limitation of Liability.

IN NO EVENT UNLESS REQUIRED BY APPLICABLE LAW OR AGREED TO IN WRITING WILL ANY COPYRIGHT HOLDER, OR ANY OTHER PARTY WHO MODIFIES AND/OR CONVEYS THE PROGRAM AS PERMITTED ABOVE, BE LIABLE TO YOU FOR DAMAGES, INCLUDING ANY GENERAL, SPECIAL, INCIDENTAL OR CONSEQUENTIAL DAMAGES ARISING OUT OF THE USE OR INABILITY TO USE THE PROGRAM (INCLUDING BUT NOT LIMITED TO LOSS OF DATA OR DATA BEING RENDERED INACCURATE OR LOSSES SUSTAINED BY YOU OR THIRD PARTIES OR A FAILURE OF THE PROGRAM TO OPERATE WITH ANY OTHER PROGRAMS), EVEN IF SUCH HOLDER OR OTHER PARTY HAS BEEN ADVISED OF THE POSSIBILITY OF SUCH DAMAGES.

#### 17. Interpretation of Sections 15 and 16.

If the disclaimer of warranty and limitation of liability provided above cannot be given local legal effect according to their terms, reviewing courts shall apply local law that most closely approximates an absolute waiver of all civil liability in connection with the Program, unless a warranty or assumption of liability accompanies a copy of the Program in return for a fee.

#### END OF TERMS AND CONDITIONS

#### How to Apply These Terms to Your New Programs

If you develop a new program, and you want it to be of the greatest possible use to the public, the best way to achieve this is to make it free software which everyone can redistribute and change under these terms.

To do so, attach the following notices to the program. It is safest to attach them to the start of each source file to most effectively state the exclusion of warranty; and each file should have at least the "copyright" line and a pointer to where the full notice is found.

<one line to give the program's name and a brief idea of what it does.>

Copyright (C) <year> <name of author>

This program is free software: you can redistribute it and/or modify it under the terms of the GNU General Public License as published by the Free Software Foundation, either version 3 of the License, or (at your option) any later version.

This program is distributed in the hope that it will be useful, but WITHOUT ANY WARRANTY; without even the implied warranty of MERCHANTABILITY or FITNESS FOR A PARTICULAR PURPOSE. See the GNU General Public License for more details.

You should have received a copy of the GNU General Public License along with this program. If not, see <http://www.gnu.org/licenses/>.

Also add information on how to contact you by electronic and paper mail.

If the program does terminal interaction, make it output a short notice like this when it starts in an interactive mode:

<program> Copyright (C) <year> <name of author>

This program comes with ABSOLUTELY NO WARRANTY; for details type `show w'.

This is free software, and you are welcome to redistribute it under certain conditions; type `show c' for details.

The hypothetical commands `show w' and `show c' should show the appropriate parts of the General Public License. Of course, your program's commands might be different; for a GUI interface, you would use an "about box".

You should also get your employer (if you work as a programmer) or school, if any, to sign a "copyright disclaimer" for the program, if necessary. For more information on this, and how to apply and follow the GNU GPL, see <http://www.gnu.org/licenses/>.

The GNU General Public License does not permit incorporating your program into proprietary programs. If your program is a subroutine library, you may consider it more useful to permit linking proprietary applications with the library. If this is what you want to do, use the GNU Lesser General Public License instead of this License. But first, please read <http://www.gnu.org/philosophy/why-not-lgpl.html>.

#### GNU Lesser General Public License

Version 2.1, February 1999

Copyright (C) 1991, 1999 Free Software Foundation, Inc.

59 Temple Place, Suite 330, Boston, MA 02111-1307 USA

Everyone is permitted to copy and distribute verbatim copies

- of this license document, but changing it is not allowed.
- [This is the first released version of the Lesser GPL. It also counts
- as the successor of the GNU Library Public License, version 2, hence the version number 2.1.]

#### Preamble

The licenses for most software are designed to take away your freedom to share and change it. By contrast, the GNU General Public Licenses are intended to guarantee your freedom to share and change free software--to make sure the software is free for all its users.

This license, the Lesser General Public License, applies to some specially designated software packages--typically libraries--of the Free Software Foundation and other authors who decide to use it. You can use it too, but we suggest you first think carefully about whether this license or the ordinary General Public License is the better strategy to use in any particular case, based on the explanations below.

When we speak of free software, we are referring to freedom of use, not price. Our General Public Licenses are designed to make sure that you have the freedom to distribute copies of free software (and charge for this service if you wish); that you receive source code or can get it if you want it; that you can change the software and use pieces of it in new free programs; and that you are informed that you can do these things.

To protect your rights, we need to make restrictions that forbid distributors to deny you these rights or to ask you to surrender these rights. These restrictions translate to certain responsibilities for you if you distribute copies of the library or if you modify it.

For example, if you distribute copies of the library, whether gratis or for a fee, you must give the recipients all the rights that we gave you. You must make sure that they, too, receive or can get the source code. If you link other code with the library, you must provide complete object files to the recipients, so that they can relink them with the library after making changes to the library and recompiling it. And you must show them these terms so they know their rights.

We protect your rights with a two-step method: (1) we copyright the library, and (2) we offer you this license, which gives you legal permission to copy, distribute and/or modify the library.

To protect each distributor, we want to make it very clear that there is no warranty for the free library. Also, if the library is modified by someone else and passed on, the recipients should know that what they have is not the original version, so that the original author's reputation will not be affected by problems that might be introduced by others.

Finally, software patents pose a constant threat to the existence of any free program. We wish to make sure that a company cannot effectively restrict the users of a free program by obtaining a restrictive license from a patent holder. Therefore, we insist that any patent license obtained for a version of the library must be consistent with the full freedom of use specified in this license.

Most GNU software, including some libraries, is covered by the ordinary GNU General Public License. This license, the GNU Lesser General Public License, applies to certain designated libraries, and is quite different from the ordinary General Public License. We use this license for certain libraries in order to permit linking those libraries into non-free programs.

When a program is linked with a library, whether statically or using a shared library, the combination of the two is legally speaking a combined work, a derivative of the original library. The ordinary General Public License therefore permits such linking only if the entire combination fits its criteria of freedom. The Lesser General Public License permits more lax criteria for linking other code with the library.

We call this license the "Lesser" General Public License because it does Less to protect the user's freedom than the ordinary General Public License. It also provides other free software developers Less of an advantage over competing non-free programs. These disadvantages are the reason we use the ordinary General Public License for many libraries. However, the Lesser license provides advantages in certain special circumstances.

For example, on rare occasions, there may be a special need to encourage the widest possible use of a certain library, so that it becomes a de-facto standard. To achieve this, non-free programs must be allowed to use the library. A more frequent case is that a free library does the same job as widely used non-free libraries. In this case, there is little to gain by limiting the free library to free software only, so we use the Lesser General Public License.

In other cases, permission to use a particular library in non-free programs enables a greater number of people to use a large body of free software. For example, permission to use the GNU C Library in non-free programs enables many more people to use the whole GNU operating system, as well as its variant, the GNU/Linux operating system.

Although the Lesser General Public License is Less protective of the users' freedom, it does ensure that the user of a program that is linked with the Library has the freedom and the wherewithal to run that program using a modified version of the Library.

The precise terms and conditions for copying, distribution and modification follow. Pay close attention to the difference between a "work based on the library" and a "work that uses the library". The former contains code derived from the library, whereas the latter must be combined with the library in order to run.

#### TERMS AND CONDITIONS FOR COPYING, DISTRIBUTION AND MODIFICATION

0. This License Agreement applies to any software library or other program which contains a notice placed by the copyright holder or other authorized party saying it may be distributed under the terms of this Lesser General Public License (also called "this License"). Each licensee is addressed as "you".

A "library" means a collection of software functions and/or data prepared so as to be conveniently linked with application programs (which use some of those functions and data) to form executables.

The "Library", below, refers to any such software library or work which has been distributed under these terms. A "work based on the Library" means either the Library or any derivative work under copyright law: that is to say, a work containing the Library or a portion of it, either verbatim or with modifications and/or translated straightforwardly into another language. (Hereinafter, translation is included without limitation in the term "modification".)

"Source code" for a work means the preferred form of the work for making modifications to it. For a library, complete source code means all the source code for all modules it contains, plus any associated interface definition files, plus the scripts used to control compilation and installation of the library.

Activities other than copying, distribution and modification are not covered by this License; they are outside its scope. The act of running a program using the Library is not restricted, and output from such a program is covered only if its contents constitute a work based on the Library (independent of the use of the Library in a tool for writing it). Whether that is true depends on what the Library does and what the program that uses the Library does.

1. You may copy and distribute verbatim copies of the Library's complete source code as you receive it, in any medium, provided that you conspicuously and appropriately publish on each copy an appropriate copyright notice and disclaimer of warranty; keep intact all the notices that refer to this License and to the absence of any warranty; and distribute a copy of this License along with the Library.

You may charge a fee for the physical act of transferring a copy, and you may at your option offer warranty protection in exchange for a fee.

2. You may modify your copy or copies of the Library or any portion of it, thus forming a work based on the Library, and copy and distribute such modifications or work under the terms of Section 1 above, provided that you also meet all of these conditions:

a) The modified work must itself be a software library.

b) You must cause the files modified to carry prominent notices stating that you changed the files and the date of any change.

c) You must cause the whole of the work to be licensed at no charge to all third parties under the terms of this License.

d) If a facility in the modified Library refers to a function or a table of data to be supplied by an application program that uses the facility, other than as an argument passed when the facility is invoked, then you must make a good faith effort to ensure that, in the event an application does not supply such function or table, the facility still operates, and performs whatever part of its purpose remains meaningful

(For example, a function in a library to compute square roots has a purpose that is entirely well-defined independent of the application. Therefore, Subsection 2d requires that any application-supplied function or table used by this function must be optional: if the application does not supply it, the square root function must still compute square roots.)

These requirements apply to the modified work as a whole. If identifiable sections of that work are not derived from the Library, and can be reasonably considered independent and separate works in themselves, then this License, and its terms, do not apply to those sections when you distribute them as separate works. But when you distribute the same sections as part of a whole which is a work based on the Library, the distribution of the whole must be on the terms of this License, whose permissions for other licensees extend to the entire whole, and thus to each and every part regardless of who wrote it.

Thus, it is not the intent of this section to claim rights or contest your rights to work written entirely by you; rather, the intent is to exercise the right to control the distribution of derivative or collective works based on the Library.

In addition, mere aggregation of another work not based on the Library with the Library (or with a work based on the Library) on a volume of a storage or distribution medium does not bring the other work under the scope of this License.

3. You may opt to apply the terms of the ordinary GNU General Public License instead of this License to a given copy of the Library. To do this, you must alter all the notices that refer to this License, so that they refer to the ordinary GNU General Public License, version 2, instead of to this License. (If a newer version than version 2 of the ordinary GNU General Public License has appeared, then you can specify that version instead if you wish.) Do not make any other change in these notices.

Once this change is made in a given copy, it is irreversible for that copy, so the ordinary GNU General Public License applies to all subsequent copies and derivative works made from that copy.

This option is useful when you wish to copy part of the code of the Library into a program that is not a library.

4. You may copy and distribute the Library (or a portion or derivative of it, under Section 2) in object code or executable form under the terms of Sections 1 and 2 above provided that you accompany it with the complete corresponding machine-readable source code, which must be distributed under the terms of Sections 1 and 2 above on a medium customarily used for software interchange.

If distribution of object code is made by offering access to copy from a designated place, then offering equivalent access to copy the source code from the same place satisfies the requirement to distribute the source code, even though third parties are not compelled to copy the source along with the object code.

5. A program that contains no derivative of any portion of the Library, but is designed to work with the Library by being compiled or linked with it, is called a "work that uses the Library". Such a work, in isolation, is not a derivative work of the Library, and therefore falls outside the scope of this License.

However, linking a "work that uses the Library" with the Library creates an executable that is a derivative of the Library (because it contains portions of the Library), rather than a "work that uses the library". The executable is therefore covered by this License. Section 6 states terms for distribution of such executables.

When a "work that uses the Library" uses material from a header file that is part of the Library, the object code for the work may be a derivative work of the Library even though the source code is not. Whether this is true is especially significant if the work can be linked without the Library, or if the work is itself a library. The threshold for this to be true is not precisely defined by law.

If such an object file uses only numerical parameters, data structure layouts and accessors, and small macros and small inline functions (ten lines or less in length), then the use of the object file is unrestricted, regardless of whether it is legally a derivative work. (Executables containing this object code plus portions of the Library will still fall under Section 6.)

Otherwise, if the work is a derivative of the Library, you may distribute the object code for the work under the terms of Section 6. Any executables containing that work also fall under Section 6, whether or not they are linked directly with the Library itself.

6. As an exception to the Sections above, you may also combine or link a "work that uses the Library" with the Library to produce a work containing portions of the Library, and distribute that work under terms of your choice, provided that the terms permit modification of the work for the customer's own use and reverse engineering for debugging such modifications.

You must give prominent notice with each copy of the work that the Library is used in it and that the Library and its use are covered by this License. You must supply a copy of this License. If the work during execution displays copyright notices, you must include the copyright notice for the Library among them, as well as a reference directing the user to the copy of this License. Also, you must do one of these things:

a) Accompany the work with the complete corresponding machinereadable source code for the Library including whatever changes were used in the work (which must be distributed under Sections 1 and 2 above); and, if the work is an executable linked with the Library, with the complete machine-readable "work that uses the Library", as object code and/or source code, so that the user can modify the Library and then relink to produce a modified executable containing the modified Library. (It is understood that the user who changes the contents of definitions files in the Library will not necessarily be able to recompile the application to use the modified definitions.)

b) Use a suitable shared library mechanism for linking with the Library. A suitable mechanism is one that (1) uses at run time a copy of the library already present on the user's computer system, rather than copying library functions into the executable, and (2) will operate properly with a modified version of the library, if the user installs one,

as long as the modified version is interface-compatible with the version that the work was made with.

c) Accompany the work with a written offer, valid for at least three years, to give the same user the materials specified in Subsection 6a, above, for a charge no more than the cost of performing this distribution.

d) If distribution of the work is made by offering access to copy from a designated place, offer equivalent access to copy the above specified materials from the same place.

e) Verify that the user has already received a copy of these materials or that you have already sent this user a copy.

For an executable, the required form of the "work that uses the Library" must include any data and utility programs needed for reproducing the executable from it. However, as a special exception, the materials to be distributed need not include anything that is normally distributed (in either source or binary form) with the major components (compiler, kernel, and so on) of the operating system on which the executable runs, unless that component itself accompanies the executable.

It may happen that this requirement contradicts the license restrictions of other proprietary libraries that do not normally accompany the operating system. Such a contradiction means you cannot use both them and the Library together in an executable that you distribute.

7. You may place library facilities that are a work based on the Library side-by-side in a single library together with other library facilities not covered by this License, and distribute such a combined library, provided that the separate distribution of the work based on the Library and of the other library facilities is otherwise permitted, and provided that you do these two things:

a) Accompany the combined library with a copy of the same work based on the Library, uncombined with any other library facilities. This must be distributed under the terms of the Sections above.

b) Give prominent notice with the combined library of the fact that part of it is a work based on the Library, and explaining where to find the accompanying uncombined form of the same work.

8. You may not copy, modify, sublicense, link with, or distribute the Library except as expressly provided under this License. Any attempt otherwise to copy, modify, sublicense, link with, or distribute the Library is void, and will automatically terminate your rights under this License. However, parties who have received copies, or rights, from you under this License will not have their licenses terminated so long as such parties remain in full compliance.

9. You are not required to accept this License, since you have not signed it. However, nothing else grants you permission to modify or distribute the Library or its derivative works. These actions are prohibited by law if you do not accept this License. Therefore, by modifying or distributing the Library (or any work based on the Library), you indicate your acceptance of this License to do so, and all its terms and conditions for copying, distributing or modifying the Library or works based on it.

10. Each time you redistribute the Library (or any work based on the Library), the recipient automatically receives a license from the original licensor to copy, distribute, link with or modify the Library subject to these terms and conditions. You may not impose any further restrictions on the recipients' exercise of the rights granted herein. You are not responsible for enforcing compliance by third parties with this License.

11. If, as a consequence of a court judgment or allegation of patent infringement or for any other reason (not limited to patent issues), conditions are imposed on you (whether by court order, agreement or otherwise) that contradict the conditions of this License, they do not excuse you from the conditions of this License. If you cannot distribute so as to satisfy simultaneously your obligations under this License and any other pertinent obligations, then as a consequence you may not distribute the Library at all. For example, if a patent license would not permit royalty-free redistribution of the Library by all those who receive copies directly or indirectly through you, then the only way you could satisfy both it and this License would be to refrain entirely from distribution of the Library.

If any portion of this section is held invalid or unenforceable under any particular circumstance, the balance of the section is intended to apply, and the section as a whole is intended to apply in other circumstances.

It is not the purpose of this section to induce you to infringe any patents or other property right claims or to contest validity of any such claims; this section has the sole purpose of protecting the integrity of the free software distribution system which is implemented by public license practices. Many people have made generous contributions to the wide range of software distributed through that system in reliance on

consistent application of that system; it is up to the author/donor to decide if he or she is willing to distribute software through any other system and a licensee cannot impose that choice.

This section is intended to make thoroughly clear what is believed to be a consequence of the rest of this License.

12. If the distribution and/or use of the Library is restricted in certain countries either by patents or by copyrighted interfaces, the original copyright holder who places the Library under this License may add an explicit geographical distribution limitation excluding those countries, so that distribution is permitted only in or among countries not thus excluded. In such case, this License incorporates the limitation as if written in the body of this License.

13. The Free Software Foundation may publish revised and/or new versions of the Lesser General Public License from time to time. Such new versions will be similar in spirit to the present version, but may differ in detail to address new problems or concerns.

Each version is given a distinguishing version number. If the Library specifies a version number of this License which applies to it and "any later version", you have the option of following the terms and conditions either of that version or of any later version published by the Free Software Foundation. If the Library does not specify a license version number, you may choose any version ever published by the Free Software Foundation.

14. If you wish to incorporate parts of the Library into other free programs whose distribution conditions are incompatible with these, write to the author to ask for permission. For software which is copyrighted by the Free Software Foundation, write to the Free Software Foundation; we sometimes make exceptions for this. Our decision will be guided by the two goals of preserving the free status of all derivatives of our free software and of promoting the sharing and reuse of software generally.

#### NO WARRANTY

15. BECAUSE THE LIBRARY IS LICENSED FREE OF CHARGE, THERE IS NO WARRANTY FOR THE LIBRARY, TO THE EXTENT PERMITTED BY APPLICABLE LAW. EXCEPT WHEN OTHERWISE STATED IN WRITING THE COPYRIGHT HOLDERS AND/OR OTHER PARTIES PROVIDE THE LIBRARY "AS IS" WITHOUT WARRANTY OF ANY KIND, EITHER EXPRESSED OR IMPLIED, INCLUDING, BUT NOT LIMITED TO, THE IMPLIED WARRANTIES OF MERCHANTABILITY AND FITNESS FOR A PARTICULAR PURPOSE. THE ENTIRE RISK AS TO THE QUALITY AND PERFORMANCE OF THE LIBRARY IS WITH YOU. SHOULD THE LIBRARY PROVE DEFECTIVE, YOU ASSUME THE COST OF ALL NECESSARY SERVICING, REPAIR OR CORRECTION.

16. IN NO EVENT UNLESS REQUIRED BY APPLICABLE LAW OR AGREED TO IN WRITING WILL ANY COPYRIGHT HOLDER, OR ANY OTHER PARTY WHO MAY MODIFY AND/OR REDISTRIBUTE THE LIBRARY AS PERMITTED ABOVE, BE LIABLE TO YOU FOR DAMAGES, INCLUDING ANY GENERAL, SPECIAL, INCIDENTAL OR CONSEQUENTIAL DAMAGES ARISING OUT OF THE USE OR INABILITY TO USE THE LIBRARY (INCLUDING BUT NOT LIMITED TO LOSS OF DATA OR DATA BEING RENDERED INACCURATE OR LOSSES SUSTAINED BY YOU OR THIRD PARTIES OR A FAILURE OF THE LIBRARY TO OPERATE WITH ANY OTHER SOFTWARE), EVEN IF SUCH HOLDER OR OTHER PARTY HAS BEEN ADVISED OF THE POSSIBILITY OF SUCH DAMAGES.

#### END OF TERMS AND CONDITIONS

#### How to Apply These Terms to Your New Libraries

If you develop a new library, and you want it to be of the greatest possible use to the public, we recommend making it free software that everyone can redistribute and change. You can do so by permitting redistribution under these terms (or, alternatively, under the terms of the ordinary General Public License).

To apply these terms, attach the following notices to the library. It is safest to attach them to the start of each source file to most effectively convey the exclusion of warranty; and each file should have at least the "copyright" line and a pointer to where the full notice is found.

one line to give the library's name and an idea of what it does. Copyright (C) year name of author

This library is free software; you can redistribute it and/or

modify it under the terms of the GNU Lesser General Public License as published by the Free Software Foundation; either

version 2.1 of the License, or (at your option) any later version. This library is distributed in the hope that it will be useful,

but WITHOUT ANY WARRANTY; without even the implied warranty of MERCHANTABILITY or FITNESS FOR A PARTICULAR PURPOSE. See the GNU

Lesser General Public License for more details.

You should have received a copy of the GNU Lesser General Public License along with this library; if not, write to the Free Software

Foundation, Inc., 59 Temple Place, Suite 330, Boston, MA 02111- 1307 USA

Also add information on how to contact you by electronic and paper mail.

You should also get your employer (if you work as a programmer) or your school, if any, to sign a "copyright disclaimer" for the library, if necessary. Here is a sample; alter the names:

Yoyodyne, Inc., hereby disclaims all copyright interest in the library `Frob' (a library for tweaking knobs) written

by James Random Hacker.

signature of Ty Coon, 1 April 1990

Ty Coon, President of Vice

That's all there is to it!

#### MOZILLA PUBLIC LICENSE

Copyright (c) 2004, Apple Computer, Inc. and The Mozilla Foundation. Copyright (c) 2004-2005 HighPoint Technologies, Inc. Copyright (c) 2004-2005 HighPoint Technologies, Inc.

#### Version 1.1

#### 1. Definitions.

1.0.1. "Commercial Use" means distribution or otherwise making the Covered Code available to a third party.

1.1. "Contributor" means each entity that creates or contributes to the creation of Modifications.

1.2. "Contributor Version" means the combination of the Original Code, prior Modifications used by a Contributor, and the Modifications made by that particular Contributor.

1.3. "Covered Code" means the Original Code or Modifications or the combination of the Original Code and Modifications, in each case including portions thereof.

1.4. "Electronic Distribution Mechanism" means a mechanism generally accepted in the software development community for the electronic transfer of data.

1.5. "Executable" means Covered Code in any form other than Source Code.

1.6. "Initial Developer" means the individual or entity identified as the Initial Developer in the Source Code notice required by Exhibit A.

1.7. "Larger Work" means a work which combines Covered Code or portions thereof with code not governed by the terms of this License. 1.8. "License" means this document.

1.8.1. "Licensable" means having the right to grant, to the maximum extent possible, whether at the time of the initial grant or subsequently acquired, any and all of the rights conveyed herein.

1.9. "Modifications" means any addition to or deletion from the substance or structure of either the Original Code or any previous Modifications. When Covered Code is released as a series of files, a Modification is:

A. Any addition to or deletion from the contents of a file containing Original Code or previous Modifications.

B. Any new file that contains any part of the Original Code or previous Modifications.

1.10. "Original Code" means Source Code of computer software code which is described in the Source Code notice required by Exhibit A as Original Code, and which, at the time of its release under this License is not already Covered Code governed by this License.

1.10.1. "Patent Claims" means any patent claim(s), now owned or hereafter acquired, including without limitation, method, process, and apparatus claims, in any patent Licensable by grantor.

1.11. "Source Code" means the preferred form of the Covered Code for making modifications to it, including all modules it contains, plus any associated interface definition files, scripts used to control compilation and installation of an Executable, or source code differential comparisons against either the Original Code or another well known, available Covered Code of the Contributor's choice. The Source Code can be in a compressed or archival form, provided the appropriate decompression or de-archiving software is widely available for no charge.

1.12. "You" (or "Your") means an individual or a legal entity exercising rights under, and complying with all of the terms of, this License or a future version of this License issued under Section 6.1. For legal entities, "You'' includes any entity which controls, is controlled by, or is under common control with You. For purposes of this definition, "control'' means (a) the power, direct or indirect, to cause the direction or management of such entity, whether by contract or otherwise, or (b) ownership of more than fifty percent (50%) of the outstanding shares or beneficial ownership of such entity.

#### 2. Source Code License.

2.1. The Initial Developer Grant. The Initial Developer hereby grants You a world-wide, royalty-free, non-exclusive license, subject to third party intellectual property claims:

(a) under intellectual property rights (other than patent or trademark) Licensable by Initial Developer to use, reproduce, modify, display, perform, sublicense and distribute the Original Code (or portions thereof) with or without Modifications, and/or as part of a Larger Work; and

(b) under Patents Claims infringed by the making, using or selling of Original Code, to make, have made, use, practice, sell, and offer for sale, and/or otherwise dispose of the Original Code (or portions thereof).

(c) the licenses granted in this Section 2.1(a) and (b) are effective on the date Initial Developer first distributes Original Code under the terms of this License.

(d) Notwithstanding Section 2.1(b) above, no patent license is granted: 1) for code that You delete from the Original Code; 2) separate from the Original Code; or 3) for infringements caused by: i) the modification of the Original Code or ii) the combination of the Original Code with other software or devices.

2.2. Contributor Grant. Subject to third party intellectual property claims, each Contributor hereby grants You a world-wide, royalty-free, non-exclusive license

(a) under intellectual property rights (other than patent or trademark) Licensable by Contributor, to use, reproduce, modify, display, perform, sublicense and distribute the Modifications created by such Contributor (or portions thereof) either on an unmodified basis, with other Modifications, as Covered Code and/or as part of a Larger Work; and

(b) under Patent Claims infringed by the making, using, or selling of Modifications made by that Contributor either alone and/or in combination with its Contributor Version (or portions of such combination), to make, use, sell, offer for sale, have made, and/or otherwise dispose of: 1) Modifications made by that Contributor (or portions thereof); and 2) the combination of Modifications made by that Contributor with its Contributor Version (or portions of such combination).

(c) the licenses granted in Sections 2.2(a) and 2.2(b) are effective on the date Contributor first makes Commercial Use of the Covered Code.

(d) Notwithstanding Section 2.2(b) above, no patent license is granted: 1) for any code that Contributor has deleted from the Contributor Version; 2) separate from the Contributor Version; 3) for infringements caused by: i) third party modifications of Contributor Version or ii) the combination of Modifications made by that Contributor with other software (except as part of the Contributor Version) or other devices; or 4) under Patent Claims infringed by Covered Code in the absence of Modifications made by that Contributor.

#### 3. Distribution Obligations.

3.1. Application of License. The Modifications which You create or to which You contribute are governed by the terms of this License, including without limitation Section 2.2. The Source Code version of Covered Code may be distributed only under the terms of this License or a future version of this License released under Section 6.1, and You must include a copy of this License with every copy of the Source

Code You distribute. You may not offer or impose any terms on any Source Code version that alters or restricts the applicable version of this License or the recipients' rights hereunder. However, You may include an additional document offering the additional rights described in Section 3.5.

3.2. Availability of Source Code. Any Modification which You create or to which You contribute must be made available in Source Code form under the terms of this License either on the same media as an Executable version or via an accepted Electronic Distribution Mechanism to anyone to whom you made an Executable version available; and if made available via Electronic Distribution Mechanism, must remain available for at least twelve (12) months after the date it initially became available, or at least six (6) months after a subsequent version of that particular Modification has been made available to such recipients. You are responsible for ensuring that the Source Code version remains available even if the Electronic Distribution Mechanism is maintained by a third party.

3.3. Description of Modifications. You must cause all Covered Code to which You contribute to contain a file documenting the changes You made to create that Covered Code and the date of any change. You must include a prominent statement that the Modification is derived, directly or indirectly, from Original Code provided by the Initial Developer and including the name of the Initial Developer in (a) the Source Code, and (b) in any notice in an Executable version or related documentation in which You describe the origin or ownership of the Covered Code.

#### 3.4. Intellectual Property Matters

(a) Third Party Claims. If Contributor has knowledge that a license under a third party's intellectual property rights is required to exercise the rights granted by such Contributor under Sections 2.1 or 2.2, Contributor must include a text file with the Source Code distribution titled "LEGAL'' which describes the claim and the party making the claim in sufficient detail that a recipient will know whom to contact. If Contributor obtains such knowledge after the Modification is made available as described in Section 3.2, Contributor shall promptly modify the LEGAL file in all copies Contributor makes available thereafter and shall take other steps (such as notifying appropriate mailing lists or newsgroups) reasonably calculated to inform those who received the Covered Code that new knowledge has been obtained.

(b) Contributor APIs. If Contributor's Modifications include an application programming interface and Contributor has knowledge of patent licenses which are reasonably necessary to implement that API, Contributor must also include this information in the LEGAL file.

#### (c) Representations.

Contributor represents that, except as disclosed pursuant to Section 3.4(a) above, Contributor believes that Contributor's Modifications are Contributor's original creation(s) and/or Contributor has sufficient rights to grant the rights conveyed by this License.

3.5. Required Notices. You must duplicate the notice in Exhibit A in each file of the Source Code. If it is not possible to put such notice in a particular Source Code file due to its structure, then You must include such notice in a location (such as a relevant directory) where a user would be likely to look for such a notice. If You created one or more Modification(s) You may add your name as a Contributor to the notice described in Exhibit A. You must also duplicate this License in any documentation for the Source Code where You describe recipients' rights or ownership rights relating to Covered Code. You may choose to offer, and to charge a fee for, warranty, support, indemnity or liability obligations to one or more recipients of Covered Code. However, You may do so only on Your own behalf, and not on behalf of the Initial Developer or any Contributor. You must make it absolutely clear than any such warranty, support, indemnity or liability obligation is offered by You alone, and You hereby agree to indemnify the Initial Developer and every Contributor for any liability incurred by the Initial Developer or such Contributor as a result of warranty, support, indemnity or liability terms You offer.

3.6. Distribution of Executable Versions. You may distribute Covered Code in Executable form only if the requirements of Section 3.1-3.5 have been met for that Covered Code, and if You include a notice stating that the Source Code version of the Covered Code is available under the terms of this License, including a description of how and where You have fulfilled the obligations of Section 3.2. The notice must be conspicuously included in any notice in an Executable version, related documentation or collateral in which You describe recipients'

rights relating to the Covered Code. You may distribute the Executable version of Covered Code or ownership rights under a license of Your choice, which may contain terms different from this License, provided that You are in compliance with the terms of this License and that the license for the Executable version does not attempt to limit or alter the recipient's rights in the Source Code version from the rights set forth in this License. If You distribute the Executable version under a different license You must make it absolutely clear that any terms which differ from this License are offered by You alone, not by the Initial Developer or any Contributor. You hereby agree to indemnify the Initial Developer and every Contributor for any liability incurred by the Initial Developer or such Contributor as a result of any such terms You offer.

3.7. Larger Works. You may create a Larger Work by combining Covered Code with other code not governed by the terms of this License and distribute the Larger Work as a single product. In such a case, You must make sure the requirements of this License are fulfilled for the Covered Code.

#### 4. Inability to Comply Due to Statute or Regulation.

If it is impossible for You to comply with any of the terms of this License with respect to some or all of the Covered Code due to statute, judicial order, or regulation then You must: (a) comply with the terms of this License to the maximum extent possible; and (b) describe the limitations and the code they affect. Such description must be included in the LEGAL file described in Section 3.4 and must be included with all distributions of the Source Code. Except to the extent prohibited by statute or regulation, such description must be sufficiently detailed for a recipient of ordinary skill to be able to understand it.

#### 5. Application of this License.

This License applies to code to which the Initial Developer has attached the notice in Exhibit A and to related Covered Code.

#### 6. Versions of the License.

6.1. New Versions. Netscape Communications Corporation (''Netscape'') may publish revised and/or new versions of the License from time to time. Each version will be given a distinguishing version number.

6.2. Effect of New Versions. Once Covered Code has been published under a particular version of the License, You may always continue to use it under the terms of that version. You may also choose to use such Covered Code under the terms of any subsequent version of the License published by Netscape. No one other than Netscape has the right to modify the terms applicable to Covered Code created under this License.

6.3. Derivative Works. If You create or use a modified version of this License (which you may only do in order to apply it to code which is not already Covered Code governed by this License), You must (a) rename Your license so that the phrases ''Mozilla'', ''MOZILLAPL'', ''MOZPL'', ''Netscape'', "MPL", ''NPL'' or any confusingly similar phrase do not appear in your license (except to note that your license differs from this License) and (b) otherwise make it clear that Your version of the license contains terms which differ from the Mozilla Public License and Netscape Public License. (Filling in the name of the Initial Developer, Original Code or Contributor in the notice described in Exhibit A shall not of themselves be deemed to be modifications of this License.)

7. DISCLAIMER OF WARRANTY. COVERED CODE IS PROVIDED UNDER THIS LICENSE ON AN "AS IS'' BASIS, WITHOUT WARRANTY OF ANY KIND, EITHER EXPRESSED OR IMPLIED, INCLUDING, WITHOUT LIMITATION, WARRANTIES THAT THE COVERED CODE IS FREE OF DEFECTS, MERCHANTABLE, FIT FOR A PARTICULAR PURPOSE OR NON-INFRINGING. THE ENTIRE RISK AS TO THE QUALITY AND PERFORMANCE OF THE COVERED CODE IS WITH YOU. SHOULD ANY COVERED CODE PROVE DEFECTIVE IN ANY RESPECT, YOU (NOT THE INITIAL DEVELOPER OR ANY OTHER CONTRIBUTOR) ASSUME THE COST OF ANY NECESSARY SERVICING, REPAIR OR CORRECTION. THIS DISCLAIMER OF WARRANTY CONSTITUTES AN ESSENTIAL PART OF THIS LICENSE. NO USE OF ANY COVERED CODE IS AUTHORIZED HEREUNDER EXCEPT UNDER THIS DISCLAIMER.

#### 8. TERMINATION.

8.1. This License and the rights granted hereunder will terminate automatically if You fail to comply with terms herein and fail to cure such breach within 30 days of becoming aware of the breach. All sublicenses to the Covered Code which are properly granted shall survive any termination of this License. Provisions which, by their nature, must remain in effect beyond the termination of this License shall survive.

8.2. If You initiate litigation by asserting a patent infringement claim (excluding declatory judgment actions) against Initial Developer or a Contributor (the Initial Developer or Contributor against whom You file such action is referred to as "Participant") alleging that:

(a) such Participant's Contributor Version directly or indirectly infringes any patent, then any and all rights granted by such Participant to You under Sections 2.1 and/or 2.2 of this License shall, upon 60 days notice from Participant terminate prospectively, unless if within 60 days after receipt of notice You either: (i) agree in writing to pay Participant a mutually agreeable reasonable royalty for Your past and future use of Modifications made by such Participant, or (ii) withdraw Your litigation claim with respect to the Contributor Version against such Participant. If within 60 days of notice, a reasonable royalty and payment arrangement are not mutually agreed upon in writing by the parties or the litigation claim is not withdrawn, the rights granted by Participant to You under Sections 2.1 and/or 2.2 automatically terminate at the expiration of the 60 day notice period specified above.

(b) any software, hardware, or device, other than such Participant's Contributor Version, directly or indirectly infringes any patent, then any rights granted to You by such Participant under Sections 2.1(b) and 2.2(b) are revoked effective as of the date You first made, used, sold, distributed, or had made, Modifications made by that Participant.

8.3. If You assert a patent infringement claim against Participant alleging that such Participant's Contributor Version directly or indirectly infringes any patent where such claim is resolved (such as by license or settlement) prior to the initiation of patent infringement litigation, then the reasonable value of the licenses granted by such Participant under Sections 2.1 or 2.2 shall be taken into account in determining the amount or value of any payment or license.

8.4. In the event of termination under Sections 8.1 or 8.2 above, all end user license agreements (excluding distributors and resellers) which have been validly granted by You or any distributor hereunder prior to termination shall survive termination.

9. LIMITATION OF LIABILITY. UNDER NO CIRCUMSTANCES AND UNDER NO LEGAL THEORY, WHETHER TORT (INCLUDING NEGLIGENCE), CONTRACT, OR OTHERWISE, SHALL YOU, THE INITIAL DEVELOPER, ANY OTHER CONTRIBUTOR, OR ANY DISTRIBUTOR OF COVERED CODE, OR ANY SUPPLIER OF ANY OF SUCH PARTIES, BE LIABLE TO ANY PERSON FOR ANY INDIRECT, SPECIAL, INCIDENTAL, OR CONSEQUENTIAL DAMAGES OF ANY CHARACTER INCLUDING, WITHOUT LIMITATION, DAMAGES FOR LOSS OF GOODWILL, WORK STOPPAGE, COMPUTER FAILURE OR MALFUNCTION, OR ANY AND ALL OTHER COMMERCIAL DAMAGES OR LOSSES, EVEN IF SUCH PARTY SHALL HAVE BEEN INFORMED OF THE POSSIBILITY OF SUCH DAMAGES. THIS LIMITATION OF LIABILITY SHALL NOT APPLY TO LIABILITY FOR DEATH OR PERSONAL INJURY RESULTING FROM SUCH PARTY'S NEGLIGENCE TO THE EXTENT APPLICABLE LAW PROHIBITS SUCH LIMITATION. SOME JURISDICTIONS DO NOT ALLOW THE EXCLUSION OR LIMITATION OF INCIDENTAL OR CONSEQUENTIAL DAMAGES, SO THIS EXCLUSION AND LIMITATION MAY NOT APPLY TO YOU.

#### 10. U.S. GOVERNMENT END USERS.

The Covered Code is a ''commercial item,'' as that term is defined in 48 C.F.R. 2.101 (Oct. 1995), consisting of ''commercial computer software'' and ''commercial computer software documentation,'' as such terms are used in 48 C.F.R. 12.212 (Sept. 1995). Consistent with 48 C.F.R. 12.212 and 48 C.F.R. 227.7202-1 through 227.7202-4 (June 1995), all U.S. Government End Users acquire Covered Code with only those rights set forth herein.

#### 11. MISCELLANEOUS.

This License represents the complete agreement concerning subject matter hereof. If any provision of this License is held to be unenforceable, such provision shall be reformed only to the extent necessary to make it enforceable. This License shall be governed by California law provisions (except to the extent applicable law, if any, provides otherwise), excluding its conflict-of-law provisions. With respect to disputes in which at least one party is a citizen of, or an entity chartered or registered to do business in the United States of America, any litigation relating to this License shall be subject to the jurisdiction of the Federal Courts of the Northern District of California, with venue lying in Santa Clara County, California, with the losing party responsible for costs, including without limitation, court costs and reasonable attorneys' fees and expenses. The application of the United Nations Convention on Contracts for the International Sale of Goods is expressly excluded. Any law or regulation which provides that the language of a contract shall be construed against the drafter shall not apply to this License.

#### 12. RESPONSIBILITY FOR CLAIMS.

As between Initial Developer and the Contributors, each party is responsible for claims and damages arising, directly or indirectly, out of its utilization of rights under this License and You agree to work with Initial Developer and Contributors to distribute such responsibility on an equitable basis. Nothing herein is intended or shall be deemed to constitute any admission of liability.

#### 13. MULTIPLE-LICENSED CODE.

Initial Developer may designate portions of the Covered Code as Multiple-Licensed. Multiple-Licensedmeans that the Initial Developer permits you to utilize portions of the Covered Code under Your choice of the MPL or the alternative licenses, if any, specified by the Initial Developer in the file described in Exhibit A.

#### EXHIBIT A -Mozilla Public License.

The contents of this file are subject to the Mozilla Public License Version 1.1 (the "License"); you may not use this file except in compliance with the License. You may obtain a copy of the License at http://www.mozilla.org/MPL/

Software distributed under the License is distributed on an "AS IS" basis, WITHOUT WARRANTY OF ANY KIND, either express or implied. See the License for the specific language governing rights and limitations under the License.

The Original Code is

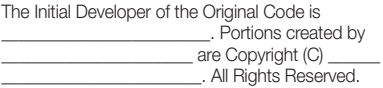

Contributor(s):

Alternatively, the contents of this file may be used under the terms of the license (the I License). In which case the provisions of  $l$  license (the  $\lceil \quad \rceil$  License), in which case the provisions of [\_\_\_\_\_\_] License are applicable instead of those above. If you wish to allow use of your version of this file only under the terms of the [\_\_\_\_] License and not to allow others to use your version of this file under the MPL, indicate your decision by deleting the provisions above and replace them with the notice and other provisions required by the [\_\_\_] License. If you do not delete the provisions above, a recipient may use your version of this file under either the MPL or the [\_\_\_] License."

[NOTE: The text of this Exhibit A may differ slightly from the text of the notices in the Source Code files of the Original Code. You should use the text of this Exhibit A rather than the text found in the Original Code Source Code for Your Modifications.]

#### BSD Two Clause License

Copyright (c) 2004-2005 HighPoint Technologies, Inc.

All rights reserved.

Redistribution and use in source and binary forms, with or without modification, are permitted provided that the following conditions are met:

1. Redistributions of source code must retain the above copyright notice, this list of conditions and the following disclaimer.

2. Redistributions in binary form must reproduce the above copyright notice, this list of conditions and the following disclaimer in the documentation and/or other materials provided with the distribution.

THIS SOFTWARE IS PROVIDED BY THE AUTHOR "AS IS" AND ANY EXPRESS OR IMPLIED WARRANTIES, INCLUDING, BUT NOT LIMITED TO, THE IMPLIED WARRANTIES OF MERCHANTABILITY AND FITNESS FOR A PARTICULAR PURPOSE ARE DISCLAIMED. IN NO EVENT SHALL THE AUTHOR BE LIABLE FOR ANY DIRECT, INDIRECT INCIDENTAL, SPECIAL, EXEMPLARY, OR CONSEQUENTIAL DAMAGES (INCLUDING, BUT NOT LIMITED TO, PROCUREMENT OF SUBSTITUTE GOODS OR SERVICES; LOSS OF USE, DATA, OR PROFITS; OR BUSINESS INTERRUPTION) HOWEVER CAUSED AND ON ANY THEORY OF LIABILITY, WHETHER IN CONTRACT, STRICT LIABILITY, OR TORT (INCLUDING NEGLIGENCE OR OTHERWISE) ARISING IN ANY WAY OUT OF THE USE OF THIS SOFTWARE, EVEN IF ADVISED OF THE POSSIBILITY OF SUCH DAMAGE.

#### BSD 3-clause License

Copyright (c) 2000~2013, Marvell International Ltd. Copyright (c) 2008-2009, Alex Weber. Copyright (c) 2005, Tom Wu. Copyright (c) 2000-2009, Paul Johnston.

Copyright (c) 1994-1997, Thomas G. Lane.

Copyright (c) 2009, 2011, D. R. Commander.

Copyright (c) 2009 Texas Instruments Incorporated - http://www.ti.com/

Copyright (c) 2006 Alexander Chemeris.

Copyright (c) 2003 Sun Microsystems, Inc.

Copyright (c) 2010-2015, The Dojo Foundation.

Copyright (c) 2005-2007 Paul Hsieh.

Copyright (c) Alexandru Marasteanu.

Copyright (c) 2003, 2010, Dr Brian Gladman, Worcester, UK.

Copyright (c) 2002-2008, Milan Ikits <milan ikits[]ieee org>

Copyright (c) 2002-2008, Marcelo E. Magallon <mmagallo[]debian org>

Copyright (c) 2002, Lev Povalahev.

Copyright (c) 2007 The Khronos Group Inc.

All rights reserved.

Redistribution and use in source and binary forms, with or without modification, are permitted provided that the following conditions are met:

- Redistributions of source code must retain the above copyright notice, this list of conditions and the following disclaimer.
- Redistributions in binary form must reproduce the above copyright notice, this list of conditions and the following disclaimer in the documentation and/or other materials provided with the distribution.
- Neither the name of the <ORGANIZATION> nor the names of its contributors may be used to endorse or promote products derived from this software without specific prior written permission.

THIS SOFTWARE IS PROVIDED BY THE COPYRIGHT HOLDERS AND CONTRIBUTORS "AS IS" AND ANY EXPRESS OR IMPLIED WARRANTIES, INCLUDING, BUT NOT LIMITED TO, THE IMPLIED WARRANTIES OF MERCHANTABILITY AND FITNESS FOR A PARTICULAR PURPOSE ARE DISCLAIMED. IN NO EVENT SHALL THE COPYRIGHT OWNER OR CONTRIBUTORS BE LIABLE FOR ANY DIRECT, INDIRECT, INCIDENTAL, SPECIAL, EXEMPLARY, OR CONSEQUENTIAL DAMAGES (INCLUDING, BUT NOT LIMITED TO, PROCUREMENT OF SUBSTITUTE GOODS OR SERVICES; LOSS OF USE, DATA, OR PROFITS; OR BUSINESS INTERRUPTION) HOWEVER CAUSED AND ON ANY THEORY OF LIABILITY, WHETHER IN CONTRACT, STRICT LIABILITY, OR TORT (INCLUDING NEGLIGENCE OR OTHERWISE) ARISING IN ANY WAY OUT OF THE USE OF THIS SOFTWARE, EVEN IF ADVISED OF THE POSSIBILITY OF SUCH DAMAGE.

#### The MIT License

Copyright (c) 2008-2010 Adrian Tosca

Copyright (c) 2010-2011 Ittrium LLC

Copyright (c) 2009 Dave Gamble Copyright (c) 2008-2011 Martin Wendt

Copyright (c) 2003-2005 Tom Wu

Copyright (c) 2008 Tony Tomov

Copyright (c) 2012, AUTHORS.txt (http://jqueryui.com/about)

Copyright (c) 2010 "Cowboy" Ben Alman

Copyright (c) 2009-2011 Brantley Harris

Copyright (c) 2011-2012 Timo Tijhof

Copyright (c) 2006-2011 Sam Collett (http://www.texotela.co.uk)

Copyright (c) 2009 Wroclaw

Copyright (c) 2008-2012 Dmitry Baranovskiy

Copyright (c) 2008-2012 Sencha Labs

Copyright (c) 2007,2014 jQuery Foundation and other contributors

Permission is hereby granted, free of charge, to any person obtaining a copy of this software and associated documentation files (the "Software"), to deal in the Software without restriction, including without limitation the rights to use, copy, modify, merge, publish, distribute, sublicense, and/or sell copies of the Software, and to permit persons to whom the Software is furnished to do so, subject to the following conditions:

The above copyright notice and this permission notice shall be included in all copies or substantial portions of the Software.

THE SOFTWARE IS PROVIDED "AS IS", WITHOUT WARRANTY OF ANY KIND, EXPRESS OR IMPLIED, INCLUDING BUT NOT LIMITED TO THE WARRANTIES OF MERCHANTABILITY, FITNESS FOR A PARTICULAR PURPOSE AND NONINFRINGEMENT. IN NO EVENT SHALL THE AUTHORS OR COPYRIGHT HOLDERS BE LIABLE FOR ANY CLAIM, DAMAGES OR OTHER LIABILITY, WHETHER IN AN ACTION OF CONTRACT, TORT OR OTHERWISE, ARISING FROM, OUT OF OR IN CONNECTION WITH THE SOFTWARE OR THE USE OR OTHER DEALINGS IN THE SOFTWARE.

#### libxml2 License

Except where otherwise noted in the source code (e.g. the files hash.c, list.c and the trio files, which are covered by a similar licence but with different Copyright notices) all the files are:

Copyright (C) 1998-2003 Daniel Veillard. All Rights Reserved.

Permission is hereby granted, free of charge, to any person obtaining a copy of this software and associated documentation files (the "Software"), to deal in the Software without restriction, including without limitation the rights to use, copy, modify, merge, publish, distribute, sublicense, and/or sell copies of the Software, and to permit persons to whom the Software is furnished to do so, subject to the following conditions:

The above copyright notice and this permission notice shall be included in all copies or substantial portions of the Software.

THE SOFTWARE IS PROVIDED "AS IS", WITHOUT WARRANTY OF ANY KIND, EXPRESS OR IMPLIED, INCLUDING BUT NOT LIMITED TO THE WARRANTIES OF MERCHANTABILITY, FITNESS FOR A PARTICULAR PURPOSE AND NONINFRINGEMENT. IN NO EVENT SHALL THE DANIEL VEILLARD BE LIABLE FOR ANY CLAIM, DAMAGES OR OTHER LIABILITY, WHETHER IN AN ACTION OF CONTRACT, TORT OR OTHERWISE, ARISING FROM, OUT OF OR IN CONNECTION WITH THE SOFTWARE OR THE USE OR OTHER DEALINGS IN THE SOFTWARE.

Except as contained in this notice, the name of Daniel Veillard shall not be used in advertising or otherwise to promote the sale, use or other dealings in this Software without prior written authorization from him.

#### Apache License Version 2.0, January 2004

Copyright (c) 2015 Saminda Abeyruwan (saminda@cs.miami.edu)

http://www.apache.org/licenses/ TERMS AND CONDITIONS FOR USE, REPRODUCTION, AND DISTRIBUTION

#### 1. Definitions.

"License" shall mean the terms and conditions for use, reproduction, and distribution as defined by Sections 1 through 9 of this document.

"Licensor" shall mean the copyright owner or entity authorized by the copyright owner that is granting the License.

"Legal Entity" shall mean the union of the acting entity and all other entities that control, are controlled by, or are under common control with that entity. For the purposes of this definition, "control" means (i) the power, direct or indirect, to cause the direction or management of such entity, whether by contract or otherwise, or (ii) ownership of fifty percent (50%) or more of the outstanding shares, or (iii) beneficial ownership of such entity.

"You" (or "Your") shall mean an individual or Legal Entity exercising permissions granted by this License.

"Source" form shall mean the preferred form for making modifications, including but not limited to software source code, documentation source, and configuration files.

"Object" form shall mean any form resulting from mechanical transformation or translation of a Source form, including but not limited to compiled object code, generated documentation, and conversions to other media types.

"Work" shall mean the work of authorship, whether in Source or Object form, made available under the License, as indicated by a copyright notice that is included in or attached to the work (an example is provided in the Appendix below).

"Derivative Works" shall mean any work, whether in Source or Object form, that is based on (or derived from) the Work and for which the editorial revisions, annotations, elaborations, or other modifications represent, as a whole, an original work of authorship. For the purposes of this License, Derivative Works shall not include works that remain separable from, or merely link (or bind by name) to the interfaces of, the Work and Derivative Works thereof.

"Contribution" shall mean any work of authorship, including the original

version of the Work and any modifications or additions to that Work or Derivative Works thereof, that is intentionally submitted to Licensor for inclusion in the Work by the copyright owner or by an individual or Legal Entity authorized to submit on behalf of the copyright owner. For the purposes of this definition, "submitted" means any form of electronic, verbal, or written communication sent to the Licensor or its representatives, including but not limited to communication on electronic mailing lists, source code control systems, and issue tracking systems that are managed by, or on behalf of, the Licensor for the purpose of discussing and improving the Work, but excluding communication that is conspicuously marked or otherwise designated in writing by the copyright owner as "Not a Contribution."

"Contributor" shall mean Licensor and any individual or Legal Entity on behalf of whom a Contribution has been received by Licensor and subsequently incorporated within the Work.

2. Grant of Copyright License. Subject to the terms and conditions of this License, each Contributor hereby grants to You a perpetual, worldwide, non-exclusive, no-charge, royalty-free, irrevocable copyright license to reproduce, prepare Derivative Works of, publicly display, publicly perform, sublicense, and distribute the Work and such Derivative Works in Source or Object form.

3. Grant of Patent License. Subject to the terms and conditions of this License, each Contributor hereby grants to You a perpetual, worldwide, non-exclusive, no-charge, royalty-free, irrevocable (except as stated in this section) patent license to make, have made, use, offer to sell, sell, import, and otherwise transfer the Work, where such license applies only to those patent claims licensable by such Contributor that are necessarily infringed by their Contribution(s) alone or by combination of their Contribution(s) with the Work to which such Contribution(s) was submitted. If You institute patent litigation against any entity (including a cross-claim or counterclaim in a lawsuit) alleging that the Work or a Contribution incorporated within the Work constitutes direct or contributory patent infringement, then any patent licenses granted to You under this License for that Work shall terminate as of the date such litigation is filed.

4. Redistribution. You may reproduce and distribute copies of the Work or Derivative Works thereof in any medium, with or without modifications, and in Source or Object form, provided that You meet the following conditions:

a. You must give any other recipients of the Work or Derivative Works a copy of this License; and

b. You must cause any modified files to carry prominent notices stating that You changed the files; and

c. You must retain, in the Source form of any Derivative Works that You distribute, all copyright, patent, trademark, and attribution notices from the Source form of the Work, excluding those notices that do not pertain to any part of the Derivative Works; and

d. If the Work includes a "NOTICE" text file as part of its distribution, then any Derivative Works that You distribute must include a readable copy of the attribution notices contained within such NOTICE file, excluding those notices that do not pertain to any part of the Derivative Works, in at least one of the following places: within a NOTICE text file distributed as part of the Derivative Works; within the Source form or documentation, if provided along with the Derivative Works; or, within a display generated by the Derivative Works, if and wherever such third-party notices normally appear. The contents of the NOTICE file are for informational purposes only and do not modify the License. You may add Your own attribution notices within Derivative Works that You distribute, alongside or as an addendum to the NOTICE text from the Work, provided that such additional attribution notices cannot be construed as modifying the License.

You may add Your own copyright statement to Your modifications and may provide additional or different license terms and conditions for use, reproduction, or distribution of Your modifications, or for any such Derivative Works as a whole, provided Your use, reproduction, and distribution of the Work otherwise complies with the conditions stated in this License.

5. Submission of Contributions. Unless You explicitly state otherwise, any Contribution intentionally submitted for inclusion in the Work by You to the Licensor shall be under the terms and conditions of this License, without any additional terms or conditions. Notwithstanding the above, nothing herein shall supersede or modify the terms of any separate license agreement you may have executed with Licensor regarding such Contributions.

6. Trademarks. This License does not grant permission to use the trade names, trademarks, service marks, or product names of the Licensor, except as required for reasonable and customary use in describing the

origin of the Work and reproducing the content of the NOTICE file.

7. Disclaimer of Warranty. Unless required by applicable law or agreed to in writing, Licensor provides the Work (and each Contributor provides its Contributions) on an "AS IS" BASIS, WITHOUT WARRANTIES OR CONDITIONS OF ANY KIND, either express or implied, including, without limitation, any warranties or conditions of TITLE, NON-INFRINGEMENT, MERCHANTABILITY, or FITNESS FOR A PARTICULAR PURPOSE. You are solely responsible for determining the appropriateness of using or redistributing the Work and assume any risks associated with Your exercise of permissions under this License.

8. Limitation of Liability. In no event and under no legal theory, whether in tort (including negligence), contract, or otherwise, unless required by applicable law (such as deliberate and grossly negligent acts) or agreed to in writing, shall any Contributor be liable to You for damages, including any direct, indirect, special, incidental, or consequential damages of any character arising as a result of this License or out of the use or inability to use the Work (including but not limited to damages for loss of goodwill, work stoppage, computer failure or malfunction, or any and all other commercial damages or losses), even if such Contributor has been advised of the possibility of such damages.

9. Accepting Warranty or Additional Liability. While redistributing the Work or Derivative Works thereof, You may choose to offer, and charge a fee for, acceptance of support, warranty, indemnity, or other liability obligations and/or rights consistent with this License. However, in accepting such obligations, You may act only on Your own behalf and on Your sole responsibility, not on behalf of any other Contributor, and only if You agree to indemnify, defend, and hold each Contributor harmless for any liability incurred by, or claims asserted against, such Contributor by reason of your accepting any such warranty or additional liability.

#### END OF TERMS AND CONDITIONS

#### APPENDIX: How to apply the Apache License to your work

To apply the Apache License to your work, attach the following boilerplate notice, with the fields enclosed by brackets "[]" replaced with your own identifying information. (Don't include the brackets!) The text should be enclosed in the appropriate comment syntax for the file format. We also recommend that a file or class name and description of purpose be included on the same "printed page" as the copyright notice for easier identification within third-party archives.

Copyright [yyyy] [name of copyright owner] Licensed under the Apache License, Version 2.0 (the "License"); you may not use this file except in compliance with the License. You may obtain a copy of the License at http://www.apache.org/licenses/LICENSE-2.0 Unless required by applicable law or agreed to in writing, software distributed under the License is distributed on an "AS IS" BASIS, WITHOUT WARRANTIES OR CONDITIONS OF ANY KIND, either express or implied. See the License for the specific language governing permissions and limitations under the License.

#### The zlib/libpng License

Copyright (c) 2011 Lee Thomason

Copyright (c) 1995-2012 Jean-loup Gailly and Mark Adler

Copyright (c) 1998-2012 Glenn Randers-Pehrson

Copyright (c) 2003-2005 Hector Mauricio Rodriguez Segura

Copyright (c) 1995-2009 Nullsoft and Contributors

Copyright (c) 2002-2008 Davide Pizzolato

This software is provided 'as-is', without any express or implied warranty. In no event will the authors be held liable for any damages arising from the use of this software.;

Permission is granted to anyone to use this software for any purpose, including commercial applications, and to alter it and redistribute it freely, subject to the following restrictions:

1. The origin of this software must not be misrepresented; you must not claim that you wrote the original software. If you use this software in a product, an acknowledgment in the product documentation would be appreciated but is not required.

2. Altered source versions must be plainly marked as such, and must not be misrepresented as being the original software.

3. This notice may not be removed or altered from any source distribution

Boost Software License - Version 1.0

#### August 17th, 2003

Permission is hereby granted, free of charge, to any person or organization obtaining a copy of the software and accompanying documentation covered by this license (the "Software") to use, reproduce, display, distribute, execute, and transmit the Software, and to prepare derivative works of the Software, and to permit third-parties to whom the Software is furnished to do so, all subject to the following:

The copyright notices in the Software and this entire statement, including the above license grant, this restriction and the following disclaimer, must be included in all copies of the Software, in whole or in part, and all derivative works of the Software, unless such copies or derivative works are solely in the form of machine-executable object code generated by a source language processor.

THE SOFTWARE IS PROVIDED "AS IS", WITHOUT WARRANTY OF ANY KIND, EXPRESS OR IMPLIED, INCLUDING BUT NOT LIMITED TO THE WARRANTIES OF MERCHANTABILITY, FITNESS FOR A PARTICULAR PURPOSE, TITLE AND NON-INFRINGEMENT. IN NO EVENT SHALL THE COPYRIGHT HOLDERS OR ANYONE DISTRIBUTING THE SOFTWARE BE LIABLE FOR ANY DAMAGES OR OTHER LIABILITY, WHETHER IN CONTRACT, TORT OR OTHERWISE ARISING FROM, OUT OF OR IN CONNECTION WITH THE SOFTWARE OR THE USE OR OTHER DEALINGS IN THE SOFTWARE.

#### Curl License

Copyright (c) 1996 - 2003, Daniel Stenberg, <daniel@haxx.se>.

#### All rights reserved.

Permission to use, copy, modify, and distribute this software for any purposewith or without fee is hereby granted, provided that the above copyright notice and this permission notice appear in all copies.

THE SOFTWARE IS PROVIDED "AS IS", WITHOUT WARRANTY OF ANY KIND, EXPRESS OR IMPLIED, INCLUDING BUT NOT LIMITED TO THE WARRANTIES OF MERCHANTABILITY, FITNESS FOR A PARTICULAR PURPOSE AND NONINFRINGEMENT OF THIRD PARTY RIGHTS. IN NO EVENT SHALL THE AUTHORS OR COPYRIGHT HOLDERS BE LIABLE FOR ANY CLAIM, DAMAGES OR OTHER LIABILITY, WHETHER IN AN ACTION OF CONTRACT, TORT OR OTHERWISE, ARISING FROM, OUT OF OR IN CONNECTION WITH THE SOFTWARE OR THE USEOR OTHER DEALINGS IN THE **SOFTWARE** 

Except as contained in this notice, the name of a copyright holder shall not be used in advertising or otherwise to promote the sale, use or other dealings in this Software without prior written authorization of the copyright holder.

#### Microsoft Public License (Ms-PL)

Copyright (c) 2009 Wong Shao Voon

Copyright (c) 1998-2012 Glenn Randers-Pehrson

This license governs use of the accompanying software. If you use the software, you accept this license. If you do not accept the license, do not use the software.

#### 1. Definitions

The terms "reproduce," "reproduction," "derivative works," and "distribution" have the same meaning here as under U.S. copyright law.

A "contribution" is the original software, or any additions or changes to the software.

A "contributor" is any person that distributes its contribution under this license.

"Licensed patents" are a contributor's patent claims that read directly on its contribution.

2. Grant of Rights

A. Copyright Grant- Subject to the terms of this license, including the license conditions and limitations in section 3, each contributor grants you a non-exclusive, worldwide, royalty-free copyright license to reproduce its contribution, prepare derivative works of its contribution, and distribute its contribution or any derivative works that you create.

B. Patent Grant- Subject to the terms of this license, including the license conditions and limitations in section 3, each contributor grants you a non-exclusive, worldwide, royalty-free license under its licensed patents to make, have made, use, sell, offer for sale, import, and/or otherwise dispose of its contribution in the software or derivative works of the contribution in the software.

#### 3. Conditions and Limitations

A. No Trademark License- This license does not grant you rights to use any contributors' name, logo, or trademarks.

B. If you bring a patent claim against any contributor over patents that you claim are infringed by the software, your patent license from such contributor to the software ends automatically.

C. If you distribute any portion of the software, you must retain all copyright, patent, trademark, and attribution notices that are present in the software.

D. If you distribute any portion of the software in source code form, you may do so only under this license by including a complete copy of this license with your distribution. If you distribute any portion of the software in compiled or object code form, you may only do so under a license that complies with this license.

E. The software is licensed "as-is." You bear the risk of using it. The contributors give no express warranties, guarantees or conditions. You may have additional consumer rights under your local laws which this license cannot change. To the extent permitted under your local laws, the contributors exclude the implied warranties of merchantability, fitness for a particular purpose and noninfringement.

#### The Code Project Open License (CPOL) 1.02

Copyright (c) 2004..2007 Rob Groves

#### Preamble

This License governs Your use of the Work. This License is intended to allow developers to use the Source Code and Executable Files provided as part of the Work in any application in any form.

The main points subject to the terms of the License are:

- Source Code and Executable Files can be used in commercial applications;
- Source Code and Executable Files can be redistributed; and
- Source Code can be modified to create derivative works.
- No claim of suitability, quarantee, or any warranty whatsoever is provided. The software is provided "as-is".
- The Article accompanying the Work may not be distributed or republished without the Author's consent

This License is entered between You, the individual or other entity reading or otherwise making use of the Work licensed pursuant to this License and the individual or other entity which offers the Work under the terms of this License ("Author").

#### License

THE WORK (AS DEFINED BELOW) IS PROVIDED UNDER THE TERMS OF THIS CODE PROJECT OPEN LICENSE ("LICENSE"). THE WORK IS PROTECTED BY COPYRIGHT AND/OR OTHER APPLICABLE LAW. ANY USE OF THE WORK OTHER THAN AS AUTHORIZED UNDER THIS LICENSE OR COPYRIGHT LAW IS PROHIBITED.

BY EXERCISING ANY RIGHTS TO THE WORK PROVIDED HEREIN, YOU ACCEPT AND AGREE TO BE BOUND BY THE TERMS OF THIS LICENSE. THE AUTHOR GRANTS YOU THE RIGHTS CONTAINED HEREIN IN CONSIDERATION OF YOUR ACCEPTANCE OF SUCH TERMS AND CONDITIONS. IF YOU DO NOT AGREE TO ACCEPT AND BE BOUND BY THE TERMS OF THIS LICENSE, YOU CANNOT MAKE ANY USE OF THE WORK.

#### 1. Definitions.

a. "Articles" means, collectively, all articles written by Author which describes how the Source Code and Executable Files for the Work may be used by a user.

b. "Author" means the individual or entity that offers the Work under the terms of this License.

c. "Derivative Work" means a work based upon the Work or upon the Work and other pre-existing works.

d. "Executable Files" refer to the executables, binary files, configuration and any required data files included in the Work.

e. "Publisher" means the provider of the website, magazine, CD-ROM, DVD or other medium from or by which the Work is obtained by You.

f. "Source Code" refers to the collection of source code and configuration files used to create the Executable Files.

g. "Standard Version" refers to such a Work if it has not been

modified, or has been modified in accordance with the consent of the Author, such consent being in the full discretion of the Author.

h. "Work" refers to the collection of files distributed by the Publisher, including the Source Code, Executable Files, binaries, data files, documentation, whitepapers and the Articles.

i. "You" is you, an individual or entity wishing to use the Work and exercise your rights under this License.

2. Fair Use/Fair Use Rights. Nothing in this License is intended to reduce, limit, or restrict any rights arising from fair use, fair dealing, first sale or other limitations on the exclusive rights of the copyright owner under copyright law or other applicable laws.

3. License Grant. Subject to the terms and conditions of this License, the Author hereby grants You a worldwide, royalty-free, non-exclusive, perpetual (for the duration of the applicable copyright) license to exercise the rights in the Work as stated below:

a. You may use the standard version of the Source Code or Executable Files in Your own applications.

b. You may apply bug fixes, portability fixes and other modifications obtained from the Public Domain or from the Author. A Work modified in such a way shall still be considered the standard version and will be subject to this License.

c. You may otherwise modify Your copy of this Work (excluding the Articles) in any way to create a Derivative Work, provided that You insert a prominent notice in each changed file stating how, when and where You changed that file.

d. You may distribute the standard version of the Executable Files and Source Code or Derivative Work in aggregate with other (possibly commercial) programs as part of a larger (possibly commercial) software distribution.

e. The Articles discussing the Work published in any form by the author may not be distributed or republished without the Author's consent. The author retains copyright to any such Articles. You may use the Executable Files and Source Code pursuant to this License but you may not repost or republish or otherwise distribute or make available the Articles, without the prior written consent of the Author.

Any subroutines or modules supplied by You and linked into the Source Code or Executable Files this Work shall not be considered part of this Work and will not be subject to the terms of this License.

4. Patent License. Subject to the terms and conditions of this License, each Author hereby grants to You a perpetual, worldwide, non-exclusive, no-charge, royalty-free, irrevocable (except as stated in this section) patent license to make, have made, use, import, and otherwise transfer the Work.

5. Restrictions. The license granted in Section 3 above is expressly made subject to and limited by the following restrictions:

a. You agree not to remove any of the original copyright, patent, trademark, and attribution notices and associated disclaimers that may appear in the Source Code or Executable Files.

b. You agree not to advertise or in any way imply that this Work is a product of Your own.

c. The name of the Author may not be used to endorse or promote products derived from the Work without the prior written consent of the Author.

d. You agree not to sell, lease, or rent any part of the Work. This does not restrict you from including the Work or any part of the Work inside a larger software distribution that itself is being sold. The Work by itself, though, cannot be sold, leased or rented.

e. You may distribute the Executable Files and Source Code only under the terms of this License, and You must include a copy of, or the Uniform Resource Identifier for, this License with every copy of the Executable Files or Source Code You distribute and ensure that anyone receiving such Executable Files and Source Code agrees that the terms of this License apply to such Executable Files and/or Source Code. You may not offer or impose any terms on the Work that alter or restrict the terms of this License or the recipients' exercise of the rights granted hereunder. You may not sublicense the Work. You must keep intact all notices that refer to this License and to the disclaimer of warranties. You may not distribute the Executable Files or Source Code with any technological measures that control access or use of the Work in a manner inconsistent with the terms of this License.

f. You agree not to use the Work for illegal, immoral or improper purposes, or on pages containing illegal, immoral or improper material. The Work is subject to applicable export laws. You agree to comply with all such laws and regulations that may apply to the Work after Your receipt of the Work.

6. Representations, Warranties and Disclaimer. THIS WORK IS PROVIDED "AS IS", "WHERE IS" AND "AS AVAILABLE", WITHOUT ANY EXPRESS OR IMPLIED WARRANTIES OR CONDITIONS OR GUARANTEES. YOU, THE USER, ASSUME ALL RISK IN ITS USE, INCLUDING COPYRIGHT INFRINGEMENT, PATENT INFRINGEMENT, SUITABILITY, ETC. AUTHOR EXPRESSLY DISCLAIMS ALL EXPRESS, IMPLIED OR STATUTORY WARRANTIES OR CONDITIONS, INCLUDING WITHOUT LIMITATION, WARRANTIES OR CONDITIONS OF MERCHANTABILITY, MERCHANTABLE QUALITY OR FITNESS FOR A PARTICULAR PURPOSE, OR ANY WARRANTY OF TITLE OR NON-INFRINGEMENT, OR THAT THE WORK (OR ANY PORTION THEREOF) IS CORRECT, USEFUL, BUG-FREE OR FREE OF VIRUSES. YOU MUST PASS THIS DISCLAIMER ON WHENEVER YOU DISTRIBUTE THE WORK OR DERIVATIVE WORKS.

7. Indemnity. You agree to defend, indemnify and hold harmless the Author and the Publisher from and against any claims, suits, losses, damages, liabilities, costs, and expenses (including reasonable legal or attorneys' fees) resulting from or relating to any use of the Work by You.

8. Limitation on Liability. EXCEPT TO THE EXTENT REQUIRED BY APPLICABLE LAW, IN NO EVENT WILL THE AUTHOR OR THE PUBLISHER BE LIABLE TO YOU ON ANY LEGAL THEORY FOR ANY SPECIAL, INCIDENTAL, CONSEQUENTIAL, PUNITIVE OR EXEMPLARY DAMAGES ARISING OUT OF THIS LICENSE OR THE USE OF THE WORK OR OTHERWISE, EVEN IF THE AUTHOR OR THE PUBLISHER HAS BEEN ADVISED OF THE POSSIBILITY OF SUCH DAMAGES.

#### 9. Termination.

a. This License and the rights granted hereunder will terminate automatically upon any breach by You of any term of this License. Individuals or entities who have received Derivative Works from You under this License, however, will not have their licenses terminated provided such individuals or entities remain in full compliance with those licenses. Sections 1, 2, 6, 7, 8, 9, 10 and 11 will survive any termination of this License.

b. If You bring a copyright, trademark, patent or any other infringement claim against any contributor over infringements You claim are made by the Work, your License from such contributor to the Work ends automatically.

c. Subject to the above terms and conditions, this License is perpetual (for the duration of the applicable copyright in the Work). Notwithstanding the above, the Author reserves the right to release the Work under different license terms or to stop distributing the Work at any time; provided, however that any such election will not serve to withdraw this License (or any other license that has been, or is required to be, granted under the terms of this License), and this License will continue in full force and effect unless terminated as stated above.

10. Publisher. The parties hereby confirm that the Publisher shall not, under any circumstances, be responsible for and shall not have any liability in respect of the subject matter of this License. The Publisher makes no warranty whatsoever in connection with the Work and shall not be liable to You or any party on any legal theory for any damages whatsoever, including without limitation any general, special, incidental or consequential damages arising in connection to this license. The Publisher reserves the right to cease making the Work available to You at any time without notice

#### 11. Miscellaneous

a. This License shall be governed by the laws of the location of the head office of the Author or if the Author is an individual, the laws of location of the principal place of residence of the Author.

b. If any provision of this License is invalid or unenforceable under applicable law, it shall not affect the validity or enforceability of the remainder of the terms of this License, and without further action by the parties to this License, such provision shall be reformed to the minimum extent necessary to make such provision valid and enforceable.

c. No term or provision of this License shall be deemed waived and no breach consented to unless such waiver or consent shall be in writing and signed by the party to be charged with such waiver or consent.

d. This License constitutes the entire agreement between the parties with respect to the Work licensed herein. There are no understandings, agreements or representations with respect to the Work not specified herein. The Author shall not be bound by any additional provisions that may appear in any communication from You. This License may not be modified without the mutual written agreement of the Author and You.

#### The Independent JPEG Group's JPEG software

Copyright (C) 1991-1997, Thomas G. Lane.

README for release 6b of 27-Mar-1998

#### ====================================

This distribution contains the sixth public release of the Independent JPEG Group's free JPEG software. You are welcome to redistribute this software and to use it for any purpose, subject to the conditions under LEGAL ISSUES, below.

Serious users of this software (particularly those incorporating it into larger programs) should contact IJG at jpeg-info@uunet.uu.net to be added to our electronic mailing list. Mailing list members are notified of updates and have a chance to participate in technical discussions, etc.

This software is the work of Tom Lane, Philip Gladstone, Jim Boucher, Lee Crocker, Julian Minguillon, Luis Ortiz, George Phillips, Davide Rossi, Guido Vollbeding, Ge' Weijers, and other members of the Independent JPEG Group.

IJG is not affiliated with the official ISO JPEG standards committee. LEGAL ISSUES

#### ============

#### In plain English:

1. We don't promise that this software works. (But if you find any bugs, please let us know!)

2. You can use this software for whatever you want. You don't have to pay us.

3. You may not pretend that you wrote this software. If you use it in a program, you must acknowledge somewhere in your documentation that you've used the IJG code.

#### In legalese

The authors make NO WARRANTY or representation, either express or implied, with respect to this software, its quality, accuracy merchantability, or fitness for a particular purpose. This software is provided "AS IS", and you, its user, assume the entire risk as to its quality and accuracy.

This software is copyright (C) 1991-1998, Thomas G. Lane. All Rights Reserved except as specified below.

Permission is hereby granted to use, copy, modify, and distribute this software (or portions thereof) for any purpose, without fee, subject to these conditions:

(1) If any part of the source code for this software is distributed, then this README file must be included, with this copyright and no-warranty notice unaltered; and any additions, deletions, or changes to the original files must be clearly indicated in accompanying documentation.

(2) If only executable code is distributed, then the accompanying documentation must state that "this software is based in part on the work of the Independent JPEG Group".

(3) Permission for use of this software is granted only if the user accepts full responsibility for any undesirable consequences; the authors accept NO LIABILITY for damages of any kind.

These conditions apply to any software derived from or based on the IJG code, not just to the unmodified library. If you use our work, you ought to acknowledge us.

Permission is NOT granted for the use of any IJG author's name or company name in advertising or publicity relating to this software or products derived from it. This software may be referred to only as "the Independent JPEG Group's software".

We specifically permit and encourage the use of this software as the basis of commercial products, provided that all warranty or liability claims are assumed by the product vendor.

ansi2knr.c is included in this distribution by permission of L. Peter Deutsch, sole proprietor of its copyright holder, Aladdin Enterprises of Menlo Park, CA. ansi2knr.c is NOT covered by the above copyright and conditions, but instead by the usual distribution terms of the Free Software Foundation; principally, that you must include source code if you redistribute it. (See the file ansi2knr.c for full details.) However, since ansi2knr.c is not needed as part of any program generated from the IJG code, this does not limit you more than the foregoing paragraphs do.

The Unix configuration script "configure" was produced with GNU Autoconf. It is copyright by the Free Software Foundation but is freely distributable. The same holds for its supporting scripts (config.guess, config.sub, ltconfig, ltmain.sh). Another support script, install-sh, is copyright by M.I.T. but is also freely distributable.

It appears that the arithmetic coding option of the JPEG spec is covered by patents owned by IBM, AT&T, and Mitsubishi. Hence arithmetic coding cannot legally be used without obtaining one or more licenses. For this reason, support for arithmetic coding has been removed from the free JPEG software. (Since arithmetic coding provides only a marginal gain over the unpatented Huffman mode, it is unlikely that very many implementations will support it.) So far as we are aware, there are no patent restrictions on the remaining code.

The IJG distribution formerly included code to read and write GIF files. To avoid entanglement with the Unisys LZW patent, GIF reading support has been removed altogether, and the GIF writer has been simplified to produce "uncompressed GIFs". This technique does not use the LZW algorithm; the resulting GIF files are larger than usual, but are readable by all standard GIF decoders.

We are required to state that

"The Graphics Interchange Format(c) is the Copyright property of CompuServe Incorporated. GIF(sm) is a Service Mark property of CompuServe Incorporated."

# RSA MD4 or MD5 Message-Digest Algorithm License

License to copy and use this software is granted provided that it is identified as the "RSA Data Security, Inc. MD4 or MD5 Message-Digest Algorithm" in all material mentioning or referencing this software or this function.

License is also granted to make and use derivative works provided that such works are identified as "derived from the RSA Data Security, Inc. MD4 or MD5 Message-Digest Algorithm" in all material mentioning or referencing the derived work.

RSA Data Security, Inc. makes no representations concerning either the merchantability of this software or the suitability of this software for any particular purpose. It is provided "as is" without express or implied warranty of any kind.

These notices must be retained in any copies of any part of this documentation and/or software.

#### The PHP License, version 3.01

#### Copyright (c) 1999 - 2006 The PHP Group. All rights reserved.

Redistribution and use in source and binary forms, with or without modification, is permitted provided that the following conditions are met:

1. Redistributions of source code must retain the above copyright notice, this list of conditions and the following disclaimer.

2. Redistributions in binary form must reproduce the above copyright notice, this list of conditions and the following disclaimer in the documentation and/or other materials provided with the distribution.

3. The name "PHP" must not be used to endorse or promote products derived from this software without prior written permission. For written permission, please contact group@php.net.

4. Products derived from this software may not be called "PHP", nor may "PHP" appear in their name, without prior written permission from group@php.net. You may indicate that your software works in conjunction with PHP by saying "Foo for PHP" instead of calling it "PHP Foo" or "phpfoo"

5. The PHP Group may publish revised and/or new versions of the license from time to time. Each version will be given a distinguishing version number. Once covered code has been published under a particular version of the license, you may always continue to use it under the terms of that version. You may also choose to use such covered code under the terms of any subsequent version of the license published by the PHP Group. No one other than the PHP Group has the right to modify the terms applicable to covered code created under this License.

6. Redistributions of any form whatsoever must retain the following acknowledgment:

"This product includes PHP software, freely available from {http://www. php.net/software/}".

THIS SOFTWARE IS PROVIDED BY THE PHP DEVELOPMENT TEAM "AS IS" AND ANY EXPRESSED OR IMPLIED WARRANTIES,

INCLUDING, BUT NOT LIMITED TO, THE IMPLIED WARRANTIES OF MERCHANTABILITY AND FITNESS FOR A PARTICULAR PURPOSE ARE DISCLAIMED. IN NO EVENT SHALL THE PHP DEVELOPMENT TEAM OR ITS CONTRIBUTORS BE LIABLE FOR ANY DIRECT, INDIRECT, INCIDENTAL, SPECIAL, EXEMPLARY, OR CONSEQUENTIAL DAMAGES (INCLUDING, BUT NOT LIMITED TO, PROCUREMENT OF SUBSTITUTE GOODS OR SERVICES; LOSS OF USE, DATA, OR PROFITS; OR BUSINESS INTERRUPTION) HOWEVER CAUSED AND ON ANY THEORY OF LIABILITY, WHETHER IN CONTRACT, STRICT LIABILITY, OR TORT (INCLUDING NEGLIGENCE OR OTHERWISE) ARISING IN ANY WAY OUT OF THE USE OF THIS SOFTWARE, EVEN IF ADVISED OF THE POSSIBILITY OF SUCH DAMAGE.

This software consists of voluntary contributions made by many individuals on behalf of the PHP Group.

The PHP Group can be contacted via Email at group@php.net. For more information on the PHP Group and the PHP project, please see

{http://www.php.net}.

-------------------------------------------------------------------------------------

PHP includes the Zend Engine, freely available at {http://www.zend. com}.

LICENSE ISSUES

==============

The OpenSSL toolkit stays under a dual license, i.e. both the conditions of the OpenSSL License and the original SSLeay license apply to the toolkit. See below for the actual license texts. Actually both licenses are BSD-style Open Source licenses. In case of any license issues related to OpenSSL please contact openssl-core@openssl.org.

#### OpenSSL License

Copyright (c) 1998-2008 The OpenSSL Project. All rights reserved. Redistribution and use in source and binary forms, with or without modification, are permitted provided that the following conditions are met:

1. Redistributions of source code must retain the above copyright notice, this list of conditions and the following disclaimer.

2. Redistributions in binary form must reproduce the above copyright notice, this list of conditions and the following disclaimer in the documentation and/or other materials provided with the distribution.

3. All advertising materials mentioning features or use of this software must display the following acknowledgment:

"This product includes software developed by the OpenSSL Project for use in the OpenSSL Toolkit. (http://www.openssl.org/)"

4. The names "OpenSSL Toolkit" and "OpenSSL Project" must not be used to endorse or promote products derived from this software without prior written permission. For written permission, please contact openssl-core@openssl.org.

5. Products derived from this software may not be called "OpenSSL" nor may "OpenSSL" appear in their names without prior written permission of the OpenSSL Project.

6. Redistributions of any form whatsoever must retain the following acknowledgment:

"This product includes software developed by the OpenSSL Project for use in the OpenSSL Toolkit (http://www.openssl.org/)"

THIS SOFTWARE IS PROVIDED BY THE OpenSSL PROJECT "AS IS" AND ANY EXPRESSED OR IMPLIED WARRANTIES, INCLUDING, BUT NOT LIMITED TO, THE IMPLIED WARRANTIES OF MERCHANTABILITY AND FITNESS FOR A PARTICULAR PURPOSE ARE DISCLAIMED. IN NO EVENT SHALL THE OpenSSL PROJECT OR ITS CONTRIBUTORS BE LIABLE FOR ANY DIRECT, INDIRECT, INCIDENTAL, SPECIAL, EXEMPLARY, OR CONSEQUENTIAL DAMAGES (INCLUDING, BUT NOT LIMITED TO, PROCUREMENT OF SUBSTITUTE GOODS OR SERVICES; LOSS OF USE, DATA, OR PROFITS; OR BUSINESS INTERRUPTION) HOWEVER CAUSED AND ON ANY THEORY OF LIABILITY, WHETHER IN CONTRACT, STRICT LIABILITY, OR TORT (INCLUDING NEGLIGENCE OR OTHERWISE) ARISING IN ANY WAY OUT OF THE USE OF THIS SOFTWARE, EVEN IF ADVISED OF THE POSSIBILITY OF SUCH DAMAGE.

This product includes cryptographic software written by Eric Young (eay@cryptsoft.com). This product includes software written by Tim Hudson (tjh@cryptsoft.com).

====================================================

#### PCRE 5 LICENCE

PCRE is a library of functions to support regular expressions whose syntax and semantics are as close as possible to those of the Perl 5 language.

Release 5 of PCRE is distributed under the terms of the "BSD" licence, as specified below. The documentation for PCRE, supplied in the "doc" directory, is distributed under the same terms as the software itself.

Written by: Philip Hazel {ph10@cam.ac.uk}

University of Cambridge Computing Service,

Cambridge, England. Phone: +44 1223 334714.

Copyright (c) 1997-2004 University of Cambridge

All rights reserved.

Redistribution and use in source and binary forms, with or without modification, are permitted provided that the following conditions are met:

- Redistributions of source code must retain the above copyright notice, this list of conditions and the following disclaimer.
- Redistributions in binary form must reproduce the above copyright notice, this list of conditions and the following disclaimer in the documentation and/or other materials provided with the distribution.
- Neither the name of the University of Cambridge nor the names of its contributors may be used to endorse or promote products derived from this software without specific prior written permission.

THIS SOFTWARE IS PROVIDED BY THE COPYRIGHT HOLDERS AND CONTRIBUTORS "AS IS" AND ANY EXPRESS OR IMPLIED WARRANTIES, INCLUDING, BUT NOT LIMITED TO, THE IMPLIED WARRANTIES OF MERCHANTABILITY AND FITNESS FOR A PARTICULAR PURPOSE ARE DISCLAIMED. IN NO EVENT SHALL THE COPYRIGHT OWNER OR CONTRIBUTORS BE LIABLE FOR ANY DIRECT, INDIRECT, INCIDENTAL, SPECIAL, EXEMPLARY, OR CONSEQUENTIAL DAMAGES (INCLUDING, BUT NOT LIMITED TO, PROCUREMENT OF SUBSTITUTE GOODS OR SERVICES; LOSS OF USE, DATA, OR PROFITS; OR BUSINESS INTERRUPTION) HOWEVER CAUSED AND ON ANY THEORY OF LIABILITY, WHETHER IN CONTRACT, STRICT LIABILITY, OR TORT (INCLUDING NEGLIGENCE OR OTHERWISE) ARISING IN ANY WAY OUT OF THE USE OF THIS SOFTWARE, EVEN IF ADVISED OF THE POSSIBILITY OF SUCH **DAMAGE** 

#### NTP License

This file is automatically generated from html/copyright.htm

Copyright Notice

[sheepb.jpg] "Clone me," says Dolly sheepishly

The following copyright notice applies to all files collectively called the Network Time Protocol Version 4 Distribution. Unless specifically declared otherwise in an individual file, this notice applies as if the text was explicitly included in the file.

 $\overline{\phantom{a}}$  , and the contribution of the contribution of the contribution of the contribution of the contribution of the contribution of the contribution of the contribution of the contribution of the contribution of the

Copyright (c) David L. Mills 1992-2001

Permission to use, copy, modify, and distribute this software and its documentation for any purpose and without fee is hereby granted, provided that the above copyright notice appears in all copies and that both the copyright notice and this permission notice appear in supporting documentation, and that the name University of Delaware not be used in advertising or publicity pertaining to distribution of the software without specific, written prior permission. The University of Delaware makes no representations about the suitability this software for any purpose. It is provided "as is" without express or implied warranty.

The following individuals contributed in part to the Network Time Protocol Distribution Version 4 and are acknowledged as authors of this work.

1. [1]Mark Andrews <marka@syd.dms.csiro.au> Leitch atomic clock controller

2. [2]Bernd Altmeier <altmeier@atlsoft.de> hopf Elektronik serial line and PCI-bus devices

3. [3]Viraj Bais <vbais@mailman1.intel.com> and [4]Clayton Kirkwood <kirkwood@striderfm.intel.com> port to WindowsNT 3.5

- 4. [5]Michael Barone <michael,barone@lmco.com> GPSVME fixes
- 5. [6]Karl Berry <karl@owl.HQ.ileaf.com> syslog to file option
- 6. [7]Greg Brackley <greg.brackley@bigfoot.com> Major rework of

WINNT port. Clean up recvbuf and iosignal code into separate modules.

7. [8]Marc Brett <Marc.Brett@westgeo.com> Magnavox GPS clock driver

8. [9]Piete Brooks <Piete.Brooks@cl.cam.ac.uk> MSF clock driver, Trimble PARSE support

9. [10]Reg Clemens <reg@dwf.com> Oncore driver (Current maintainer)

10. [11]Steve Clift <clift@ml.csiro.au> OMEGA clock driver

11. [12]Casey Crellin <casey@csc.co.za> vxWorks (Tornado) port and help with target configuration

12. [13]Sven Dietrich <sven\_dietrich@trimble.com> Palisade reference clock driver, NT adj. residuals, integrated Greg's Winnt port.

13. [14]John A. Dundas III <dundas@salt.jpl.nasa.gov> Apple A/UX port

14. [15]Torsten Duwe <duwe@immd4.informatik.uni-erlangen.de> Linux port

15. [16]Dennis Ferguson <dennis@mrbill.canet.ca> foundation code for NTP Version 2 as specified in RFC-1119

16. [17]Glenn Hollinger <glenn@herald.usask.ca> GOES clock driver

17. [18]Mike Iglesias <iglesias@uci.edu> DEC Alpha port

18. [19]Jim Jagielski <jim@jagubox.gsfc.nasa.gov> A/UX port 19. [20]Jeff Johnson <jbj@chatham.usdesign.com> massive prototyping overhaul

20. [21]Hans Lambermont <Hans.Lambermont@nl.origin-it.com> or [22]<H.Lambermont@chello.nl> ntpsweep

21. [23]Poul-Henning Kamp <phk@FreeBSD.ORG> Oncore driver (Original author)

22. [24]Frank Kardel [25]<Frank.Kardel@informatik.uni-erlangen.de> PARSE <GENERIC> driver (14 reference clocks), STREAMS modules for PARSE, support scripts, syslog cleanup

23. [26]William L. Jones <jones@hermes.chpc.utexas.edu> RS/6000 AIX modifications, HPUX modifications

24. [27]Dave Katz <dkatz@cisco.com> RS/6000 AIX port

25. [28]Craig Leres <leres@ee.lbl.gov> 4.4BSD port, ppsclock, Magnavox GPS clock driver

26. [29]George Lindholm <lindholm@ucs.ubc.ca> SunOS 5.1 port 27. [30]Louis A. Mamakos <louie@ni.umd.edu> MD5-based authentication

28. [31]Lars H. Mathiesen <thorinn@diku.dk> adaptation of foundation code for Version 3 as specified in RFC-1305

29. [32]David L. Mills <mills@udel.edu> Version 4 foundation: clock discipline, authentication, precision kernel; clock drivers: Spectracom, Austron, Arbiter, Heath, ATOM, ACTS, KSI/Odetics; audio clock drivers: CHU, WWV/H, IRIG

30. [33]Wolfgang Moeller <moeller@gwdgv1.dnet.gwdg.de> VMS port

31. [34]Jeffrey Mogul <mogul@pa.dec.com> ntptrace utility

32. [35]Tom Moore <tmoore@fievel.daytonoh.ncr.com> i386 svr4 port 33. [36]Kamal A Mostafa <kamal@whence.com> SCO OpenServer port

34. [37]Derek Mulcahy <derek@toybox.demon.co.uk> and [38]Damon Hart-Davis <d@hd.org> ARCRON MSF clock driver

35. [39]Rainer Pruy <Rainer.Pruy@informatik.uni-erlangen.de> monitoring/trap scripts, statistics file handling

36. [40]Dirce Richards <dirce@zk3.dec.com> Digital UNIX V4.0 port

37. [41]Wilfredo Sánchez <wsanchez@apple.com> added support for NetInfo

38. [42]Nick Sayer <mrapple@quack.kfu.com> SunOS streams modules

39. [43]Jack Sasportas <jack@innovativeinternet.com> Saved a Lot of space on the stuff in the html/pic/ subdirectory

40. [44]Ray Schnitzler <schnitz@unipress.com> Unixware1 port

41. [45]Michael Shields <shields@tembel.org> USNO clock driver 42. [46]Jeff Steinman <jss@pebbles.jpl.nasa.gov> Datum PTS clock driver

43. [47]Harlan Stenn <harlan@pfcs.com> GNU automake/ autoconfigure makeover, various other bits (see the ChangeLog)

44. [48]Kenneth Stone <ken@sdd.hp.com> HP-UX port 45. [49]Ajit Thyagarajan <ajit@ee.udel.edu>IP multicast/anycast support

46. [50]Tomoaki TSURUOKA <tsuruoka@nc.fukuoka-u.ac.jp>TRAK clock driver

47. [51]Paul A Vixie <vixie@vix.com> TrueTime GPS driver, generic TrueTime clock driver

48. [52]Ulrich Windl <Ulrich.Windl@rz.uni-regensburg.de> corrected and validated HTML documents according to the HTML DTD [53]ait

[54]David L. Mills <mills@udel.edu> References

1. mailto:marka@syd.dms.csiro.au 2. mailto:altmeier@atlsoft.de

3. mailto:vbais@mailman1.intel.co 4. mailto:kirkwood@striderfm.intel.com 5. mailto:michael.barone@lmco.com 6. mailto:karl@owl.HQ.ileaf.com 7. mailto:greg.brackley@bigfoot.com 8. mailto:Marc.Brett@westgeo.com 9. mailto:Piete.Brooks@cl.cam.ac.uk 10. mailto:reg@dwf.com 11. mailto:clift@ml.csiro.au 12. mailto:casey@csc.co.za 13. mailto:Sven\_Dietrich@trimble.COM 14. mailto:dundas@salt.jpl.nasa.gov 15. mailto:duwe@immd4.informatik.uni-erlangen.de 16. mailto:dennis@mrbill.canet.ca 17. mailto:glenn@herald.usask.ca 18. mailto:iglesias@uci.edu 19. mailto:jagubox.gsfc.nasa.gov 20. mailto:jbj@chatham.usdesign.com 21. mailto:Hans.Lambermont@nl.origin-it.comv 22. mailto:H.Lambermont@chello.nl 23. mailto:phk@FreeBSD.ORG 24. http://www4.informatik.uni-erlangen.de/kardel 25. mailto:Frank.Kardel@informatik.uni-erlangen.de 26. mailto:jones@hermes.chpc.utexas.edu 27. mailto:dkatz@cisco.com

28. mailto:leres@ee.lbl.gov

29. mailto:lindholm@ucs.ubc.ca

30. mailto:louie@ni.umd.edu 31. mailto:thorinn@diku.dk

32. mailto:mills@udel.edu

33. mailto:moeller@gwdgv1.dnet.gwdg.de 34. mailto:mogul@pa.dec.com

35. mailto:tmoore@fievel.daytonoh.ncr.com 36. mailto:kamal@whence.com

37. mailto:derek@toybox.demon.co.uk

38. mailto:d@hd.org

39. mailto:Rainer.Pruy@informatik.uni-erlangen.de 40. mailto:dirce@zk3.dec.com 41. mailto:wsanchez@apple.com

42. mailto:mrapple@quack.kfu.com 43. mailto:jack@innovativeinternet.com 44. mailto:schnitz@unipress.com 45. mailto:shields@tembel.org 46. mailto:pebbles.jpl.nasa.gov 47. mailto:harlan@pfcs.com

48. mailto:ken@sdd.hp.com 49. mailto:ajit@ee.udel.edu

50. mailto:tsuruoka@nc.fukuoka-u.ac.jp

51. mailto:vixie@vix.com

52. mailto:Ulrich.Windl@rz.uni-regensburg.de 53. file://localhost/backroom/ntp-stable/html/index.htm

54. mailto:mills@udel.edu

#### CodeIgniter License Agreement

Copyright (c) 2008 - 2009, EllisLab, Inc. All rights reserved.

This license is a legal agreement between you and EllisLab Inc. for the use of CodeIgniter Software (the "Software"). By obtaining the Software you agree to comply with the terms and conditions of this license.

#### Permitted Use

You are permitted to use, copy, modify, and distribute the Software and its documentation, with or without modification, for any purpose, provided that the following conditions are met:

1. A copy of this license agreement must be included with the distribution.

2. Redistributions of source code must retain the above copyright notice in all source code files.

3. Redistributions in binary form must reproduce the above copyright notice in the documentation and/or other materials provided with the distribution.

4. Any files that have been modified must carry notices stating the nature of the change and the names of those who changed them.

5. Products derived from the Software must include an acknowledgment that they are derived from Codelgniter in their documentation and/or other materials provided with the distribution. 6. Products derived from the Software may not be called "Codelgniter". nor may "CodeIgniter" appear in their name, without prior written permission from EllisLab, Inc.

#### Indemnity

You agree to indemnify and hold harmless the authors of the Software and any contributors for any direct, indirect, incidental, or consequential third-party claims, actions or suits, as well as any related expenses, liabilities, damages, settlements or fees arising from your use or misuse of the Software, or a violation of any terms of this license.

#### Disclaimer of Warranty

THE SOFTWARE IS PROVIDED "AS IS", WITHOUT WARRANTY OF ANY KIND, EXPRESSED OR IMPLIED, INCLUDING, BUT NOT LIMITED TO, WARRANTIES OF QUALITY, PERFORMANCE, NON-INFRINGEMENT, MERCHANTABILITY, OR FITNESS FOR A PARTICULAR PURPOSE.

#### Limitations of Liability

YOU ASSUME ALL RISK ASSOCIATED WITH THE INSTALLATION AND USE OF THE SOFTWARE. IN NO EVENT SHALL THE AUTHORS OR COPYRIGHT HOLDERS OF THE SOFTWARE BE LIABLE FOR CLAIMS, DAMAGES OR OTHER LIABILITY ARISING FROM, OUT OF, OR IN CONNECTION WITH THE SOFTWARE. LICENSE HOLDERS ARE SOLELY RESPONSIBLE FOR DETERMINING THE APPROPRIATENESS OF USE AND ASSUME ALL RISKS ASSOCIATED WITH ITS USE, INCLUDING BUT NOT LIMITED TO THE RISKS OF PROGRAM ERRORS, DAMAGE TO EQUIPMENT, LOSS OF DATA OR SOFTWARE PROGRAMS, OR UNAVAILABILITY OR INTERRUPTION OF **OPERATIONS** 

#### GLUT for Win32 License

The OpenGL Utility Toolkit distribution for Win32 (Windows NT & Windows 95) contains source code modified from the original source code for GLUT version 3.3 which was developed by Mark J. Kilgard. The original source code for GLUT is Copyright 1997 by Mark J. Kilgard.

GLUT for Win32 is Copyright 1997 by Nate Robins and is not in the public domain, but it is freely distributable without licensing fees.

It is provided without guarantee or warrantee expressed or implied. It was ported with the permission of Mark J. Kilgard by Nate Robins.

THIS SOURCE CODE IS PROVIDED "AS IS" WITHOUT WARRANTY OF ANY KIND, EITHER EXPRESS OR IMPLIED, INCLUDING, BUT NOT LIMITED TO, THE IMPLIED WARRANTIES OR MERCHANTABILITY OR FITNESS FOR A PARTICULAR PURPOSE.

OpenGL (R) is a registered trademark of Silicon Graphics, Inc.

#### ISC License

Copyright (c) 2004-2013 by Internet Systems Consortium, Inc. ("ISC") Copyright (c) 1995-2003 by Internet Software Consortium

Permission to use, copy, modify, and distribute this software for any purpose with or without fee is hereby granted, provided that the above copyright notice and this permission notice appear in all copies.

THE SOFTWARE IS PROVIDED "AS IS" AND ISC DISCLAIMS ALL WARRANTIES WITH REGARD TO THIS SOFTWARE INCLUDING ALL IMPLIED WARRANTIES OF MERCHANTABILITY AND FITNESS. IN NO EVENT SHALL ISC BE LIABLE FOR ANY SPECIAL, DIRECT, INDIRECT, OR CONSEQUENTIAL DAMAGES OR ANY DAMAGES WHATSOEVER RESULTING FROM LOSS OF USE, DATA OR PROFITS, WHETHER IN AN ACTION OF CONTRACT, NEGLIGENCE OR OTHER TORTIOUS ACTION, ARISING OUT OF OR IN CONNECTION WITH THE USE OR PERFORMANCE OF THIS SOFTWARE.

Internet Systems Consortium, Inc.

950 Charter Street

Redwood City, CA 94063

<info@isc.org>

https://www.isc.org/

#### Brian Gladman Alternate License

Copyright (c) 2003, 2010 Brian Gladman, Worcester, UK. All rights reserved.

#### LICENSE TERMS

The free distribution and use of this software in both source and binary form is allowed (with or without changes) provided that:

1. distributions of this source code include the above copyright notice, this list of conditions and the following disclaimer;

2. distributions in binary form include the above copyright notice, this list of conditions and the following disclaimer in the documentation and/or other associated materials;

3. the copyright holder's name is not used to endorse products built using this software without specific written permission.

ALTERNATIVELY, provided that this notice is retained in full, this product may be distributed under the terms of the GNU General Public License (GPL), in which case the provisions of the GPL apply INSTEAD OF those given above.

#### DISCLAIMER

This software is provided 'as is' with no explicit or implied warranties in respect of its properties, including, but not limited to, correctness and/or fitness for purpose.

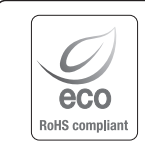

Na wszystkich etapach produkcji firma Hanwha Techwin dba o środowisko naturalne iwykonuje wiele działań dążąc do dostarczenia klientom produktów niegroźnych dla środowiska.

Oznaczenie "Eco" świadczy o tym, że firma Hanwha Techwin wytwarza produkty nieszkodliwe dla środowiska oraz wskazuje, że niniejszy produkt spełnia wymagania przedstawione w dyrektywie RoHS obowiązującej w UE.

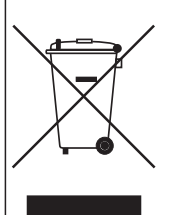

#### Prawidłowe usuwanie produktu (zużyty sprzęt elektryczny i elektroniczny)

To oznaczenie umieszczone na produkcie, akcesoriach lub dokumentacji oznacza, że po zakończeniu eksploatacji nie należy tego produktu ani jego akcesoriów (np. ładowarki, zestawu słuchawkowego, przewodu USB) wyrzucać wraz ze zwykłymi odpadami gospodarstwa domowego. Aby uniknąć szkodliwego wpływu na środowisko naturalne i zdrowie ludzi wskutek niekontrolowanego usuwania odpadów, prosimy o oddzielenie tych przedmiotów od odpadów innego typu oraz o odpowiedzialny recykling i praktykowanie ponownego wykorzystania materiałów.

W celu uzyskania informacji na temat miejsca i sposobu bezpiecznego dla środowiska recyklingu tych przedmiotów, użytkownicy w gospodarstwach domowych powinni skontaktować się z punktem sprzedaży detalicznej, w którym dokonali zakupu produktu, lub z organem władz lokalnych.

Użytkownicy w firmach powinni skontaktować się ze swoim dostawcą i sprawdzić warunki umowy zakupu. Produktu ani jego akcesoriów nie należy usuwać razem z innymi odpadami komercyjnymi..

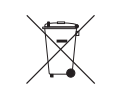

#### Sposób poprawnego usuwania baterii, w które wyposażony jest niniejszy produkt

(Dotyczy obszaru Unii Europejskiej oraz innych krajów europejskich posiadających oddzielne systemy zwrotu zużytych baterii.)

Niniejsze oznaczenie na baterii, instrukcji obsługi lub opakowaniu oznacza, że po upływie okresu użytkowania baterie, w które wyposażony był dany produkt, nie mogą zostać usunięte wraz z innymi odpadami pochodzącymi z gospodarstw domowych. Przy zastosowaniu takiego oznaczenia symbole chemiczne (Hg, Cd lub Pb) wskazują, że dana bateria zawiera rtęć, kadm lub ołów w ilości przewyzszającej poziomy odniesienia opisane w dyrektywie WE 2006/66. Jeśli baterie nie zostaną poprawnie zutylizowane, substancje te mogą powodować zagrożenie dla zdrowia ludzkiego lub<br>środowiska naturalnego.

Aby chronić zasoby naturalne i promować ponowne wykorzystanie materiałów, należy oddzielać baterie od innego typu odpadów i poddawać je utylizacji poprzez lokalny, bezpłatny system zwrotu baterii.

## **Head Office**

86 Cheonggyecheon-ro Jung-gu Seoul 04541 Korea Tel +82.2.729.5277, 5254 Fax +82.2.729.5489 www.hanwha-security.com

### Hanwha Techwin America

100 Challenger Rd. Suite 700 Ridgefield Park, NJ 07660 Toll Free +1.877.213.1222 Direct +1.201.325.6920 Fax +1.201.373.0124

## Hanwha Techwin Europe

2nd Floor, No. 5 The Heights, Brooklands, Weybridge, Surrey, KT13 0NY, UK Tel +44.1932.82.6700 Fax +44.1932.82.6701

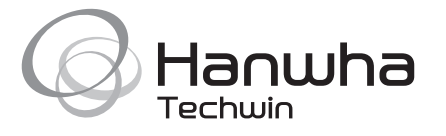